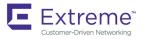

CONFIGURATION GUIDE

# Extreme SLX-OS Layer 3 Routing Configuration Guide, 18x.1.00

Supporting the ExtremeSwitching SLX 9030 Switches Copyright © 2018 Extreme Networks, Inc. All Rights Reserved.

## Legal Notice

Extreme Networks, Inc. reserves the right to make changes in specifications and other information contained in this document and its website without prior notice. The reader should in all cases consult representatives of Extreme Networks to determine whether any such changes have been made.

The hardware, firmware, software or any specifications described or referred to in this document are subject to change without notice.

## Trademarks

Extreme Networks and the Extreme Networks logo are trademarks or registered trademarks of Extreme Networks, Inc. in the United States and/or other countries.

All other names (including any product names) mentioned in this document are the property of their respective owners and may be trademarks or registered trademarks of their respective companies/owners.

For additional information on Extreme Networks trademarks, please see: www.extremenetworks.com/company/legal/trademarks

## Software Licensing

Some software files have been licensed under certain open source or third-party licenses. End-user license agreements and open source declarations can be found at: www.extremenetworks.com/support/policies/software-licensing

## Support

For product support, phone the Global Technical Assistance Center (GTAC) at 1-800-998-2408 (toll-free in U.S. and Canada) or +1-408-579-2826. For the support phone number in other countries, visit: http://www.extremenetworks.com/support/contact/

For product documentation online, visit: https://www.extremenetworks.com/documentation/

# Contents

| Preface                                            |    |
|----------------------------------------------------|----|
| Conventions                                        |    |
| Notes, cautions, and warnings                      |    |
| Text formatting conventions                        |    |
| Command syntax conventions                         |    |
| Documentation and Training                         |    |
| Open Source Declarations                           |    |
| Training                                           |    |
| Getting Help                                       |    |
| Subscribing to Service Notifications               |    |
| Providing Feedback to Us                           |    |
| About This Document                                |    |
| Supported hardware and software                    |    |
| What's new in this document                        |    |
| Regarding Ethernet interfaces and chassis devices  |    |
| ARP                                                | 21 |
| ARP and Neighbor Discovery overview                |    |
| Basic ARP configuration                            |    |
| Modifying the ARP aging timeout                    | 21 |
| Enabling and disabling ARP learning                |    |
| Creating static ARP entries                        |    |
| Creating a VRF static ARP entry                    |    |
| Proxy ARP                                          |    |
| ARP show and clear commands                        |    |
| Dynamic ARP Inspection (DAI)                       | 24 |
| ARP poisoning                                      | 24 |
| DAI functionality                                  | 24 |
| DAI implementation                                 |    |
| DAI show and clear commands                        |    |
| ARP and ND suppression                             |    |
| Enabling ARP and ND suppression on a VLAN          |    |
| Enabling ARP and ND suppression on a bridge domain |    |
| ARP and ND suppression show and clear commands     |    |
| Conversational ARP and ND                          |    |
| Enabling and disabling conversational ARP and ND   |    |
| IP Addressing                                      |    |
| IP addressing overview                             |    |
| The ARP cache                                      |    |
| 31-bit subnet masks on point-to-point networks     |    |
| IP unnumbered interfaces                           |    |
| Basic IP parameters and defaults                   |    |
| Parameter changes in effect                        |    |
| IP global parameters                               |    |
| IP interface parameters                            |    |
| Assigning IP addresses to interfaces               |    |

| Assigning an IP address to a loopback                           |    |
|-----------------------------------------------------------------|----|
| Assigning IP addresses to Ethernet interfaces                   |    |
| Deleting an IP address from an interface                        |    |
| Router-ID IP addresses                                          |    |
| Assigning a router-ID IP address                                |    |
| DNS                                                             |    |
| DNS Server                                                      |    |
| DNS Resolver                                                    |    |
| DNS Gateway Addresses                                           |    |
| Configuring DNS                                                 |    |
| Source IP address for various packet types                      |    |
| IPv4 MTU settings                                               |    |
| IPv4 MTU and maximum frame size                                 |    |
| Changing IPv4 MTU on an interface                               |    |
| IP addressing Show and Clear commands                           |    |
| IPv6 Addressing                                                 | 43 |
| IPv6 addressing overview                                        |    |
| Configuring an IPv6 address                                     |    |
| IPv6 management                                                 |    |
| Configuring IPv6 management ACLs                                |    |
| Specifying an IPv6 SNMP trap receiver                           |    |
| Secure Shell, SCP, and IPv6                                     |    |
| IPv6 Telnet                                                     |    |
| Establishing a Telnet session from an IPv6 host                 |    |
| IPv6 traceroute                                                 |    |
| Restricting Web management access                               |    |
| IPv6 neighbor discovery configuration                           |    |
| IPv6 neighbor discovery configuration notes                     |    |
| Router advertisement and solicitation messages                  |    |
| Neighbor redirect messages                                      |    |
| Duplicate Address Detection (DAD)                               |    |
| Configuring IPv6 static neighbor entries                        |    |
| IPv6 router advertisement parameters                            |    |
| Setting IPv6 router advertisement parameters                    |    |
| Setting flags in IPv6 router advertisement messages             |    |
| Sending or suppressing IPV6 router advertisements and addresses |    |
| IPv6 router advertisement preference support                    |    |
| Configuring IPv6 RA preference                                  |    |
| Reachable time for remote IPv6 nodes                            |    |
| Configuring reachable time for remote IPv6 nodes                |    |
| Configuring an IPv6 domain name and server                      |    |
| IPv6 MTU                                                        | 51 |
| Changing IPv6 MTU                                               | 51 |
| Information about IPv6 prefix list                              |    |
| Configuring an IPv6 prefix list                                 |    |
| Displaying prefix list information                              |    |
| Displaying global IPv6 information                              |    |
| Displaying IPv6 interface information                           |    |
| Displaying IPv6 neighbor information                            |    |
| Displaying the IPv6 route table                                 | 53 |
|                                                                 |    |

| Clearing global IPv6 information                        |    |
|---------------------------------------------------------|----|
| Clearing IPv6 neighbor information                      |    |
| Clearing IPv6 routes from the IPv6 route table          |    |
| IPv4 Static Routing                                     |    |
| Overview of static routing                              |    |
| Static route states follow port states                  |    |
| Configuring a basic IP static route                     |    |
| Adding metrics to a static route                        |    |
| Configuring a physical interface as next hop            |    |
| Configuring a virtual interface as next hop             |    |
| Configuring a static route with a VRF as next hop       |    |
| Configuring a static route for use with a route map     |    |
| Configuring a null route                                |    |
| Configuring a default static route                      | 61 |
| Static routes between VRFs                              |    |
| Configuring a static route between two named VRFs       |    |
| Configuring an IP static interface route across VRFs    |    |
| Configuring load sharing and redundancy                 |    |
| Displaying IPv4 static routes                           |    |
| IPv6 Static Routing                                     |    |
| Overview of static routing                              |    |
| Static route states follow port states                  |    |
| Configuring a basic IPv6 static route                   |    |
| Removing an IPv6 static route                           |    |
| Removing an IPv6 static route in a non-default VRF      |    |
| Configuring an interface as next hop                    |    |
| Configuring a virtual interface as next hop             |    |
| Configuring a VRF as next hop for an IPv6 static route  |    |
| Adding metrics to an IPv6 static route                  |    |
| Configuring a null route                                |    |
| Configuring a default static route                      | 75 |
| Configuring load sharing and redundancy                 | 75 |
| Adding an IPv6 static route tag for use with route-maps | 77 |
| Displaying information on IPv6 static routes            |    |
| DHCPv4                                                  |    |
| DHCPv4 overview                                         |    |
| IP DHCP Relay function                                  |    |
| IP DHCP relay overview                                  | 80 |
| Configuring IP DHCP Relay                               |    |
| DHCP relay agent supported user scenarios               |    |
| DHCP server local                                       |    |
| DHCP server remote                                      |    |
| DHCP servers in a network                               |    |
| Multiple DHCP servers                                   |    |
| DHCP server in different VRFs                           |    |
| Enabling the DHCP Relay Agent Information option        |    |
| Configuring DHCP relay gateway address                  |    |
| VRF support                                             |    |
| Supported VRF configuration examples                    |    |

| VRF configuration examples to avoid                             |    |
|-----------------------------------------------------------------|----|
| Displaying IP DHCP Relay statistics                             |    |
| Displaying IP DHCP Relay addresses on specific devices          |    |
| Displaying IP DHCP relay addresses for an interface             |    |
| Clearing IP DHCP relay statistics                               |    |
| DHCPv6                                                          | 07 |
|                                                                 |    |
| DHCPv6 overview<br>DHCP relay agent for IPv6                    |    |
| · •                                                             |    |
| DHCPv6 multicast addresses and UDP ports<br>Multicast addresses |    |
|                                                                 |    |
| UDP ports                                                       |    |
| DHCPv6 address assignment                                       |    |
| Basic DHCPv6 relay assignment                                   |    |
| DHCPv6 prefix delegation                                        |    |
| Relay chaining                                                  |    |
| Relay-message option                                            |    |
| Remote-ID option                                                |    |
| Interface-ID option<br>DHCPv6 message format                    |    |
| 5                                                               |    |
| Configuring IPv6 DHCP relay                                     |    |
| Displaying DHCPv6 relay addresses on specific devices           |    |
| Displaying DHCPv6 relay addresses for an interface              |    |
| Displaying IPv6 DHCP relay statistics                           |    |
| BGP4                                                            | 93 |
| BGP4 overview                                                   |    |
| BGP4 peering                                                    |    |
| BGP4 message types                                              |    |
| OPEN message                                                    |    |
| UPDATE message                                                  |    |
| NOTIFICATION message                                            |    |
| KEEPALIVE message                                               |    |
| REFRESH message                                                 |    |
| BGP4 attributes                                                 |    |
| BGP4 best path selection algorithm                              |    |
| Device ID                                                       |    |
| BGP global mode                                                 |    |
| Configuring a local AS number                                   |    |
| IPv4 unicast address family                                     |    |
| Neighbor configuration                                          |    |
| Configuring BGP4 neighbors                                      |    |
| Peer groups                                                     |    |
| Configuring BGP4 peer groups                                    |    |
| Advertising the default BGP4 route                              |    |
| Four-byte AS numbers                                            |    |
| Enabling ASN capability globally                                |    |
| Enabling ASN capability for a BGP4 neighbor                     |    |
| Cooperative BGP4 route filtering                                |    |
| BGP4 parameters                                                 |    |
| Route redistribution                                            |    |

| Redistributing routes into BGP4                                                        |  |
|----------------------------------------------------------------------------------------|--|
| Advertised networks                                                                    |  |
| Importing routes into BGP4                                                             |  |
| Static networks                                                                        |  |
| Configuring a static network                                                           |  |
| Route reflection                                                                       |  |
| Configuring a cluster ID for a route reflector                                         |  |
| Configuring a route reflector client                                                   |  |
| Route flap dampening                                                                   |  |
| Aggregating routes advertised to BGP neighbors                                         |  |
| Advertising the default BGP4 route                                                     |  |
| Advertising the default BGP4 route to a specific neighbor                              |  |
| Multipath load sharing                                                                 |  |
| Specifying the weight added to received routes                                         |  |
| Using the IPv4 default route as a valid next hop for a BGP4 route                      |  |
| Adjusting defaults to improve routing performance                                      |  |
| Next-hop recursion                                                                     |  |
| Enabling next-hop recursion                                                            |  |
| Route filtering                                                                        |  |
| BGP regular expression pattern-matching characters                                     |  |
| Timers                                                                                 |  |
| Enabling BGP4 in a non-default VRF                                                     |  |
| BGP4 outbound route filtering                                                          |  |
| Configuring BGP4 outbound route filtering                                              |  |
| Enabling BGP4 cooperative route filtering                                              |  |
| BGP4 confederations                                                                    |  |
| Configuring BGP4 confederations                                                        |  |
| BGP community and extended community                                                   |  |
| Defining BGP4 extended communities                                                     |  |
| Applying a BGP4 extended community filter                                              |  |
|                                                                                        |  |
| BGP4 graceful restart                                                                  |  |
| Configuring BGP4 graceful restart                                                      |  |
| BGP additional-paths                                                                   |  |
| Configuration of BGP additional-paths                                                  |  |
| Advantages of BGP additional-paths                                                     |  |
| Considerations and limitations for BGP additional-paths                                |  |
| Upgrade and downgrade considerations for BGP additional-paths                          |  |
| Configuring BGP additional-paths and additional-path selection at address-family level |  |
| Configuring BGP additional-paths and additional-path advertisement at neighbor level   |  |
| Configuring additional-paths and advertisement of additional-paths at peer group level |  |
| Filtering additional-paths advertised at route-map level                               |  |
| Disabling BGP additional-paths capability for a neighbor                               |  |
| BGP best-external route                                                                |  |
| Configuring BGP best-external route at address-family level                            |  |
| Auto shutdown of BGP neighbors on initial configuration                                |  |
| Configuring auto shutdown of BGP neighbors on initial configuration                    |  |
| Disabling the BGP4 peer shutdown state                                                 |  |
| Generalized TTL Security Mechanism support                                             |  |
| Assumptions and limitations                                                            |  |
| Configuring GTSM for BGP4                                                              |  |

| Disabling the BGP AS_PATH check function                           |     |
|--------------------------------------------------------------------|-----|
| Using route maps                                                   |     |
| Matching on an AS-path                                             |     |
| Matching on a community ACL                                        |     |
| Matching on a destination network                                  |     |
| Matching on a BGP4 static network                                  |     |
| Matching on a next-hop device                                      |     |
| Matching on an interface                                           |     |
| Using route-map continue statements                                |     |
| Route-map continue statement for BGP4 routes                       |     |
| Using a route map to configure dampening                           |     |
| Clearing diagnostic buffers                                        |     |
| Displaying BGP4 statistics                                         |     |
| Displaying BGP4 neighbor statistics                                |     |
| Clearing BGP4 dampened paths                                       |     |
| BGP4+                                                              | 150 |
| BGP4+<br>BGP4+ overview                                            |     |
|                                                                    |     |
| BGP global mode<br>IPv6 unicast address family                     |     |
| BGP4+ neighbors                                                    |     |
| 5                                                                  |     |
| Configuring BGP4+ neighbors using global IPv6 addresses            |     |
| Configuring BGP4+ neighbors using link-local addresses             |     |
| BGP4+ peer groups                                                  |     |
| Configuring BGP4+ peer groups                                      |     |
| Configuring a peer group with IPv4 and IPv6 peers                  |     |
| Enabling ASN capability globally                                   |     |
| Enabling ASN capability for a BGP4+ neighbor                       |     |
| Importing routes into BGP4+                                        |     |
| Advertising the default BGP4+ route                                |     |
| Advertising the default BGP4+ route to a specific neighbor         |     |
| Using the IPv6 default route as a valid next hop for a BGP4+ route |     |
| BGP4+ next hop recursion                                           |     |
| Enabling next-hop recursion                                        |     |
| BGP4+ NLRIs and next hop attributes                                |     |
| BGP4+ route reflection                                             |     |
| Configuring a cluster ID for a route reflector                     |     |
| Configuring a route reflector client                               |     |
| BGP4+ route aggregation                                            |     |
| Aggregating routes advertised to BGP neighbors                     |     |
| BGP4+ multipath                                                    |     |
| Enabling load-balancing across different paths                     |     |
| Route maps                                                         |     |
| Configuring a route map for BGP4+ prefixes                         |     |
| Redistributing prefixes into BGP4+                                 |     |
| Redistributing routes into BGP4+                                   |     |
| Specifying the weight added to BGP4+ received routes               |     |
| Enabling BGP4+ in a non-default VRF                                |     |
| BGP4+ outbound route filtering                                     |     |
| Configuring BGP4+ outbound route filtering                         |     |
| BGP4+ confederations                                               |     |

| Configuring BGP4+ confederations                                    |  |
|---------------------------------------------------------------------|--|
| BGP4+ extended community                                            |  |
| Defining BGP4+ extended communities                                 |  |
| Applying a BGP4+ extended community filter                          |  |
| BGP4+ graceful restart                                              |  |
| Configuring BGP4+ graceful restart                                  |  |
| Auto shutdown of BGP neighbors on initial configuration             |  |
| Configuring auto shutdown of BGP neighbors on initial configuration |  |
| Disabling the BGP4+ peer shutdown state                             |  |
| Generalized TTL Security Mechanism support                          |  |
| Assumptions and limitations                                         |  |
| Configuring GTSM for BGP4+                                          |  |
| Disabling the BGP AS_PATH check function                            |  |
| Displaying BGP4+ statistics                                         |  |
| Displaying BGP4+ neighbor statistics                                |  |
| Clearing BGP4+ dampened paths                                       |  |
| BGP EVPN for IP Fabrics                                             |  |
| Overview                                                            |  |
| IP Fabrics topologies                                               |  |
| IP Fabrics features                                                 |  |
| BGP EVPN use cases                                                  |  |
| BGP EVPN control plane                                              |  |
| Supported route types                                               |  |
| Supported BGP functionalities                                       |  |
| Supported service-interface model                                   |  |
| BGP EVPN configuration examples                                     |  |
| BGP EVPN neighbor examples                                          |  |
| BGP EVPN instance configuration                                     |  |
| BGP routing tables                                                  |  |
| BGP EVPN-based MCT cluster formation                                |  |
| BGP EVPN-based VXLAN overlay                                        |  |
| Underlay architectures                                              |  |
| VXLAN overlay configuration                                         |  |
| Dynamic VTEP discovery                                              |  |
| Layer 2 (MAC) route exchange                                        |  |
| MAC move detection and dampening                                    |  |
| Automatic restoration of dampened routes                            |  |
| Conversational MAC learning                                         |  |
| Example output for "show mac-address-table"                         |  |
| EVPN prefix route exchange and Multi-VRF support                    |  |
| Symmetric or asymmetric routing                                     |  |
| Import/export route-map filtering                                   |  |
| Conversion of MACIP to host route to avoid traffic tromboning       |  |
| Avoiding traffic tromboning in an MCT cluster                       |  |
| BGP EVPN VXLAN data center interconnect                             |  |
| Layer 2 and Layer 3 control-plane extension                         |  |
| Layer 2 handoff                                                     |  |
| Layer 3 handoff                                                     |  |
| Static anycast gateway                                              |  |
| IP unnumbered interface                                             |  |

| High availability                             |     |
|-----------------------------------------------|-----|
| Generic Routing Encapsulation                 |     |
| GRE tunnels                                   |     |
| Limitations and restrictions                  |     |
| Configuring a Tunnel                          |     |
| Binding a tunnel to a VE interface            |     |
| Enabling tunnel statistics                    |     |
| Configuring GRE tunnel keepalive              |     |
| Configuring differentiated services codepoint |     |
|                                               |     |
| Displaying tunnel statistics                  |     |
| Clearing tunnel statistics                    |     |
| OSPFv2                                        | 221 |
| OSPFv2 overview                               |     |
| Autonomous System                             |     |
| OSPFv2 components and roles                   |     |
| Area Border Routers                           |     |
| Autonomous System Boundary Routers            |     |
| Designated routers                            |     |
| Enabling OSPFv2                               |     |
| Backbone area                                 |     |
| Assigning OSPFv2 areas                        |     |
| Area range                                    |     |
| Assigning an area range                       |     |
| Area types                                    |     |
| Stub area and totally stubby area             |     |
| Disabling summary LSAs for a stub area        |     |
| Not-so-stubby area (NSSA)                     |     |
| Configuring an NSSA                           |     |
| Configuring a summary-address for the NSSA    |     |
| Assigning interfaces to an area               |     |
| Link state advertisements                     |     |
| Virtual links                                 |     |
| Configuring virtual links                     |     |
| Default route origination                     |     |
| External route summarization                  |     |
| Modifying Shortest Path First timers          |     |
| OSPFv2 administrative distance                |     |
| OSPFv2 LSA refreshes                          |     |
| Configuring the OSPFv2 LSA pacing interval    |     |
| OSPFv2 graceful restart                       |     |
|                                               |     |
| Disabling OSPFv2 graceful restart             |     |
| Re-enabling OSPFv2 graceful restart           |     |
| Disabling OSPFv2 graceful restart helper      |     |
| OSPFv2 non-stop routing                       |     |
| Enabling OSPFv2 NSR                           |     |
| Redistributing routes into OSPFv2             |     |
| OSPFv2 type 3 LSA filtering                   |     |
| Usage and configuration guidelines            |     |

| Configuring OSPFv2 type 3 LSA filtering                            |     |
|--------------------------------------------------------------------|-----|
| OSPFv2 over VRF                                                    |     |
| Enabling OSPFv2 in a non-default VRF                               |     |
| Configuring the OSPFv2 Max-Metric Router LSA                       |     |
| Re-enabling OSPFv2 compatibility with RFC 1583                     |     |
| Changing default settings                                          |     |
| Disabling and re-enabling OSPFv2 event logging                     |     |
| Understanding the effects of disabling OSPFv2                      |     |
| Disabling OSPFv2                                                   |     |
| Displaying OSPFv2 results                                          |     |
| Supported scale for OSPFv2 and performance considerations          |     |
| OSPFv3                                                             |     |
| OSPFv3 overview                                                    |     |
| Configuring the router ID                                          |     |
| Enabling OSPFv3                                                    |     |
| Configuring OSPFv3                                                 |     |
| OSPFv3 areas                                                       |     |
| Backbone area                                                      |     |
| Area range                                                         |     |
| Area types                                                         |     |
| Assigning OSPFv3 areas                                             |     |
| Assigning OSPFv3 areas to interfaces                               |     |
| Stub area and totally stubby area                                  |     |
| Configuring a stub area                                            |     |
| Not-so-stubby area                                                 |     |
| Configuring an NSSA                                                |     |
| LSA types for OSPFv3                                               |     |
| Virtual links                                                      |     |
| Virtual link source address assignment                             |     |
| Configuring virtual links                                          |     |
| OSPFv3 route redistribution                                        |     |
| Redistributing routes into OSPFv3                                  |     |
| Default route origination                                          |     |
| Configuring default external routes                                |     |
| Disabling and re-enabling OSPFv3 event logging                     |     |
| Filtering OSPFv3 routes                                            |     |
| SPF timers                                                         |     |
| Modifying SPF timers                                               |     |
| OSPFv3 administrative distance                                     |     |
| Configuring administrative distance based on route type            |     |
| Changing the reference bandwidth for the cost on OSPFv3 interfaces |     |
| OSPFv3 LSA refreshes                                               |     |
| Configuring the OSPFv3 LSA pacing interval                         |     |
| External route summarization                                       |     |
| OSPFv3 over VRF                                                    |     |
| Enabling OSPFv3 in a non-default VRF                               |     |
| Setting all OSPFV3 interfaces to the passive state                 |     |
| OSPFv3 graceful restart helper                                     |     |
| Disabling OSPFv3 graceful restart helper                           |     |
| Re-enabling OSPFv3 graceful restart helper                         |     |
| Re-enability OSERVS glacerul restart nelper                        | ∠00 |

| OSPFv3 non-stop routing                                   |  |
|-----------------------------------------------------------|--|
| Enabling OSPFv3 NSR                                       |  |
| OSPFv3 max-metric router LSA                              |  |
| Configuring the OSPFv3 max-metric router LSA              |  |
| IPsec for OSPFv3                                          |  |
| IPsec for OSPFv3 configuration                            |  |
| Configuring IPsec on an OSPFv3 area                       |  |
| Configuring IPsec on an OSPFv3 interface                  |  |
| Configuring IPsec on OSPFv3 virtual links                 |  |
| Specifying the key rollover and key add-remove timers     |  |
| Displaying OSPFv3 results                                 |  |
| Supported scale for OSPFv3 and performance considerations |  |
| Multi-VRF                                                 |  |
| Multi-VRF overview                                        |  |
| Configuring Multi-VRF                                     |  |
| Configuring a VRF instance                                |  |
| Starting a routing process for a VRF                      |  |
| Assigning a Layer 3 interface to a VRF                    |  |
| Assigning a loopback interface to a VRF                   |  |
| Verifying a Multi-VRF configuration                       |  |
| Removing a VRF configuration                              |  |
| Configuring the maximum number of routes                  |  |
| Multi-VRF configuration example                           |  |
| Multi-VRF with eBGP and OSPF: Configuring PE1             |  |
| Multi-VRF with eBGP and OSPF: Configuring PE2             |  |
| Multi-VRF with eBGP and OSPF: Configuring CE1 and CE2     |  |
| Multi-VRF with eBGP and OSPF: Configuring CE3 and CE4     |  |
| Inter-VRF route leaking                                   |  |
| Dynamic route-leak restrictions                           |  |
| Inter-VRF route conflicts                                 |  |
| Displaying inter-VRF route leaking                        |  |
| Configuring static inter-VRF route leaking                |  |
| Configuring dynamic inter-VRF route leaking               |  |
| Internet route scaling overview                           |  |
| Configuring profile route                                 |  |
| VRRPv2                                                    |  |
| VRRPv2 overview                                           |  |
| VRRP terminology                                          |  |
| SLX-OS VRRP virtual router MAC address limitations        |  |
| SLX-OS VRRP and VRRP-E interoperability                   |  |
| VRRP hold timer                                           |  |
| VRRP interval timers                                      |  |
| VRRP authentication                                       |  |
| ARP and VRRP control packets                              |  |
| Enabling a master VRRP device                             |  |
| Enabling a backup VRRP device                             |  |
| VRRP multigroup clusters                                  |  |
| Configuring multigroup VRRP routing                       |  |
| Tracked ports and track priority with VRRP and VRRP-E     |  |

| Configuring VRRP port tracking                                       |  |
|----------------------------------------------------------------------|--|
| VRRP backup preemption                                               |  |
| Enabling VRRP backup preemption                                      |  |
| Accept mode for backup VRRP devices                                  |  |
| Disabling accept mode on a backup VRRP device                        |  |
| Virtual router MAC address                                           |  |
| Configuring unique virtual MAC addresses per VRID                    |  |
| VRRP-Ev2 overview                                                    |  |
| Enabling a VRRP-E device                                             |  |
| Configuring MD5 authentication on IPv4 VRRP-E interfaces             |  |
| Track routes and track priority with VRRP-E                          |  |
| Configuring VRRP-E route tracking                                    |  |
| VRRP-E load-balancing using short-path forwarding                    |  |
| Packet routing with short-path forwarding to balance traffic load    |  |
| Short-path forwarding with revert priority                           |  |
| Configuring VRRP-E load-balancing using short-path forwarding        |  |
| Displaying VRRPv2 information                                        |  |
| Clearing VRRPv2 statistics                                           |  |
|                                                                      |  |
| VRRPv3                                                               |  |
| VRRPv3 overview                                                      |  |
| Enabling IPv6 VRRPv3                                                 |  |
| Enabling IPv4 VRRPv3                                                 |  |
| Tracked ports and track priority with VRRP and VRRP-E                |  |
| Port tracking using IPv6 VRRPv3                                      |  |
|                                                                      |  |
| Configuring VRRP hold timer support                                  |  |
| Accept mode for backup VRRP devices                                  |  |
| Disabling accept mode on a backup VRRP device                        |  |
| Alternate VRRPv2 checksum for VRRPv3 IPv4 sessions                   |  |
| Enabling the v2 checksum computation method in a VRRPv3 IPv4 session |  |
| VRRPv3 router advertisement suppression                              |  |
| Disabling VRRPv3 router advertisements                               |  |
| Displaying VRRPv3 statistics                                         |  |
| Clearing VRRPv3 statistics                                           |  |
| VRRP-Ev3 Overview                                                    |  |
| Enabling IPv6 VRRP-Ev3                                               |  |
| Configuring MD5 authentication on IPv6 VRRP-Ev3 interfaces           |  |
| VRRP-E load-balancing using short-path forwarding                    |  |
| Packet routing with short-path forwarding to balance traffic load    |  |
| Short-path forwarding with revert priority                           |  |
| Configuring VRRP-Ev3 load-balancing                                  |  |
| Displaying and clearing VRRP-Ev3 statistics                          |  |
| VXLAN Layer 3 Gateway                                                |  |
| Overview                                                             |  |
| VXLAN Layer 3 gateway modes                                          |  |
| Configuring VXLAN Layer 3 gateway                                    |  |
| Configuring TCAM profiles to support Layer 3 gateway                 |  |
| Configuring a single-VTEP static VLAN/VE Layer 3 gateway             |  |
| Configuring a single-VTEP static BD/VE Layer 3 gateway               |  |
|                                                                      |  |

| Configuring an EVPN Layer 3 gateway for MAC IP routes                  |  |
|------------------------------------------------------------------------|--|
| Configuring an EVPN Layer 3 VNI                                        |  |
| Configuring an EVPN LVTEP for MAC IP routes                            |  |
| Configuring an EVPN Layer 3 VNI for LVTEP                              |  |
| Example show and clear commands for VXLAN Layer 3 gateway              |  |
| BD VE support for VXLAN Layer 3 gateway                                |  |
| BD VE overview                                                         |  |
| Configuring BD VE support for VXLAN Layer 3 gateway                    |  |
| QoS for VXLAN Layer 2 and Layer 3 gateway interconnections             |  |
| Configuring QoS for VXLAN Layer 2 and Layer 3 gateway interconnections |  |
| QoS for VXLAN Layer 3 gateways                                         |  |
| Configuring QoS for VXLAN Layer 3 gateways                             |  |
|                                                                        |  |

# Preface

| • | Conventions                | 15 |
|---|----------------------------|----|
| • | Documentation and Training | 16 |
|   | Getting Help               | 17 |
| • | Providing Feedback to Us   | 17 |

This section discusses the conventions used in this guide, ways to provide feedback, additional help, and other Extreme Networks<sup>®</sup> publications.

## Conventions

This section discusses the conventions used in this guide.

### Notes, cautions, and warnings

Notes, cautions, and warning statements may be used in this document. They are listed in the order of increasing severity of potential hazards.

#### NOTE

A Note provides a tip, guidance, or advice, emphasizes important information, or provides a reference to related information.

#### ATTENTION

An Attention statement indicates a stronger note, for example, to alert you when traffic might be interrupted or the device might reboot.

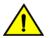

#### CAUTION

A Caution statement alerts you to situations that can be potentially hazardous to you or cause damage to hardware, firmware, software, or data.

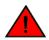

#### DANGER

A Danger statement indicates conditions or situations that can be potentially lethal or extremely hazardous to you. Safety labels are also attached directly to products to warn of these conditions or situations.

### Text formatting conventions

Text formatting conventions such as boldface, italic, or Courier font may be used to highlight specific words or phrases.

| Format             | Description                           |
|--------------------|---------------------------------------|
| bold text          | Identifies command names.             |
|                    | Identifies keywords and operands.     |
|                    | Identifies the names of GUI elements. |
|                    | Identifies text to enter in the GUI.  |
| <i>italic</i> text | Identifies emphasis.                  |
|                    | Identifies variables.                 |
|                    | Identifies document titles.           |

#### Format

Courier font

#### Description

```
Identifies CLI output.
```

Identifies command syntax examples.

### Command syntax conventions

Bold and italic text identify command syntax components. Delimiters and operators define groupings of parameters and their logical relationships.

| Convention         | Description                                                                                                    |
|--------------------|----------------------------------------------------------------------------------------------------|
| bold text          | Identifies command names, keywords, and command options.                                                                                                    |
| <i>italic</i> text | Identifies a variable.                                                                                                    |
| []                 | Syntax components displayed within square brackets are optional.                                                                                                    |
|                    | Default responses to system prompts are enclosed in square brackets.                                                                                                    |
| { x   y   z }      | A choice of required parameters is enclosed in curly brackets separated by vertical bars. You must select one of the options.                                           |
| x   y              | A vertical bar separates mutually exclusive elements.                                                                                                    |
| <>                 | Nonprinting characters, for example, passwords, are enclosed in angle brackets.                                                                                         |
|                    | Repeat the previous element, for example, member[member].                                                                                                    |
| ١                  | Indicates a "soft" line break in command examples. If a backslash separates two lines of a command input, enter the entire command at the prompt without the backslash. |

## **Documentation and Training**

To find Extreme Networks product guides, visit our documentation pages at:

| Current Product Documentation                                        | www.extremenetworks.com/documentation/                         |
|----------------------------------------------------------------------|----------------------------------------------------------------|
| Archived Documentation (for earlier versions and legacy products)    | www.extremenetworks.com/support/documentation-archives/        |
| Release Notes                                                        | www.extremenetworks.com/support/release-notes                  |
| Hardware/Software Compatibility Matrices                             | https://www.extremenetworks.com/support/compatibility-matrices |
| White papers, data sheets, case studies, and other product resources | https://www.extremenetworks.com/resources/                     |

### **Open Source Declarations**

Some software files have been licensed under certain open source licenses. More information is available at: <a href="https://www.extremenetworks.com/support/policies/open-source-declaration/">www.extremenetworks.com/support/policies/open-source-declaration/</a>.

## Training

Extreme Networks offers product training courses, both online and in person, as well as specialized certifications. For more information, visit www.extremenetworks.com/education/.

## **Getting Help**

If you require assistance, contact Extreme Networks using one of the following methods:

- **Extreme Portal** Search the GTAC (Global Technical Assistance Center) knowledge base, manage support cases and service contracts, download software, and obtain product licensing, training, and certifications.
- The Hub A forum for Extreme Networks customers to connect with one another, answer questions, and share ideas and feedback. This community is monitored by Extreme Networks employees, but is not intended to replace specific guidance from GTAC.
- Call GTAC For immediate support: 1-800-998-2408 (toll-free in U.S. and Canada) or +1 408-579-2826. For the support phone number in your country, visit: www.extremenetworks.com/support/contact

Before contacting Extreme Networks for technical support, have the following information ready:

- · Your Extreme Networks service contract number and/or serial numbers for all involved Extreme Networks products
- A description of the failure
- · A description of any action(s) already taken to resolve the problem
- A description of your network environment (such as layout, cable type, other relevant environmental information)
- Network load at the time of trouble (if known)
- The device history (for example, if you have returned the device before, or if this is a recurring problem)
- Any related RMA (Return Material Authorization) numbers

## Subscribing to Service Notifications

You can subscribe to email notifications for product and software release announcements, Vulnerability Notices, and Service Notifications.

- 1. Go to www.extremenetworks.com/support/service-notification-form.
- 2. Complete the form with your information (all fields are required).
- 3. Select the products for which you would like to receive notifications.

#### NOTE

You can modify your product selections or unsubscribe at any time.

4. Click Submit.

## **Providing Feedback to Us**

Quality is our first concern at Extreme Networks, and we have made every effort to ensure the accuracy and completeness of this document. We are always striving to improve our documentation and help you work better, so we want to hear from you! We welcome all feedback but especially want to know about:

- Content errors or confusing or conflicting information.
- Ideas for improvements to our documentation so you can find the information you need faster.
- Broken links or usability issues.

If you would like to provide feedback to the Extreme Networks Information Development team, you can do so in two ways:

• Use our short online feedback form at https://www.extremenetworks.com/documentation-feedback/.

#### • Email us at documentation@extremenetworks.com.

Please provide the publication title, part number, and as much detail as possible, including the topic heading and page number if applicable, as well as your suggestions for improvement.

# About This Document

| • | Supported hardware and software                   | .19 |
|---|---------------------------------------------------|-----|
| • | What's new in this document                       | .19 |
| • | Regarding Ethernet interfaces and chassis devices | .19 |

## Supported hardware and software

The following platforms are supported by this release:

ExtremeSwitching SLX 9030 Series

•

## What's new in this document

The SLX-OS 18x.1.00 release is the first SLX-OS release that supports SLX 9030 devices.

## **Regarding Ethernet interfaces and chassis devices**

Many features can apply to either single-slot (1 RU) or multi-slot (chassis) devices.

The Ethernet interface configuration and output examples in this document may appear as either O/X or N/X assignments, where N is an integer greater than O.

Be aware of the interface configuration options of your particular device.

In addition, some legacy show outputs may reflect output from a variety of devices, including chassis devices.

# ARP

| • | ARP and Neighbor Discovery overview | 21 |
|---|-------------------------------------|----|
|   | Basic ARP configuration             |    |
|   | Dynamic ARP Inspection (DAI)        |    |
|   | ARP and ND suppression              |    |
|   |                                     |    |

## **ARP and Neighbor Discovery overview**

When forwarding traffic, a device needs to know the destination's MAC address, because each IP packet is encapsulated in an Ethernet frame. The MAC address is needed not only for the packet's final destination but also for a next hop towards the destination.

The technology by which a device gets the MAC address varies between IPv4 and IPv6, as follows:

- IPv4: Address Resolution Protocol (ARP)
- IPv6: Neighbor Discovery (ND). For basic ND configuration, refer to "IPv6 neighbor discovery configuration."

## **Basic ARP configuration**

The Address Resolution Protocol (ARP) maps IPv4 network addresses to MAC hardware addresses.

When forwarding traffic, a device needs to know the destination MAC address, because each IP packet is encapsulated in an Ethernet frame. MAC addresses are needed not only for the packet's final destination but also for a next hop towards the destination. A device first searches its ARP cache; a match for the IP address supplies the corresponding MAC address. Otherwise, the device broadcasts an ARP request. The network devices receive such ARP requests, and the host with a matching IP address sends an ARP reply that includes its MAC address.

After a matching ARP reply is received by the device, the following events occur:

- The packet is sent towards its destination.
- The IP address/MAC address pair is added to the ARP cache, as a dynamic ARP entry.

An aging timer—by default 25 minutes—is triggered when a dynamic entry is added to the ARP cache and is reset if an ARP reply is received. The aging timer ensures that the ARP cache does not retain learned entries that are no longer valid. An entry can become invalid when the device with the MAC address of the entry is no longer on the network.

You can also add static ARP entries to the cache. Static entries do not time out. They are useful to preconfigure an entry for a device not yet connected or to prevent an entry from aging out.

### Modifying the ARP aging timeout

The ARP aging timeout configured for an interface overrides the global aging timeout (25 minutes).

1. Enter configure terminal to access global configuration mode.

device# configure terminal

2. Access the interface on which you are modifying the ARP aging timeout.

device(config)# interface ethernet 0/1

3. Enter the ip arp-aging-timeout command, specifying the new value.

device(conf-if-eth-0/1)# ip arp-aging-timeout 100

Values range from 0 through 240 minutes.

The following example changes an interface ARP aging timeout to 100 minutes.

```
device# configure terminal
device(config)# interface ethernet 0/1
device(conf-if-eth-0/1)# ip arp-aging-timeout 100
```

### Enabling and disabling ARP learning

Use this procedure to enable ARP learning not only locally, but from all ARP requests. ARP learning decreases the time needed to populate the ARP cache.

1. Enter configure terminal to access global configuration mode.

device# configure terminal

2. Enter the interface ve command to access VE configuration mode.

device(config) # interface ve 110

3. To enable fabric learning, enter the ip arp learn-any command.

device(config-ve-110)# ip arp learn-any

To disable fabric learning, enter the no ip arp learn-any command.

#### **Creating static ARP entries**

Static ARP entries are useful to preconfigure an entry for a device not yet connected or to prevent an entry from aging out.

1. Enter configure terminal to access global configuration mode.

device# configure terminal

2. Enter the arp command, specifying the IP address, the MAC address, and the interface.

device(config)# arp 10.53.4.2 1245.7654.2348 interface ethernet 0/2

The example creates a static ARP entry for IP address 10.53.4.2 and associates it with MAC address 1245.7654.2348 and physical port 0/2.

### Creating a VRF static ARP entry

In a VRF instance, static ARP entries are useful to preconfigure an entry for a device not yet connected or to prevent an entry from aging out.

1. Enter configure terminal to access global configuration mode.

```
device# configure terminal
```

2. Enter the vrf command to access VRF configuration mode.

device(config) # vrf test

3. Enter the address-family command, specifying the needed parameters.

device(config-vrf-test)# address-family ipv4 unicast

4. Enter the arp command, specifying the IP address, the MAC address, and the interface.

device (vrf-test-ipv4-unicast)# arp 10.6.6.7 0001.0001.0001 interface ethernet 0/1

The following example accesses a VRF instance, specifies the address family, and defines a static ARP.

```
device# configure terminal
device(config)# vrf test
device(config-vrf-test)# address-family ipv4 unicast
device(vrf-test-ipv4-unicast)# arp 10.6.6.7 0001.0001.0001 interface ethernet 0/1
```

### **Proxy ARP**

Proxy ARP allows a device to answer ARP requests from devices in one network on behalf of devices in another network.

Because ARP requests are MAC-layer broadcasts, they reach only the devices that are directly connected to the sender of the ARP request. ARP requests do not cross routers.

However, if Proxy ARP is enabled on a device connected to two subnets, the device can respond to an ARP request from the other subnet. For example, if it is connected to the two subnets 10.10.10.0/24 and 10.20.20.0/24, the device can respond to an ARP request from 10.10.10.69 for the MAC address of the device with the IP address 10.20.20.69. In standard ARP, a request from a device in the 10.10.10.0/24 subnet cannot reach a device in the 10.20.20.0 subnet. Consequently, the request is not answered.

The ARP reply returned contains the device's MAC address instead of the MAC address of the target host. In this transaction, the traffic sent to the target host is forwarded through Layer 3 rather than being switched through Layer 2.

#### NOTE

Under some Layer 2 configurations such as an uplink switch or private VLAN, broadcast packets are not flooded to every port in a VLAN. In these configurations, an ARP request from one host may not reach another host. Enabling Proxy ARP locally on a port directs the device to reply on behalf of a target host if it exists.

#### Enabling Proxy ARP on an interface

Complete the following steps to enable Proxy ARP on a physical or VE interface.

#### NOTE

Proxy ARP is disabled by default.

1. Enter configure terminal to access global configuration mode.

device# configure terminal

2. Access the interface on which you are enabling Proxy ARP.

device(config)# interface ethernet 0/1

3. Enter the ip proxy-arp command.

```
device(conf-if-eth-0/1)# ip proxy-arp
```

The following example enables Proxy ARP.

```
device# configure terminal
device(config)# interface ethernet 0/1
device(conf-if-eth-0/1)# ip proxy-arp
```

### ARP show and clear commands

There are ARP show and clear commands, listed here with descriptions.

| TABLE 1 ARP show commands in the SLX | X-OS Command Reference |
|--------------------------------------|------------------------|
|--------------------------------------|------------------------|

| Command  | Description                                                                                                    |  |  |
|----------|----------------------------------------------------------------------------------------------------|--|--|
| show arp | Displays the Address Resolution Protocol (ARP) entries. You can filter the display by interface or VRF. You can also display only dynamic or only static ARP entries. |  |  |

TABLE 2 ARP clear commands in the SLX-OS Command Reference

| Command | Description                                                                                                    |
|---------|----------------------------------------------------------------------------------------------------|
|         | The <b>clear arp</b> option clears ARP entries, triggering ARP requests for the cleared entries. The <b>clear arp no-refresh</b> option clears ARP entries without such requests. You can limit the clearing by interface or VRF. You can also clear for a specified next-hop IP address. |

## **Dynamic ARP Inspection (DAI)**

Dynamic ARP Inspection (DAI) is a security feature that validates address resolution protocol (ARP) packets in a subnet, and discards packets with invalid IP address and MAC address bindings.

### **ARP** poisoning

An ARP poisoning attack, also known as ARP spoofing, targets the ARP caches of devices connected to the subnet, with the goal of intercepting traffic. A malicious host might use one of the following tactics:

- · Send ARP packets claiming to have an IP address that actually belongs to another host.
- Reply to an ARP request with its own MAC address, thereby causing other hosts on the subnet to store this information in their ARP tables, even replacing an existing ARP entry.
- Send gratuitous replies without having received any ARP requests.

If the poisoning succeeds, traffic intended for the device under attack is instead routed to the attacker computer. The attacker has various options:

- Not forward any traffic to the computer under attack or forward some of the traffic, but not all of it (denial-of-service attacks).
- Forward inspected traffic to the compromised device (interception).
- Modify the traffic and then forward it (man-in-the-middle attack).

### DAI functionality

#### NOTE

DAI is currently supported only in non-DHCP environments.

On VLANs, Dynamic ARP Inspection (DAI) can examine incoming ARP packets. DAI discards packets with invalid IP/MAC address bindings, guarding against ARP-poisoning attacks; only valid ARP requests and responses are relayed. You specify valid, static IP/MAC address bindings in the **permit** statements of ARP ACLs.

Towards enabling DAI, you need to decide which ports you are defining as trusted and which as untrusted. ARP packets on trusted ports bypass all DAI validations and are forwarded as required. DAI examines ARP packets only on untrusted ports.

When DAI is implemented on a VLAN, it monitors untrusted ports as follows:

- Intercepts ARP requests and responses
- · Compares the IP/MAC address bindings with the permit statements in the ACL applied to the VLAN
- Drops invalid packets

The following table summarizes DAI enablement/disablement on trusted/untrusted ports:

| TABLE 3 | on | trusted | and | untrusted | norts |
|---------|----|---------|-----|-----------|-------|
|         | OU | lusieu  | anu | unuusieu  | ports |

| VLAN setting | Port setting         | Action                                                                                                    |
|--------------|----------------------|----------------------------------------------------------------------------------------------------|
| DAI disabled | Trusted or untrusted | All incoming ARP packets are hardware-forwarded.                                                                  |
| DAI enabled  | Trusted              | All incoming ARP packets are trapped to the CPU and then software-forwarded.                                      |
| DAI enabled  | Untrusted            | All incoming ARP packets are trapped to the CPU.<br>Following DAI, the packets are software-forwarded or dropped. |

### **DAI** implementation

Address Resolution Protocol (ARP) access control lists (ACLs), applied to untrusted ports, permit only ARP packets with specified IP/MAC address bindings. Such ACLs implement Dynamic ARP Inspection (DAI).

#### DAI configuration guidelines

Follow these guidelines when implementing ARP ACLs for DAI.

- VLANs supported for DAI include:
  - 802.1Q VLANs
  - VE interfaces under virtual routing and forwarding (VRF). Both default and non-default VRFs are supported.
- On a VLAN with DAI enabled, the following types of member ports are supported for DAI:
  - Physical interfaces (in switchport mode)
  - Port-channel interfaces (LAGs or MLAGs) (in switchport mode)
- DAI on bridge-domain is not currently supported.

#### Creating an ARP ACL

Use this procedure to create an ARP ACL and permit ip host rules.

1. Enter **configure terminal** to access global configuration mode.

device# configure terminal

2. Enter the arp access-list command to create the ACL.

device(config) # arp access-list ARP ACL 01

3. For each ACL rule, enter a permit ip host command.

device(config-arp-acl)# permit ip host 1.1.1.1 mac host 0020.2222.2222
device(config-arp-acl)# permit ip host 1.1.1.2 mac host 0020.2222.2223

#### Applying an ARP ACL to a VLAN

Use this procedure to apply an ARP ACL to a VLAN.

#### NOTE

To replace an ARP ACL on a VLAN, there is no need to remove a previously applied ACL. The most recent ACL applied replaces any previous ACL.

1. Enter configure terminal to change to global configuration mode.

device# configure terminal

2. Enter the **vlan** command to access the VLAN.

device(config) # vlan 200

3. Enter the **ip arp inspection filter** command, specifying the ACL.

device(config-vlan-200) # ip arp inspection filter ARP\_ACL\_01

4. To return to global configuration mode, (for example, to define trusted and untrusted interfaces and to enable DAI), enter exit.

device(config-vlan-200)# exit

#### Defining trusted and untrusted interfaces under DAI

Use this procedure to specify untrusted and trusted interfaces under Dynamic ARP Inspection (DAI).

1. Enter configure terminal to change to global configuration mode.

device# configure terminal

- 2. For each interface that you need to define as trusted or untrusted, complete the following steps:
  - a) Enter the interface command to access interface configuration mode.

device(config) # interface ethernet 0/3

b) To define the interface as trusted, enter the ip arp inspection trust command.

device(conf-if-eth-0/3)# ip arp inspection trust

c) To redefine a currently trusted interface as untrusted (default), enter the no ip arp inspection trust command.

device(conf-if-eth-0/3)# no ip arp inspection trust

The following example defines a port-channel interface as trusted.

```
device# configure terminal
device(config)# interface port-channel 200
device(config-Port-channel-200)# ip arp inspection trust
```

#### Enabling and disabling DAI

Use this procedure to enable Dynamic ARP Inspection (DAI) on a VLAN.

1. Enter configure terminal to change to global configuration mode.

device# configure terminal

2. Enter the vlan command to access configuration mode on the VLAN for which you are enabling DAI.

device(config) # vlan 1001

3. To enable DAI, enter the ip arp inspection command.

device(config-vlan-1001)# ip arp inspection

4. To disable DAI, enter the **no ip arp inspection** command.

device(config-vlan-1001)# no ip arp inspection

### DAI show and clear commands

There is a full range of Dynamic ARP Inspection (DAI) show and clear commands, listed here with descriptions.

#### TABLE 4 DAI show commands in the SLX-OS Command Reference

| Command                           | Description                                                                                         |
|-----------------------------------|----------------------------------------------------------------------------------------------------|
| show arp access-list              | For one or all ARP ACLs defined on a device, displays ACL names and their <b>permit</b> statements. |
| show ip arp inspection interfaces | For VLANs enabled for DAI, displays a list of trusted interfaces.                                   |
| show ip arp inspection statistics | Displays DAI statistics for one or more DAI-enabled VLANs.                                          |
| show ip arp inspection            | Displays DAI information for one or more VLANs.                                                     |

TABLE 5 DAI clear commands in the SLX-OS Command Reference

| Command                            | Description                                      |
|------------------------------------|--------------------------------------------------|
| clear ip arp inspection statistics | Clears DAI statistics for all DAI-enabled VLANs. |

## **ARP and ND suppression**

In a data center fabric, the ARP and ND suppression features can help reduce ARP and ND control traffic.

#### NOTE

This feature is supported on VLANs and bridge domains (BDs).

The default scenario (disablement of ARP and ND suppression) can lead to excess control traffic:

1. A device needs to forward traffic to an IP address, but the corresponding MAC address is not in its ARP or ND cache.

2. The device broadcasts an ARP or ND request throughout the IP Fabric.

When ARP and ND suppression are enabled, excess control traffic is reduced:

- 1. A device needs to forward traffic to an IP address, but the corresponding MAC address is not in its ARP or ND cache.
- 2. The device broadcasts an ARP or ND request.
- 3. The leaf BGP EVPN control plane intercepts the request and looks for a match in its local cache.
  - If there is a match, the control plane responds to the device (rather than broadcasting the original request to the entire IP Fabric).
  - Only if there is no match, does the leaf control plane broadcast the request to the entire IP Fabric.

### Enabling ARP and ND suppression on a VLAN

Use this procedure to enable and disable ARP and ND suppression on a VLAN.

1. Enter configure terminal to access global configuration mode.

device# configure terminal

2. Enter the vlan command to access VLAN configuration mode.

device(config) # vlan 110

3. To enable ARP suppression, enter suppress-arp.

device(config-Vlan-110)# suppress-arp

To disable ARP suppression, enter **no suppress-arp**.

4. To enable ND suppression, enter suppress-nd.

device(config-Vlan-110)# suppress-nd

To disable ND suppression, enter no suppress-nd.

The following example enables ARP suppression on VLAN 110.

```
device# configure terminal
device(config)# vlan 110
device(config-Vlan-110)# suppress-arp
```

### Enabling ARP and ND suppression on a bridge domain

Use this procedure to enable and disable ARP and ND suppression on a bridge domain.

1. Enter configure terminal to access global configuration mode.

device# configure terminal

2. Enter the bridge-domain command to access bridge-domain configuration mode.

device(config) # bridge-domain 2

3. To enable ARP suppression, enter suppress-arp.

device(config-bridge-domain-2)# suppress-arp

To disable ARP suppression, enter no suppress-arp.

4. To enable ND suppression, enter suppress-nd.

```
device(config-bridge-domain-2)# suppress-nd
```

To disable ND suppression, enter no suppress-nd.

The following example enables ARP suppression on bridge domain 2.

```
device# configure terminal
device(config)# bridge-domain 2
device(config-bridge-domain-2)# suppress-arp
```

The following example enables ND suppression on bridge domain 2.

```
device# configure terminal
device(config)# bridge-domain 2
device(config-bridge-domain-2)# suppress-nd
```

### ARP and ND suppression show and clear commands

There is a full range of ARP and ND suppression show and clear commands, listed here with descriptions.

#### TABLE 6 ARP and ND suppression show commands in the Command Reference

| Command                                                                 | Description                                |
|-------------------------------------------------------------------------|--------------------------------------------|
| show ip arp suppression-cache                                           | Displays IPv4 ARP suppression information. |
| show ip arp suppression-statistics                                      | Displays IPv4 ARP suppression statistics.  |
| show ip arp suppression-status                                          | Displays the IPv4 ARP suppression status.  |
| show ipv6 nd suppression-cache                                          | Displays IPv6 ND suppression information.  |
| show ipv6 nd suppression-statistics                                     | Displays IPv6 ND suppression statistics.   |
| show ipv6 nd suppression-statusDisplays the IPv6 ND suppression status. |                                            |

TABLE 7 ARP and ND suppression clear commands in the Command Reference

| Command                              | Description                                                                                                    |
|--------------------------------------|----------------------------------------------------------------------------------------------------|
| clear ip arp suppression-cache       | Clears the IPv4 ARP suppression cache. You can also clear the cache for a specified VLAN or bridge domain.                    |
| clear ip arp suppression-statistics  | Clears the IPv4 ARP suppression statistical information. You can also clear statistics for a specified VLAN or bridge domain. |
| clear ipv6 nd suppression-cache      | Clears the IPv6 ND suppression cache. You can also clear the cache for a specified VLAN or bridge domain.                     |
| clear ipv6 nd suppression-statistics | Clears the IPv6 ND suppression statistical information. You can also clear statistics for a specified VLAN or bridge domain.  |

## **Conversational ARP and ND**

Conversational ARP and ND reduce the number of cached ARP and ND entries by programming only active flows into the forwarding plane. This feature helps to optimize utilization of hardware resources.

In many use-case scenarios—especially in an IP Fabric—there are software requirements for ARP and ND entries beyond the hardware capacity. Conversational ARP and ND limit storage-in-hardware to active ARP and ND entries; aged-out entries are deleted automatically.

#### NOTE

For the current release, Conversational ARP and ND are not supported in an IP Fabric.

By default, the aging-out threshold is 300 seconds. (You can change the threshold to any integer value from 60 through 100,000 seconds, either before or during enablement.) Any entry that does not have at least one conversation before aging-out is deleted from the cache. Each conversation restarts the clock for that entry.

However, aging-out is also influenced by the enablement and disablement cycle:

- 1. Under conversational ARP and ND-disabled by default-a fast-aging policy of 60 seconds (not configurable) applies to all entries in the ARP and ND caches.
- 2. Upon disablement, the conversational ARP and ND timers no longer apply. All current entries become permanent as do all new entries.

Static ARPs and NDs are not subject to conversational behavior.

### Enabling and disabling conversational ARP and ND

Conversational ARP and ND can reduce the number of cached ARP and ND entries, optimizing utilization of hardware resources.

1. Enter configure terminal to access global configuration mode.

device# configure terminal

2. To specify an aging-time value other than the default 300 seconds, enter the host-table aging-time conversational command.

device(config) # host-table aging-time conversational 600

To restore the default aging-time value of 300 seconds, enter the **no host-table aging-time conversational** command.

3. To enable conversational ARP and ND, enter the host-table aging-mode conversational command.

device(config) # host-table aging-mode conversational

To disable conversational ARP and ND, enter the no host-table aging-mode conversational command.

The following example implements conversational ARP and ND. The current aging-time value applies.

device# configure terminal
device(config)# host-table aging-mode conversational

# **IP Addressing**

| • | IP addressing overview                     | 31 |
|---|--------------------------------------------|----|
|   | Basic IP parameters and defaults           |    |
|   | Assigning IP addresses to interfaces       |    |
|   | Router-ID IP addresses                     |    |
|   | DNS                                        |    |
| • | Source IP address for various packet types | 40 |
|   | IPv4 MTU settings                          |    |
|   | IP addressing Show and Clear commands      |    |

## **IP addressing overview**

IPv4 uses a 32-bit addressing system designed for use in packet-switched networks. IPv4 routing is enabled by default on SLX-OS devices that operate at Layer 3 and cannot be disabled.

IPv4 is an Internet protocol used to deliver packets of data from a source to a destination across an interconnected system of networks. IPv4 uses a fixed-length 32-bit addressing system and is represented in a 4-byte dotted decimal format: x.x.x.x.

IP uses four main mechanisms to provide service:

- Type of Service (ToS)—Indicates the Quality of Service (QoS) required for a specific traffic type or network and enables a higher priority to be given to voice traffic, for example, that is more sensitive to dropped packets.
- Time to Live (TTL)—The time period for which a packet can exist before it reaches its final destination. If the TTL expires before the packet reaches its destination, the packet is destroyed. The period is set by the packet sender.
- · Options—Control mechanisms such as timestamps, security, and other special routing functions that are optional.
- Header Checksum–Used to verify that the packet contents have transmitted correctly. If the checksum algorithm fails, the packet is dropped immediately.

IP does not provide a reliable communication function. No acknowledgments are sent and the only error control is the header checksum. There are not flow-control mechanisms or retransmissions. Errors detected may be reported via the Internet Control Message Protocol (ICMP).

## The ARP cache

The ARP cache contains entries that map IP addresses to MAC addresses.

ARP cache entries are added in one of the following ways:

- From devices that are directly attached to the Layer 3 device.
- From an interface-based static IP route that goes to a destination two or more router hops away. The MAC address is either of the destination device of the router interface answering an ARP request on behalf of the device, using proxy ARP.

The ARP cache can contain both dynamic (learned) entries and static (user-configured) entries. The software places an entry in the ARP cache:

- Dynamic—when the Layer 3 device learns a device MAC address from an ARP request or ARP reply from the device.
- Static–When the interface with proper IP address comes up.

## 31-bit subnet masks on point-to-point networks

To conserve IPv4 address space, a 31-bit subnet mask can be assigned to point-to-point networks. Support for an IPv4 address with a 31-bit subnet mask is described in RFC 3021.

With IPv4, four IP addresses with a 30-bit subnet mask are allocated on point-to-point networks. In contrast, a 31-bit subnet mask uses only two IP addresses: all zero bits and all one bits in the host portion of the IP address. The two IP addresses are interpreted as host addresses, and do not require broadcast support because any packet that is transmitted by one host is always received by the other host at the receiving end. Therefore, directed broadcast on a point-to-point interface is eliminated.

When the 31-bit subnet mask address is configured on a point-to-point link, using network addresses for broadcast purposes is not allowed. For example, in an IPV4 broadcast scheme, the following subnets can be configured:

- 10.10.10.1 Subnet for directed broadcast: {*Network-number*, -1}
- 10.10.10.0 Subnet for network address: {Network-number, 0}

In a point-to-point link with a 31-bit subnet mask, the previous two addresses are interpreted as host addresses and packets are not rebroadcast.

## IP unnumbered interfaces

With large numbers of routers and redundant Layer 3 interfaces, a significant number of IP addresses are consumed just to configure the network itself. Using /31 masks reduces the consumption of addresses, but two IP addresses are still consumed per interface.

This feature borrows an IP address from another Layer 3 interface already configured on the router. This is particularly useful in a typical Layer 3 Clos network, where routers are directly connected and require the assignment of IP addresses to each pair of routers, typically from the same subnet.

For further information, see IP unnumbered interface on page 211.

## **Basic IP parameters and defaults**

The following protocols are disabled by default:

- Route exchange protocols (OSPF, BGP4)
- Multicast protocols (IGMP, PIM-SM)
- Router redundancy protocols (VRRP-E, VRRP)

## Parameter changes in effect

Most IP parameters described in this chapter are dynamic. They take effect immediately, as soon as you enter the CLI command. You can verify that a dynamic change has taken effect by displaying the running configuration.

To display the running configuration, enter the show running-config command.

To save a configuration change permanently so that the change remains in effect following a system reset or software reload, save the configuration to the startup configuration file.

To change the memory allocation, you must reload the software after you save the changes to the startup configuration file.

## IP global parameters

The following table lists the IP global parameters, their default values, and where to find configuration information.

#### TABLE 8 IP global parameters

| Parameter                          | Description                                                                                                    | Default                                                                                               |
|------------------------------------|----------------------------------------------------------------------------------------------------|----------------------------------------------------------------------------------------------------|
| IP state                           | The Internet Protocol, version 4                                                                                                    | Enabled                                                                                               |
|                                    |                                                                                                    | Note: You cannot disable IP.                                                                          |
| Router ID                          | The value that routers use to identify themselves<br>to other routers when exchanging route<br>information. OSPF and BGP4 use router IDs to<br>identify routers.                                                                                                    | The IP address configured on the lowest-<br>numbered loopback interface.                              |
|                                    |                                                                                                    | If no loopback interface is configured, then the lowest-numbered IP address configured on the device. |
| IP Maximum Transmission Unit (MTU) | The maximum length an Ethernet packet can be without being fragmented.                                                                                                    | 1500 bytes for Ethernet II encapsulation                                                              |
| Address Resolution Protocol (ARP)  | A standard IP mechanism that routers use to<br>learn the Media Access Control (MAC) address<br>of a device on the network. The router sends the<br>IP address of a device in the ARP request and<br>receives the device's MAC address in an ARP<br>reply.                                                                                                    | Enabled                                                                                               |
| ARP rate limiting                  | Lets you specify a maximum number of ARP<br>packets the device will accept each second. If the<br>device receives more ARP packets than you<br>specify, the device drops additional ARP packets<br>for the remainder of the one-second interval.                                                                                                    | Disabled                                                                                              |
| ARP age                            | The amount of time the device keeps a MAC<br>address learned through ARP in the device's<br>ARP cache. The device resets the timer to zero<br>each time the ARP entry is refreshed and<br>removes the entry if the timer reaches the ARP<br>age.<br><b>Note:</b> You also can change the ARP age on an<br>individual interface basis. Refer to IP interface<br>parameters on page 35. | 25 minutes                                                                                            |
| Proxy ARP                          | An IP mechanism a router can use to answer an ARP request on behalf of a host, by replying with the router's own MAC address instead of the host's.                                                                                                    | Enabled                                                                                               |
| Static ARP entries                 | An ARP entry you place in the static ARP table.<br>Static entries do not age out.                                                                                                    | No entries                                                                                            |
| Time to Live (TTL)                 | The maximum number of routers (hops) through<br>which a packet can pass before being discarded.<br>Each router decreases a packet's TTL by 1<br>before forwarding the packet. If decreasing the<br>TTL causes the TTL to be 0, the router drops<br>the packet instead of forwarding it.                                                                                               | 64 hops                                                                                               |
| Directed broadcast forwarding      | A directed broadcast is a packet containing all<br>ones (or in some cases, all zeros) in the host<br>portion of the destination IP address. When a<br>router forwards such a broadcast, it sends a copy<br>of the packet out each of its enabled IP<br>interfaces.                                                                                                    | Disabled                                                                                              |

#### TABLE 8 IP global parameters (continued)

| Parameter                                            | Description                                                                                                    | Default                                                                |
|------------------------------------------------------|----------------------------------------------------------------------------------------------------|------------------------------------------------------------------------|
|                                                      | <b>Note:</b> You also can enable or disable this parameter on an individual interface basis. Refer to IP interface parameters on page 35.                                                                                                    |                                                                        |
| Source-routed packet forwarding                      | A source-routed packet contains a list of IP<br>addresses through which the packet must pass<br>to reach its destination.                                                                                                    | Enabled                                                                |
| Internet Control Message Protocol (ICMP)<br>messages | <ul> <li>The Extreme device can send the following types of ICMP messages: <ul> <li>Echo messages (ping messages)</li> <li>Destination Unreachable messages</li> <li>Redirect messages</li> </ul> </li> <li>Note: You also can enable or disable ICMP Redirect messages on an individual interface basis. Refer to IP interface parameters on page 35.</li> </ul>       | Enabled                                                                |
| Maximum DHCP relay hops                              | The maximum number of hops away a BootP<br>server can be located from a router and still be<br>used by the router's clients for network booting.                                                                                                    | Four                                                                   |
| Domain name for Domain Name Server (DNS)<br>resolver | A domain name (example: extreme.router.com)<br>you can use in place of an IP address for certain<br>operations such as IP pings, trace routes, and<br>Telnet management connections to the device.                                                                                                    | None configured                                                        |
| DNS default gateway addresses                        | A list of gateways attached to the device through<br>which clients attached to the device can reach<br>DNS.                                                                                                    | None configured                                                        |
| IP load sharing                                      | A feature that enables the device to balance<br>traffic to a specific destination across multiple<br>equal-cost paths.<br>Load sharing is based on a combination of<br>destination MAC address, source MAC address,<br>destination IP address, source IP address, and IP<br>protocol.<br><b>Note:</b> Load sharing is sometimes called Equal<br>Cost Multi Path (ECMP). | Enabled                                                                |
| Maximum IP load sharing paths                        | The maximum number of equal-cost paths across which this device is allowed to distribute traffic.                                                                                                    | 64                                                                     |
| Origination of default routes                        | You can enable a device to originate default<br>routes for the following route exchange<br>protocols, on an individual protocol basis:<br>• OSPF<br>• BGP4                                                                                                    | Disabled                                                               |
| Static route                                         | An IP route you place in the IP route table.                                                                                                    | No entries                                                             |
| Source interface                                     | The IP address the device uses as the source<br>address for Telnet, RADIUS, or TACACS/<br>TACACS+ packets originated by the device. The<br>device can select the source address based on<br>either of the following:<br>• The lowest-numbered IP address on<br>the interface the packet is sent on.                                                                     | The lowest-numbered IP address on the interface the packet is sent on. |

#### TABLE 8 IP global parameters (continued)

| Parameter | Description                                                                                                    | Default |
|-----------|----------------------------------------------------------------------------------------------------|---------|
|           | • The lowest-numbered IP address on a specific interface. The address is used as the source for all packets of the specified type regardless of interface the packet is sent on. |         |

## IP interface parameters

The following table lists the interface-level IP parameters, their default values, and where to find configuration information.

#### TABLE 9 IP interface parameters

| Parameter                          | Description                                                                                                    | Default                                                                                                    |
|------------------------------------|----------------------------------------------------------------------------------------------------|----------------------------------------------------------------------------------------------------|
| IP state                           | The Internet Protocol, version 4                                                                                                    | Enabled<br>Note: You cannot disable IP.                                                                                                    |
| IP address                         | A Layer 3 network interface address<br>The SLX-OS device has separate IP addresses<br>on individual interfaces.                                                                                                    | None configured                                                                                                    |
| Encapsulation type                 | The format of the packets in which the device<br>encapsulates IP datagrams. The encapsulation<br>format can be one of the following:<br>• Ethernet                                                                                                    | Ethernet                                                                                                    |
| IP Maximum Transmission Unit (MTU) | The maximum length (number of bytes) of an encapsulated IP datagram the device can forward.                                                                                                    | 1500 for Ethernet II encapsulated packets                                                                                                    |
| ARP age                            | Locally overrides the global setting. Refer to IP global parameters on page 33.                                                                                                    | 25 minutes                                                                                                    |
| Directed broadcast forwarding      | Locally overrides the global setting. Refer to IP global parameters on page 33.                                                                                                    | Disabled                                                                                                    |
| ICMP Redirect messages             | Locally overrides the global setting. Refer to IP global parameters on page 33.                                                                                                    | Enabled                                                                                                    |
| UDP broadcast forwarding           | <ul> <li>The device can forward UDP broadcast packets for UDP applications such as BootP. By forwarding the UDP broadcasts, the device enables clients on one subnet to find servers attached to other subnets.</li> <li>Note: To completely enable a client's UDP application request to find a server on another subnet, you must configure an IP helper address consisting of the server's IP address or the directed broadcast address for the subnet that contains the server. Refer to the next row.</li> </ul> | The device helps forward broadcasts for the<br>following UDP application protocols:<br>bootps<br>dns<br>netbios-dgm<br>netbios-ns<br>tacacs<br>tftp<br>time |
| IP helper address                  | The IP address of a UDP application server<br>(such as a BootP or DHCP server) or a directed<br>broadcast address. IP helper addresses allow the<br>device to forward requests for certain UDP<br>applications from a client on one subnet to a<br>server on another subnet.                                                                                                    | None configured                                                                                                    |

## Assigning IP addresses to interfaces

Use the topics in this section to assign IP addresses to interfaces and to remove them.

### Assigning an IP address to a loopback

IP addresses can be assigned to a loopback interface, using Classless Interdomain Routing (CIDR) network masks. Loopback interfaces add stability to a network, because they do not incur route flap problems due to unstable links between devices.

IPv4 routing is enabled by default on SLX-OS devices that operate at Layer 3 and cannot be disabled. IP addresses must be assigned to interfaces on the device to allow IPv4-based protocols to operate across the network.

1. From privileged EXEC mode, enter global configuration mode.

device# configure terminal

2. Access the interface to which you are assigning the IP addresses.

device(config) # interface loopback 1

3. Assign an IP address on the interface.

#### NOTE

You can define only one IP address per loopback. The only valid mask value is **/32**.

device(config-Loopback-1)# ip address 1.1.1.1/32

4. Use the no shutdown command to activate the interface.

device(config-Loopback-1) # no shutdown

5. To verify that the IP address is assigned to the interface, enter the **show ip interface** command.

```
device(config-Loopback-1)# do show ip interface loopback 1
Loopback 1 is up protocol is up
Primary Internet Address is 1.1.1.1/32
IP MTU is 1500
Proxy Arp is not Enabled
ICMP unreachables are always sent
ICMP mask replies are never sent
IP fast switching is enabled
Vrf : default-vrf
```

The following example configures an IP address on a loopback interface.

```
device# configure terminal
device(config)# interface loopback 1
device(config-Loopback-1)# ip address 1.1.1.1/32
device(config-Loopback-1)# no shutdown
device(config-Loopback-1)# do show ip interface loopback 1
```

### Assigning IP addresses to Ethernet interfaces

IP addresses can be assigned to an Ethernet interface, using Classless Interdomain Routing (CIDR) network masks.

1. From privileged EXEC mode, enter global configuration mode.

```
device# configure terminal
```

2. Access the interface to which you are assigning the IP addresses.

device(config) # interface ethernet 0/1

3. Enter one or more IP addresses, with a CIDR network mask.

```
device(config-if-eth-0/1)# ip address 11.1.1.1/24
device(config-if-eth-0/1)# ip address 11.11.1.1/24
```

4. To assign a secondary IP address, include the **secondary** keyword.

device(config-if-eth-0/1)# ip address 10.53.5.4/24 secondary

#### NOTE

To configure a secondary IP address, you must configure the primary IP address configured within the same subnet.

5. Use the no shutdown command to activate the interface.

```
device(config-if-eth-0/1)# no shutdown
```

6. To verify that the IP address is assigned to the interface, enter the **show ip interface** command.

```
device(config-if-eth-0/1)# do show ip interface ethernet 3/14
Ethernet 3/14 is up protocol is up
Primary Internet Address is 11.1.1.11/24 broadcast is 11.1.1.255
Primary Internet Address is 11.11.1.11/24 broadcast is 11.11.1.255
Secondary Internet Address is 11.11.1.12/24 broadcast is 11.11.1.255
IP MTU is 1500
Proxy Arp is Enabled
ICMP unreachables are always sent
ICMP mask replies are never sent
IP fast switching is enabled
Vrf : default-vrf
```

### Deleting an IP address from an interface

You can delete a specified IP address, or all IP addresses, from an interface.

1. From privileged EXEC mode, enter global configuration mode.

device# configure terminal

2. Access the interface from which you are deleting the IP address.

```
device(config) # interface ethernet 1/5
```

3. To delete a specified IP address from the interface, enter the **no ip address** command, specifying the address and the CIDR mask.

device(config-if-eth-1/5)# no ip address 10.53.5.3/24

4. To delete all IP addresses defined on the interface, enter no ip address.

device(config-if-eth-1/5)# no ip address

## **Router-ID IP addresses**

Certain routing protocols—for example, OSPF and BGP4—have algorithms that specify which configured IP address identifies the device.

In general, a device has IP addresses assigned to various interfaces. However, some routing protocols identify the device by the router ID, rather than by the IP addresses assigned to the interfaces connected by the protocol. If a router ID is not specified, such protocols use the following algorithm to select a router ID:

- 1. If the device has loopback interfaces, the router ID is the IP address configured on the lowest numbered loopback interface. For example, if you configure loopback interfaces 1, 2, and 3 as follows, the default router ID is 10.9.9.9/32:
  - Loopback 1: 10.9.9/32
  - Loopback 2: 10.4.4.4/32
  - Loopback 3: 10.1.1.1/32
- 2. If a loopback interface is not configured, then the lowest IP address configured on a physical interface becomes the router ID.

You can also specify a router-id IP address, using the ip router-id command.

### Assigning a router-ID IP address

For routing protocols that decide which configured IP address identifies the device—for example, OSPF and BGP4—an IP address that you apply under global configuration takes precedence.

#### NOTE

If you change the router ID, all current BGP4 sessions are cleared.

1. Enter the configure terminal command to access global configuration mode.

device# configure terminal

2. Enter the ip router-id command, specifying the device-level IP address.

device(config)# ip router-id 10.11.12.13

#### NOTE

You can specify an IP address that is also assigned to an interface on that device. But make sure that the router-ID IP address is not assigned on another network device.

## DNS

The Domain Name System (DNS) operates as a hierarchical naming system that assigns a name (such as a company name) to an Internet entity to represent the real IP address of the entity. An entity can be a gateway router and is referred to as a domain.

A domain name (for example, extreme.router.com) can be used in place of an IP address for certain operations such as IP pings, trace routes, and Telnet management connections to the router. Instead of having to remember all the numbers of the IP address, a domain name is easier to remember. DNS is comprised of the following:

- DNS Server
- DNS Resolver
- DNS gateway addresses

### **DNS Server**

A DNS server stores the information about a DNS domain. DNS servers are a key element of DNS because they respond to queries against its database. When a DNS domain is defined on this device to recognize all hosts within that domain, this device automatically appends the appropriate domain to the host address and forwards it to the domain name server.

### **DNS Resolver**

The DNS resolver is a feature in a Layer 2 or Layer 3 device that sends and receives queries to and from the DNS server on behalf of a client. You can create a list of domain names that can be used to resolve host names. This list can have more than one domain name. When a client performs a DNS query, all hosts within the domains in the list can be recognized and queries can be sent to any domain on the list. After you define a domain name, the device automatically appends the appropriate domain to a host and forwards it to the DNS servers for resolution.

### **DNS Gateway Addresses**

Gateway IP addresses assigned to the device through enable clients attached to the device to reach DNS.

## **Configuring DNS**

A Domain Name System (DNS) domain and DNS gateway addresses can be configured to resolve host names to IP addresses.

1. Enter global configuration mode.

device# configure terminal

- 2. Use the ip dns domain-name to configure a domain name.
- 3. Use the ip dns name-server command to configure the default DNS gateway address for DNS servers.

```
device(config) # ip dns name-server 10.157.22.199
```

4. Use the exit command to return to privileged EXEC mode.

device(config)# exit

5. (Optional) Use the traceroute command to verify the DNS configuration.

device# traceroute mycompany.com
Sending DNS Query to 10.157.22.199
Tracing Route to IP node 10.157.22.80
To ABORT Trace Route, Please use stop-traceroute command.
Traced route to target IP node 10.157.22.80:
IP Address Round Trip Time1 Round Trip Time2
10.95.6.30 93 msec 121 msec

The output shows that 10.157.22.199 is the IP address of the domain name server (default DNS gateway address), and 10.157.22.80 represents the IP address of the mycompany.com host.

The following example configures a DNS domain; and default and secondary DNS gateway addresses for DNS servers

```
device# configure terminal
device(config)# ip dns domain-name www.mycompany.com
device(config)# ip dns name-server 10.157.22.199
device(config)# exit
device(config)# ip dns name-server 10.96.7.15
```

## Source IP address for various packet types

When a device originates a packet of one of the following types, the default source address of the packet is the lowest-numbered IP address on the interface that sends the packet:

- Telnet
- TACACS/TACACS+
- TFTP
- RADIUS
- Syslog
- SNTP

You can configure the device to always use the lowest-numbered IP address on a specific Ethernet, loopback, or virtual interface as the source addresses for these packets. When configured, the device uses the same IP address as the source for all packets of the specified type, regardless of the ports that actually sends the packets.

Designating a source IP address provides the following benefits:

- If your server is configured to accept packets only from specific IP addresses, you can configure the device to always send the packets from the same link or source address.
- If you specify a loopback interface as the single source for specified packets, servers can receive the packets regardless of the states of individual links. Thus, if a link to the server becomes unavailable, but can be reached through another link, the client or server still receives the packets, and the packets still have the source IP address of the loopback interface.

## IPv4 MTU settings

By increasing the IPv4 maximum transmission unit (MTU), you can reduce packet fragmentation. You can configure IP MTU only on L3 interfaces such as VE port or router port.

The IPv4 MTU is the maximum length of an IPv4 packet that a Layer 2 frame can contain. If an IPv4 packet is larger than the MTU allowed by the frame, the device fragments the IP packet into multiple parts that will fit into frames, and sends the parts of the fragmented IP packet separately, in different frames. The device that receives the multiple fragments of the IP packet reassembles the fragments into the original packet. The default IPv4 MTU is 1500 bytes for Ethernet II packets.

There are limitations on IP MTU and even if you set specific values, the hardware only supports 3 profiles - 1300, 1500, 9194. The previous lower supported value is used for traffic coming through the device when you configure the MTU above these values.

You can change the MTU for individual IP interfaces. However, IPv4 MTU cannot be set higher than the maximum frame size, minus 18.

#### NOTE

For multicast data traffic, frames are not fragmented and the IP MTU setting is ignored.

For jumbo packets, the device supports hardware forwarding. Unicast jumbo packets received on a port that supports the frame's IPv4 MTU size and forwarded to another port that also supports the frame's MTU size are forwarded in hardware.

## IPv4 MTU and maximum frame size

Because raising MTU demands system resources, increase MTU only on the IP interfaces that need it.

For example, if you have one interface connected to a server that uses jumbo frames and two other interfaces connected to clients that can support the jumbo frames, you might increase the MTU only on those three IP interfaces.

Because you need to allow for the Ethernet header and CRC, IP MTU must always be less that the maximum frame size, as follows:

- 18 bytes for untagged packets
- 22 bytes for single-tagged packets
- 26 bytes for dual-tagged packets

### Changing IPv4 MTU on an interface

You can change the size of the IPv4 maximum transmission unit (MTU) on each L3 interface. IP MTU configuration is not supported on a port-channel.

By default, IPv4 MTU is 1500 bytes. The IPv4 MTU ranges from 1300 through 9194 bytes.

1. From privileged EXEC mode, enter global configuration mode.

device# configure terminal

2. Access the interface on which you need to modify the IPv4 MTU.

device(config) # interface ethernet 1/5

3. Enter the ip mtu command, specifying the relevant value.

device(config-if-eth-1/5) # ip mtu 2000

The following example changes the IPv4 MTU on an Ethernet interface.

```
device# configure terminal
device(config)# interface ethernet 1/5
device(config-if-eth-1/5)# ip mtu 2000
```

#### NOTE

If the interface is part of a VE, change the IPv4 MTU only at the VE interface and not at the physical port. Switchports have only the MTU value configured. They do not inherit from IP MTU of Ve. Extreme recommends that you configure both MTU and IP MTU to be the same value.

To change the IPv4 MTU at the VE interface, enter the following commands:

```
device# configure terminal
device(config)# interface ve 103
device(config-ve-103)# ip mtu 2000
```

## IP addressing Show and Clear commands

There is a full range of IP addressing show and clear commands. They are documented in the command reference, and listed here with descriptions.

#### TABLE 10 IP addressing Show commands in the command reference

| Command           | Description                                                                                                    |
|-------------------|----------------------------------------------------------------------------------------------------|
| show ip interface | Displays the IP address, status, and configuration for a specified Ethernet,<br>loopback, or VE interface. You can also display a brief summary of such<br>information for all interfaces. |
| show ip route     | Displays IP route information.                                                                                                    |

#### TABLE 11 IP addressing Clear commands in the command reference

| Command        | Description                                                         |
|----------------|---------------------------------------------------------------------|
| clear ip route | Clears a specified route or all IP routes in the IP routing tables. |

# IPv6 Addressing

| • | IPv6 addressing overview                   | 43 |
|---|--------------------------------------------|----|
| • | Configuring an IPv6 address                | 44 |
|   | IPv6 management                            |    |
| • | IPv6 neighbor discovery configuration      |    |
| • | Configuring an IPv6 domain name and server |    |
|   | IPv6 MTU                                   |    |
|   | Information about IPv6 prefix list         |    |
|   | Displaying global IPv6 information         |    |
| • | Clearing global IPv6 information           |    |
|   |                                            |    |

## IPv6 addressing overview

IPv6 increases the number of network address bits from 32 (IPv4) to 128 bits, which provides more unique IP addresses to support increasing number of network devices.

An IPv6 address comprise 8 fields of 16-bit hexadecimal values separated by colons (:). The following figure shows the IPv6 address format.

#### FIGURE 1 IPv6 address format

| Network Prefix |      |      | Interface ID |      |      |      |      |
|----------------|------|------|--------------|------|------|------|------|
| нннн           | нннн | нннн | нннн         | нннн | нннн | нннн | нннн |
| 128 Bits       |      |      |              |      |      |      |      |

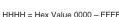

As shown in the above figure, HHHH is a 16-bit hexadecimal value, while H is a 4-bit hexadecimal value. The following is an example of an IPv6 address.

#### 2001:0000:0000:0200:002D:D0FF:FE48:4672

Note that this IPv6 address includes hexadecimal fields of zeros. To make the address manageable, you can:

- Omit the leading zeros. For example, 2001:0:0:200:2D:D0FF:FE48:4672.
- Compress the successive groups of zeros at the beginning, middle, or end of an IPv6 address to two colons (::) once per address. For example, 2001::200:2D:DOFF:FE48:4672.

When specifying an IPv6 address in a command syntax, consider the following:

- You can use the two colons (::) only once in the address to represent the longest successive hexadecimal fields of zeros.
- The hexadecimal letters in IPv6 addresses are not case-sensitive.

As shown in Figure 1, the IPv6 network prefix is composed of the left-most bits of the address. As with an IPv4 address, you can specify the IPv6 prefix using the prefix/prefix-length format, where the following applies.

The prefix parameter is specified as 16-bit hexadecimal values separated by a colon.

The prefix-length parameter is specified as a decimal value that indicates the network portion of the IPV6 address.

The following is an example of an IPv6 prefix.

2001:DB8:49EA:D088::/64

## **Configuring an IPv6 address**

You can configure global and link-local IPv6 addresses at the interface level.

1. Enter global configuration mode.

device# configure terminal

2. Enter interface configuration mode.

device(config)# interface ethernet 0/1

3. Configure a global IPv6 address for the interface.

device(conf-if-eth-0/1)# ipv6 address 2001:DB8:12D:1300:240:D0FF:FE48:4672/64

4. Configure a link-local IPv6 address for the interface. Link-local addresses are not forwarded outside the local network.

device(config-if-eth-0/1)# ipv6 address FE80::240:D0FF:FE48:4672 link-local

5. Return to Privileged EXEC mode.

device(config-if-eth-0/1) # end

The following example configures both a global IPv6 address and a link-local IPv6 address for the Ethernet interface.

```
device# configure terminal
device(config)# interface ethernet 0/1
device(config-if-eth-0/1)# ipv6 address 2001:DB8:12D:1300:240:D0FF:FE48:4672/64
device(config-if-eth-0/1)# ipv6 address FE80::240:D0FF:FE48:4672 link-local
(config-if-eth-0/1)# end
```

## IPv6 management

On the management interface of the SLX-OS device, the IPv6 routing functionality is not enabled.

### Configuring IPv6 management ACLs

When you enter the **ipv6 access-list** command, the SLX-OS device enters the IPv6 Access List configuration level, where you can access several commands for configuring IPv6 ACL entries. After configuring the ACL entries, you can apply them to network management access features such as Telnet, SSH, Web, and SNMP.

#### NOTE

Unlike IPv4, there is no distinction between standard and extended ACLs in IPv6.

```
device(config)#ipv6 access-list netw
device(config-ipv6-access-list-netw)#
```

#### Syntax: [no] ipv6 access-list ACL-name

The ACL-name variable specifies a name for the IPv6 ACL. An IPv6 ACL name cannot start with a numeral, for example, 1access. Also, an IPv4 ACL and an IPv6 ACL cannot share the same name.

## Specifying an IPv6 SNMP trap receiver

You can specify an IPv6 host as a trap receiver to ensure that all SNMP traps sent by the device go to the same SNMP trap receiver or set of receivers. To configure an IPv6 SNMP host, follow these steps:

1. Enter global configuration mode.

device# configure terminal

2. Use the snmp-server host command to specify an IPv6 host as a trap receiver.

```
device(config)# snmp-server host ipv6 2001:DB8:89::13
```

### Secure Shell, SCP, and IPv6

Secure Shell (SSH) is a mechanism that allows secure remote access to management functions on the device. SSH provides a function similar to Telnet. You can log in to and configure a device using a publicly or commercially available SSH client program, just as you can with Telnet. However, unlike Telnet, which provides no security, SSH provides a secure, encrypted connection to the device.

### IPv6 Telnet

Telnet sessions can be established between an Extreme device to a remote IPv6 host, and from a remote IPv6 host to the device using IPv6 addresses.

The **telnet** command establishes a Telnet connection from an Extreme device to a remote IPv6 host using the console. Up to five readaccess Telnet sessions are supported on the router at one time. Write-access through Telnet is limited to one session, and only one outgoing Telnet session is supported on the router at one time.

Use the **show telnet server status** command to view the status of the Telnet sever.

### Establishing a Telnet session from an IPv6 host

To establish a Telnet session from an IPv6 host to the SLX-OS device, open your Telnet application and specify the IPv6 address of the device. The following example shows how to establish a Telnet session.

Use the telnet command to establish a Telnet session to an SLX-OS device.

device# telnet 2001:DB8:3de2:c37::6

### IPv6 traceroute

Use the traceroute command to trace a path from the SLX-OS device to an IPv6 host.

```
device# traceroute ipv6 2001:DB8:349e:a384::34
```

The **traceroute** command displays trace route information for each hop as soon as the information is received. The traceroute requests display all responses of a minimum TTL of 1 second and a maximum TTL of 30 seconds. In addition, if there are multiple equal-cost routes to the destination, the device displays up to three responses.

## **Restricting Web management access**

You can restrict Web management access to include only management functions on an SLX-OS device that is acting as an IPv6 host, or restrict access so that the SLX-OS host can be reached by a specified IPv6 device.

## IPv6 neighbor discovery configuration

The neighbor discovery feature for IPv6 uses IPv6 ICMP messages to perform the following tasks:

- Determine the link-layer address of a neighbor on the same link.
- Verify that a neighbor is reachable.
- Track neighbor routers.

An IPv6 host is required to listen for and recognize the following addresses that identify itself:

- Link-local address.
- Assigned unicast address.
- Loopback address.
- All-nodes multicast address.
- Solicited-node multicast address.
- Multicast address to all other groups to which it belongs.

You can adjust the following IPv6 neighbor discovery features:

- Neighbor solicitation messages for duplicate address detection.
- Router advertisement messages:
  - Interval between router advertisement messages.
  - Value that indicates a router is advertised as a default router (for use by all nodes on a given link).
  - Prefixes advertised in router advertisement messages.
  - Flags for host stateful autoconfiguration.
- Amount of time during which an IPv6 node considers a remote node reachable (for use by all nodes on a given link).
- The time interval after which the IPv6 Neighbor Discovery cache is deleted or refreshed.

## IPv6 neighbor discovery configuration notes

#### NOTE

For all solicitation and advertisement messages, SLX-OS uses seconds as the unit of measure instead of milliseconds.

Neighbor discovery is not supported on tunnel interfaces.

## Router advertisement and solicitation messages

Router advertisement and solicitation messages enable a node on a link to discover the routers on the same link.

Each configured router interface on a link sends out a router advertisement message, which has a value of 134 in the Type field of the ICMP packet header, periodically to the all-nodes link-local multicast address (FF02::1).

A configured router interface can also send a router advertisement message in response to a router solicitation message from a node on the same link. This message is sent to the unicast IPv6 address of the node that sent the router solicitation message.

At system startup, a host on a link sends a router solicitation message to the all-routers multicast address (FF01). Sending a router solicitation message, which has a value of 133 in the Type field of the ICMP packet header, enables the host to automatically configure its IPv6 address immediately instead of awaiting the next periodic router advertisement message.

Because a host at system startup typically does not have a unicast IPv6 address, the source address in the router solicitation message is usually the unspecified IPv6 address (0:0:0:0:0:0:0:0). If the host has a unicast IPv6 address, the source address is the unicast IPv6 address of the host interface sending the router solicitation message.

### Neighbor redirect messages

After forwarding a packet, by default, a router can send a neighbor redirect message to a host to inform it of a better first-hop router. The host receiving the neighbor redirect message will then readdress the packet to the better router.

A router sends a neighbor redirect message only for unicast packets, only to the originating node, and to be processed by the node.

A neighbor redirect message has a value of 137 in the Type field of the ICMP packet header.

## **Duplicate Address Detection (DAD)**

Although the stateless auto configuration feature assigns the 64-bit interface ID portion of an IPv6 address using the MAC address of the host's NIC, duplicate MAC addresses can occur. Therefore, the duplicate address detection feature verifies that a unicast IPv6 address is unique before it is assigned to a host interface by the stateless auto configuration feature. Duplicate address detection verifies that a unicast IPv6 address is unique.

If duplicate address detection identifies a duplicate unicast IPv6 address, the address is not used. If the duplicate address is the link-local address of the host interface, the interface stops processing IPv6 packets.

In the DAD NS message, the source address field in the IPv6 header is set to the unspecified address (::). The address being queried for duplication cannot be used until it is determined that there are no duplicates. In the neighbor advertisement (NA) reply to a DAD NS message, the destination address in the IPv6 header is set to the link-local all-nodes multicast address (FF02::1). The Solicited flag in the NA message is set to 0. Because the sender of the DAD NS message is not using the desired IP address, it cannot receive unicast NA messages. Therefore, the NA message is multicast.

Upon receipt of the multicast NA message with the target address field set to the IP address for which duplication is being detected, the node disables the use of the duplicate IP address on the interface. If the node does not receive an NA message that defends the use of the address, it initializes the address on the interface.

## Configuring IPv6 static neighbor entries

In some cases a neighbor cannot be reached by means of Neighbor Discovery. To resolve this you can add a static entry to the ND cache, causing a neighbor to reachable at all times. (A static IPv6 ND entry is like a static IPv4 ARP entry.)

For example, use the **ipv6 neighbor** command in interface subtype configuration mode to add a static entry for a neighbor with IPv6 address 2001:db8:2678::2 and link-layer address 0000.002b.8641, reachable through interface ethernet 3/5.

switch(config-if-eth-0/1)# ipv6 neighbor 2001:db8:2678::2 0000.002b.8641

### IPv6 router advertisement parameters

You can adjust the following parameters for router advertisement messages:

• The interval (in seconds) at which an interface sends router advertisement messages. By default, an interface sends a router advertisement message every 200 to 600 seconds.

- The "router lifetime" value, which is included in router advertisements sent from a particular interface. The value (in seconds) indicates if the router is advertised as a default router on this interface. If you set the value of this parameter to 0, the router is not advertised as a default router on an interface. If you set this parameter to a value that is not 0, the router is advertised as a default router on this included in router lifetime value included in router advertisement messages sent from an interface is 1800 seconds.
- The hop limit to be advertised in the router advertisement.

### Setting IPv6 router advertisement parameters

When adjusting these parameter settings, Extreme recommends that the interval between router advertisement transmission be less than or equal to the router lifetime value if the router is advertised as a default route. To configure the IPv6 router advertisement parameters, perform the following tasks.

1. Enter global configuration mode.

device# configure terminal

2. Use the interface command to enter the interface configuration mode.

device# interface ethernet 0/1

- 3. Use the ipv6 nd ra-lifetime command to configure the router advertisement lifetime.
- 4. Use the ipv6 nd ra-interval command to set a maximum interval range and minimum interval at which RA messages are sent.

device(config-if-eth-0/1)# ipv6 nd ra-interval 1200 min 400

5. Use the ipv6 nd ra-lifetime command to set the RA message lifetime.

device(config-if-eth-0/1)# ipv6 nd ra-lifetime 1900

6. Use the ipv6 nd hoplimit command to specify a nondefault hop limit.

device(config-if-eth-0/1)# ipv6 nd hoplimit 32

7. Use the ipv6 nd mtu command to specify a nondefault MTU.

device(config-if-eth-0/1) # ipv6 nd mtu 2400

#### Setting flags in IPv6 router advertisement messages

By default, the managed address configuration and other stateful configuration flags are not set in router advertisement messages.

1. Enter global configuration mode.

device# configuration terminal

2. Use the **interface** command to enter interface configuration mode.

device (config) # interface ethernet 0/1

3. Use the ipv6 nd managed-config-flag command to configure the managed address configuration flag.

```
device(conf-if-eth-0/1) # ipv6 nd managed-config-flag
```

4. Use the ipv6 nd other-config-flag command to configure the other stateful configuration flag.

To remove either flag from router advertisement messages sent on an interface, use the **no** form of the corresponding command.

### Sending or suppressing IPV6 router advertisements and addresses

When IPV6 address is configured on an Ethernet interface, the interface sends router advertisement (RA) messages by default.

1. Enter interface configuration mode.

device# configure terminal

2. Use the ipv6 nd global-suppress-ra to enable the sending of RA messages on all interfaces.

device(conf) # ipv6 nd global-suppress-ra

**NOTE** The interface specific command overrides this global configuration.

 Use the ipv6 nd send-ra command to allow the user to keep some selected interfaces sending RA messages when ipv6 nd global-suppress-ra command is set.

device (conf-if-eth-0/1) # ipv6 nd send-ra

 Use the ipv6 nd suppress-ra command to allow the user to selectively stop interfaces from sending RA messages when ipv6 nd global-suppress-ra command is not set.

device (conf-if-eth-0/1)# ipv6 nd suppress-ra

5. Use the **ipv6 nd address** command to allow a user to specify an address to be suppressed or all the addresses to be suppressed on a given interface.

device (conf-if-eth-0/1) # ipv6 nd address 2001:DB8:12D:1300:240:D0FF:FE48:4672 suppress

#### IPv6 router advertisement preference support

IPv6 router advertisement (RA) preference enables IPv6 RA messages to communicate default router preferences from IPv6 routers to IPv6 hosts in network topologies where the host has multiple routers on its Default Router List. This improves the ability of the IPv6 hosts to select an appropriate router for an off-link destination.

### Configuring IPv6 RA preference

#### Configuring IPv6 RA preference

If IPv6 unicast routing is enabled on an Ethernet interface, by default, this interface sends IPv6 router advertisement messages. The IPv6 router sets the preference field based on the configured value on IPv6 RA and sends it periodically to the IPv6 host or as a response to the router solicitations.

1. Enter global configuration mode.

device# configuration terminal

2. Use the ipv6 nd router-preference command to configure IPv6 RA preference for the IPv6 router.

```
device(config)# interface ethernet 0/1
device(conf-if-eth-0/1)# ipv6 nd router-preference medium
```

### Reachable time for remote IPv6 nodes

The router advertisement messages sent by a router interface include the duration of time specified so that nodes on a link use the same reachable time duration. By default, the messages include a default value of 0.

Extreme recommends configuring a longer reachable time duration, because a short duration causes the IPv6 network devices to process the information at a greater frequency.

#### Configuring reachable time for remote IPv6 nodes

You can configure the duration (in seconds) that a router considers a remote IPv6 node reachable. By default, a router interface uses 30 seconds.

1. Enter global configuration mode.

```
device# configuration terminal
```

2. Use the ipv6 nd reachable-time command to configure the reachable time.

```
device(config)# interface ethernet 0/1
device (conf-if-eth-0/1)# ipv6 nd reachable-time 600
```

NOTE

The actual reachable time will be from 0.5 to 1.5 times the configured or default value.

## Configuring an IPv6 domain name and server

You can configure a maximum number of 4 DNS Recursive Server addresses and corresponding lifetime. If you configure at least one DNS Recursive Server on the interface, it overrides all the configurations of the DNS Recursive Server addresses at system level for this interface. Configuring DNS attributes take effect in the next scheduled RA as specified by the interval value.

1. Use the ipv6 nd ra-dns-server command to configure an IPv6 domain name and server.

device(conf-if-eth-0/1) # ipv6 nd ra-dns-server 2001:DB8:0:ee44::1 lifetime 200

2. Use the **ipv6 nd ra-domain-name** command to configure a DNS Recursive domain name.

device(conf-if-eth-0/1)# ipv6 nd ra-domain-name 2001:DC8:200::3 lifetime 200

## IPv6 MTU

The IPv6 maximum transmission unit (MTU) is the maximum length of an IPv6 packet that can be transmitted on a particular interface. If an IPv6 packet is longer than an MTU, the host that originated the packet fragments the packet and transmits its contents in multiple packets that are shorter than the configured MTU.

MTU supported values are 1300, 1500, 9194 and default value is 1500. The previous lower value will be selected when user configures other than above 3 values.

Hardware supports only one MTU value at interface though CLI allows different value for v4 and v6.Last configured value will be programmed into hardware. It is recommended to configure same MTU value for v4 and v6 in case of dual stack.

## Changing IPv6 MTU

You can configure the IPv6 MTU on individual interfaces.

To change the IPv6 MTU value, perform the following tasks.

1. Enter global configuration mode.

device# configure terminal

2. Use the interface command to enter the interface Ethernet configuration mode.

device# interface ethernet 0/1

3. Use the ipv6 mtu command to change the MTU.

device(conf-if-eth-0/1) # ipv6 mtu 1300

You cannot configure IPv6 MTU globally.

## Information about IPv6 prefix list

An IPv6 prefix list comprises one or more conditional statements that pose an action (permit or deny) if a route matches a specified prefix. In prefix lists with multiple statements, you can specify a sequence number for each statement. The specified sequence number determines the order in which the statement appears in the prefix.

You can configure an IPv6 prefix list on a global basis and use it as input to other commands or processes, such as route aggregation, route redistribution, route distribution, route maps, and so on. When a device sends or receives an IPv6 route, it applies the statements within the IPv6 prefix list in their order of appearance to the packet. When a match occurs, the device takes the specified action (permit or deny the packet) and stops further comparison for that route.

You can use permit statements in the prefix list to specify the route that you want to send to the other feature. If you use deny statements, the route specified by the deny statements is not supplied to the other feature.

A device supports IPv6 prefix lists, which you can use for basic route filtering. You can configure up to 100 IPv6 prefix lists. You must specify the ipv6-prefix parameter in hexadecimal using 16-bit values between colons as documented in RFC 4291. You must specify the prefix-length parameter as a decimal value. A slash mark (/) must follow the ipv6-prefix parameter and precede the prefixlength parameter.

### Configuring an IPv6 prefix list

To configure an IPv6 prefix list for basic traffic filtering, perform the following tasks.

1. Enter global configuration mode.

device# configure terminal

2. Use the ipv6 prefix-list command configure an IPv6 prefix list.

(config)# ipv6 prefix-list prefix-filter-1 permit FE80::/10 ge 25 le 25

The ge ge-value or le le-value that you specify must meet the following condition for prefix-length:

ge-value <= le-value <= 128

If you do not specify **ge** *ge-value* or **le** *le-value*, the prefix list matches only on the exact prefix you specify with the ipv6-prefix/ prefix-length parameter.

### Displaying prefix list information

To display the IPv6 prefix lists configured on an SLX-OS device, use the show ipv6 prefix-list command

```
device# show ipv6 prefix-list routesfor2001
ipv6 prefix-list routesfor2001: 2 entries
   seq 5 permit 2001::/16
   seq 10 permit 2001:db8::/32
```

## **Displaying global IPv6 information**

You can display output for the following global IPv6 parameters:

- IPv6 interfaces
- IPv6 neighbors
- IPv6 route table

### **Displaying IPv6 interface information**

Use the show ipv6 interface command to display IPv6 interface information.

| device# show ipv6 interface brief |                   |             |        |          |  |
|-----------------------------------|-------------------|-------------|--------|----------|--|
| Interfac                          | e<br>IPv6-Address | Vrf         | Status | Protocol |  |
| Loopback                          | 1<br>3911::4/128  | default-vrf | up     | up       |  |
| Ethernet                          | 0/1<br>3002::4/64 | default-vrf | up     | up       |  |
| Ve 2                              | a1a1:0:2::2/64    | default-vrf | up     | down     |  |
| Ve 3                              | ala1:0:3::2/64    | default-vrf | up     | down     |  |
| Ve 4                              | alal:0:4::2/64    | default-vrf | up     | down     |  |

### **Displaying IPv6 neighbor information**

Use the show ipv6 neighbor command to display the IPv6 neighbor table.

| device# show ipv6 neighbor<br>Address<br>Age Type | Mac-address    | Interface | MacResolved |
|---------------------------------------------------|----------------|-----------|-------------|
|                                                   |                |           |             |
| ala1:0:3::1                                       | 609c.9f02.1f15 | Ve 3      | no          |
| 10:25:32 Dynamic                                  |                |           |             |
| fe80::21b:edff:fe9f:1900                          | 001b.ed9f.1900 | Eth 0/1   | yes         |
| 00:02:36 Dynamic                                  |                |           |             |
| fe80::629c:9fff:fe02:1f15                         | 609c.9f02.1f15 | Ve 2      | no          |
| 10:25:32 Dynamic                                  |                |           |             |
| fe80::629c:9fff:fe02:1f15                         | 609c.9f02.1f15 | Ve 3      | no          |
| 10:25:42 Dynamic                                  |                |           |             |
| fe80::629c:9fff:fe02:1f15                         | 609c.9f02.1f15 | Ve 4      | no          |
| 10:32:04 Dynamic                                  |                |           |             |
| fe80::629c:9fff:fe02:1f15                         | 609c.9f02.1f15 | Ve 5      | no          |
| 10:32:05 Dynamic                                  |                |           |             |

### Displaying the IPv6 route table

Use the show ipv6 route command to display the IPv6 route table.

```
device# show ipv6 route
IPv6 Routing Table for VRF "default-vrf"
Total number of IPv6 routes: 5
'*' denotes best ucast next-hop
'[x/y]' denotes [preference/metric]
3002::/64, attached
    *via ::, Eth 1/1, [0/0], 10h19m, direct, tag 0
3002::4/128, attached
    *via ::, Eth 1/1, [0/0], 10h19m, local, tag 0
3911::4/128, attached
    *via ::, Lo 1, [0/0], 12h6m, direct, tag 0
fe80::/10, attached
    *via ::, , [0/0], 12h6m, local, tag 0
ff00::/8, attached
    *via ::, Null0, [0/0], 12h6m, local, tag 0
```

## **Clearing global IPv6 information**

You can clear the following global IPv6 information from an SLX-OS device:

- Entries from the IPv6 neighbor table
- IPv6 routes from the IPv6 route table

### Clearing IPv6 neighbor information

You can remove all entries from the IPv6 neighbor table or to specify an entry based on the IPV6 prefix, IPv6 address, and interface type.

Use the clear ipv6 neighbor command to remove the IPv6 neighbor table entries.

```
device# clear ipv6 neighbor 2000:7838::1 force-delete
```

## Clearing IPv6 routes from the IPv6 route table

You can clear all IPv6 routes or only those routes associated with a particular IPv6 prefix from the IPv6 route table and reset the routes.

Use the clear ipv6 route command to clear IPv6 routes.

device# clear ipv6 route 2000:7838::/32

Use the all keyword to clear all Ipv6 routes. Use the slot keyword to clear IPv6 route on a specific slot (LP).

# **IPv4** Static Routing

| • | Overview of static routing                          | 55 |
|---|-----------------------------------------------------|----|
| • | Configuring a basic IP static route                 |    |
| • | Adding metrics to a static route                    |    |
| • | Configuring a physical interface as next hop        |    |
| • | Configuring a virtual interface as next hop         | 58 |
| • | Configuring a static route with a VRF as next hop   | 58 |
| • | Configuring a static route for use with a route map |    |
| • | Configuring a null route                            |    |
| • | Configuring a default static route                  |    |
| • | Static routes between VRFs                          | 61 |
| • | Configuring load sharing and redundancy             | 64 |
| • | Displaying IPv4 static routes                       |    |

## **Overview of static routing**

Static routes are manually configured entries in the IP routing table.

The IP route table can receive routes from several sources, including static routes. Other route sources include directly connected networks, OSPF, BGP4, and ISIS protocols.

Static routes can be used to specify desired routes, backup routes, or routes of last resort. Static routing can help provide load balancing and can use routing information learned from other protocols.

In setting up static routes, you can specify several types of destinations:

- · Destination network, using an IP address and prefix length
- Default network route
- Next-hop router
- · Ethernet interface, typically used for directly attached destination networks
- Virtual interface
- Null interface

You can influence the preference a route is given in the following ways:

- By setting a route metric higher than the default metric
- By giving the route an administrative distance
- By specifying a route tag for use with a route map.

Static routes can be configured to serve as any of the following:

- Default routes
- Primary routes
- Backup routes
- · Null routes for intentionally dropping traffic when the desired connection fails
- Alternative routes to the same destination to help load balance traffic.

### Static route states follow port states

IP static routes remain in the IP route table only as long as the port or virtual interface used by the route is available and the next-hop IP address is valid; otherwise, the software removes the static route from the IP route table. If the port or virtual routing interface becomes available again later and the next-hop is valid, the software adds the route back to the route table.

This feature allows the router to adjust to changes in network topology. The router does not continue trying to use routes on unavailable paths but instead uses routes only when their paths are available.

In the following example, a static route is configured on Switch A. The route configuration is shown following the figure.

#### FIGURE 2 Example of static route

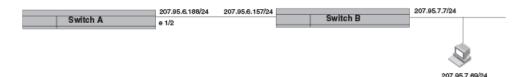

The following command configures a static route to 207.95.7.0 destinations, using 207.95.6.157 as the next-hop gateway.

```
device(config)# ip route 207.95.7.0/24 207.95.6.157
```

When you configure a static IP route, you specify the destination address for the route and the next-hop gateway or Layer 3 interface through which the Layer 3 device can reach the route. The device adds the route to the IP route table. In this case, Switch A knows that 207.95.6.157 is reachable through port 1/2, and also assumes that local interfaces within that subnet are on the same port. Switch A deduces that IP interface 207.95.7.7 is also on port 1/2.

The software automatically removes a static IP route from the IP route table if the port used by that route becomes unavailable or the IP address is not valid. When the port becomes available again, the software automatically re-adds the route to the IP route table.

## Configuring a basic IP static route

To configure a basic IP static route, perform these steps.

1. Enter global configuration mode.

device# configure terminal

2. Enter the IP address and prefix length for the route destination network. On the same command line, enter the IP address for the next hop.

```
device(config) # ip route 10.0.0.0/24 10.1.1.1
```

This example configures an IP static route with a destination network address of 10.0.0.0, a prefix length of /24, and a next hop address of 10.1.1.1.

#### NOTE

Prefix lengths must be used as part of the address. Network masks cannot be used. The prefix length of /8 is equivalent to a network mask of 255.0.0.0. The prefix length of /24 (equivalent to the mask 255.255.255.0) matches all hosts within the Class C subnet address specified in the destination IP address.

The following example configures an IP static route with a destination network address of 10.0.0.0, a prefix length of 24 bits, and a next hop address of 10.1.1.1.

```
device# configure terminal
device(config)# ip route 10.0.0.0/24 10.1.1.1
```

## Adding metrics to a static route

You can influence route preference by adding a cost metric or an administrative distance to a static route.

Follow these steps to create an IP static route with cost metrics.

1. Enter global configuration mode.

device# configure terminal

2. Designate the route destination and next hop, and add a route priority parameter.

device(config)# ip route 10.128.2.71/24 10.111.10.1 distance 10

This example configures a static route with an administrative distance of 10.

#### NOTE

The device replaces a static route if it receives a route to the same destination with a lower administrative distance.

```
device(config) # ip route 10.128.2.69/24 10.111.10.1 2
```

This example configures a static route with a metric of 2.

The following example configures a static route to destinations with an IP address beginning with 10.0.0.0. The route uses IP address 10.111.10.1 as the next hop. The static route is assigned an administrative distance of 3.

```
device# configure terminal
device(config)# ip route 10.0.0.0/24 10.111.10.1 distance 3
```

## Configuring a physical interface as next hop

The interface you use for the static route's next hop must have at least one IP address configured on it. The address does not need to be in the same subnet as the destination network.

#### NOTE

ARP will be generated for a forwarded packet destination IP address when an interface is configured as the next hop.

To configure an IP static route with an IP physical interface as the next hop, follow these steps.

1. Enter global configuration mode.

```
device# configure terminal
```

2. Enter the IP address and prefix length for the route destination network. On the same command line, enter the keyword **ethernet** followed by the interface number to be used as next hop.

device(config) # ip route 10.128.2.69/24 ethernet 1/4

This example configures an IP static route with a destination network address of 10.128.2.69, a prefix length of /24, and Ethernet port 1/4 as the next hop.

The following example configures an IP static route to destination network addresses beginning with 10.0.0.0 through the next-hop interface 2/1.

```
device# configure terminal
device(config)# ip route 10.0.0.0/24 ethernet 2/1
```

## Configuring a virtual interface as next hop

The virtual interface you use for the static route's next hop must have at least one IP address configured on it. The address does not need to be in the same subnet as the destination network.

To configure an IP static route that uses a virtual interface as the next hop, follow these steps.

1. Enter global configuration mode.

device# configure terminal

2. Enter the IP destination address and the prefix-length. On the same command line, enter the keyword **ve** followed by the appropriate VLAN number.

```
device(config) # ip route 10.128.2.0/24 ve 3
```

The following example configures an IP static route with a destination address of 10.128.2.0, a prefix-length of /24, and a virtual interface (ve 3) as the next hop.

```
device# configure terminal
device(config)# ip route 10.128.2.0/24 ve 3
```

## Configuring a static route with a VRF as next hop

A VRF can be designated as the next hop toward a destination via a valid port, IP address, or virtual interface.

The VRF must be an existing VRF, and any physical port referenced in the next hop must have a valid IP address for the route to be added to the routing table.

To configure an IP static route that uses a VRF as the next hop, follow these steps.

1. Enter global configuration mode.

device# configure terminal

2. Enter the IP destination address and the prefix-length. On the same command line, enter the keyword **next-hop-vrf** followed by the appropriate VRF name. Then specify the next hop as an IP address, physical interface, virtual interface, or null route.

#### NOTE

Using a VRF with a physical port as next hop allows for VRF route leaking for all incoming traffic intended for the destination IP address.

device(config)# ip route 10.0.0/24 next-hop-vrf red ethernet 1/1

This example routes traffic for IP address 10.0.0.0/24 through VRF red over port 1/1.

This example routes traffic for IP address 10.0.0.0/24 through VRF red via IP address 11.1.2.3.

device(config)# ip route 10.0.0.0/24 next-hop-vrf red ve 3

This example routes traffic for IP address 10.0.0.0/24 through VRF red over virtual interface 3.

device(config)# ip route 10.0.0.0/24 next-hop-vrf red null 0

This example discards the traffic for IP address 10.0.0.0/24 through VRF red using a null route.

## Configuring a static route for use with a route map

You can configure a static route with a tag that can be referenced in a route map.

Perform these steps to configure a static route with a tag that can be referenced in a route map.

1. Enter global configuration mode.

device# configure terminal

2. Enter the **ip route** command followed by the destination network IP address and prefix-length and the next-hop IP address. On the same line, enter the keyword **tag** followed by a decimal tag number.

```
device(config) # ip route 10.0.0.0/24 10.1.1.1 tag 3
```

The following example creates an IP static route to destination IP addresses beginning with 10.0.0.0 through the next-hop address 10.1.1.1. The static route includes the tag "3" for later use in a route map.

```
device# configure terminal
device(config)# ip route 10.0.0.0/24 10.1.1.1 tag 3
```

## Configuring a null route

You can configure a null static route to drop packets to a certain destination. This is useful when the traffic should not be forwarded if the preferred route is unavailable.

The following figure depicts how a null static route works with a standard route to the same destination.

#### FIGURE 3 Null route and standard route to same destination

Two static routes to 192.168.7.0/24:

--Standard static route through gateway 192.168.6.157, with metric 1

--Null route, with metric 2

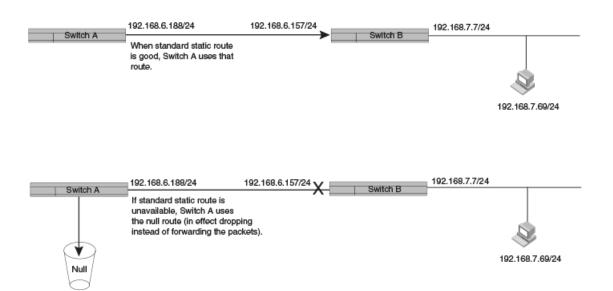

To configure a null route with a lower priority than the preferred route, perform the following steps.

1. Enter global configuration mode.

device# configure terminal

2. Configure the preferred route to a destination.

device(config)# ip route 192.168.7.0/24 192.168.6.157

This example creates a static route to destination network addresses that have an IP address beginning with 192.168.7.0. These destinations are routed through the next-hop gateway 192.168.6.157. The route carries the default metric of 1.

3. Configure a route to the same destination, followed by the keyword **null**, a space, and a zero. On the same line, enter a cost metric that is higher than the metric for the preferred route.

device(config)# ip route 192.168.7.0/24 null 0 2

This example creates a null static route to the same destination. The metric is set higher so that the preferred route is used if it is available. When the preferred route becomes unavailable, the null route is used, and traffic to the destination is dropped.

The following example creates a primary route to all destinations beginning with 192.168.7.0. It creates an alternative null route to drop the packets when the primary route is not available.

```
device# configure terminal
device(config)# ip route 192.168.7.0/24 192.168.6.157
device(config)# ip route 192.168.7.0/24 null 0 2
```

## Configuring a default static route

You can manually create a default static route that the router uses if there are no other default routes to a destination.

Perform these steps to configure a default route.

1. Enter global configuration mode.

device# configure terminal

2. Enter 0.0.0.0/0 as the destination route and prefix-length. On the same line, add the next-hop as an IP address, or enter the key phrase **null 0** to create a null route.

device(config)# ip route 0.0.0.0/0 10.24.4.1

The example creates a default route through IP address 10.24.4.1.

device(config)# ip route 0.0.0.0/0 null 0

The example creates a default route that is a null route.

#### NOTE

You cannot create a default route to a virtual or physical interface.

The following example configures a network default static route that uses IP address 10.24.4.1 as the next hop.

```
device# configure terminal
device(config)# ip route 0.0.0.0/0 10.24.4.1
```

## Static routes between VRFs

You can configure a static route next hop to be in a different VRF.

Static routes can be configured between VRFs in the following ways:

- Between two named VRFs
- From one VRF to an IP interface in a different VRF.

#### NOTE

RPF is not supported on static routes between VRFs.

### Configuring a static route between two named VRFs

VRFs included in the route configuration must be valid VRFs.

To create an IPv4 static route between two named VRFs, follow these steps.

1. Enter global configuration mode.

device# configure terminal

2. Enter configuration mode for the source VRF (VRF red in this example).

device(config) # vrf red

3. Create a Route Descriptor.

device(config-vrf-red) # rd 1:1

4. Specify that IPv4 addressing is to be used on the route.

device(config-vrf-red)# address-family ipv4 unicast

5. Configure the destination address and mask, the next hop VRF, and its IP address.

device(config-vrf-red-ipv4-unicast)# ip route 10.128.2.69/24 next-hop-vrf blue 10.1.1.1

The following example creates an IPv4 static route for VRF Red to network addresses beginning with 10.128.2.69 (Route Descriptor 1:1). It uses VRF blue, with an IP address of 10.1.1.1, as the next-hop gateway.

```
device# configure terminal
device(config)# vrf red
device(config-vrf-red)# rd 1:1
device(config-vrf-red)# address-family ipv4 unicast
device(config-vrf-red-ipv4-unicast)# ip route 10.128.2.69/24 next-hop-vrf blue 10.1.1.1
```

### Configuring an IP static interface route across VRFs

You can configure an IP Static interface route from one VRF to an IP interface in a different VRF.

VRFs configured in static routes must already exist.

By configuring static routes between VRFs, you can connect one VRF to a host that is directly connected to a port in a different VRF. You can do this by configuring a static route to the interface that is directly connected to the device with the IP address you want to reach.

Consider VRF A and VRF B with the following characteristics. Then follow these steps to create an interface route between the two VRFs.

#### VRFA:

Route Distinguisher = 1:1

Interface: ethernet port 1/1

IP address: 10.0.0.1/24

#### VRF B :

Route Distinguisher = 2:2

Interface: ethernet port 1/2

#### IP address: 10.0.0.1/24

- 1. Configure VRF A.
  - a) Define a route descriptor for VRF A in VRF configuration mode.

```
device# configure terminal
device(config)# vrf A
device(config-vrf-A)# rd 1:1
```

b) Configure VRF A to use IPv4 addressing.

```
device(config-vrf-A)# address-family ipv4 unicast
device(config-vrf-A-ipv4-unicast)# exit
device(config-vrf-A)# exit
```

c) Configure a device interface (port 1/1 in this case) to forward traffic over VRF A.

```
device(config)# interface ethernet 1/1
device(config-if-e10000-1/1)# vrf forwarding A
```

d) Assign an IP address to the interface.

```
device(config-if-e10000-1/1)# ip address 10.0.0.1/24
device(config-if-e10000-1/1)# exit
device(config)#
```

#### 2. Configure VRF B.

a) Define a route descriptor for VRF B in VRF configuration mode.

device(config)# vrf b
device(config-vrf-b)# rd 2:2

b) Configure VRF B to use IPv4 addressing.

```
device(config-vrf-b)# address-family ipv4 unicast
device(config-vrf-b-ipv4-unicast)# exit
device(config-vrf-b)# exit
```

c) Configure an interface (port 1/2 in this case) to forward traffic from VRF B.

```
device(config)# interface ethernet 1/2
device(config-if-e10000-1/2)# vrf forwarding B
```

d) Assign an IP address to the interface.

```
device(config-if-e10000-1/2)# ip address 10.0.0.1/24
device(config-if-e10000-1/2)# exit
```

3. Configure an IP static route for VRF A that directs traffic to the port that forwards traffic from VRF B.

```
device(config)# vrf a
device(config-vrf-A)# ip route 10.0.0.1/24 ethernet 1/2
```

This example creates an IPv4 static route from VRF A to network destinations beginning with 10.0.0.1 via port 1/2, which is the port that forwards traffic for VRF B.

The following example configures VRF A to forward traffic over port 1/1 and VRF B to forward traffic over port 1/2. Port 1/2 is configured with an IP address of 10.0.0.1/24. As a last step, the example configures a static route on VRF A to use port 1/2 as the next-hop to network destinations beginning with 10.0.0.1/24, thereby connecting VRF A to VRF B.

```
device# configure terminal
device(config) # vrf A
device(config-vrf-A) # rd 1:1
device(config-vrf-A) # address-family ipv4 unicast
device(config-vrf-A-ipv4-unicast) # exit
device(config-vrf-A) # exit
device(config)# interface ethernet 1/1
device(config-if-e10000-1/1)# vrf forwarding A
device(config-if-e10000-1/1) # ip address 10.0.0.1/24
device(config-if-e10000-1/1)# exit
device(config) # vrf B
device(config-vrf-B) # rd 2:2
device(config-vrf-B)# address-family ipv4 unicast
device(config-vrf-B-ipv4u)# exit
device(config-vrf-B) # exit
device(config) # interface ethernet 1/2
device(config-if-e10000-1/2) # vrf forwarding B
device(config-if-e10000-1/2) # ip address 10.0.0.1/24
device(config-if-e10000-1/2)# exit
device(config) # vrf a
device(config-vrf-A)# ip route 10.0.0.1/24 ethernet 1/2
```

## Configuring load sharing and redundancy

You can configure multiple IP static routes to the same destination to set up load sharing or backup routes.

If you configure more than one static route to the same destination with different next-hop gateways but the same metrics, the router load balances among the routes using a basic round-robin method.

If you configure multiple static IP routes to the same destination with different next-hop gateways and different metrics, the router always uses the route with the lowest metric. If this route becomes unavailable, the router fails over to the static route with the next-lowest metric. The following figure depicts two routes with different metrics configured for the same destination.

#### FIGURE 4 Two static routes to same destination

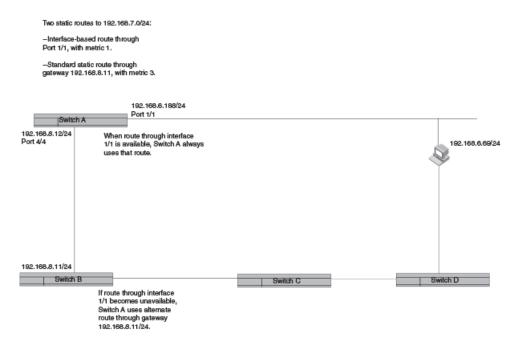

To set up multiple routes for load sharing or redundancy, perform the following steps.

#### NOTE

You can also use administrative distance to set route priority; however, be sure to give a static route a lower administrative distance than other types of routes, unless you want other route types to be preferred over the static route.

1. Enter global configuration mode.

device# configure terminal

2. Enter multiple routes to the same destination using different next hops.

device(config)# ip route 10.128.2.0/24 10.157.22.1
device(config)# ip route 10.128.2.0/24 10.111.10.1
device(config)# ip route 10.128.2.0/24 10.1.1.1

This example creates three next-hop gateways to the destination. Traffic will alternate among the three paths through next-hop 10.157.22.1, next-hop 10.111.10.1, and next hop 10.1.1.1.

3. To prioritize the three routes, use different metrics for each of the three potential next hops.

device(config)# ip route 10.128.2.0/24 10.157.22.1
device(config)# ip route 10.128.2.0/24 10.111.10.1 2
device(config)# ip route 10.128.2.0/24 10.1.1.1 3

This example creates three alternate routes to the destination. The primary next hop is 10.157.22.1, which has the default metric of 1 (the default metric is not entered in the CLI). If this path is not available, traffic is directed to 10.111.10.1, which has the next lowest metric of 2. If the second path fails, traffic is directed to 10.1.1.1, which has a metric of 3.

## **Displaying IPv4 static routes**

You can check configured IPv4 routes, static routes, directly connected routes, routes configured for different protocols, the cost associated with each route, and the time the route has been available.

- 1. To show the IP static routes as configured, enter the **show running-config ip route** command.
- 2. To display a list of active static routes and their connection times, at the device prompt, enter the **show ip route static** command.

The following example displays only static routes available on the device, including a default route at the top.

```
device# show ip route static
IP Routing Table for VRF "default-vrf"
Total number of IP routes: 8
'*' denotes best ucast next-hop
'[x/y]' denotes [preference/metric]
0.0.0.0/0
    *via 11.1.1.20, Eth 3/14, [1/1], 5m32s, static, tag 0
11.12.1.0/24
    *via DIRECT, Null0, [4/2], 16m57s, static, tag 10
11.13.1.0/24
    *via DIRECT, Null0, [1/1], 16m12s, static, tag 0
11.14.1.0/24
    *via DIRECT, Eth 3/14, [1/1], 11m58s, static, tag 0
11.16.1.0/24
    *via 11.1.1.20, Eth 3/14, [1/1], 9m46s, static, tag 0
11.17.1.0/24
    *via DIRECT, Eth 3/14, [5/4], 9m2s, static, tag 6
device#
```

3. To show all active IP routes and their connection times, enter the **show ip route** command.

The following example shows six static routes of eight available IP routes on the device, along with the times the routes have been active.

```
device# show ip route
IP Routing Table for VRF "default-vrf"
Total number of IP routes: 8
'*' denotes best ucast next-hop
'[x/y]' denotes [preference/metric]
0.0.0/0
    *via 11.1.1.20, Eth 3/14, [1/1], 5m19s, static, tag 0
11.1.1.0/24, attached
    *via DIRECT, Eth 3/14, [0/0], 17m46s, direct, tag 0
11.1.1.11/32, attached
    *via DIRECT, Eth 3/14, [0/0], 17m46s, local, tag 0
11.12.1.0/24
    *via DIRECT, Null0, [4/2], 16m44s, static, tag 10
11.13.1.0/24
    *via DIRECT, Null0, [1/1], 15m59s, static, tag 0
11.14.1.0/24
    *via DIRECT, Eth 3/14, [1/1], 11m45s, static, tag 0
11.16.1.0/24
    *via 11.1.1.20, Eth 3/14, [1/1], 9m33s, static, tag 0
11.17.1.0/24
    *via DIRECT, Eth 3/14, [5/4], 8m49s, static, tag 6
device#
```

# **IPv6 Static Routing**

| • | Overview of static routing                              | 67 |
|---|---------------------------------------------------------|----|
| • | Configuring a basic IPv6 static route                   |    |
| • | Removing an IPv6 static route                           | 69 |
| • | Configuring an interface as next hop                    |    |
| • | Configuring a virtual interface as next hop             |    |
| • | Configuring a VRF as next hop for an IPv6 static route  | 72 |
| • | Adding metrics to an IPv6 static route                  |    |
| • | Configuring a null route                                | 73 |
| • | Configuring a default static route                      |    |
| • | Configuring load sharing and redundancy                 | 75 |
| • | Adding an IPv6 static route tag for use with route-maps |    |
| • | Displaying information on IPv6 static routes            |    |

## **Overview of static routing**

Static routes can be used to specify desired routes, backup routes, or routes of last resort. Static routing can help provide load balancing.

Static routes are manually configured entries in the existing IPv6 routing table. In setting up static routes, you can specify several types of destinations:

- Destination network, using an IP address and prefix length
- Default network route
- Next hop router
- VRF for the next hop
- Ethernet interface, typically used for directly attached destination networks
- Virtual interface
- Null interface

You can influence the preference a route is given in the following ways:

- By setting a route metric higher than the default metric
- By giving the route an administrative distance

Static routes can be configured to serve as any of the following:

- Default routes
- Primary routes
- Backup routes
- · Null routes for intentionally dropping traffic when the desired connection fails
- Alternative routes to the same destination to help load balance traffic.

### Static route states follow port states

IP static routes remain in the IP route table only as long as the port or virtual interface used by the route is available. If the port or virtual routing interface becomes unavailable, the software removes the static route from the IP route table. If the port or virtual routing interface becomes available again later, the software adds the route back to the route table. This feature allows the router to adjust to changes in network topology. The router does not continue trying to use routes on unavailable paths but instead uses routes only when their paths are available.

In the following example, a static route is configured on Switch A.

FIGURE 5 Example of static route

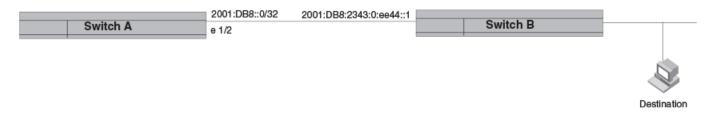

The following command configures a static route to 2001:DB8::0/32, using 2001:DB8:2343:0:ee44::1 as the next-hop gateway.

device(config)# ipv6 route 2001:DB8::0/32 2001:DB8:2343:0:ee44::1

The following command configures a static route to 2001:DB8::0/64, using 2001:DB8:2343:0:ee44::1 as the next-hop gateway.

When you configure a static IP route, you specify the destination address for the route and the next-hop gateway or Layer 3 interface through which the Layer 3 device can reach the route. The device adds the route to the IP route table. In this case, Switch A knows that 2001:DB8:2343:0:ee44::1 is reachable through port 1/2, and also assumes that local interfaces within that subnet are on the same port. Switch A deduces that IP interface 2001:DB8::0/32 is also on port 1/2.

## Configuring a basic IPv6 static route

To configure a basic IPv6 static route, specify the IPv6 destination address, the address mask, and the IPv6 address of the next hop.

Before configuring a static IPv6 route, you must enable IPv6 on at least one interface by configuring an IPv6 address or explicitly enabling IPv6 on that interface.

To configure a basic IPv6 static route, perform these steps.

1. Enter global configuration mode.

```
device# configure terminal
```

Designate the route destination as an IPv6 address in hexadecimal with 16-bit values between colons, as specified in RFC 2373, and include the address prefix length preceded by a slash. On the same command line, enter the IPv6 address of the next-hop gateway.

```
device(config)# ipv6 route 2001:DB8::0/32 2001:DB8:0:ee44::1
```

The following example configures an IPv6 static route for a destination network with the prefix 2001:DB8::0/32 and a next-hop gateway with the global address 2001:DB8:0:ee44::1

```
device# configure terminal
device(config)# ipv6 route 2001:DB8::0/32 2001:DB8:0:ee44::1
```

## Removing an IPv6 static route

The **no** form of the ipv6 route command must be entered with exact parameters to remove the command. If the route is configured in a non-default VRF, the **no** form of the ipv6 route command must be entered in VRF configuration mode.

Follow these steps to remove an IPv6 static route.

1. (Optional) To view configured routes and confirm exact parameters, enter the command **show ipv6 route** to display the IPv6 route table.

device# show ipv6 route

This example displays an IPv6 route table with 11 routes in the default VRF.

```
device# show ipv6 route
IPv6 Routing Table for VRF "default-vrf"
Total number of IPv6 routes: 11
'*' denotes best ucast next-hop
'[x/y]' denotes [preference/metric]
1200:1201::/64, attached
    *via ::, Eth 2/45, [0/0], 45m29s, direct, tag 0
1200:1201::1:1/128, attached
    *via ::, Eth 2/45, [0/0], 45m29s, local, tag 0
1200:1202::/64, attached
    *via ::, Ve 2, [0/0], 45m26s, direct, tag 0
1200:1202::1:1/128, attached
    *via ::, Ve 2, [0/0], 45m26s, local, tag 0
2221::/32
    *via 1200:1201::1:2, Eth 2/45, [100/10], 11m41s, static, tag 300
2222::/48
    *via fe80::205:33ff:fee6:a531, Eth 2/45, [1/1], 43m44s, static, tag 0
2222::1/128
    *via fe80::205:33ff:fee6:a531, Eth 2/45, [110/1], 0m7s, ospfv3, intra, tag 0
2223::/64
    *via 1200:1202::1:2, Ve 2, [1/1], 3m45s, static, tag 0
2224::1/128
    *via fe80::205:33ff:fee6:a501, Ve 2, [1/1], 43m41s, static, tag 0
fe80::/10, attached
    *via ::, , [0/0], 6h30m, local, tag 0
ff00::/8, attached
    *via ::, NullO, [0/0], 6h30m, local, tag 0
```

2. (Optional) Enter the show ipv6 route static command to narrow the output to static routes only.

```
device# show ipv6 route static
IPv6 Configured Static Routes for VRF "default-vrf"
3002:7::/64-> 1200:3::1:2 preference: 1
    nh_vrf (default-vrf)
3002:9::/64-> 1200:4::1:2 preference: 1
    nh_vrf (default-vrf)
```

3. Enter global configuration mode.

device# configure terminal

4. Enter **no** followed by the **ipv6 route** command, including destination and next-hop, as shown in the following example. (You do not need to include cost metric, distance, or tag parameters.)

device(config)# no ipv6 route 2224::1/128 fe80::205:33ff:fee6:a501 ve 2

This example removes the IPv6 route specified.

### Removing an IPv6 static route in a non-default VRF

Follow these steps to remove an IPv6 static route from a non-default VRF.

1. (Optional) Enter the show ipv6 route command to display route information for the non-default vrf.

2. Enter VRF configuration mode.

```
device# configure terminal
device(config)# vrf blue
device(config-vrf-blue)# address-family ipv6 unicast
device(vrf-blue-ipv6-unicast)#
```

3. Enter **no** followed by the **ipv6 route** command, including destination and next-hop, as shown in the following example. (You do not need to include cost metric, distance, or tag parameters.)

device(vrf-blue-ipv6-unicast)# no ipv6 route 2225::/32 1200:3::1:2

4. (Optional) Enter the show ipv6 route command for the non-default VRF again to confirm the route has been removed.

```
device# show ipv6 route 2225::/32 vrf blue
Total number of IP routes: 0
device#
```

The following example verifies a route to be removed, enters VRF configuration mode for the non-default VRF "Blue" to remove the IPv6 route, and confirms that the route has been removed.

```
device# show ipv6 route 2225::/32 vrf blue
IPv6 Routing Table for VRF "blue"
Total number of IPv6 routes: 10
'*' denotes best ucast next-hop
'[x/y]' denotes [preference/metric]
2225::/32
    *via 1200:3::1:2, Eth 2/47, [1/1], Om5s, static, tag 0
device# configure terminal
device(config)# vrf blue
device(config-vrf-blue)# address-family ipv6 unicast
device(vrf-blue-ipv6-unicast)# no ipv6 route 2225::/32 1200:3::1:2
device# show ipv6 route 2225::/32 vrf blue
Total number of IP routes: 0
device#
```

## Configuring an interface as next hop

Before configuring a static IPv6 route, you must enable IPv6 on at least one interface by configuring an IPv6 address or explicitly enabling IPv6 on that interface.

To configure an IPv6 static route with an interface as the next hop as depicted in the following illustration, perform these steps.

FIGURE 6 IPv6 static route with an interface as next hop

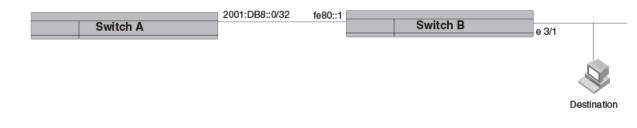

1. Enter global configuration mode.

device# configure terminal

2. Designate the route destination. On the same command line, enter the link-local IPv6 address followed by the keyword **ethernet** and the interface number for the next hop.

device(config) # ipv6 route 2001:DB8::0/32 fe80::1 ethernet 3/1

The following example configures a static IPv6 route for a destination network with the prefix 2001:DB8::0/32 and a next-hop gateway with the link-local address fe80::1 that the Layer 3 switch can access through Ethernet interface 3/1.

```
device# configure terminal
device(config)# ipv6 route 2001:DB8::0/32 fe80::1 ethernet 3/1
```

## Configuring a virtual interface as next hop

Before configuring a static IPv6 route, you must enable IPv6 on at least one interface by configuring an IPv6 address or explicitly enabling IPv6 on that interface.

To configure a basic IPv6 static route with a virtual interface as a next hop, perform these steps.

1. Enter global configuration mode.

device# configure terminal

2. Enter the IP address prefix and prefix length for the route destination network.

device(config) # ipv6 route 2001:DB8::0/32

This example shows the first half of the command, the route destination, IPv6 2001:DB8::0/32 network addresses.

3. On the same command line, enter the link-local address for the destination, followed by the keyword **ve** and the virtual interface ID to be used as the next hop.

device# configure terminal
device(config)# ipv6 route 2001:DB8::0/32 fe80::1 ve 3

This example shows the next-hop destination as virtual interface (ve) 3, with a link-local address of fe80::1.

The following example configures an IPv6 static route to IPv6 2001:DB8::0/32 destinations through next-hop virtual interface 3.

```
device# configure terminal
device(config)# ipv6 route 2001:DB8::0/32 fe80::1 ve 3
```

## Configuring a VRF as next hop for an IPv6 static route

A non-default VRF can be configured as the next-hop gateway for an IPv6 static route.

Before configuring a static IPv6 route, you must enable IPv6 on at least one interface by configuring an IPv6 address or explicitly enabling IPv6 on that interface.

#### NOTE

The VRF designated in the procedure must be a valid VRF.

To configure a VRF as the next hop for an IPv6 static route, follow these steps.

1. Enter global configuration mode.

device# configure terminal

2. Enter the **ipv6 route** command followed by the IPv6 destination address and prefix length. On the same command line, enter the keyword **next-hop-vrf** followed by the name of the VRF that contains the next-hop gateway router and its IPv6 address.

device(config)# ipv6 route 2001:DB8::0/32 next-hop-vrf partners 2001:DB8:0:ee44::1

This example creates an IPv6 static route to IPv6 2001:DB8::0/32 destinations through the VRF named "partners" and the next-hop router with the IPv6 address 2001:DB8:0:ee44::1.

## Adding metrics to an IPv6 static route

You can influence how likely a static route is to be used by modifying the cost metric or the administrative distance.

Before configuring a static IPv6 route, you must enable IPv6 on at least one interface by configuring an IPv6 address or explicitly enabling IPv6 on that interface.

Follow these steps to create an IPv6 static route with cost metrics.

1. Enter global configuration mode.

device# configure terminal

2. Designate the route destination and next hop, and add a route priority parameter.

| Option                     | Description                                                                                                    |
|----------------------------|----------------------------------------------------------------------------------------------------|
| Cost metric                | The value is compared to the metric for other static routes in the IPv6 route table to the same destination.<br>Two or more routes to the same destination with the same metric load share traffic to the destination. The<br>value may range from 1 through 16. The default is 1. A route with a cost of 16 is considered<br>unreachable.                                                                                                    |
| Administrative<br>distance | This value is compared to the administrative distance of all routes to the same destination. Static routes by default take precedence over learned protocol routes. However, to give a static route a lower priority than a dynamic route, give the static route the higher administrative distance. The value is preceded by the keyword <b>distance</b> and can range from 1 to 254. The default is 1. A value of 255 is considered unreachable. |

device(config)# ipv6 route 2001:DB8::0/64 2001:DB8:2343:0:ee44::1 2

This example configures a static IPv6 route for a destination network with the prefix 2001:DB8::0/64 and a next-hop gateway with the global address 2001:DB8:0:ee44::1 and assigns the route a metric of 2.

device(config)# ipv6 route 2001:DB8::0/64 2001:DB8:2343:0:ee44::1 distance 254

This example configures a static route with an administrative distance of 254.

The following example configures an IPv6 static route for a destination network with the prefix 2001:DB8::0/64 and a next-hop gateway with the global address 2001:DB8:0:ee44::1. The static route is assigned an administrative distance of 3.

```
device# configure terminal
device(config)# ipv6 route 2001:DB8::0/64 2001:DB8:0:ee44::1 distance 3
```

## Configuring a null route

You can configure a null static route to drop packets to a certain destination. This is useful when the traffic should not be forwarded if the preferred route is unavailable.

#### NOTE

You cannot add a null or interface-based static route to a network if there is already a static route of any type with the same metric you specify for the null or interface-based route.

The following figure depicts how a null static route works with a standard route to the same destination.

#### FIGURE 7 Null route and standard route to same destination

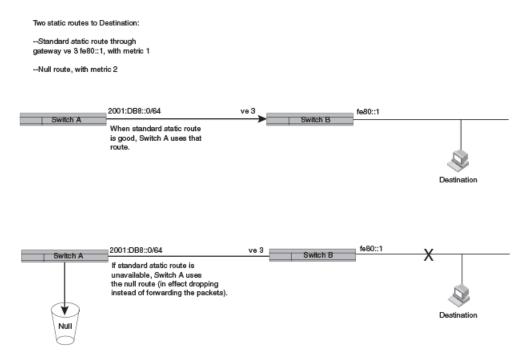

The following procedure creates a preferred route and a null route to the same destination. The null route drops packets when the preferred route is not available.

1. Enter global configuration mode.

device# configure terminal

2. Configure the preferred route to a destination.

```
device(config) # ipv6 route 2001:DB8::0/64 fe80::1 ve 3
```

This example creates a static route to IPv6 2001 : DB8 : : 0/64 destination addresses. These destinations are routed through link-local address fe80::1 and the next hop gateway virtual interface (ve) 3. The route uses the default cost metric of 1.

3. Configure the null route to the same destination with a higher metric.

device(config)# ipv6 route 2001:DB8::0/64 null 0 2

This example creates a null static route to the same destination. The metric is set higher so that the preferred route is used if it is available.

The following example creates a primary route to all 2001 : DB8 : : 0/64 destinations through virtual interface (ve) 3. It creates an alternative null route to drop the packets when the primary route is not available.

```
device# configure terminal
device(config)# ipv6 route 2001 : DB8 : : 0/64 fe80::1 ve 3
device(config)# ipv6 route 2001 : DB8 : : 0/64 null 0 2
```

# Configuring a default static route

You can manually create a default static route that the router uses if there are no other default routes to a destination.

Perform these steps to configure a default route.

1. Enter global configuration mode.

device# configure terminal

2. Enter the following destination route and network mask followed by a valid next-hop address.

device(config)# ipv6 route ::/0 2001:DB8:0:ee44::1

The following example configures a default static route to global IPv6 address 2001:DB8:0:ee44::1.

```
device# configure terminal
device(config)# ipv6 route ::/0 2001:DB8:0:ee44::1
```

# Configuring load sharing and redundancy

You can configure multiple IP static routes to the same destination to set up load sharing or backup routes.

If you configure more than one static route to the same destination with different next-hop gateways but the same metrics, the router load balances among the routes using a basic round-robin method.

If you configure multiple static IP routes to the same destination with different next-hop gateways and different metrics, the router always uses the route with the lowest metric. If this route becomes unavailable, the router fails over to the static route with the next-lowest metric. The following figure depicts multiple routes with different metrics configured for the same destination.

#### FIGURE 8 Two static routes to same destination

Two static routes to 2001:DB8::0/64:

--Primary static route through gateway 2001:1:DB8:2343:0:ee44::1, with default metric 1.

--Standard static route through gateway 2001:DB8:2344:0:ee44::2, with metric 2.

| Switch        | A 2001:DB8:2343:0:ee44::1                                                              |          |             |
|---------------|----------------------------------------------------------------------------------------|----------|-------------|
|               | When primary route is available,<br>Switch A always uses that route.                   |          | Destination |
| 2<br>Switch E | 2001:DB8:2344:0:ee44::2                                                                | Switch C | Switch D    |
|               | If primary route becomes unavailable,<br>Switch A uses alternate route through gateway |          |             |

2001:DB8:2344:0:ee44::2.

To set up multiple routes for load sharing or redundancy, perform the following steps.

#### NOTE

You can also use administrative distance to set route priority; however, be sure to give a static route a lower administrative distance than other types of routes, unless you want other route types to be preferred over the static route.

1. Enter global configuration mode.

device# configure terminal

2. Enter multiple routes to the same destination using different next hops.

device(config)# ipv6 route 2001:DB8::0/64 2001:DB8:2343:0:ee44::1
device(config)# ipv6 route 2001:DB8::0/64 2001:DB8:2344:0:ee44::2

This example creates two next-hop gateways for all 2001:DB8::0/64 destinations. Traffic will alternate between the two paths.

3. To prioritize multiple routes, use different metrics for each possible next hop.

device(config)# ipv6 route 2001:DB8::0/64 2001:DB8:2343:0:ee44::1
device(config)# ipv6 route 2001:DB8::0/64 2001:DB8:2344:0:ee44::2 2

This example creates an alternate route to all 2001:DB8::0/64 destinations. The primary route uses 2001:DB8:2343:0:ee44::1 as the next hop. The route has the default metric of 1. If this path is not available, traffic is directed through 2001:DB8:2344:0:ee44::2, which has the next lowest metric (2).

## Adding an IPv6 static route tag for use with routemaps

Before configuring a static IPv6 route, you must enable IPv6 on at least one interface by configuring an IPv6 address or explicitly enabling IPv6 on that interface.

To configure an IPv6 static route with a tag that can be referenced in a route-map, follow these steps.

1. Enter global configuration mode.

device# configure terminal

2. Configure the IPv6 static route destination address and next-hop address. On the same command line, enter the keyword tag, followed by the decimal number to be referenced later in a route-map.

device(config)# ipv6 route 2001:DB8::0/64 2001:DB8:0:ee44::1 tag 3

The following example configures an IPv6 route to IPv6 2001:DB8::0/64 destinations through next-hop 2001:DB8:0:ee44::1. The route has the tag ID "3," which can be referenced later in a route-map.

```
device# configure terminal
device(config)# ipv6 route 2001:DB8::0/64 2001:DB8:0:ee44::1 tag 3
```

## Displaying information on IPv6 static routes

You can consult the IPv6 route table for information on connected, static, and protocol routes.

To display information on IPv6 static routes, use the following commands.

1. To display the IPv6 route table information, enter the **show ipv6 route** command.

```
device# show ipv6 route
IPv6 Routing Table for VRF "default-vrf"
Total number of IPv6 routes: 11
'*' denotes best ucast next-hop
'[x/y]' denotes [preference/metric]
1200:1201::/64, attached
*via ::, Eth 2/45, [0/0], 45m29s, direct, tag 0
1200:1201::1:1/128, attached
    *via ::, Eth 2/45, [0/0], 45m29s, local, tag 0
1200:1202::/64, attached
    *via ::, Ve 2, [0/0], 45m26s, direct, tag 0
1200:1202::1:1/128, attached
    *via ::, Ve 2, [0/0], 45m26s, local, tag 0
2221::/32
    *via 1200:1201::1:2, Eth 2/45, [100/10], 11m41s, static, tag 300
2222::/48
    *via fe80::205:33ff:fee6:a531, Eth 2/45, [1/1], 43m44s, static, tag 0
2222::1/128
    *via fe80::205:33ff:fee6:a531, Eth 2/45, [110/1], 0m7s, ospfv3, intra, taq 0
2223::/64
    *via 1200:1202::1:2, Ve 2, [1/1], 3m45s, static, tag 0
2224::1/128
    *via fe80::205:33ff:fee6:a501, Ve 2, [1/1], 43m41s, static, tag 0
fe80::/10, attached
    *via ::, , [0/0], 6h30m, local, tag 0
ff00::/8, attached
    *via ::, NullO, [0/0], 6h30m, local, tag 0
```

In the IPv6 route table, connected, static, RIP, OSPF, and BGP routes are listed, along with the destination address, the next hop router, the interface used toward the destination, and the administrative distance and cost for each route.

2. To narrow the display to static routes, enter the **show ipv6 static route** command.

```
device# show ipv6 static route
IPv6 Configured Static Routes for VRF "default-vrf"
3002:7::/64-> 1200:3::1:2 preference: 1
    nh_vrf (default-vrf)
3002:9::/64-> 1200:4::1:2 preference: 1
    nh_vrf (default-vrf)
device#
```

The example shows two IPv6 static routes in the default VRF.

# DHCPv4

| • | DHCPv4 overview                                        | 79 |
|---|--------------------------------------------------------|----|
| • | IP DHCP Relay function                                 | 79 |
| • | IP DHCP relay overview                                 | 80 |
| • | Configuring IP DHCP Relay                              |    |
| • | DHCP relay agent supported user scenarios              |    |
| • | Enabling the DHCP Relay Agent Information option       |    |
| • | Configuring DHCP relay gateway address                 | 83 |
| • | VRF support                                            | 84 |
| • | Displaying IP DHCP Relay statistics                    | 85 |
| • | Displaying IP DHCP Relay addresses on specific devices |    |
| • | Displaying IP DHCP relay addresses for an interface    |    |
|   | Clearing IP DHCP relay statistics                      |    |

## **DHCPv4** overview

The Dynamic Host Configuration Protocol for DHCPv4 enables DHCP servers to pass configuration parameters such as IPv4 addresses to IPv4 hosts.

The Dynamic Host Configuration Protocol (DHCP) is based on the Bootstrap Protocol (BOOTP) and provides configuration parameters such as IP addresses, default routes, DNS server addresses, access control, QoS policies, and security policies stored in DHCP server databases to DHCP clients upon request. DHCP enables the automatic configuration of client systems. DHCP removes the need to configure devices individually. Clients can set network properties by connecting to the DHCP server instead. This protocol consists of two components; a protocol to deliver host-specific configuration parameters from a DHCP server to a host, and a mechanism to allocate network addresses to hosts.

DHCP is built on a client-server model, where designated DHCP server hosts allocate network addresses and deliver configuration parameters to dynamically configured hosts.

You can enable DHCP service on a router so that they can automatically obtain an Ethernet IP address, prefix length, and default gateway address from the DHCP server.

# **IP DHCP Relay function**

DHCP relays are an important feature for large networks as they allow communication between DHCP servers and clients located on different subnets.

In small networks with only one IP subnet, DHCP clients can communicate directly with DHCP servers. Clients located on a different subnet than the DHCP server cannot communicate with that server without obtaining an IP address with appropriate routing information.

If a relay agent is configured on a Ve interface, Ve 100, which acts over two physical interfaces, ethernet 1/1 and ethernet 1/2, corresponding to two client circuit C1 and C2, then broadcast replies from the server will be forwarded to both the circuits, irrespective of the circuit from which the client packet is received by the relay agent, when both the circuits belong to the same broadcast network.

FIGURE 9 IP DHCP relay function

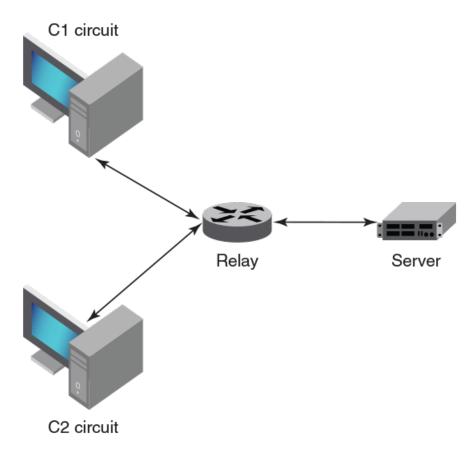

In the above scenario, C1 is connected to Eth 1/1 and C2 is connected to Eth 1/2 physical interfaces. The relay agent is configured at Ve 100. Ve 100 is configured on VLAN 100, where Eth 1/1 and 1/2 ports are tagged. In such a configuration, broadcast responses from the server will be received by both C1 and C2.

## **IP DHCP relay overview**

The IP DHCP relay feature allows forwarding of requests and replies between DHCP servers and clients connected to the switch when these servers and clients are not on the same subnet.

You can configure the IP DHCP relay feature on any Layer 3 interface to forward requests and replies between DHCP servers and clients connected to the switch when these servers and clients are not on the same subnet.

A Layer 3 interface could be the switch front-end Ethernet interface (VE port), or a physical interface.

Following are the supported configuration examples:

- DHCP server across a WAN. Client 1 and Server 5 are on different subnets across the WAN.
- DHCP server is in a different Virtual Routing and Forwarding (VRF) instance. Client 1 and Server 2 are in different VRFs.

The DHCP Relay agent forwards DHCP BOOTP broadcast packets from the DHCP clients to the appropriate server and processes broadcast or unicast packets from the server to forward to the DHCP client. BOOTP is a network protocol used to obtain an IP address from a DHCP server. Refer to the following figure.

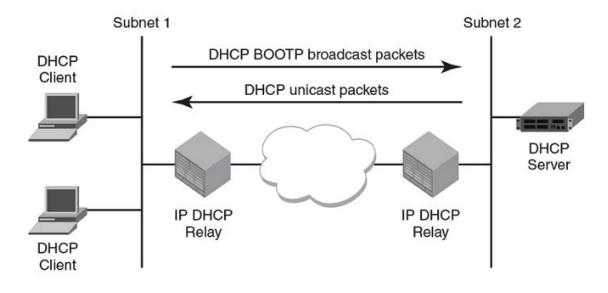

## **Configuring IP DHCP Relay**

Configure the IP DHCP Relay agent on any Layer 3 interface using the IP address of the DHCP server where client requests are to be forwarded.

Layer 3 interfaces can be a virtual Ethernet (VE), or physical interfaces.

You can configure the IP DHCP Relay agent using the **ip dhcp relay address** command followed by the IP address of the DHCP server. Use the **use-vrf** *vrf-name* parameter if the DHCP server and client interface are on different Virtual Forwarding and Routing (VRF) instances.

The following are considerations and limitations when configuring the IP DHCP Relay agent:

- You can configure up to sixteen DHCP server IP addresses per interface. When multiple addresses are configured, the relay agent relays the packets to all server addresses. The total number of addresses configurable on the router is 4000.
- The DHCP server and clients it communicates with can be attached to different VRF instances. When clients and the DHCP server are on different VRFs, use the **use-vrf** *vrf-name* option with the **ip dhcp relay address** command, where *vrf-name* is the VRF where the DHCP server is located. For more information on VRF support for the IP DHCP Relay, refer to VRF support on page 84.

Perform the following steps to configure an IP DHCP Relay:

1. In privileged EXEC mode, enter the **configure terminal** command to enter the global configuration mode.

device# configure

2. Enter the IP address of the DHCP server.

```
device(config-if-eth-1/18) # ip dhcp relay address 100.1.1.2
```

3. Enter the **ip dhcp relay address** *ip-addr* **use-vrf** *vrf-name* command where *ip-addr* is the IP address of the DHCP server. Use the **use-vrf** *vrf-name* option if the DHCP server is on a different VRF instance than the interface where the client is connected.

(config)# int ve 100
device(config-Ve-100)# ip dhcp relay 100.1.1.2 use-vrf blue

4. To remove the IP DHCP Relay address enter the no ip dhcp relay address ip-addr use-vrf vrf-name command.

The following example removes an IP DHCP Relay address using the no option in the ip dhcp relay address ip-addr command:

device(config-if)# no ip dhcp relay address 200.1.1.2

The following example removes an IP DHCP Relay address using the **no** option in the **ip dhcp relay address** *ip-addr* **use-vrf** *vrf-name* command:

device(config-ve-103)# no ip dhcp relay address 10.1.2.255 use-vrf blue

## DHCP relay agent supported user scenarios

The following examples illustrate the network environments where the DHCP relay agent is supported.

FIGURE 10 DHCP relay agent user scenarios

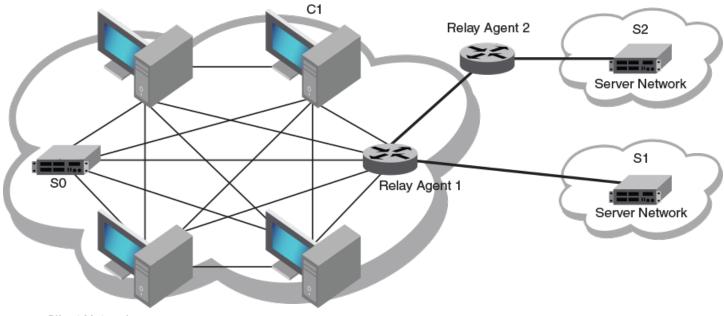

Client Network

#### DHCP server local

Client 1 and Server O (SO) are on the same subnet (same broadcast domain). A relay agent is not required in this scenario, because the server will receive broadcast discover messages from the client directly; a configured relay agent in this scenario is redundant, as the relay agent would relay (unicast) the received DHCP packet again to the destination server or client, and as a result both parties receive multiple packets.

## DHCP server remote

Client 1 (C1) and Server 1 (S1) are on different subnets but directly linked through a relay agent.

## DHCP servers in a network

Client 1 (C1) and Server 2 (S2) are on different subnets and connected through relay chaining (relay multi-hops).

## **Multiple DHCP servers**

Server 1 (S1) and Server 2 (S2) are two server addresses on different subnets configured at relay agent 1.

## DHCP server in different VRFs

Client 1 (C1) and Server 1 (S1) are on different VRFs.

# **Enabling the DHCP Relay Agent Information option**

Complete the following steps to enable insertion or removal of DHCP relay information option-82 present in the DHCP client and server packets respectively.

1. Enter the global configuration mode.

device# configure

2. Enter the ip dhcp relay information option command to enable option-82.

device(config) # ip dhcp relay information option

# Configuring DHCP relay gateway address

When the DHCP relay agent forwards a BootP or DHCP request, the relay agent stamps the Gateway Address field.

The default value the relay agent uses to stamp the packet is the lowest-numbered primary IP address configured on the interface that received the request.

The following considerations apply to DHCP relay gateway address configuration:

- If the DHCP relay gateway address is configured, but no IP address is configured on the interface, the DHCP relay agent will not relay the requests until IP address is configured on the interface.
- When the IP DHCP relay gateway address is configured, but does not match the IP addresses configured on the interface, the DHCP relay agent uses the default value, the lowest-numbered IP address configured on the interface. When the gateway address is one of the IP addresses configured on the interface, it will be used to stamp the requests.
- Virtual IP addresses or local subnet broadcast addresses must not be used as the DHCP relay gateway address.
- Any primary or secondary IP address configured on the interface can be used as the DHCP relay gateway address.

The following steps change the DHCP relay gateway address used for stamping BootP or DHCP requests received on a Layer 3 interface.

1. Enter the global configuration mode.

device# configure terminal

2. Enter interface configuration mode.

device(config) # interface ethernet 1/4

3. Enter the **ip dhcp relay gateway** command followed by the IP address used for stamping BootP or DHCP requests received on a Layer 3 interface.

device(config-if-eth-1/4)# ip dhcp relay gateway 10.50.22.26

The relay agent places the IP address 10.50.22.26 in the Gateway Address field of BootP or DHCP requests that the router receives on port 1/4 and forwards to the BootP or DHCP server.

## VRF support

Virtual Routing and Forwarding (VRF) is a technology that controls information flow within a network by partitioning the network into different logical VRF domains to isolate traffic. This allows a single device to have multiple containers of routing tables or Forwarding Information Bases (FIBs), with one routing table for each VRF instance. This permits a VRF-capable router to function as a group of multiple virtual routers on the same physical router.

Inter-VRF route leaking allows leaking of specific route prefixes from one VRF instance to another on the same physical router, which eliminates the need for external routing.

In a DHCP setting, route leaking is controlled through a single DHCP server (which may be on a different VRF). This permits multiple VRFs to communicate with that server.

The IP DHCP Relay is supported in configurations where the DHCP server is on the same or different VRF instances than the interface through which the client is connected. When the DHCP server and client are on different VRFs, this is called inter-VRF deployment. For inter-VRF deployment, use the use-vrf *vrf-name* option with the **ip dhcp relay address** command, where *vrf-name* is the VRF where the DHCP server is located.

## Supported VRF configuration examples

Following are examples of VRF configurations that are supported for IP DHCP Relay:

- Client interface and DHCP server are on the same VRF instance. For example:
  - VE interface 100 in VRF "red"
  - IP address of interface 3.1.1.1/24
  - IP DHCP Relay address (20.1.1.2)
- Client interface and DHCP servers are on different VRF instances. For example:
  - VE interface 100 in default VRF
  - IP address of interface 3.1.1.1/24
  - IP DHCP Relay address (100.1.1.2) in VRF "blue"
  - IP DHCP Relay address (1.2.3.4.6) in VRF "red"

A maximum of 128 of these inter-VRF IP DHCP Relay address configurations is allowed per node. A VRF route leak configuration is required for these configurations. In the preceding example, a VRF route leak configuration is required on the default VRF as follows:

- ip route 100.1.1.2/32 next-hop-vrf blue <exit interface/next-hop-ip>
- ip route 12.3.4.6/32 next-hop-vrf red <exit interface/next-hop-ip>

## VRF configuration examples to avoid

The following examples of VRF configurations are not recommended for IP DHCP Relay.

- The same IP DHCP Relay address configured on different VRFs. As an example:
  - VE interface 100 in default VRF

•

- IP address of interface 3.1.1.1/24
- IP DHCP Relay address (30.1.1.2) in VRF "blue"
- IP DHCP Relay address (30.1.1.2) in VRF "red"

# **Displaying IP DHCP Relay statistics**

Display information about the DHCP Relay function, such as the DHCP Server IP address configured on the device and the number of DHCP packets received and dropped by the interface configured for IP DHCP Relay.

Use the show ip dhcp relay statistics command to display the following information about the IP DHCP Relay function:

- DHCP Server IP Address configured in the device.
- Number of DHCP DISCOVERY, OFFER, REQUEST, ACK, NAK, DECLINE, and INFORM packets received.
- Number of DHCP client packets received (on port 67) and relayed by the Relay Agent.
- Number of DHCP server packets received (on port 68) and relayed by the Relay Agent.
- Number of DHCP client packets dropped by the Relay Agent.
- Number of DHCP server packets dropped by the Relay Agent.
- 1. Access a device where an IP DHCP Relay has been configured on an interface.
- 2. In privileged EXEC mode, enter show ip dhcp relay statistics.

The following example displays statistics for the device.

# Displaying IP DHCP Relay addresses on specific devices

Use the show ip dhcp relay address command to display all IP DHCP Relay addresses configured on specific devices.

- 1. Access a device where an IP DHCP Relay has been configured.
- 2. In privileged EXEC mode, enter the show ip dhcp relay address command.

The following example displays addresses configured on the interfaces of the device.

# Displaying IP DHCP relay addresses for an interface

You can display IP DHCP relay addresses configured on specific interfaces of a device.

To display the IP DHCP relay addresses configured for an interface, use the **show ip dhcp relay address interface** command followed by the interface ID to display IP DHCP relay addresses configured on a specific interface.

- 1. Access a device where an IP DHCP relay has been configured on an interface.
- 2. In privileged EXEC mode, enter the show ip dhcp relay address interface command followed by the interface ID.

The following example displays addresses configured on interface 1/18.

The following example displays addresses configured on VE 200.

## **Clearing IP DHCP relay statistics**

Use the clear ip dhcp relay statistics command to clear all IP DHCP Relay statistics for specific relay IP addresses.

- 1. Access a device where an IP DHCP Relay has been configured on an interface.
- 2. In privileged EXEC mode, issue the clear ip dhcp relay statistics ip-address ip-address.

The following command clears statistics for IP DHCP Relay address 105.0.0.10.

# DHCPv6

| • | DHCPv6 overview                                       | 87 |
|---|-------------------------------------------------------|----|
| • | DHCP relay agent for IPv6                             | 87 |
| • | DHCPv6 multicast addresses and UDP ports              | 87 |
|   | DHCPv6 address assignment                             |    |
|   | DHCPv6 message format                                 |    |
|   | Configuring IPv6 DHCP relay                           |    |
| • | Displaying DHCPv6 relay addresses on specific devices | 91 |
| • | Displaying DHCPv6 relay addresses for an interface    |    |
| • | Displaying IPv6 DHCP relay statistics                 |    |

## **DHCPv6** overview

The Dynamic Host Configuration Protocol for IPv6 (DHCP) enables DHCP servers to pass configuration parameters such as IPv6 network addresses to IPv6 nodes.

The DHCPv6 protocol offers the capability of automatic allocation of reusable network addresses and additional configuration flexibility.

# DHCP relay agent for IPv6

A client locates a DHCPv6 server using a reserved, link-scoped multicast address. Direct communication between the client and server requires that they are attached by the same link. In some situations where ease-of-management, economy, and scalability are concerns, you can allow a DHCPv6 client to send a message to a DHCPv6 server using a DHCPv6 relay agent.

A DHCPv6 relay agent, which may reside on the client link, but is transparent to the client, relays messages between the client and the server. Multiple DHCPv6 relay agents can exist between the client and server. DHCPv6 relay agents can also receive relay-forward messages from other relay agents; these messages are forwarded to the DHCPv6 server specified as the destination.

When the relay agent receives a message, it creates a new relay-forward message, inserts the original DHCPv6 message, and sends the relay-forward message as the DHCPv6 server.

# DHCPv6 multicast addresses and UDP ports

The relay agent uses specific multicast addresses and UDP ports for the DHCPv6 functionality.

## **Multicast addresses**

All\_DHCP\_Relay\_Agents\_and\_Servers (FF02::1:2) is a link-scoped multicast address used by the client to communicate with neighboring (for example, on-link) relay agents and servers. All servers and relay agents are members of this multicast group.

All\_DHCP\_Servers (FF05::1:3) is a site-scoped multicast address used by the relay agent to communicate with servers, either because the relay agent wants to send messages to all servers or because it does not know the unicast addresses of the servers. To use this address a relay agent must have an address of sufficient scope to be reachable by the servers. All servers within the site are members of this multicast group.

## **UDP ports**

The relay agent listens on UDP ports 546 and 547 for packets sent by clients and servers. The relayed packets use the source port 547.

## DHCPv6 address assignment

The DHCPv6 relay agent informs hosts to use one of the following address assignment methods.

## Basic DHCPv6 relay assignment

The DHCPv6 Relay agent relays the DHCP messages from clients and other relay agents to a list of destination addresses, which includes unicast IPv6 addresses, the All\_DHCP\_Servers multicast address, or other user-defined IPv6 multicast group address, on the same VRF as the interface on which the client resides or on a different VRF.

## DHCPv6 prefix delegation

The DHCPv6 relay agent relays all the DHCPv6 messages (which may or may not contain the DHCPv6 options) that are to be relayed across the DHCPv6 client and the server. The relay agent will not access or extract the information present in the prefix delegation option.

## **Relay chaining**

DHCPv6 messages can be relayed through multiple relay agents. The Relay-Reply message from the server will be relayed back to the client in the same path it took to reach the server.

## **Relay-message option**

The DHCPV6 relay agent includes the relay message option in all the RELAY-FORW messages.

## **Remote-ID option**

The DHCPv6 relay agent supports the Remote-ID option (option code 37). No user configuration is necessary for this method. The DHCPv6 unique identifier (DUID) of relay agent is used as the remote ID.

## Interface-ID option

The DHCPv6 relay agent supports the Interface-ID option to identify the interface on which the client message was received. No user configuration is necessary for this method.

# DHCPv6 message format

The DHCPv6 message format varies from the DHCPv4 message format. This section describes the events that occur when a DHCPv6 client sends a Solicit message to locate DHCPv6 servers.

Solicit (1) - A DHCPv6 client sends a Solicit message to locate DHCPv6 servers.

- Advertise (2) A server sends an Advertise message to indicate that it is available for DHCP service, in response to a Solicit message received from a client.
- Request (3) A client sends a Request message to request configuration parameters, including IP addresses or delegated prefixes, from a specific server.
- Confirm (4) A client sends a Confirm message to any available server to determine whether the addresses it was assigned are still appropriate to the link to which the client is connected. This could happen when the client detects either a link-layer connectivity change or if it is powered on and one or more leases are still valid. The confirm message confirms whether the client is still on the same link or whether if it has been moved. The actual lease(s) are not validated; just the prefix portion of the addresses or delegated prefixes.
- Renew (5) A client sends a Confirm message to any available server to determine whether the addresses it was assigned are still appropriate to the link to which the client is connected. This could happen when the client detects either a link-layer connectivity change or if it is powered on and one or more leases are still valid. The confirm message confirms whether the client is still on the same link or whether it has been moved. The actual lease(s) are not validated; just the prefix portion of the addresses or delegated prefixes.
- Rebind (6) A client sends a Rebind message to any available server to extend the lifetimes on the addresses assigned to the client and to update other configuration parameters; this message is sent after a client receives no response to a Renew message.
- Reply (7) A server sends a Reply message containing assigned addresses and configuration parameters in response to a
  Solicit, Request, Renew, Rebind message received from a client. A server sends a Reply message containing configuration
  parameters in response to an Information-request message. A server sends a Reply message in response to a Confirm
  message confirming or denying that the addresses assigned to the client are appropriate to the link to which the client is
  connected. A server sends a Reply message to acknowledge receipt of a Release or Decline message.
- Release (8) A client sends a Release message to the server that assigned addresses to the client to indicate that the client will no longer use one or more of the assigned addresses.
- Decline (9) A client sends a Decline message to a server to indicate that the client has determined that one or more addresses assigned by the server are already in use on the link to which the client is connected.
- Reconfigure (10) A server sends a Reconfigure message to a client to inform the client that the server has new or updated configuration parameters, and that the client needs to initiate a Renew/Reply or Information-request/Reply transaction with the server in order to receive the updated information.
- Information-request (11) A client sends an Information-request message to a server to request configuration parameters without the assignment of any IP addresses to the client.
- Relay-forward (12) A relay agent sends a Relay-forward message to relay messages to servers, either directly or through another relay agent. The received message, either a client message or a Relay-forward message from another relay agent, is encapsulated in an option in the Relay-forward message.
- Relay-reply A server sends a Relay-reply message to a relay agent containing a message that the relay agent delivers to a client. The Relay-reply message may be relayed by other relay agents for delivery to the destination.

#### NOTE

The **show ipv6 dhcp relay statistics** command does not display the show packet count in the statistics for DHCPv6 Advertise and Re-configure messages, as it is sent from the DHCPv6 server to DHCPv6 client directly, not through the relay server.

The table lists the DHCPv4 and DHCPv6 message types: **TABLE 12** DHCPv4 message versus DHCPv6 message

| DHCPv6 message type | DHCPv4 message type |
|---------------------|---------------------|
| Solicit (1)         | DHCPDISCOVER        |
| Advertise (2)       | DHCPOFFER           |

TABLE 12 DHCPv4 message versus DHCPv6 message (continued)

| DHCPv6 message type                 | DHCPv4 message type |
|-------------------------------------|---------------------|
| Request (3), Renew (5), Rebind (6)  | DHCPREQUEST         |
| Reply (7)                           | DHCPPACK/DHCPNAK    |
| Release (8)                         | DHCPRELEASE         |
| Information-Request (11)            | DHCPINFORM          |
| Decline (9)                         | DHCPDECLINE         |
| Confirm (4)                         | None                |
| Reconfigure (10)                    | DHCPFORCERENEW      |
| Relay-Forward(12), Relay-Reply (13) | None                |

# Configuring IPv6 DHCP relay

Configure the IPv6 DHCP relay agent on any Layer 3 (L3) interface using the IP address of the DHCP server where client requests are to be forwarded.

Layer 3 interfaces can be a virtual Ethernet (VE), or physical interfaces.

You can configure the IPv6 DHCP relay agent using the **ipv6 dhcp relay address** command followed by the IP address of the DHCP server. Use the **use-vrf** *vrf-name* parameter if the DHCP server and client interface are on different Virtual Forwarding and Routing (VRF) instances. You can configure up to 16 relay destination addresses per interface.

The following scalability numbers apply to IPv6 DHCP relay:

- The total number of DHCPv6 server addresses is 4000.
- The total number of DHCPv6 server addresses per interface is 16.
- The total number of inter-vrf Client-Server configurations for DHCPv4 and v6 relay is 128.

Perform the following steps to configure an IPv6 DHCP Relay:

1. In privileged EXEC mode, issue the configure terminal command to enter the global configuration mode.

device# configure

2. Enter the **interface** command followed by the interface ID to enter the interface configuration mode where you want to configure the IP DHCP Relay.

device# interface ethernet 1/17

3. Enter the IP address of the DHCP server followed by the interface number.

```
device(config-if-eth-1/17)# ipv6 dhcp relay address 2000::10
device(config-if-eth-1/17# ipv6 dhcp relay address fe80::1016 interface ethernet 2/67
```

 Enter the ipv6 dhcp relay address ip-addr use-vrf vrf-name command where ip-addr is the IP address of the DHCP server. Use the use-vrf vrf-name option if the DHCP server is on a different VRF instance than the interface where the client is connected.

```
(config)# int ve 100
device(config-Ve-100)# ipv6 dhcp relay address 2001::1122:AABB:CCDD:3344 use-vrf blue
```

Outgoing Interface

# Displaying DHCPv6 relay addresses on specific devices

Use the show ipv6 dhcp relay address command to display all IP DHCP Relay addresses configured on specific devices.

- 1. Access a device where an IP DHCPv6 Relay has been configured.
- 2. In privileged EXEC mode, execute the **show ipv6 dhcp relay address** command.

The following example displays addresses configured on the interfaces of a device.

# Displaying DHCPv6 relay addresses for an interface

You can display IPv6 DHCP Relay addresses configured on a specific interfaces of the device.

To display the IPv6 DHCP Relay addresses configured for an interface, use the **show ipv6 dhcp relay address interface** command followed by the specific interface to display IP DHCP Relay addresses configured on a specific interface.

- 1. Access a device where an IP DHCP Relay has been configured on an interface.
- 2. In privileged EXEC mode, execute the show ip dhcp relay address interface command followed by the interface ID.

The following example displays the IPv6 DHCP Relay addresses configured on interface 1/40.

device# show ipv6 dhcp relay address interface ethernet 1/40

DHCPv6 unique identifier(DUID): 01021025768ef804e005

 Interface
 Relay Address

 Eth 1/40
 2019::10

The following example displays the IPv6 DHCP Relay addresses configured on interface ve 109.

# **Displaying IPv6 DHCP relay statistics**

Display information about the DHCP Relay function, such as the DHCP Server IP address configured on the device and the number of various DHCP packets received by the interface configured for IP DHCP Relay.

VRF Name

default-vrf

Use the show ipv6 dhcp relay statistics command to display the following information about the IPv6 DHCP Relay function:

- Number of SOLICIT, REQUEST, CONFIRM, RENEW, REBIND, RELEASE, DECLINE, INFORMATION-REQUEST, RELAY-FORWARD, RELAY-REPLY packets received.
- Number of RELAY-FORWARD and REPLY packets sent and packets dropped.
- 1. Access a device where an IPv6 DHCP Relay has been configured on an interface.
- 2. In privileged EXEC mode, enter show ipv6 dhcp relay statistics.

The following example displays DHCP relay statistics on the device.

# BGP4

| • | BGP4 overview                                                     |  |
|---|-------------------------------------------------------------------|--|
| • | BGP4 peering                                                      |  |
| • | BGP4 message types                                                |  |
| • | BGP4 attributes                                                   |  |
| • | BGP4 best path selection algorithm                                |  |
| • | Device ID                                                         |  |
| • | BGP global mode                                                   |  |
| • | Configuring a local AS number                                     |  |
| • | IPv4 unicast address family                                       |  |
| • | Neighbor configuration                                            |  |
| • | Peer groups                                                       |  |
| • | Advertising the default BGP4 route                                |  |
| • | Four-byte AS numbers                                              |  |
| • | Cooperative BGP4 route filtering                                  |  |
| • | BGP4 parameters                                                   |  |
| • | Route redistribution                                              |  |
| • | Advertised networks                                               |  |
| • | Importing routes into BGP4                                        |  |
| • | Static networks                                                   |  |
| • | Route reflection                                                  |  |
| • | Route flap dampening                                              |  |
| • | Aggregating routes advertised to BGP neighbors                    |  |
| • | Advertising the default BGP4 route                                |  |
| • | Advertising the default BGP4 route to a specific neighbor         |  |
| • | Multipath load sharing                                            |  |
| • | Specifying the weight added to received routes                    |  |
| • | Using the IPv4 default route as a valid next hop for a BGP4 route |  |
| • | Adjusting defaults to improve routing performance                 |  |
| • | Next-hop recursion                                                |  |
| • | Route filtering                                                   |  |
| • | BGP regular expression pattern-matching characters                |  |
| • | Timers                                                            |  |
| • | Enabling BGP4 in a non-default VRF                                |  |
| • | BGP4 outbound route filtering                                     |  |
| • | BGP4 confederations                                               |  |
| • | BGP community and extended community                              |  |
| • | BGP4 graceful restart                                             |  |
| • | BGP additional-paths                                              |  |
| • | BGP best-external route                                           |  |
| • | Auto shutdown of BGP neighbors on initial configuration           |  |
| • | Generalized TTL Security Mechanism support                        |  |
| • | Disabling the BGP AS_PATH check function                          |  |
| • | Using route maps                                                  |  |
| • | Matching on an AS-path                                            |  |
| • | Matching on a community ACL                                       |  |
| • | Matching on a destination network                                 |  |
| • | Matching on a BGP4 static network                                 |  |
| • | Matching on a next-hop device                                     |  |

| • | Matching on an interface                     | 142 |
|---|----------------------------------------------|-----|
|   | Using route-map continue statements          |     |
|   | Route-map continue statement for BGP4 routes |     |
|   | Using a route map to configure dampening     |     |
|   | Clearing diagnostic buffers                  |     |
|   | Displaying BGP4 statistics                   |     |
|   | Displaying BGP4 neighbor statistics          |     |
|   | Clearing BGP4 dampened paths                 |     |
|   |                                              |     |

## **BGP4** overview

Border Gateway Protocol version 4 (BGP4) is an exterior gateway protocol that performs inter-autonomous system (AS) or inter-domain routing. It peers to other BGP-speaking systems over TCP to exchange network reachability and routing information. BGP primarily performs two types of routing: inter-AS routing, and intra-AS routing. BGP peers belonging to different autonomous systems use the inter-AS routing, referred as Exterior BGP (eBGP). On the other hand, within an AS BGP can be used to maintain a consistent view of network topology, to provide optimal routing, or to scale the network.

BGP is a path vector protocol and implements this scheme on large scales by treating each AS as a single point on the path to any given destination. For each route (destination), BGP maintains the AS path and uses this to detect and prevent loops between autonomous systems.

Devices within an AS can use different Interior Gateway Protocols (IGPs) such as OSPF to communicate with one another. However, for devices in different autonomous systems to communicate, they need to use an EGP. BGP4 is the standard EGP used by Internet devices and therefore is the EGP implemented on SLX-OS devices.

# **BGP4** peering

Unlike OSPF or other IGP protocols, BGP4 does not have neighbor detection capability. BGP4 neighbors (or peers) must be configured manually. A device configured to run BGP4 is called a BGP "speaker." A BGP speaker connects to another speaker (either in the same or a different AS) by using a TCP connection to port 179 (the well-known BGP port), to exchange the routing information. The TCP connection is maintained throughout the peering session. While the connection between BGP peers is alive, two peers communicate by means of the following types of messages:

- OPEN
- UPDATE
- KEEPALIVE
- NOTIFICATION
- ROUTE REFRESH

BGP4 peering can be internal or external, depending on whether the two BGP peers belong to the same AS or different ASs. A BGP4 session between peers within a single AS is referred to as an Interior BGP (iBGP) session; a session between peers belonging to different ASs is referred to as an Exterior BGP (eBGP) session.

In order to establish a TCP connection between two iBGP peers, the IP reachability should be established either by means of the underlying IGP protocol (e.g. OSPF) or by means of static routes. When routes are advertised within iBGP peers, the following primary actions are taken in contrast to eBGP peering:

- Routes learned from an iBGP peer are not usually advertised to other iBGP peers, in order to prevent loops within an AS.
- Path attributes are not usually changed, in order to maintain the best path selection at other nodes within an AS.

• The AS path and next hop are not normally changed.

## BGP4 message types

All BGP4 messages use a common packet header, with the following byte lengths:

| Marker | Length | Туре | Data     |
|--------|--------|------|----------|
| 16     | 2      | 1    | variable |

#### NOTE

All values in the following tables are in bytes.

Type can be OPEN, UPDATE, NOTIFICATION, KEEPALIVE, or ROUTE-REFRESH, as described below.

#### **OPEN** message

After establishing TCP connection, BGP peers exchange OPEN message to identify each other.

| Versio | n | Autonomous System | Hold-Time | BGP Identifier | Optional Parameter<br>Len | Optional Parameters |
|--------|---|-------------------|-----------|----------------|---------------------------|---------------------|
| 1      |   | 2 or 4            | 2         | 4              | 1                         | 4                   |

#### Version

Only BGP4 version 4 is supported.

#### Autonomous System

Both 2-byte and 4-byte AS numbers are supported.

#### KEEPALIVE and HOLDTIME messages

A BGP timer command specifies both **keep-alive** and **hold-time** operands that manage the intervals for BGP KEEPALIVE and HOLDTIME messages. The keep alive time specifies how frequently the device sends KEEPALIVE messages to its BGP4 neighbors. The hold time specifies how long the device waits for a KEEPALIVE or UPDATE message from a neighbor before concluding that the neighbor is dead. When two neighbors have different hold-time values, the lowest value is used. A hold-time value of 0 means "always consider neighbor to be active."

#### **BGP** Identifier

Indicates the router (or device) ID of the sender. When router-id is not configured, device-id is taken from the loopback interface. Otherwise, the lowest IP address in the system is used.

#### Parameter List

Optional list of additional parameters used in peer negotiation.

#### **UPDATE** message

The UPDATE message is used to advertise new routes, withdraw previously advertised routes, or both.

| WithdrawnRoutesLength | WithdrawnRoutes | Total PathAttributes Len | Path Attributes | NLRI     |
|-----------------------|-----------------|--------------------------|-----------------|----------|
| 2                     | variable        | 2                        | variable        | variable |

#### Withdrawn Routes Length

Indicates the length of next (withdrawn routes) field. It can be 0.

#### Withdrawn Routes

Contains list of routes (or IP-prefix/Length) to indicate routes being withdrawn.

Total Path Attribute Len

Indicates length of next (path attributes) field. It can be O.

#### **Path Attributes**

Indicates characteristics of the advertised path. Possible attributes: Origin, AS Path, Next Hop, MED (Multi-Exit Discriminator), Local Preference, Atomic Aggregate, Aggregator, Community, extended-Communities.

#### NLRI

Network Layer Reachability Information — the set of destinations whose addresses are represented by one prefix. This field contains a list of IP address prefixes for the advertised routes.

### NOTIFICATION message

In case of an error that causes the TCP connection to close, the closing peer sends a notification message to indicate the type of error.

| Error Code | ErrorSubcode | Error Data |
|------------|--------------|------------|
| 1          | 1            | variable   |

#### Error Code

Indicates the type of error, which can be one of following:

- Message header error
- Open message error
- Update message error
- Hold timer expired
- Finite state-machine error
- Cease (voluntarily)

#### Error Subcode

Provides specific information about the error reported.

#### Error Data

Contains data based on error code and subcode.

## **KEEPALIVE** message

Because BGP does not regularly exchanges route updates to maintain a session, KEEPALIVE messages are sent to keep the session alive. A KEEPALIVE message contains just the BGP header without data field. Default KEEPALIVE time is 60 seconds and is configurable.

## **REFRESH** message

A REFRESH message is sent to a neighbor requesting that the neighbor resend the route updates. This is useful when the inbound policy has been changed.

# **BGP4** attributes

BGP4 attributes are passed in UPDATE messages to describe the characteristics of a BGP path by the advertising device. At a high level, there are only two types of attributes: well-known and optional. All of the well-known attributes, as described in RFC 4271, are supported.

# BGP4 best path selection algorithm

The BGP decision process is applied to the routes contained in the Routing Information Base, Incoming (RIB-In) which contains routes learned from inbound update messages. The output of the decision process is the set of routes that will be advertised to BGP speakers in local or remote autonomous systems and are stored in the Adjacency RIB, Outgoing (RIB-Out).

When multiple paths for the same route prefix are known to a BGP4 device, the device uses the following algorithm to weigh the paths and determine the optimal path for the route. The optimal path depends on various parameters, which can be modified.

- 1. Verify that the next hop can be resolved by means of Interior Gateway Protocol (IGP).
- 2. Use the path with the largest weight.
- 3. If the weights are the same, prefer the path with the largest local preference.
- 4. Prefer the route that was self-originated locally.
- 5. If the local preferences are the same, prefer the path with the shortest AS-path. An AS-SET counts as 1. A confederation path length, if present, is not counted as part of the path length.

The **as-path ignore** command disables the comparison of the AS path lengths of otherwise equal paths.

#### NOTE

This step can be skipped if the as-path-ignore command is configured.

- 6. If the AS-path lengths are the same, prefer the path with the lowest origin type. From low to high, route origin types are valued as follows:
  - IGP is lowest.
  - EGP is higher than IGP but lower than INCOMPLETE.
  - INCOMPLETE is highest.

7. If the paths have the same origin type, prefer the path with the lowest MED.

The device compares the MEDs of two otherwise equivalent paths if and only if the routes were learned from the same neighboring AS. This behavior is called deterministic MED. Deterministic MED is always enabled and cannot be disabled.

To ensure that the MEDs are always compared, regardless of the AS information in the paths, the **always-compare-med** command can be used. This option is disabled by default.

The **med-missing-as-worst** command can be used to make the device regard a BGP4 route with a missing MED attribute as the least-favorable path when the MEDs of the route paths are compared.

MED comparison is not performed for internal routes that originate within the local AS or confederation, unless the **comparemed-empty-aspath** command is configured.

- 8. Prefer paths in the following order:
  - Routes received through eBGP from a BGP4 neighbor outside of the confederation
  - Routes received through eBGP from a BGP4 device within the confederation or routes received through IBGP.
- 9. If all the comparisons above are equal, prefer the route with the lowest IGP metric to the BGP4 next hop. This is the closest internal path inside the AS to reach the destination.
- 10. If the internal paths also are the same and BGP4 load sharing is enabled, load-share among the paths. Otherwise go to Step 11.

#### NOTE

For eBGP routes, load sharing applies only when the paths are from neighbors within the same remote AS. eBGP paths from neighbors in different ASs are not compared, unless multipath multi-as is enabled.

- 11. If **compare-routerid** is enabled, prefer the path that comes from the BGP4 device with the lowest device ID. If a path contains originator ID attributes, then the originator ID is substituted for the router ID in the decision.
- 12. Prefer the path with the minimum cluster-list length.
- 13. Prefer the route that comes from the lowest BGP4 neighbor address.

## **Device ID**

BGP automatically calculates the device identifier it uses to specify the origin in routes it advertises. If a router-id configuration is already present in the system, then device-id is used as the router-id. Otherwise, the device first checks for a loopback interface, and the IP address configured on that interface is chosen as the device-id. However, if a loopback interface is not configured, the device-id is chosen from lowest-numbered IP interface address configured on the device. Once device-id is chosen, the device identifier is not calculated unless the IP address configured above is deleted.

## **BGP** global mode

To enable BGP4, use the router bgp command in global configuration mode.

device(config) # router bgp

After using the router bgp command you enter into BGP global configuration mode.

Configurations that are not specific to address-family configuration are available in the BGP global configuration mode:

```
device(config-bgp-router)# ?
Possible completions:
   address-family Enter Address Family command mode
```

always-compare-med Allow comparing MED from different neighbors Ignore AS PATH length for best route selection as-path-ignore auto-shutdown-new-neighbors Auto shutdown new neighbor capability Set capability cluster-id Configure Route-Reflector Cluster-ID compare-med-empty-aspath Allow comparing MED from different neighbors even with empty as-path attribute Compare router-id for identical BGP paths compare-routerid confederation Configure AS confederation parameters default-local-preference Configure default local preference value describe Display transparent command information Define an administrative distance distance enforce-first-as Enforce the first AS for EBGP routes Reset session if link to EBGP peer goes down fast-external-fallover install-igp-cost Install igp cost to nexthop instead of MED value as BGP route cost local-as Configure local AS number log-dampening-debug Log dampening debug messages maxas-limit Impose limit on number of ASes in AS-PATH attribute med-missing-as-worst Consider routes missing MED attribute asleast desirable neighbor Specify a neighbor router timers Adjust routing timers

## Configuring a local AS number

The local AS number (ASN) identifies the AS in which the BGP device resides. The following task configures the local ASN in which the device resides.

#### NOTE

Use well-known private ASNs in the range from 64512 through 65535 if the AS number of the organization is not known.

1. Enter the configure terminal command to access global configuration mode.

device# configure terminal

2. Enter the router bgp command to enable BGP routing.

device(config) # router bgp

3. Enter the local-as command to configure the autonomous system number (ASN) in which your device resides.

device(config-bgp-router)# local-as 1000

The following example configures the local ASN for a device.

```
device# configure terminal
device(config)# router bgp
device(config-bgp-router)# local-as 1000
```

## IPv4 unicast address family

The IPv4 unicast address family configuration level provides access to commands that allow you to configure BGP4 unicast routes. The commands that you enter at this level apply only to the IPv4 unicast address family.

BGP4 supports the IPv4 address family configuration level. This configuration is applied in the IPv4 address-family unicast submode of BGP.

```
device(config-bgp-router)# address-family ipv4 unicast
device(config-bgp-ipv4u)#
```

The commands that you can access while at the IPv4 unicast address family configuration level are also available at the IPv6 unicast address family configuration levels. Each address family configuration level allows you to access commands that apply to that particular address family only.

Where relevant, this chapter discusses and provides IPv4-unicast-specific examples.

The following configuration options are allowed under BGP IPv4 address family unicast configuration mode:

```
device(config-bgp-router)# address-family ipv4 unicast
```

```
device(config-bgp-ipv4u)# ?
Possible completions:
                                 Configure BGP aggregate entries
 aggregate-address
  always-propagate
                                 Allow readvertisement of best BGP routes not
                                 in IP Forwarding table
                                Allow redistribution of iBGP routes into IGPs
 bgp-redistribute-internal
 client-to-client-reflection
                                 Configure client to client route reflection
 dampening
                                 Enable route-flap dampening
 default-information-originate Originate Default Information
 default-metric
                                 Set metric of redistributed routes
 graceful-restart
                                 Enables the BGP graceful restart capability
 maximum-paths
                                 Forward packets over multiple paths
 multipath
                                 Enable multipath for ibgp or ebgp neighbors
                                 only
 neighbor
                                 Specify a neighbor router
 network
                                 Specify a network to announce via BGP
 next-hop-enable-default
                                 Enable default route for BGP next-hop lookup
 next-hop-recursion
                                 Perform next-hop recursive lookup for BGP
                                  route
  redistribute
                                 Redistribute information from another
                                 routing protocol
  rib-route-limit
                                  Limit BGP rib count in routing table
  static-network
                                 Special network that do not depends on IGP
                                 and always treat as best route in BGP
  table-map
                                 Map external entry attributes into routing
                                  table
  update-time
                                 Configure igp route update interval
```

# **Neighbor configuration**

For each neighbor a device is going to peer with, there must be a neighbor configuration that specifies an IP address (which must be the primary IP address of interface connection to get established) and an AS number of the neighbor. For each neighbor, you can specify a set of attributes. However, in cases where a set of neighbors share the same set of attributes, it is advisable to create a peer-group.

The neighbor configuration appears in both the global and address-family modes of BGP. The neighbor parameters that are common to all of the address families appear in BGP global configuration mode, while the parameters that are specific to an address family appear within the BGP address-family submode.

The following neighbor configuration options are allowed under BGP global configuration mode:

| device(config-bgp-router)# | neighbor 10.1.1.1 ?                                  |
|----------------------------|------------------------------------------------------|
| Possible completions:      |                                                      |
| advertisement-interval     | Minimum interval between sending BGP routing updates |
| as-override                | Override matching AS-number while sending update     |
| capability                 | Advertise capability to the peer                     |
| description                | Neighbor by description                              |
| ebgp-btsh                  | Enable EBGP TTL Security Hack Protection             |
| ebgp-multihop              | Allow EBGP neighbors not on directly connected       |
|                            | networks                                             |
| enforce-first-as           | Enforce the first AS for EBGP routes                 |
| local-as                   | Assign local-as number to neighbor                   |
| maxas-limit                | Impose limit on number of ASes in AS-PATH attribute  |
| next-hop-self              | Disable the next hop calculation for this neighbor   |
| password                   | Enable TCP-MD5 password protection                   |
| peer-group                 | Assign peer-group to neighbor                        |
| remote-as                  | Specify a BGP neighbor                               |
| remove-private-as          | Remove private AS number from outbound updates       |
| shutdown                   | Administratively shut down this neighbor             |
| soft-reconfiguration       | Per neighbor soft reconfiguration                    |
| static-network-edge        | Neighbor as special service edge, static-network     |
|                            | shall not be advertised if installed as DROP         |
| timers                     | BGP per neighbor timers                              |
| update-source              | Source of routing updates                            |
|                            |                                                      |

The following neighbor configuration options are allowed under BGP IPv4 address family unicast configuration mode:

#### **Configuring BGP4 neighbors**

BGP4 neighbors can be configured using this procedure.

1. Enter the configure terminal command to access global configuration mode.

device# configure terminal

2. Enter the router bgp command to enable BGP routing.

device(config)# router bgp

3. Enter the local-as command to configure the autonomous system number (ASN) in which your device resides.

device(config-bgp-router)# local-as 1000

4. Enter the neighbor remote-as command, and specify an IP address, to specify the ASN in which the remote neighbor resides.

device(config-bgp-router)# neighbor 10.1.1.1 remote-as 1001

The following example configures a BGP4 neighbor.

## Peer groups

Neighbors having the same attributes and parameters can be grouped together by means of the **neighbor peer-group** command. You must first create a peer-group, after which you can associate neighbor IP addresses with the peer-group. All of the attributes that are allowed on a neighbor are also allowed on a peer-group.

The benefits of peer groups are:

Simplified neighbor configuration - You can configure a set of neighbor parameters and then apply them to multiple neighbors.
 You do not need to configure the common parameters individually on each neighbor.

• Flash memory conservation - Using peer groups instead of individually configuring all the parameters for each neighbor requires fewer configuration commands in the startup configuration file.

You can perform the following tasks on a peer-group basis:

- Reset neighbor sessions
- Perform soft-outbound resets (the device updates outgoing route information to neighbors but does not entirely reset the sessions with those neighbors)
- Clear BGP4 message statistics
- Clear error buffers

An attribute value configured explicitly for a neighbor takes precedence over the attribute value configured for a peer-group. If neither the peer-group nor the individual neighbor has the attribute configured, the default value for the attribute is used.

For the parameters of a peer group to take effect, the peer group must be activated in the IPv4 or IPv6 address-family. By default, only IPv4 unicast address family is activated for a peer-group. A user needs to explicitly activate a peer-group in the IPv6 unicast address-family configuration mode when used with IPv6 peers.

### Configuring BGP4 peer groups

A peer group can be created and neighbor IPv4 addresses can be associated with the peer group.

1. Enter the configure terminal command to access global configuration mode.

device# configure terminal

2. Enter the router bgp command to enable BGP routing.

device(config) # router bgp

3. Enter the local-as command to configure the autonomous system number (ASN) in which your device resides.

device(config-bgp-router)# local-as 1000

4. Enter the **neighbor** peer-group-name **peer-group** command to create a peer group.

device(config-bgp-router)# neighbor mypeergroup1 peer-group

5. Enter the neighbor peer-group-name remote-as command to specify the ASN of the peer group.

device(config-bgp-router)# neighbor mypeergroup1 remote-as 11

6. Enter the neighbor ip-address peer-group command to associate a neighbor with the peer group.

device(config-bgp-router)# neighbor 10.2.2.2 peer-group mypeergroup1

7. Enter the neighbor ip-address peer-group command to associate another neighbor with the peer group.

device (config-bgp-router) # neighbor 10.3.3.3 peer-group mypeergroup1

The following example creates a peer group and specifies two neighbors to belong to the peer group.

```
device# configure terminal
device(config)# router bgp
device(config-bgp-router)# local-as 1000
device(config-bgp-router)# neighbor mypeergroup1 peer-group
device(config-bgp-router)# neighbor mypeergroup1 remote-as 11
device(config-bgp-router)# neighbor 10.2.2.2 peer-group mypeergroup1
device(config-bgp-router)# neighbor 10.3.3.3 peer-group mypeergroup1
```

# Advertising the default BGP4 route

By default, a BGP device does not originate and advertise a default route using BGP4. A BGP4 default route is the IP address 0.0.0.0 and the route prefix 0 or network mask 0.0.0.0. For example, 0.0.0.0/0 is a default route. A BGP device can be configured to advertise the default IPv4 route to all BGP4 neighbors and to install that route in the local BGP4 route table.

The default route must be present in the local IPv4 route table.

1. Enter the configure terminal command to access global configuration mode.

device# configure terminal

2. Enter the router bgp command to enable BGP routing.

device(config)# router bgp

3. Enter the address-family ipv4 unicast command to enter IPv4 address family unicast configuration mode.

```
device(config-bgp-router)# address-family ipv4 unicast
```

4. Enter the **default-information-originate** command to advertise the default IPv4 route to all BGP4 neighbors and to install that route in the local BGP4 route table.

```
device(config-bgp-ipv4u)# default-information-originate
```

The following example enables a BGP4 device to advertise the default IPv4 route to all BGP4 neighbors and to install that route in the local BGP4 route table.

```
device# configure terminal
device(config)# router bgp
device(config-bgp-router)# address-family ipv4 unicast
device(config-bgp-ipv4u)# default-information-originate
```

# Four-byte AS numbers

Four-byte autonomous system numbers (ASNs) can be optionally configured on a device, peer-group, or neighbor. If this is enabled, the device announces and negotiates "AS4" capability with its neighbors.

You can configure AS4 capability to be enabled or disabled either at the BGP global level or at the neighbor or peer-group level.

You can configure AS4 capability to be enabled for a neighbor while still keeping AS4 numbers disabled at the global level, or vice-versa. The neighbor AS4 capability configuration takes precedence. If AS4 capability is not configured on the neighbor, then the peer-group configuration takes effect. The global configuration is used if AS4 capability is configured neither at the neighbor nor at the peer-group level. If a device having a 4-byte ASN tries to connect to a device that does not have AS4 support, peering will not be established.

## **Enabling ASN capability globally**

Four-byte autonomous system numbers (ASNs) can be configured on a device. The following task enables 4-byte autonomous system number (ASN) capability at the BGP global level.

1. Enter the configure terminal command to access global configuration mode.

device# configure terminal

2. Enter the router bgp command to enable BGP routing.

```
device(config) # router bgp
```

3. Enter the capability as4-enable command to enable 4-byte autonomous system number (ASN) capability globally.

device(config-bgp-router)# capability as4-enable

The following example enables 4-byte autonomous system number (ASN) capability globally.

```
device# configure terminal
device(config)# router bgp
device(config-bgp-router)# capability as4-enable
```

## Enabling ASN capability for a BGP4 neighbor

Four-byte autonomous system numbers (ASNs) can be configured for a neighbor or peer-group. The following task enables 4-byte autonomous system number (ASN) capability for a neighbor.

1. Enter the configure terminal command to access global configuration mode.

device# configure terminal

2. Enter the router bgp command to enable BGP routing.

device(config) # router bgp

3. Enter the local-as command to configure the autonomous system number (ASN) in which your device resides.

device(config-bgp-router)# local-as 1000

4. Enter the **neighbor capability as4** command with the **enable** parameter, and specify an IP address, to enable 4-byte autonomous system number (ASN) capability for a specific neighbor.

device(config-bgp-router)# neighbor 10.1.2.3 capability as4 enable

The following example enables 4-byte autonomous system number (ASN) capability for a specific neighbor.

```
device# configure terminal
device(config)# router bgp
device(config-bgp-router)# local-as 1000
device(config-bgp-router)# neighbor 10.1.2.3 capability as4 enable
```

## **Cooperative BGP4 route filtering**

By default, the device performs all filtering of incoming routes locally, on the device itself. You can use cooperative BGP4 route filtering to cause the filtering to be performed by a neighbor before it sends the routes to the device. Cooperative filtering conserves resources by eliminating unnecessary route updates and filter processing. For example, the device can send a deny filter to a neighbor, which the neighbor uses to filter out updates before sending them to the device. The neighbor saves the resources it would otherwise use to generate the route updates, and the device saves the resources it would use to filter out the routes.

When you enable cooperative filtering, the device advertises this capability in its Open message to the neighbor when initiating the neighbor session. The Open message also indicates whether the device is configured to send filters, receive filters, or both, and the types of filters it can send or receive. The device sends the filters as Outbound Route Filters (ORFs) in route refresh messages.

To configure cooperative filtering, perform the following tasks on the device and on the BGP4 neighbor:

Configure the filter.

#### NOTE

Cooperative filtering is currently supported only for filters configured using IP prefix lists.

- Apply the filter as an inbound filter to the neighbor.
- Enable the cooperative route filtering feature on the device. You can enable the device to send ORFs to the neighbor, to receive ORFs from the neighbor, or both. The neighbor uses the ORFs you send as outbound filters when it sends routes to the device. Likewise, the device uses the ORFs it receives from the neighbor as outbound filters when sending routes to the neighbor.
- Reset the BGP4 neighbor session to send and receive ORFs.
- Perform these steps on the other device.

#### NOTE

If the device has inbound filters, the filters are still processed even if equivalent filters have been sent as ORFs to the neighbor.

## **BGP4** parameters

Some parameter changes take effect immediately while others do not take full effect until the device sessions with its neighbors are reset. Some parameters do not take effect until the device is rebooted.

The following parameter changes take effect immediately:

- Enable or disable BGP4.
- Set or change the local AS.
- Add neighbors.
- · Change the update timer for route changes.
- Disable or enable fast external failover.
- · Specify individual networks that can be advertised.
- · Change the default local preference, default information originate setting, or administrative distance.
- Enable or disable use of a default route to resolve a BGP4 next-hop route.
- Enable or disable MED (metric) comparison.
- Require the first AS in an update from an EBGP neighbor to be the neighbor AS.
- Change MED comparison parameters.
- Disable comparison of the AS-Path length.
- Enable comparison of the device ID.
- Enable next-hop recursion.
- Change the default metric.
- Disable or re-enable route reflection.
- Configure confederation parameters.
- Disable or re-enable load sharing.
- Change the maximum number of load sharing paths.

- · Change other load-sharing parameters.
- Define route flap dampening parameters.
- Add, change, or negate redistribution parameters (except changing the default MED).
- Add, change, or negate route maps (when used by the **network** command or a redistribution command).
- Apply maximum AS path limit settings for UPDATE messages.
- Aggregate routes
- · Add, change, or negate filter tables that affect inbound and outbound route policies.

The following parameter changes take effect only after the BGP4 sessions on the device are cleared, or reset using the "soft" clear option:

- Change the Hold Time or Keep Alive Time.
- · Apply maximum AS path limit settings to the RIB.

The following parameter change takes effect only after you disable and then re-enable redistribution:

Change the default MED (metric).

## **Route redistribution**

The redistribution of static, connected, OSPF routes into BGP is supported. Similarly, routes learned through BGP can also be redistributed into OSPF.

An optional route-map can be specified, and this map will be consulted before routes are added to BGP. Management routes are not redistributed.

## **Redistributing routes into BGP4**

Various routes can be redistributed into BGP. This tasks redistributes connected routes into BGP4.

1. Enter the configure terminal command to access global configuration mode.

device# configure terminal

2. Enter the router bgp command to enable BGP routing.

device(config)# router bgp

3. Enter the address-family ipv4 unicast command to enter BGP IPv4 address family unicast configuration mode.

device(config-bgp-router)# address-family ipv4 unicast

4. Enter the redistribute command using the connected keyword to redistribute connected routes.

device(config-bgp-ipv4u)# redistribute connected

The following example redistributes connected routes into BGP4.

```
device# configure terminal
device(config)# router bgp
device(config-bgp-router)# address-family ipv4 unicast
device(config-bgp-ipv4u)# redistribute connected
```

## **Advertised networks**

As previously described, you can advertise routes into BGP by redistributing static, connected, or OSPF routes.

However, you can explicitly specify routes to be advertised by BGP4 by using the **network** command in IPv4 address-family unicast configuration mode.

With the exception of static network routes, the routing table must have this route already installed before BGP4 can advertise this route. You can also specify a route to be local. If the same route is received by means of eBGP, the local IGP route will be preferred. You can also specify a weight that the device adds to routes that are received from the specified BGP neighbor. BGP4 prefers larger weights over smaller weights.

Refer to the Extreme SLX-OS Command Reference for more information.

## Importing routes into BGP4

Routes can be explicitly specified for advertisement by BGP.

With the exception of static network routes, the routes imported into BGP4 must first exist in the IPv4 unicast route table.

1. Enter the configure terminal command to access global configuration mode.

device# configure terminal

2. Enter the router bgp command to enable BGP routing.

device(config) # router bgp

3. Enter the neighbor remote-as command to specify the ASN in which the remote neighbor resides.

device(config-bgp-router)# neighbor 10.2.2.2 remote-as 1001

4. Enter the address-family ipv4 unicast command to enter address family IPv4 unicast configuration mode.

device(config-bgp-router)# address-family ipv4 unicast

5. Enter the network command and specify a network/mask to import the specified prefix into the BGP4 database.

device(config-bgp-ipv4u)# network 10.1.1.1/32

The following example imports the 10.1.1.1/32 prefix in to the BGP4 database for advertising.

```
device# configure terminal
device(config)# router bgp
device(config-bgp-router)# neighbor 10.2.2.2 remote-as 1001
device(config-bgp-router)# address-family ipv4 unicast
device(config-bgp-ipv4u)# network 10.1.1.1/32
```

# Static networks

Before advertising any route, BGP checks for its existence in the routing table. BGP can be configured to advertise a stable route that does not depend on its existence in the routing table.

This allows you to configure a static network in BGP4, creating a stable BGP4 network in the core. While a route configured with this feature will never flap unless it is manually deleted, a "static" BGP4 network will not interrupt the normal BGP4 decision process on other learned routes being installed into the Routing Table Manager (RTM). Consequently, when there is a route that can be resolved, it will be installed into the RTM.

When the configured route is lost, BGP installs the "nullO" route in the routing table. Later, when the route is resolved, the nullO route is removed.

## Configuring a static network

BGP can be configured to advertise a stable route that does not depend on its existence in the routing table. The following task configures a static network and sets the administrative distance.

1. Enter the configure terminal command to access global configuration mode.

device# configure terminal

2. Enter the router bgp command to enable BGP routing.

device(config) # router bgp

3. Enter the local-as command to configure the autonomous system number (ASN) in which your device resides.

device(config-bgp-router)# local-as 1000

4. Enter the address-family ipv4 unicast command to enter IPv4 address family configuration mode.

```
device(config-bgp-router)# address-family ipv4 unicast
```

 Enter the static-network command with the distance parameter, and specify a value, to configure a static network and set an administrative distance.

device(config-bgp-ipv4u)# static-network 10.11.12.0/32 distance 300

The following example configures a static network and sets an administrative distance of 300.

```
device# configure terminal
device(config)# router bgp
device(config-bgp-router)# local-as 1000
device(config-bgp-router)# address-family ipv4 unicast
device(config-bgp-ipv4u)# static-network 10.11.12.0/32 distance 300
```

## **Route reflection**

A BGP device can act as a route-reflector client or as a route reflector. You can configure a BGP peer as a route-reflector client from the device that is going to reflect the routes and act as the route reflector using the **neighbor route-reflector-client** command.

When there is more than one route reflector, they should all belong to the same cluster. By default, the value for **cluster-id** is used as the device ID. The device ID can be changed using the **cluster-id** command.

The route-reflector server reflects the routes as follows:

- Routes from the client are reflected to the client as well as to nonclient peers.
- · Routes from nonclient peers are reflected only to client peers.

If route-reflector clients are connected in a full iBGP mesh, you can disable client-to-client reflection on the route reflector using the **no client-to-client-reflection** command.

A BGP device advertises only those routes that are preferred ones and are installed into the Routing Table Manager (RTM). When a route cannot be installed into the RTM because the routing table is full, the route reflector may not reflect that route. In cases where the route reflector is not placed directly in the forwarding path, you can configure the route reflector to reflect routes even though those routes are not in the RTM using the **always-propagate** command.

### Configuring a cluster ID for a route reflector

The cluster ID can be changed if there is more than one route reflector, so that all route reflectors belong to the same cluster.

1. Enter the configure terminal command to access global configuration mode.

device# configure terminal

2. Enter the router bgp command to enable BGP routing.

device(config) # router bgp

3. Enter the local-as command to configure the autonomous system number (ASN) in which your device resides.

device(config-bgp-router)# local-as 1000

4. Enter the cluster-id command and specify a value to change the cluster ID of a device from the default device ID.

device(config-bgp-router)# cluster-id 321

The following example changes the cluster ID of a device from the default device ID to 321.

### Configuring a route reflector client

A BGP peer can be configured as a route reflector client.

1. Enter the configure terminal command to access global configuration mode.

device# configure terminal

2. Enter the router bgp command to enable BGP routing.

device(config) # router bgp

3. Enter the local-as command to configure the autonomous system number (ASN) in which your device resides.

device(config-bgp-router)# local-as 1000

4. Enter the address-family ipv4 unicast command to enter IPv4 address family configuration mode.

device(config-bgp-router)# address-family ipv4 unicast

5. Enter the neighbor route-reflector-client command to configure a specified neighbor to be a route reflector client.

device (config-bgp-ipv4u) # neighbor 10.1.1.1 route-reflector-client

The following example configures a neighbor with the IPv4 address 10.1.1.1 to be a route reflector client.

```
device# configure terminal
device(config)# router bgp
device(config-bgp-router)# local-as 1000
device(config-bgp-router)# address-family ipv4 unicast
device(config-bgp-ipv4u)# neighbor 10.1.1.1 route-reflector-client
```

# Route flap dampening

A route flap is a change in the state of a route, from up to down or down to up. A route state change causes changes in the route tables of the devices that support the route.

Frequent route state changes can cause Internet instability and add processing overhead to the devices that support the route. Route flap dampening helps reduce the impact of route flap by changing the way a BGP4 device responds to route state changes. When route flap dampening is configured, the device suppresses unstable routes until the number of route state changes drops enough to meet an acceptable degree of stability.

The route flap dampening mechanism is based on penalties. When a route exceeds a configured penalty value, the device stops using that route and stops advertising it to other devices. The mechanism also allows route penalties to reduce over time if route stability improves.

## Aggregating routes advertised to BGP neighbors

A device can be configured to aggregate routes in a range of networks into a single IP prefix.

1. Enter the configure terminal command to access global configuration mode.

device# configure terminal

2. Enter the router bgp command to enable BGP routing.

device(config) # router bgp

3. Enter the address-family ipv4 unicast command to enter BGP address family IPv4 unicast configuration mode.

device(config-bgp-router) # address-family ipv4 unicast

4. Enter the aggregate-address command to aggregate the routes from a range of networks into a single network prefix.

device(config-bgp-ipv4u)# aggregate-address 10.1.1.1/32

The following example enables a BGP4 device to advertise the default route and send the default route to a specified neighbor.

```
device# configure terminal
device(config)# router bgp
device(config-bgp-router)# address-family ipv4 unicast
device(config-bgp-ipv4u)# aggregate-address 10.1.1.1/32
```

## Advertising the default BGP4 route

By default, a BGP device does not originate and advertise a default route using BGP4. A BGP4 default route is the IP address 0.0.0.0 and the route prefix 0 or network mask 0.0.0.0. For example, 0.0.0.0/0 is a default route. A BGP device can be configured to advertise the default IPv4 route to all BGP4 neighbors and to install that route in the local BGP4 route table.

The default route must be present in the local IPv4 route table.

1. Enter the configure terminal command to access global configuration mode.

device# configure terminal

2. Enter the router bgp command to enable BGP routing.

device(config) # router bgp

3. Enter the address-family ipv4 unicast command to enter IPv4 address family unicast configuration mode.

```
device(config-bgp-router)# address-family ipv4 unicast
```

4. Enter the **default-information-originate** command to advertise the default IPv4 route to all BGP4 neighbors and to install that route in the local BGP4 route table.

device(config-bgp-ipv4u)# default-information-originate

The following example enables a BGP4 device to advertise the default IPv4 route to all BGP4 neighbors and to install that route in the local BGP4 route table.

```
device# configure terminal
device(config)# router bgp
device(config-bgp-router)# address-family ipv4 unicast
device(config-bgp-ipv4u)# default-information-originate
```

# Advertising the default BGP4 route to a specific neighbor

A BGP device can be configured to advertise the default IPv4 route to a specific neighbor.

1. Enter the configure terminal command to access global configuration mode.

device# configure terminal

2. Enter the router bgp command to enable BGP routing.

device(config) # router bgp

3. Enter the local-as command to configure the autonomous system number (ASN) in which your device resides.

device(config-bgp-router)# local-as 1000

Enter the address-family ipv4 unicast command to enter IPv4 address family configuration mode.

device(config-bgp-router)# address-family ipv4 unicast

5. Enter the **neighbor default-originate** command and specify an IP address to enable the BGP4 device to advertise the default IPv4 route to a specific neighbor.

device(config-bgp-ipv4u)# neighbor 10.4.4.4 default-originate

The following example enables a BGP4 device to advertise the default IPv4 route to a specific neighbor.

# **Multipath load sharing**

Unlike IGP, BGP does not perform multipath load sharing by default. Therefore, the maximum number of paths across which BGP can balance the traffic is set to 1 by default. You can change this value by using the **maximum-paths** command.

By default, when BGP4 multipath load sharing is enabled, both iBGP and eBGP paths are eligible for load sharing, while paths from different neighboring autonomous systems are not eligible. You can change load sharing to apply only to iBGP or eBGP paths, or to support load sharing among paths from different neighboring autonomous systems.

# Specifying the weight added to received routes

The weight that the device adds to received routes can be specified. The following task changes the weight from the default for routes that are received from a specified BGP neighbor.

1. Enter the configure terminal command to access global configuration mode.

device# configure terminal

2. Enter the router bgp command to enable BGP routing.

device(config) # router bgp

3. Enter the local-as command to configure the autonomous system number (ASN) in which your device resides.

device(config-bgp-router)# local-as 65520

4. Enter the address-family ipv4 unicast command to enter address family IPv4 unicast configuration mode.

device(config-bgp-router)# address-family ipv4 unicast

5. Enter the **neighbor weight** command and specify an *ip address* and a weight value to specify a weight that the device adds to routes that are received from the specified BGP4 neighbor.

```
device(config-bgp-ipv4u)# neighbor 10.11.12.13 weight 100
```

The following example specifies a weight of 100 that the device adds to routes that are received from the specified BGP4 neighbor.

```
device# configure terminal
device(config)# router bgp
device(config-bgp-router)# local-as 65520
device(config-bgp-router)# address-family ipv4 unicast
device(config-bgp-ipv4u)# neighbor 10.11.12.13 weight 100
```

# Using the IPv4 default route as a valid next hop for a BGP4 route

In certain cases, such as when a device is acting as an edge device, it can be configured to use the default route as a valid next hop.

By default, a device does not use a default route to resolve a BGP4 next-hop route. If the IPv4 route lookup for the BGP4 next-hop does not result in a valid IGP route (including static or direct routes), the BGP4 next-hop is considered to be unreachable and the BGP4 route is not used. You can configure the device to use the default route as a valid next hop.

1. Enter the configure terminal command to access global configuration mode.

device# configure terminal

2. Enter the router bgp command to enable BGP routing.

device(config) # router bgp

3. Enter the address-family ipv4 unicast command to enter IPv4 address family unicast configuration mode.

```
device(config-bgp-router)# address-family ipv4 unicast
```

4. Enter the next-hop-enable-default command to configure the device to use the default route as a valid next hop.

device(config-bgp-ipv4u)# next-hop-enable-default

The following example configures a BGP4 device to use the default route as a valid next hop.

```
device# configure terminal
device(config)# router bgp
device(config-bgp-router)# address-family ipv4 unicast
device(config-bgp-ipv4u)# next-hop-enable-default
```

# Adjusting defaults to improve routing performance

The following examples illustrate a variety of options for enabling and fine-tuning route flap dampening.

The following example enables default dampening as an address-family function.

```
device# configure terminal
device(config)# router bgp
device(config-bgp-router)# address-family ipv4 unicast
device(config-bgp-ipv4u)# dampening
```

The following example changes all dampening values.

```
device# configure terminal
device(config)# router bgp
device(config-bgp-router)# address-family ipv4 unicast
device(config-bgp-ipv4u)# dampening 20 200 2500 40
```

## Next-hop recursion

For each BGP4 route learned, the device performs a route lookup to obtain the IPv4 address of the next hop for the route. A BGP4 route is eligible for addition in the IPv4 route table only if the following conditions are true:

• The lookup succeeds in obtaining a valid next-hop IPv4 address for the route.

• The path to the next-hop IP address is an IGP path or a static route path.

By default, only one lookup is performed for the next-hop IPv4 address for the BGP4 route. If the next hop lookup does not result in a valid next hop IPv4 address, or the path to the next hop IPv4 address is a BGP4 path, the BGP4 route destination is considered unreachable. The route is not eligible to be added to the IPv4 route table.

The BGP4 route table can contain a route with a next hop IPv4 address that is not reachable through an IGP route, even though the device can reach a hop farther away through an IGP route. This can occur when the IGPs do not learn a complete set of IGP routes, so the device learns about an internal route through iBGP instead of through an IGP. In this case, the IPv4 route table does not contain a route that can be used to reach the BGP4 route destination.

When next-hop recursion is enabled, if the lookup for the next hop IP address results in an iBGP path that originated in the same AS, then the next hop is considered as resolved and BGP4 depended routes are eligible for addition in the IPV4 route table.

### **Enabling next-hop recursion**

Next hop recursion can be enabled so that a device can find the IGP route to the next hop gateway for a BGP4 route.

1. Enter the configure terminal command to access global configuration mode.

device# configure terminal

2. Enter the router bgp command to enable BGP routing.

device(config) # router bgp

3. Enter the address-family ipv4 unicast commandto enter IPv4 address family configuration mode.

device(config-bgp-router)# address-family ipv4 unicast

4. Enter the next-hop-recursion command to enable recursive next hop lookups.

device(config-bgp-ipv4u) # next-hop-recursion

The following example enables recursive next hop lookups.

```
device# configure terminal
device(config)# router bgp
device(config-bgp-router)# address-family ipv4 unicast
device(config-bgp-ipv4u)# next-hop-recursion
```

# **Route filtering**

The following route filters are supported:

- AS-path filter
- Community filter
- Prefix list
- Route map
- Table map

### NOTE

BGP does not use community and extended-community filters directly. Rather, it uses them indirectly through route-map filtering by means of the **route-map** command.

# BGP regular expression pattern-matching characters

The following table illustrates the functions of BGP regular expression pattern-matching characters and illustrates their use.

### NOTE

The **ip-extcommunity-list** command now supports a range of extended instances, from 100 through 500, beyond the standard range of 1 through 99.

| TABLE 13 | BGP | regular | expr | ession | pattern | -matching | characters |
|----------|-----|---------|------|--------|---------|-----------|------------|
|          |     |         |      |        |         |           |            |

| Regular expression character | Function                                                                                                    | Examples                                                                                                    |  |
|------------------------------|----------------------------------------------------------------------------------------------------|----------------------------------------------------------------------------------------------------|--|
|                              | Matches any single character.                                                                                                    | 0.0 matches 0x0 and 020 tt matches strings such as test, text, and tart                                                                                       |  |
| 1                            | Matches the character following the backslash.<br>Also matches (escapes) special characters.                                                                                           | 172\.1\ matches 172.1.10.10 but not<br>172.12.0.0 \. allows a period to be matched as<br>a period                                                             |  |
| []                           | Matches the characters or a range of characters<br>separated by a hyphen, within left and right<br>square brackets.                                                                    | [02468a-z] matches 0, 4, and w, but not 1, 9,<br>or K                                                                                                    |  |
| ^                            | Matches the character or null string at the beginning of an input string.                                                                                                    | ^123 matches 1234, but not 01234                                                                                                    |  |
| ?                            | Matches zero or one occurrence of the pattern.<br>(Precede the question mark with Ctrl-V<br>sequence to prevent it from being interpreted as<br>a help command.)                       | ba?b matches bb and bab                                                                                                    |  |
| \$                           | Matches the character or null string at the end of an input string.                                                                                                    | 123\$ matches 0123, but not 1234                                                                                                    |  |
| •                            | Matches zero or more sequences of the character preceding the asterisk. Also acts as a wildcard for matching any number of characters.                                                 | 5* matches any occurrence of the number 5<br>including none 18\* matches the characters<br>18. and any characters that follow 18.                             |  |
| +                            | Matches one or more sequences of the character preceding the plus sign.                                                                                                    | 8+ requires there to be at least one number 8 in the string to be matched                                                                                     |  |
| 0 []                         | Nest characters for matching. Separate endpoints of a range with a dash (-).                                                                                                    | (17)* matches any number of the two-character<br>string 17 ([A-Za-z][0-9])+ matches one or more<br>instances of letter-digit pairs: b8 and W4, as<br>examples |  |
| 1                            | Concatenates constructs. Matches one of the characters or character patterns on either side of the vertical bar.                                                                       | A(B C)D matches ABD and ACD, but not AD,<br>ABCD, ABBD, or ACCD                                                                                               |  |
| -                            | Replaces a long regular expression list by<br>matching a comma (,), left brace ({), right brace<br>(}), the beginning of the input string, the end of<br>the input string, or a space. | The characters _1300_ can match any of the following strings: ^1300\$ ^1300space space1300 {1300, ,1300, {1300} ,1300,                                        |  |

## Timers

The keep alive time specifies how frequently the device sends KEEPALIVE messages to its BGP4 neighbors. The hold time specifies how long the device waits for a KEEPALIVE or UPDATE message from a neighbor before concluding that the neighbor is dead. When the device concludes that a BGP4 neighbor is dead, the device ends the BGP4 session and closes the TCP connection to the neighbor.

A hold-time value of O means that the device waits indefinitely for messages from a neighbor without tearing down the session.

# Enabling BGP4 in a non-default VRF

When BGP4 is enabled in a non-default VRF instance, the device enters BGP address-family IPv4 unicast VRF configuration mode. Several commands can then be accessed that allow the configuration of BGP4 for the non-default VRF instance.

A non-default VRF instance has been configured.

1. Enter the configure terminal command to access global configuration mode.

device# configure terminal

2. Enter the router bgp command to enable BGP routing globally.

```
device(config)# router bgp
```

3. Enter the **address-family ipv4 unicast** command with the **vrf** parameter, and specify a VRF name, to enter BGP address-family IPv4 unicast VRF configuration mode.

device(config-bgp-router)# address-family ipv4 unicast vrf red

The following example enables BGP address-family IPv4 unicast VRF configuration mode where several commands can be accessed that allow the configuration of BGP4 for the non-default VRF instance.

```
device# configure terminal
device(config)# router bgp
device(config-bgp-router)# address-family ipv4 unicast vrf red
device(config-bgp-ipv4u-vrf)#
```

# **BGP4 outbound route filtering**

The BGP4 Outbound Route Filtering Capability (ORF) feature is used to minimize the number of BGP updates sent between BGP peers.

When the ORF feature is enabled, unwanted routing updates are filtered out, reducing the amount of system resources required for generating and processing routing updates. The ORF feature is enabled through the advertisement of ORF capabilities to peer routers. The locally configured BGP4 inbound prefix filters are sent to the remote peer so that the remote peer applies the filter as an outbound filter for the neighbor.

The ORF feature can be configured with send and receive ORF capabilities. The local peer advertises the ORF capability in send mode, indicating that it will accept a prefix list from a neighbor and apply the prefix list to locally configured ORFs. The local peer exchanges the ORF capability in send mode with a remote peer for a prefix list that is configured as an inbound filter for that peer locally. The remote peer only sends the first update once it receives a ROUTEREFRESH request or BGP ORF with IMMEDIATE from the peer. The local and remote peers exchange updates to maintain the ORF on each router.

## Configuring BGP4 outbound route filtering

The BGP4 Outbound Route Filtering (ORF) prefix list capability can be configured in receive mode, send mode, or both send and receive modes, minimizing the number of BGP updates exchanged between BGP peers.

1. Enter the **configure terminal** command to access global configuration mode.

device# configure terminal

2. Enter the router bgp command to enable BGP routing.

device(config)# router bgp

3. Enter the address-family ipv4 unicast command to enter IPv4 address family configuration mode.

device(config-bgp-router)# address-family ipv4 unicast

4. Enter the **neighbor prefix-list** command and specify the **in** keyword to filter the incoming route updates from a specified BGP neighbor.

device(config-bgp-ipv4u)# neighbor 10.1.2.3 prefix-list myprefixlist in

- 5. Do one of the following:
  - Enter the neighbor capability orf prefixist command and specify the send keyword to advertise ORF send capabilities.

device(config-bgp-ipv4u)# neighbor 10.1.2.3 capability orf prefixlist send

Enter the neighbor capability orf prefixlist command and specify the receive keyword to advertise ORF receive capabilities.

device(config-bgp-ipv4u)# neighbor 10.1.2.3 capability orf prefixlist receive

Enter the neighbor capability orf prefixlist command to configure ORF capability in both send and receive modes.

device(config-bgp-ipv4u)# neighbor 10.1.2.3 capability orf prefixlist

The following example configures ORF in receive mode.

```
device# configure terminal
device(config)# router bgp
device(config-bgp-router)# address-family ipv4 unicast
device(config-bgp-ipv4u)# neighbor 10.1.2.3 capability orf prefixlist receive
```

The following example configures ORF in send mode.

```
device# configure terminal
device(config)# router bgp
device(config-bgp-router)# address-family ipv4 unicast
device(config-bgp-ipv4u)# 10.1.2.3 prefix-list myprefixlist in
device(config-bgp-ipv4u)# 10.1.2.3 capability orf prefixlist send
```

The following example configures ORF in both send and receive modes.

```
device# configure terminal
device(config)# router bgp
device(config-bgp-router)# address-family ipv4 unicast
device(config-bgp-ipv4u)# neighbor 10.1.2.3 prefix-list myprefixlist in
device(config-bgp-ipv4u)# neighbor 10.1.2.3 capability orf prefixlist
```

### Enabling BGP4 cooperative route filtering

You can use cooperative BGP4 route filtering to cause the filtering to be performed by a neighbor before it sends the routes to the device, conserving resources by eliminating unnecessary route updates and filter processing. The following task enables cooperative route filtering.

1. Enter the configure terminal command to access global configuration mode.

```
device# configure terminal
```

2. Enter the ip prefix-list command to to configure the IP prefix list instance.

```
device(config)# ip prefix-list Routesfrom10234 deny 10.20.0.0/24
device(config)# ip prefix-list Routesfrom10234 permit 10.0.0.0/0 le 32
```

3. Enter the router bgp command to enable BGP routing.

device(config) # router bgp

4. Enter the address-family ipv4 unicast command to enter IPv4 address family configuration mode.

```
device(config-bgp-router)# address-family ipv4 unicast
```

5. Enter the **neighbor prefix-list** command with the **in** parameter and specify a prefix-list to filter the incoming route updates from the specified BGP neighbor.

device (config-bgp-ipv4u) # neighbor 10.2.3.4 prefix-list Routesfrom1234 in

6. Enter the capability orf prefixlist command with the send parameter to enable the ORF prefix list capability in send mode.

device(config-bgp-ipv4u) # neighbor 10.2.3.4 capability orf prefixlist send

The following example enables BGP4 cooperative route filtering.

```
device# configure terminal
device(config)# ip prefix-list Routesfrom10234 deny 10.20.0.0/24
device(config)# ip prefix-list Routesfrom10234 permit 10.0.0.0/0 le 32
device(config)# router bgp
device(config-bgp-router)# address-family ipv4 unicast
device(config-bgp-ipv4u)# neighbor 10.2.3.4 prefix-list Routesfrom1234 in
device(config-bgp-ipv4u)# neighbor 10.2.3.4 capability orf prefixlist send
```

## **BGP4** confederations

A large autonomous system (AS) can be divided into multiple subautonomous systems and grouped into a single BGP4 confederation.

Each subautonomous system must be uniquely identified within the confederation AS by a subautonomous system number. Within each subautonomous system, all the rules of internal BGP (iBGP) apply. For example, all BGP routers inside the subautonomous system must be fully meshed. Although eBGP is used between subautonomous systems, the subautonomous systems within the confederation exchange routing information like iBGP peers. Next hop, Multi Exit Discriminator (MED), and local preference information is preserved when crossing subautonomous system boundaries. To the outside world, a confederation looks like a single AS.

The AS path list is a loop-avoidance mechanism used to detect routing updates leaving one subautonomous system and attempting to re-enter the same subautonomous system. A routing update attempting to re-enter a subautonomous system it originated from is detected because the subautonomous system sees its own subautonomous system number listed in the update's AS path.

### FIGURE 11 Example BGP4 confederation

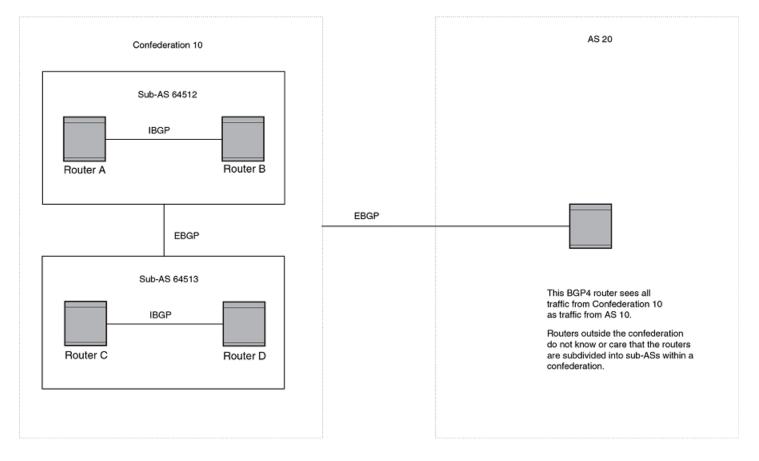

In this example, four devices are configured into two sub-autonomous systems, each containing two of the devices. The subautonomous systems are members of confederation 10. Devices within a sub-AS must be fully meshed and communicate using iBGP. In this example, devices A and B use iBGP to communicate. devices C and D also use IBGP. However, the sub-autonomous systems communicate with one another using eBGP. For example, device A communicates with device C using eBGP. The devices in the confederation communicate with other autonomous systems using eBGP.

Devices in other autonomous systems are unaware that devices A through D are configured in a confederation. In fact, when devices in confederation 10 send traffic to devices in other autonomous systems, the confederation ID is the same as the AS number for the devices in the confederation. Thus, devices in other autonomous systems see traffic as coming from AS 10 and are unaware that the devices in AS 10 are subdivided into sub-autonomous systems within a confederation.

## **Configuring BGP4 confederations**

BGP4 confederations, composed of multiple subautonomous systems, can be created.

1. Enter the configure terminal command to access global configuration mode.

device# configure terminal

2. Enter the router bgp command to enable BGP routing.

device(config) # router bgp

3. Enter the local-as command to configure the autonomous system number (ASN) in which your device resides.

```
device(config-bgp-router)# local-as 65520
```

4. Enter the confederation identifier command and specify an ASN to configure a BGP confederation identifier.

device(config-bgp-router)# confederation identifier 100

5. Enter the **confederation peers** command and specify as many ASNs as needed to list all BGP peers that will belong to the confederation.

```
device(config-bgp-router)# confederation peers 65520 65521 65522
```

The following example creates a confederation with the confederation ID "100" and adds three subautonomous systems to the confederation.

```
device# configure terminal
device(config)# router bgp
device(config-bgp-router)# local-as 65520
device(config-bgp-router)# confederation identifier 100
device(config-bgp-router)# confederation peers 65520 65521 65522
```

# BGP community and extended community

A BGP community is a group of destinations that share a common property. Community information identifying community members is included as a path attribute in BGP UPDATE messages. You can perform actions on a group using community and extended community attributes to trigger routing decisions.

All communities of a particular type can be filtered out, or certain values can be specified for a particular type of community. You can also specify whether a particular community is transitive or non-transitive across an autonomous system (AS) boundary.

An extended community is an 8-octet value and provides a larger range for grouping or categorizing communities. BGP extended community attributes are specified in RFC 4360.

You define the extended community list using the **ip extcommunity-list** command. The extended community can then be matched or applied to the neighbor through the route map. The route map must be applied on the neighbor to which routes need to carry the extended community attributes. The "send-community" should be enabled for the neighbor configuration to start including the attributes while sending updates to the neighbor.

## **Defining BGP4 extended communities**

In order to apply a BGP4 extended community filter, a BGP4 extended community filter must be defined.

1. Enter the configure terminal command to access global configuration mode.

device# configure terminal

2. Enter the ip extcommunity-list command and specify a number to set a BGP extended community filter.

device(config)# ip extcommunity-list 1 permit soo 123:2

3. Enter the route-map name command to create and define a route map and enter route-map configuration mode.

device(config)# route-map extComRmap permit 10

Permits a matching pattern.

4. Enter the match extcommunity command and specify an extended community list number.

device(config-route-map-extComRmap/permit/10) # match extcommunity 1

5. Enter the exit command.

device(config-route-map-extComRmap/permit/10) # exit

6. Enter the route-mapname command to define a route map and enter route-map configuration mode.

device(config) # route-map sendExtComRmap permit 10

Permits a matching pattern.

7. Enter the **set extcommunity** command and specify the **rt** *extcommunity value* keyword to specify the route target (RT) extended community attribute.

device(config-route-map-sendExtComRmap/permit/10)# set extcommunity rt 3:3

8. Enter the **set extcommunity** command and specify the **soo** *extcommunity value* keyword to the site of origin (SOO) extended community attribute.

device(config-route-map-sendExtComRmap/permit/10)# set extcommunity soo 2:2

The following example configures an extended community ACL called "extended", defines a route map, and permits and sets a matching pattern.

```
device# configure terminal
device(config)# ip extcommunity-list 1 permit soo 123:2
device(config)# route-map extComRmap permit 10
device(config-route-map-extComRmap/permit/10)# match extcommunity 1
device(config-route-map-extComRmap/permit/1u)# exit
device(config)# route-map sendExtComRmap permit 10
device(config-route-map-sendExtComRmap/permit/10)# set extcommunity rt 3:3
device(config-route-map-sendExtComRmap/permit/10)# set extcommunity soo 2:2
```

### Applying a BGP4 extended community filter

A BGP4 extended community filter can be applied.

BGP4 communities must already be defined.

1. Enter the **configure terminal** command to access global configuration mode.

device# configure terminal

2. Enter the ip extcommunity-list command and specify a number to set a BGP extended community filter.

```
device(config) # ip extcommunity-list 1 permit rt 123:2
```

3. Enter the router bgp command to enable BGP routing.

device(config) # router bgp

4. Enter the local-as command to configure the autonomous system number (ASN) in which your device resides.

device(config-bgp-router)# local-as 1000

5. Enter the neighbor ip-address remote-as command to specify the ASN in which the remote neighbor resides.

device(config-bgp-router) # neighbor 10.1.2.3 remote-as 1001

6. Enter the address-family ipv4 unicast command to enter IPv4 address family configuration mode.

device(config-bgp-router)# address-family ipv4 unicast

7. Enter the neighbor ip-address activate command to enable the exchange of information with the neighbor.

device(config-bgp-ipv4u) # neighbor 10.1.2.3 activate

8. Enter the neighbor ip-address route-map command and specify the in keyword to apply a route map to incoming routes.

device(config-bgp-ipv4u)# neighbor 10.1.2.3 route-map in extComRmapt

9. Enter the neighbor ip-address route-map command and specify the out keyword to apply a route map to outgoing routes.

device(config-bgp-ipv4u)# neighbor 10.1.2.3 route-map out sendExtComRmap

10. Enter the **neighbor** *ip-address* **send-community** command and specify the **both** keyword to enable the sending of standard and extended attributes in updates to the specified BGP neighbor.

device(config-bgp-ipv4u) # neighbor 10.1.2.3 send-community both

The following example applies a BGP4 extended community filter.

```
device# configure terminal
device(config)# ip extcommunity-list 1 permit rt 123:2
device(config)# router bgp
device(config-bgp-router)# local-as 1000
device(config-bgp-router)# neighbor 10.1.2.3 remote-as 1001
device(config-bgp-router)# address-family ipv4 unicast
device(config-bgp-ipv4u)# neighbor 10.1.2.3 activate
device(config-bgp-ipv4u)# neighbor 10.1.2.3 route-map in extComRmapt
device(config-bgp-ipv4u)# neighbor 10.1.2.3 route-map out sendExtComRmap
device(config-bgp-ipv4u)# neighbor 10.1.2.31 send-community both
```

## **BGP4 graceful restart**

BGP4 graceful restart (GR) allows for restarts where BGP neighboring devices participate in the restart, helping to ensure that no route and topology changes occur in the network for the duration of the restart.

The GR feature provides a routing device with the capability to inform its neighbors when it is performing a restart.

#### NOTE

Process restart takes precedence over graceful restart.

When a BGP session is established, GR capability for BGP is negotiated by neighbors through the BGP OPEN message. If the neighbor also advertises support for GR, GR is activated for that neighbor session. If neither peer exchanges the GR capability, the session is not GR-capable. If the BGP session is lost, the BGP peer router, known as a GR helper, marks all routes associated with the device as "stale" but continues to forward packets to these routes for a set period of time. The restarting device also continues to forward packets for the duration of the graceful restart. When the graceful restart is complete, routes are obtained from the helper so that the device is able to quickly resume full operation.

When the GR feature is configured on a device, both helper router and restarting router functionalities are supported. It is not possible to disable helper functionality explicitly.

GR is disabled by default and can be enabled for both IPv4 and IPv6 address families. When the GR timer expires, the BGP RASlog message is triggered.

NOTE

BGP4 GR can be configured for a global routing instance or for a specified VRF instance.

### Configuring BGP4 graceful restart

The graceful restart (GR) feature can be configured on a routing device, providing it with the capability to inform its neighbors when it is performing a restart.

### NOTE

High availability (HA) requires GR to be enabled.

1. Enter the configure terminal command to access global configuration mode.

device# configure terminal

2. Enter the router bgp command to enable BGP routing.

device(config) # router bgp

3. Enter the local-as command to configure the autonomous system number (ASN) in which your device resides.

device(config-bgp-router)# local-as 1000

4. Enter the neighbor ip address remote-as command to add a neighbor.

device(config-bgp-router)# neighbor 10.11.12.13 remote-as 2

5. Enter the address-family ipv4 unicast command to enter IPv4 address-family configuration mode.

device(config-bgp-router)# address-family ipv4 unicast

6. Enter the graceful-restart command to enable the graceful restart feature.

device(config-bgp-ipv4u)# graceful-restart

- 7. Do any of the following:
  - Enter the graceful-restart command and use purge-time parameter to overwrite the default purge-time value.
  - Enter the graceful-restart command and use restart-time parameter to overwrite the default restart-time advertised to graceful restart-capable neighbors.

device(config-bgp-ipv4u)# graceful-restart restart-time 180

• Enter the graceful-restart command and use stale-routes-time parameter to overwrite the default amount of time that a helper device will wait for an EOR message from a peer.

device(config-bgp-ipv4u)# graceful-restart stale-routes-time 100

The following example enables the GR feature.

```
device# configure terminal
device(config)# router bgp
device(config-bgp-router)# local-as 1
device(config-bgp-router)# neighbor 10.11.12.13 remote-as 2
device(config-bgp-router)# address-family ipv4 unicast
device(config-bgp-ipv4u)# graceful-restart
```

The following example enables the GR feature and sets the purge time to 300 seconds, over-writing the default value.

```
device# configure terminal
device(config)# router bgp
device(config-bgp-router)# local-as 1
device(config-bgp-router)# neighbor 10.11.12.13 remote-as 2
device(config-bgp-router)# address-family ipv4 unicast
device(config-bgp-ipv4u)# graceful-restart purge-time 180
```

The following example enables the GR feature and sets the restart time to 180 seconds, over-writing the default value.

```
device# configure terminal
device(config)# router bgp
device(config-bgp-router)# local-as 1
device(config-bgp-router)# neighbor 10.11.12.13 remote-as 2
device(config-bgp-router)# address-family ipv4 unicast
device(config-bgp-ipv4u)# graceful-restart restart-time 180
```

The following example enables the GR feature and sets the stale-routes time to 100 seconds, over-writing the default value.

```
device# configure terminal
device(config)# router bgp
device(config-bgp-router)# local-as 1
device(config-bgp-router)# neighbor 10.11.12.13 remote-as 2
device(config-bgp-router)# address-family ipv4 unicast
device(config-bgp-ipv4u)# graceful-restart stale-routes-time 100
```

Use the clear ip bgp neighbor command with the all parameter for the changes to the GR parameters to take effect immediately.

## **BGP** additional-paths

BGP additional-paths enables the advertisement of multiple paths for the same prefix without new paths implicitly replacing the previous paths. Path diversity is achieved rather than path hiding.

A BGP device generally advertises only its best path to neighboring devices, even when multiple paths exist; the advertisement of the same prefix from the same neighbor replaces the previous announcement of that prefix. This path hiding is an implicit withdrawal behavior, which achieves better scaling but at the cost of path diversity. Path hiding can affect the efficient use of BGP multipath and path diversity, and prevent hitless planned maintenance. Upon next-hop failures, path hiding also inhibits fast and local recovery because the network must wait for BGP control plane convergence to restore traffic.

The following figure shows two types of path hiding:

- Paths P1 and P2 (for prefix P) are advertised to RR1; P1 is advertised from BR1 and P2 is advertised from BR2. RR1 selects P1 as the best path and advertises only P1 to PE.
- Paths X1 and X2 (for prefix X) are advertised to BR4; X1 is advertised from BR3 with a local preference of 100. BR4 also has
  path X2 with a local preference 50. However, only the best path (X1) is selected. BR3 advertises X1 to the RRs and X2 is
  suppressed.

### FIGURE 12 BGP path hiding

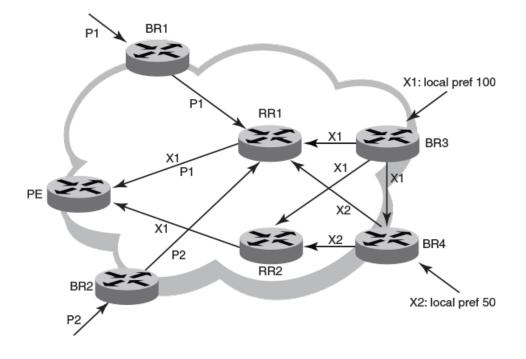

BGP additional-paths enables BGP to advertise even secondary best routes, so that multiple paths for the same prefix can be advertised without the new paths implicitly replacing previous paths. BGP additional-paths provides a generic way of offering path diversity.

BGP additional-paths is implemented by including an additional four-octet value known as a path identifier (ID) for each path in the Network Layer Reachability Information (NLRI). Path IDs are unique to a peering session and are generated for each network; that is, a generated path ID is unique for each peer for each prefix.

A BGP device can receive the same path ID for the same prefix from two different peers, or it can receive the same path ID from the same peer for two different prefixes:

- When the same prefix is received with the same path ID from the same peer, it is considered to be a replacement route or duplicate route.
- When the same prefix is received with a different path ID from the same peer, it is considered to be an additional path to the prefix.

To send or receive additional paths, the additional-paths capability must be negotiated. When it is not negotiated, only the best path is sent.

When the additional-paths capability is negotiated, BGP updates carry the path ID. To carry the path ID in an update message, the existing NLRI encodings are extended by prepending the path ID field, which consists of four octets.

The assignment of the path ID for a path by a BGP device occurs in such a way that the BGP device is able to use the prefix and path ID to uniquely identify a path advertised to a neighbor so as to continue to send further updates for that path. The receiving BGP neighbor that readvertises a route regenerates its own path ID that is to be associated with the readvertised route.

The set of additional paths advertised to each neighbor can be different, and advertisement filters are provided for each neighbor.

The following figure shows a BGP additional-paths configuration that supports path diversity.

### FIGURE 13 BGP additional-paths

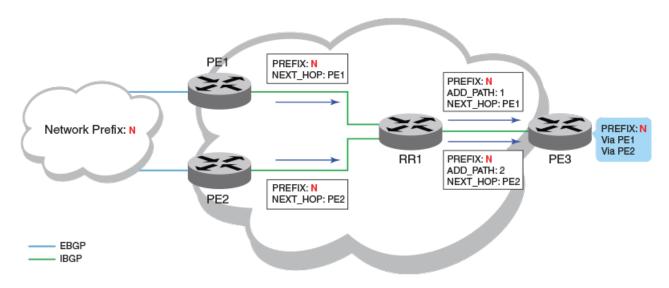

- Although route reflector RR1 has two sources for prefix N, it advertises only the best route to its peers when the additionalpaths capability is not configured.
- When the additional-paths capability is configured at RR1 and PE3, PE3 receives two routes to prefix N. Receiving two routes facilitates quick network convergence and recovery:
  - Using PE1 and PE2
  - ECMP paths to PE1 and PE2

### NOTE

BGP additional-paths is supported for BGP IPv4 and IPv6 unicast address families.

### NOTE

BGP additional-paths is not supported for BGP VPNv4 unicast, BGP VPNv6, and BGP EVPN address families.

### Configuration of BGP additional-paths

The configuration of BGP additional-paths involves the following actions:

- Capability negotiation—Specifying, at the address family, peer group, or neighbor levels, whether the device can send, receive, or both send and receive additional-paths.
- Candidate path selection—Specifying, at the address family level, selection criteria for a set or sets of candidate paths to be advertised.
- Advertisement of additional-paths from the candidate set—Specifying, at the neighbor or peer group levels, a set or sets of
  additional-paths to advertise to a neighbor. The additional-paths to advertise must be from the candidate paths that are marked.

### Advantages of BGP additional-paths

BGP additional-paths supports fast convergence and fault tolerance and enhances load-balancing capabilities.

• Fast convergence and fault tolerance: When BGP additional-paths is enabled, more than one path to a destination is advertised. When one of the paths goes down, connectivity is easily restored due to the availability of backup paths. When the next-hop for the prefix becomes unreachable, the device can switch to the backup route immediately without having to wait for BGP control plane messages.

Enhanced load-balancing capabilities: Traditionally with route reflectors (RRs) in an iBGP domain, only the best path is given to clients, even when ECMP paths exist. Giving only the best path affects load balancing. When additional paths are advertised by RRs, the clients have more effective load balancing.

## Considerations and limitations for BGP additional-paths

The following considerations and limitations apply to BGP additional-paths.

- BGP additional-paths is supported for the following BGP address families:
  - IPv4 unicast
  - IPv4 unicast VRF
  - IPv6 unicast
  - IPv6 unicast VRF
- Changes in the capability of receiving or sending additional-paths are reflected only after the BGP session is restarted.
- RIB-in
  - When BGP additional-paths is not configured, only one NLRI for each prefix for each peer is supported. Any additional NLRI update for the same prefix from the same peer replaces the existing one.
  - When BGP additional-paths is configured, a device can receive multiple NLRI advertisements for the same prefix from the same peer that are uniquely identified by NLRI path identifiers.
  - The maximum number of additional-paths for each peer for each prefix is 128.
- RIB-out
  - The maximum number of paths that can be advertised for each prefix is 16. When more than 16 paths for a prefix exist in the RIB-in, only 16 can be advertised.
  - For smooth RIB-out processing, the number of RIB-in paths for any prefix should be maintained within the range from 1 through 16: RIB-out processing time increases exponentially in the scaled scenarios.

### Upgrade and downgrade considerations for BGP additional-paths

BGP additional-paths configuration should be removed before a downgrade to a version of software that does not support additionalpaths.

When BGP additional-paths is enabled and the configuration saved, an error message occurs when the software is downgraded to an earlier version that does not support the feature. To avoid this error message, the BGP additional-paths configuration should be removed before the downgrade takes place and reconfigured when upgraded again.

# Configuring BGP additional-paths and additional-path selection at address-family level

BGP additional-paths is configured by enabling the additional-paths capability and specifying paths that are candidates for selection as additional-paths.

BGP additional-paths is supported for the following BGP address families:

- IPv4 unicast
- IPv4 unicast VRF
- IPv6 unicast

IPv6 unicast VRF

Perform the following task to enable the additional-paths capability and specify paths that are candidates for selection as additionalpaths, under the IPv4 unicast address family.

1. From privileged EXEC mode, enter global configuration mode.

device# configure terminal

2. Enable BGP routing.

device(config)# router bgp

3. Enter configuration mode for the IPv4 unicast address family.

device(config-bgp)# address-family ipv4 unicast

4. Enable receiving and sending of additional paths.

device(config-bgp-ipv4u)# additional-paths receive send

A device can be configured to receive, send, or receive and send additional paths.

### NOTE

A change to the additional-paths capability is activated only after restarting the BGP session.

5. Specify paths that are candidates for selection as additional-paths. The following example specifies that all paths are candidates for selection as additional-paths.

device(config-bgp-ipv4u)# additional-paths select all

The all option configures all (up to a maximum of 16) paths as candidates for selection as additional-paths.

The following example enables the receiving and sending of BGP additional-paths and specifies that all BGP paths are eligible for selection as additional-paths under the IPv4 unicast address family.

```
device# configure terminal
device(config)# router bgp
device(config-bgp)# address-family ipv4 unicast
device(config-bgp-ipv4u)# additional-paths receive send
device(config-bgp-ipv4u)# additional-paths select all
```

After completing this task, restart the BGP session to activate the new additional-paths capability configuration.

# Configuring BGP additional-paths and additional-path advertisement at neighbor level

BGP additional-paths can be enabled for a specific peer device (neighbor) under a BGP address family. In addition, configuration options are available to control the additional-paths that are advertised to neighbors.

Before completing this task, the set of paths eligible for selection as additional-paths must be configured by using the **additional-paths select** command, under the relevant address family. An example is provided at the end of this task that shows all the configuration steps in order.

BGP additional-paths is supported for the following BGP address families:

- IPv4 unicast
- IPv4 unicast VRF
- IPv6 unicast

• IPv6 unicast VRF

Perform the following task to enable additional-paths on a specific peer device and to specify the additional routes to be advertised by the peer, under the IPv4 unicast address family.

1. From privileged EXEC mode, enter global configuration mode.

device# configure terminal

2. Enable BGP routing.

device(config) # router bgp

3. Enter IPv4 unicast address family configuration mode.

device(config-bgp)# address-family ipv4 unicast

4. Enable additional-paths for a specific peer.

device(config-bgp-ipv4u)# neighbor 10.60.60.20 additional-paths receive send

This example enables the capability to both receive and send additional-paths on peer device 10.60.60.20.

### NOTE

Changes in the capability of receiving or sending additional-paths are reflected only after the BGP session is restarted.

5. Configure the additional-paths to be advertised by the peer.

device(config-bgp-ipv4u)# neighbor 10.60.60.20 additional-paths advertise all

Paths configured for advertisement to neighbors must be a subset of the paths previously configured by using the **additionalpaths select** command under the IPv4 address family.

6. Verify the configuration.

device# show ip bgp neighbors

```
'+': Data in InQueue '>': Data in OutQueue '-': Clearing
    '*': Update Policy 'c': Group change 'p': Group change Pending
   'r': Restarting 's': Stale '^': Up before Restart '<': EOR waiting
  IP Address: 10.60.60.20, AS: 200 (IBGP), RouterID: 10.60.60.20, VRF: default-vrf
1
   State: ESTABLISHED, Time: 4h3m28s, KeepAliveTime: 60, HoldTime: 180
      KeepAliveTimer Expire in 0 seconds, HoldTimer Expire in 159 seconds
   Minimal Route Advertisement Interval: 0 seconds
      RefreshCapability: Received
   Address Family : IPV4 Unicast
      Configured with Add-Path (send receive) capability
      Received Add-Path (send receive) capability in open msg
      Negotiated Add-Path (send receive) capability
                                                     Notification
   Messages:
               Open
                             Update
                                         KeepAlive
                                                                     Refresh-Reg
       Sent
               : 1
                             1
                                         275
                                                     0
                                                                     0
      Received: 1
                                         275
                                                     0
                                                                     0
                             1
   Last Update Time: NLRI
                                 Withdraw
                                                   NLRT
                                                              Withdraw
                  Tx: 4h3m28s
                                 ___
                                               Rx: 4h3m28s
                                                               ___
```

The following example first shows how to configure all paths as eligible for selection as additional-paths under the IPv4 address family. It then shows how to enable receiving and sending additional-paths on a specific peer device (10.60.60.20) and configures the advertisement of all paths by 10.60.60.20.

device# configure terminal device(config)# router bgp device(config-bgp)# address-family ipv4 unicast device(config-bgp-ipv4u)# additional-paths select all device(config-bgp-ipv4u)# neighbor 10.60.60.20 additional-paths receive send device(config-bgp-ipv4u)# neighbor 10.60.60.20 additional-paths advertise all

After completing this task, restart the BGP session to activate the new additional-paths capability configuration.

# Configuring additional-paths and advertisement of additional-paths at peer group level

BGP additional-paths can be enabled for a specific peer group (neighbor) under a BGP address family. In addition, configuration options are available to control the additional-paths that are advertised by the neighbor.

Before completing this task, configure (by using the **additional-paths select** command) the set of paths eligible for selection as additional-paths under the relevant address family. An example is provided at the end of this task that shows all the configuration steps in order.

BGP additional-paths is supported for the following BGP address families:

- IPv4 unicast
- IPv4 unicast VRF
- IPv6 unicast
- IPv6 unicast VRF

Perform the following task to enable additional-paths for a specific peer group and specify the additional routes for the peer group to advertise, under the IPv4 unicast address family.

1. From privileged EXEC mode, enter global configuration mode.

device# configure terminal

2. Enable BGP routing.

device(config)# router bgp

3. Create a peer group. The following example shows how to create a peer group named pg-1

device(config-bgp)# neighbor pg-1 peer-group

4. Enter IPv4 unicast address family configuration mode.

device(config-bgp)# address-family ipv4 unicast

5. Enable additional-paths for the peer group.

device(config-bgp-ipv4u)# neighbor pg-1 additional-paths receive send

This example enables the capability to both receive and send additional-paths on peer group pg-1.

### NOTE

Changes in the capability of receiving or sending additional-paths are reflected only after the BGP session is restarted.

6. Configure the additional-paths to be advertised by the peer group. The following example shows how to configure the advertisement of group-best paths.

device(config-bgp-ipv4u)# neighbor pg-1 additional-paths advertise group-best

Paths configured for advertisement to neighbors must be a subset of the paths previously configured by using the **additionalpaths select** command under the IPv4 address family.

The following example first shows how to configure **group-best** paths as candidates for selection as additional paths, under the IPv4 address family. It then shows how to enable receiving and sending additional-paths for peer group pg-1 and configures the advertisement of group-best paths for pg-1.

```
device# configure terminal
device(config)# router bgp
device(config-bgp)# address-family ipv4 unicast
device(config-bgp-ipv4u)# additional-paths select group-best
device(config-bgp-ipv4u)# exit
device(config-bgp)# neighbor pg-1 peer-group
device(config-bgp)# address-family ipv4 unicast
device(config-bgp-ipv4u)# neighbor pg-1 additional-paths receive send
device(config-bgp-ipv4u)# neighbor pg-1 additional-paths advertise group-best
```

After completing this task, restart the BGP session to activate the new additional-paths capability configuration.

### Filtering additional-paths advertised at route-map level

You can configure a route map instance to filter the additional-paths that are advertised.

Before completing this task, the set of paths eligible for selection as additional-paths must be configured by using the **additional-paths select** command, under the relevant address family. An example is provided at the end of this task that shows all the configuration steps in order.

Perform the following task to configure a route-map instance to filter the additional-paths advertised.

1. From privileged EXEC mode, enter global configuration mode.

device# configure terminal

2. Create a route map instance and enter configuration mode for the route map instance.

device(config) # route-map rm-1 permit 123

This example creates instance 123 of a route map named rm-1 and enters configuration mode for the instance.

3. Configure filtering of additional-paths advertised for the route-map instance.

device(config-route-map/permit/123)# match additional-paths advertise-set best-range 2 13

This example configures the route-map instance to advertise paths with a path marking (tag) in the range from 2 through 13.

### NOTE

Only one **match additional-paths advertise-set** configuration is allowed for a route map instance; any subsequent **additional-paths advertise-set** configuration overwrites the previous configuration.

### NOTE

You cannot use a route map that is configured with an additional-paths match statement for incoming routes (routes that are configured by using the **neighbor route-map** command specifying the **in** option.

The following example first shows how to configure all paths to be eligible for selection as additional-paths, under the IPv4 address family. It then configures a route map (rm-1) to advertise paths marked in the range from 2 through 14.

```
device# configure terminal
device(config)# router bgp
device(config-bgp)# address-family ipv4 unicast
device(config-bgp-ipv4u)# additional-paths select all
device(config-bgp-ipv4u)# end
device(config)# route-map rm-1 permit 123
device(config-route-map/permit/123)# match additional-paths advertise-set best-range 2 13
```

### Disabling BGP additional-paths capability for a neighbor

The additional-paths capability can be disabled for a specific neighbor or peer group under an address family.

When an additional-paths capability is configured for a BGP address family, you can disable the capability for a specific neighbor or peer group under the address family.

Perform the following task to disable the additional-paths capability for a specific neighbor.

1. From privileged EXEC mode, enter global configuration mode.

device# configure terminal

2. Enable BGP routing.

device(config)# router bgp

3. Enter configuration mode for the IPv4 unicast address family.

```
device(config-bgp)# address-family ipv4 unicast
```

4. Disable the additional-paths capability for the specific peer device 10.12.12.12.

device(config-bgp-ipv4u)# neighbor 10.12.12.12 additional-paths disable

When an additional-paths capability is not previously configured at address-family level and this command is issued, an error message is displayed.

The following example shows how to disable the additional-paths capability on the specific neighbor 10.12.12.12 within the IPv4 unicast address family.

```
evice# configure terminal
device(config)# router bgp
device(config-bgp)# address-family ipv4 unicast
device(config-bgp-ipv4u)# neighbor 10.12.12.12 additional-paths disable
```

The following example shows how to re-enable the additional-paths capability on the specific neighbor 10.12.12.12 within the IPv4 unicast address family.

```
evice# configure terminal
device(config)# router bgp
device(config-bgp)# address-family ipv4 unicast
device(config-bgp-ipv4u)# no neighbor 10.12.12.12 additional-paths disable
```

After completing this task, restart the BGP session to activate the new additional-paths capability configuration.

# **BGP best-external route**

The best external route is the most preferred route among those received from external neighbors. Advertising the best external route supports fast restoration of connectivity.

The best external route, when different from the best route, acts as a backup route and introduces additional information into an Interior Border Gateway Protocol (iBGP) mesh, which may be useful in restoration of connectivity.

In active-backup topologies, service providers may use routing policies that cause a border router to choose a path received over an iBGP session (of another border router) as the best path for a prefix even when an Exterior Border Gateway Protocol (eBGP) learned path exists on the device. This type of active-backup topology defines one exit or egress point for the prefix in the autonomous system and uses the other points as backups when the primary link or eBGP peering is not available. When advertisement of the best-external path is not configured, such a routing policy causes the border router to hide (from the autonomous system) the paths learned over its eBGP sessions because it does not advertise these paths.

When advertisement of the best external path is configured by using the **best-external** command, the best external learned path, when different from the best route, is advertised and acts as a backup route that supports fast restoration of connectivity.

The following figure illustrates the impact of best-external configuration in a BGP topology.

### FIGURE 14 BGP best-external configuration

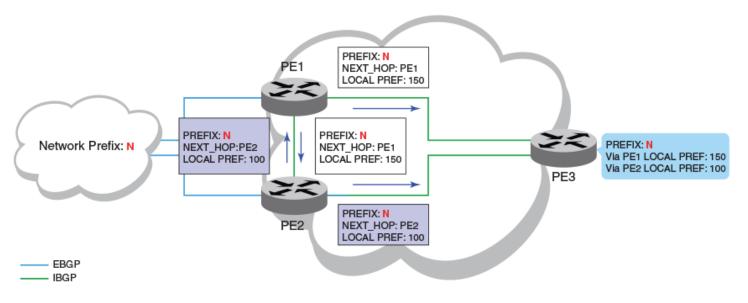

- PE1 is the primary path and PE2 is the backup path to network N
- When advertisement of the best external path is not configured:
  - PE2 does not advertise prefix N to its iBGP peers because PE2 prefers the iBGP route from PE1, which has a higher local
    preference, as the best route when compared to its best external (eBGP) route
  - PE3 has one path for prefix N
- When advertisement of the best external path is configured:
  - PE2 propagates its best external path to its iBGP peers
  - PE3 has two paths for prefix N

### Configuring BGP best-external route at address-family level

When the best external route is advertised to internal peers, it acts as a backup route that may be useful in the restoration of connectivity.

Perform the following task to store the best external route (in addition to the best route) and advertise it to internal peers under the IPv4 unicast address family.

1. From privileged EXEC mode, enter global configuration mode.

device# configure terminal

2. Enable BGP routing.

device(config)# router bgp

3. Enter IPv4 unicast address family command mode.

device(config-bgp)# address-family ipv4 unicast

4. Configure the storage and advertisement, to internal peers, of the best external route.

device(config-bgp-ipv4u)# advertise-best-external

#### 5. Return to privileged EXEC mode.

```
device(config-bgp-ipv4u) # end
```

6. Verify the configuration.

```
device# show ip bgp
Total number of BGP Routes: 4
Status codes: s suppressed, d damped, h history, * valid, > best, i internal, S stale, x best-
external
Origin codes: i - IGP, e - EGP, ? - incomplete
                                                             Weight Path
   Network
                      Next Hop
                                      MED
                                                  LocPrf
*>i 110.110.110.0/24
                     50.50.50.10
                                                  150
                                                             0
                                                                    i
*x 110.110.110.0/24
                      20.20.20.10
                                                  100
                                                             0
                                                                    200 i
                                                                    300 i
    110.110.110.0/24
                       30.30.30.10
                                                  100
                                                             0
*
   110.110.110.0/24
                     40.40.40.10
                                                  100
                                                             0
                                                                    400 i
```

The following example shows how to store the best external route and advertise it to internal peers, under the IPv4 unicast address family.

```
device# configure terminal
device(config)# router bgp
device(config-bgp)# address-family ipv4 unicast
device(config-bgp-ipv4u)# advertise-best-external
```

# Auto shutdown of BGP neighbors on initial configuration

The auto shutdown of BGP neighbors on initial configuration feature prevents a BGP peer from attempting to establish connections with remote peers when the BGP peer is first configured. Sessions are only initiated when the entire configuration for the BGP peer is complete.

When the auto shutdown of BGP neighbors on initial configuration feature is enabled, the value of the shutdown parameter for any existing configured neighbor is not changed. Any new BGP neighbor configured after the feature is enabled has the shutdown state set to the configured value. When the feature is enabled and a new BGP neighbor is configured, the shutdown parameter of the BGP neighbor is automatically set to enabled. When all the BGP neighbor parameters are configured and it is ready to start the establishment of BGP session with the remote peer, the shutdown parameter of the BGP neighbor is then disabled.

Any new neighbor configured and added to a peer group has the shutdown flag enabled by default. Additionally, any new neighbor configured with the autonomous system (AS) in which that remote neighbor resides specified using the **neighbor remote-as** command has the shutdown flag enabled by default.

### Configuring auto shutdown of BGP neighbors on initial configuration

Follow this procedure to enable auto shutdown of BGP neighbors on initial configuration.

1. Enter the configure terminal command to access global configuration mode.

device# configure terminal

2. Enter the router bgp command to enable BGP routing.

device(config)# router bgp

3. Enter the local-as command to configure the autonomous system number (ASN) in which your device resides.

device(config-bgp-router)# local-as 65520

4. Enter the **auto-shutdown-new-neighbors** command to prevent the BGP peer from attempting to establish connections with remote peers until all BGP neighbor parameters are configured.

```
device(config-bgp-router)# auto-shutdown-new-neighbors
```

The following example enables auto shutdown of BGP neighbors on initial configuration.

```
device# configure terminal
device(config)# router bgp
device(config-bgp-router)# local-as 65520
device(config-bgp-router)# auto-shutdown-new-neighbors
```

### Disabling the BGP4 peer shutdown state

When the auto shutdown of BGP4 neighbors on initial configuration feature is enabled, a BGP4 peer is prevented from attempting to establish connections with remote peers when the BGP4 peer is first configured. Once all of the configuration parameters for the peer are complete, you can start the BGP4 session establishment process and disable the peer shutdown state. Follow this procedure to disable the peer shutdown state.

1. Enter the configure terminal command to access global configuration mode.

device# configure terminal

2. Enter the router bgp command to enable BGP routing.

device(config) # router bgp

3. Enter the local-as command to configure the autonomous system number (ASN) in which your device resides.

device(config-bgp-router)# local-as 65520

 Enter the no neighbor shutdown command, specifying an IP address, to disable the peer shutdown state and begin the BGP4 session establishment process.

```
device(config-bgp-router) # no neighbor 10.1.1.1 shutdown
```

The following example disables the peer shutdown state and begins the BGP4 session establishment process.

```
device# configure terminal
device(config)# router bgp
device(config-bgp-router)# local-as 65520
device(config-bgp-router)# no neighbor 10.1.1.1 shutdown
```

## Generalized TTL Security Mechanism support

Generalized TTL Security Mechanism (GTSM) is a lightweight security mechanism that protects external Border Gateway Protocol (eBGP) peering sessions from CPU utilization-based attacks using forged IP packets. GTSM prevents attempts to hijack the eBGP peering session by a host on a network segment that is not part of either BGP network, or by a host on a network segment that is not between the eBGP peers.

GTSM is enabled by configuring a minimum Time To Live (TTL) value for incoming IP packets received from a specific eBGP peer. BGP establishes and maintains the session only if the TTL value in the IP packet header is equal to or greater than the TTL value configured for the peering session. If the value is less than the configured value, the packet is silently discarded and no Internet Control Message Protocol (ICMP) message is generated.

In the case of directly connected neighbors, the device expects the BGP control packets received from the neighbor to have a TTL value of either 254 or 255. For multihop peers, the device expects the TTL for BGP control packets received from the neighbor to be greater than or equal to 255, minus the configured number of hops to the neighbor. If the BGP control packets received from the neighbor do not have the expected value, the device drops them.

### Assumptions and limitations

- GTSM is supported for both directly connected peering sessions and multihop eBGP peering sessions.
- GTSM is supported for eBGP only.
- GTSM does not protect the integrity of data sent between eBGP peers and does not validate eBGP peers through any authentication method.
- GTSM validates only the locally configured TTL count against the TTL field in the IP packet header.
- GTSM should be configured on each participating device to maximize the effectiveness of this feature.
- When GTSM is enabled, the eBGP session is secured in the incoming direction only and has no effect on outgoing IP packets or the remote device.

### Configuring GTSM for BGP4

Generalized TTL Security Mechanism (GTSM) can be configured to protect external Border Gateway Protocol (eBGP) peering sessions.

1. Enter the configure terminal command to access global configuration mode.

device# configure terminal

2. Enter the router bgp command to enable BGP routing.

device(config) # router bgp

3. Enter the local-as command to configure the autonomous system number (ASN) in which your device resides.

device(config-bgp-router)# local-as 65520

4. Enter the neighbor remote-as command to add a neighbor.

device(config-bgp-router)# neighbor 10.10.10.1 remote-as 2

5. Enter the neighbor ebgp-btsh command, specifying an IP address, to enable GTSM.

device(config-bgp-router)# neighbor 10.10.10.1 ebgp-btsh

The following example enables GTSM between a device and a neighbor with the IP address 10.10.10.1.

```
device# configure terminal
device(config)# router bgp
device(config-bgp-router)# local-as 65520
device(config-bgp-router)# neighbor 10.10.10.1 remote-as 2
device(config-bgp-router)# neighbor 10.10.10.1 ebgp-btsh
```

# Disabling the BGP AS\_PATH check function

A device can be configured so that the AS\_PATH check function for routes learned from a specific location is disabled, and routes that contain the recipient BGP speaker's AS number are not rejected.

1. Enter the configure terminal command to access global configuration mode.

device# configure terminal

2. Enter the **router bgp** command to enable BGP routing.

device(config) # router bgp

3. Enter the address-family ipv4 unicast command to enter BGP IPv4 address family unicast configuration mode.

device(config-bgp-router)# address-family ipv4 unicast

4. Enter the **neighbor allowas-in** command and specify a **number** to disable the BGP AS\_PATH check function, and specify the number of times that the AS path of a received route may contain the recipient BGP speaker's AS number and still be accepted.

device(config-bgp-ipv6u)# neighbor 10.1.1.1 allowas-in 3

The following example specifies that the AS path of a received route may contain the recipient BGP speaker's AS number three times and still be accepted.

```
device# configure terminal
device(config)# router bgp
device(config-bgp-router)# address-family ipv4 unicast
device(config-bgp-ipv4u)# neighbor 10.1.1.1 allowas-in 3
```

# Using route maps

A route map is a named set of match conditions and parameter settings that the device can use to modify route attributes and to control redistribution of the routes into other protocols. A route map consists of a sequence of instances, the equivalent of rows in a table. The device evaluates a route according to route map instances in ascending numerical order. The route is first compared against instance 1, then against instance 2, and so on. When a match is found, the device stops evaluating the route.

Route maps can contain **match** clauses and **set** statements. Each route map contains a **permit** or **deny** statement for routes that match the **match** clauses (except when a **continue** statement is used):

- If the route map contains a permit statement, a route that matches a match statement is permitted; otherwise, the route is denied.
- · If the route map contains a deny statement, a route that matches a match statement is denied.
- If a route does not match any **match** statements in the route map, then the route is denied. This is the default action. To change the default action, configure the last **match** statement in the last instance of the route map to **permit any any**.
- · If there is no match statement, the software considers the route to be a match.

If the route map contains **set** statements, routes that are permitted by the route map **match** statements are modified according to the **set** statements.

### Match statements

Match statements compare the route against one or more of the following:

- The route BGP4 MED (metric)
- The IP address of the next hop device

- The route tag
- For OSPF routes only, the route type (internal, external type 1, or external type 2)
- An AS-path access control list (ACL)
- A community ACL
- An IP prefix list
- An extended-community-based ACL

### Set statements

For routes that match all of the **match** statements, for all the routes that are permitted by the route-map match statements, the route map **set** statements can perform one or more of the following modifications to the route attributes:

- Prepend AS numbers to the front of the route AS-path. By adding AS numbers to the AS-path, you can cause the route to be less preferred when compared to other routes based on the length of the AS-path.
- Add a user-defined tag or an automatically calculated tag to the route.
- Set the community attributes.
- Set the extended community attributes.
- Set the local preference.
- Set the MED (metric).
- Set the IP address of the next-hop device.
- Set the origin to IGP or INCOMPLETE.
- Set the weight.

When you configure parameters for redistributing routes into BGP4, one of the optional parameters is a route map. If you specify a route map as one of the redistribution parameters, the device matches the route against the match statements in the route map. If a match is found and if the route map contains **set** statements, the device sets the attributes in the route according to the set statements.

Refer to the following commands in the Extreme SLX-OS Command Reference for more information on creating and using route maps:

- continue
- match (route-map)
- route-map
- set as-path prepend

## Matching on an AS-path

A route map that matches on a specified AS-path access control list (ACL) can be configured.

An AS-path ACL must be configured using the ip as-path access-list command.

1. Enter the **configure terminal** command to access global configuration mode.

device# configure terminal

2. Enter the **route-map** command using the **permit** parameter and specifying a route map name to create a route map instance and allow a matching pattern.

```
device(config)# route-map myaclroutemap1 permit 10
```

3. Enter the match command and specify an ACL name to configure the route map to match on the specified AS-path ACL.

```
device(config-route-map-myaclroutemap1/permit/10)# match as-path myaspath
```

The following example configures a route map instance that matches on AS-path ACL "myaspath".

```
device# configure termnial
device(config)# route-map myaclroutemap1 permit 10
device(config-route-map-myaclroutemap1/permit/10)# match as-path myaspath
```

## Matching on a community ACL

A route map instance that matches on a specified community access control list (ACL) can be configured.

1. Enter the configure terminal command to access global configuration mode.

device# configure terminal

2. Enter the **ip community-list standard** command, specifying a community number and using the **permit** parameter to create a community ACL that permits traffic.

device(config) # ip community-list standard 1 permit 123:2

3. Enter the **route-map** command using the **permit** parameter and specifying a route map name to create a route map instance and allow a matching pattern.

```
device(config)# route-map mycommroutemap1 permit 10
```

4. Enter the **match community** command, and specify a community number to match the BGP community access list name in the configured route-map instance.

device(config-route-map-mycommroutemap1/permit/10)# match community 1

The following example matches community ACL "1" for route map instance "mycommroutemap1".

```
device# configure terminal
device(config)# ip community-list standard 1 permit 123:2
device(config)# route-map mycommroutemap1 permit 10
device(config-route-map-mycommroutemap1/permit/10)# match community 1
```

## Matching on a destination network

A route map that matches on a destination network can be configured.

1. Enter the configure terminal command to access global configuration mode.

```
device# configure terminal
```

2. Enter the **route-map** command using the **permit** parameter and specifying a route map name to create a route map instance and allow a matching pattern.

device(config)# route-map mynetroutemap1 permit 10

3. Enter the **match** command with the **ip address** parameter. Specify a prefix list using the **ip prefix-list** *string* parameter to configure the route map to match on the specified prefix.

```
device(config-route-map-mynetroutemap1/permit/10)# match ip address prefix-list mylist
```

The following example configures a route map instance that matches on a specified destination network.

```
device# configure terminal
device(config)# route-map mynetroutemap1 permit 10
device(config-route-map-mynetroutemap1/permit/10)# match ip address prefix-list mylist
```

## Matching on a BGP4 static network

A route map that matches on a static network can be configured. In this task, a route-map is configured to match on the BGP4 static network. The device is then configured to filter the outgoing route updates to a specified BGP neighbor according to the set of attributes defined in the configured route map.

1. Enter the configure terminal command to access global configuration mode.

device# configure terminal

2. Enter the **route-map** command using the **permit** parameter and specifying a route map name to create a route map instance and allow a matching pattern.

device(config)# route-map mystaticroutemap3 permit 1

3. Enter the match command with the protocol bgp static-network parameter to match on BGP4 static network routes.

device(config-routemap-mystaticroutemap3/permit/1)# match protocol bgp static-network

4. Enter the **set local-preference** command and enter a value to set a BGP local-preference path attribute in the route-map instance.

device (config-routemap-mystaticroutemap3/permit/1) # set local-preference 150

5. Enter the **set community** command with the **no export** parameter to set the BGP community attribute for the route-map instance not to export to the next AS.

device(config-routemap-mystaticroutemap3/permit/1)# set community no-export

6. Enter the **exit** command to exit route map configuration mode.

device(config-routemap-mystaticroutemap3/permit/1)# exit

7. Enter the **router bgp** command to enable BGP routing.

device(config) # router bgp

8. Enter the address-family ipv4 unicast command to enter IPv4 address family configuration mode.

device(config-bgp-router) # address-family ipv4 unicast

Enter the neighbor ip-address route-map command and specify the out keyword, specifying the route map name, to filter the
outgoing route updates to a specified BGP neighbor according to the set of attributes defined in the configured route map.

device (config-bgp-ipv4u)# neighbor 10.1.2.3 route-map out mystaticroutemap3

The following example configures a route map instance that matches on a BGP4 static network and configures the device to filter the outgoing route updates to a specified BGP neighbor according to the set of attributes defined in the configured route map.

```
device# configure terminal
device(config)# route-map mystaticroutemap3 permit 1
device(config-routemap-mystaticroutemap3/permit/1)# match protocol bgp static-network
device(config-routemap-mystaticroutemap3/permit/1)# set local-preference 150
device(config-routemap-mystaticroutemap3/permit/1)# set community no-export
device(config-routemap-mystaticroutemap3/permit/1)# set community no-export
device(config-routemap-mystaticroutemap3/permit/1)# exit
device(config)# router bgp
device(config-bgp)# address-family ipv4 unicast
device(config-bgp-ipv4u)# neighbor 10.1.2.3 route-map out mystaticroutemap3
```

# Matching on a next-hop device

A route map that matches on a next-hop device can be configured.

A prefix list must be configured using the ip prefix-list command.

1. Enter the configure terminal command to access global configuration mode.

```
device# configure terminal
```

2. Enter the **route-map** command using the **permit** parameter and specifying a route map name to create a route map instance and allow a matching pattern.

```
device(config) # route-map myhoproutemap1 permit 10
```

 Enter the match command, using the next-hop parameter and specify a prefix-list, to match IP next-hop match conditions for a specified prefix list in a route-map instance.

device(config-route-map-myhoproutemap1/permit/10)# match ip next-hop prefix-list mylist

The following example configures a route map and specifies a prefix list to match on a next-hop device.

```
device# configure terminal
device(config)# route-map myhoproutemap1 permit 10
device(config-route-map-myhoproutemap1/permit/10)# match ip next-hop prefix-list mylist
```

## Matching on an interface

To configure a route map that matches on an interface:

```
device# configure terminal
device(config)# route-map myintroutemap1 permit 99
device(config-route-map-myintroutemap1/permit/99)# match interface ethernet 1/1 loopback 1
```

## Using route-map continue statements

Continuation statements can be configured in a route map. This task configures a route map instance and adds two route-map continue statements to the route map instance.

1. Enter the configure terminal command to access global configuration mode.

```
device# configure terminal
```

2. Enter the **route-map** command using the **permit** parameter and specifying a route map name to create a route map instance and allow a matching pattern.

device(config) # route-map mcontroutemap1 permit 1

3. Enter the match command with the metric parameter and specify a value to match a route metric in the route-map instance.

device(config-route-map-mcontroutemap1/permit/1)# match metric 10

4. Enter the set weight command and specify a value to set a BGP weight for the routing table in the route-map instance.

device(config-route-map-mcontroutemap1/permit/1) # set weight 10

5. Enter the **continue** command and specify a value to configure a route-map instance number that goes in a continue statement in the route-map instance.

device(config-routemap-mycontroutemap/permit/1)# continue 2

6. Enter the exit command to exit route map configuration mode.

device(config-routemap-mycontroutemap/permit/1)# exit

7. Enter the **route-map** command using the **permit** parameter and specifying a route map name to create a route map instance and allow a matching pattern.

device(config)# route-map mcontroutemap1 permit 2

8. Enter the match command with the metric parameter and specify a value to match a route metric in the route-map instance.

device(config-route-map-mcontroutemap1/permit/2) # match metric 10

9. Enter the set weight command and specify a value to set a BGP weight for the routing table in the route-map instance.

device(config-route-map-mcontroutemap1/permit/2)# set weight 20

10. Enter the **continue** command and specify a value to configure a route-map instance number that goes in a continue statement in the route-map instance.

```
device(config-routemap-mycontroutemap/permit/2)# continue 3
```

The following example configures a route map instance and adds two route-map continue statements to the route map instance.

```
device# configure terminal
device(config)# route-map mcontroutemap1 permit 1
device(config-routemap-mycontroutemap1/permit/1)# match metric 10
device(config-routemap-mycontroutemap1/permit/1)# set weight 10
device(config-routemap-mycontroutemap1/permit/1)# match metric 10
device(config-routemap-mycontroutemap1/permit/1)# continue 2
device(config-routemap-mycontroutemap1/permit/1)# exit
device(config)# route-map mcontroutemap1 permit 2
device(config-routemap-mycontroutemap1/permit/2)# match tag 10
device(config-routemap-mycontroutemap1/permit/2)# set weight 20
```

# Route-map continue statement for BGP4 routes

A continue statement in a route-map directs program flow to skip over route-map instances to another, user-specified instance. If a matched instance contains a continue statement, the system looks for the instance that is identified in the statement.

The continue statement in a matching instance initiates another traversal at the instance specified. The system records all of the matched instances and, if no deny statements are encountered, proceeds to execute the set clauses of the matched instances.

If the system scans all route-map instances but finds no matches, or if a deny condition is encountered, then it does not update the routes. Whenever a matched instance contains a deny statement, the current traversal terminates, and none of the updates specified in the set statements of the matched instances in both current and previous traversals are applied to the routes.

This supports a more programmable route-map configuration and route filtering scheme for BGP4 peering. It can also execute additional instances in a route map after an instance is executed by means of successful match statements. You can configure and organize more-modular policy definitions to reduce the number of instances that are repeated within the same route map.

This feature currently applies to BGP4 routes only. For protocols other than BGP4, continue statements are ignored.

# Using a route map to configure dampening

You can set a BGP route-flap dampening penalty in a route-map instance..

1. Enter the configure terminal command to access global configuration mode.

device# configure terminal

2. Enter the **route-map** command using the **permit** parameter and specifying a route map name to create a route map instance and allow a matching pattern.

device(config) # route-map myroutemap permit 1

3. Enter the **set dampening** command and specify a value name to set the BGP route-flap dampening penalty for the route-map instance.

device(config-route-map-myroutemap/permit/1)# set dampening 20

The following example configures a route map instance and sets a BGP route-flap dampening penalty of 20.

```
device# configure termnial
device(config)# route-map myroutemap permit 1
device(config-route-map-myroutemap/permit/1)# set dampening 20
```

# **Clearing diagnostic buffers**

The device stores the following BGP4 diagnostic information in buffers:

- The first 400 bytes of the last packet received that contained an error
- The last NOTIFICATION message either sent or received by the device

This information can be useful if you are working with Extreme Technical Support to resolve a problem. The buffers do not identify the system time when the data was written to the buffer. If you want to ensure that diagnostic data in a buffer is recent, you can clear the buffers. You can clear the buffers for a specific neighbor or for all neighbors.

If you clear the buffer containing the first 400 bytes of the last packet that contained errors, all the bytes are changed to zeros. The Last Connection Reset Reason field of the BGP4 neighbor table also is cleared.

If you clear the buffer containing the last NOTIFICATION message sent or received, the buffer contains no data.

You can clear the buffers for all neighbors, for an individual neighbor, or for all the neighbors within a specific peer group.

Refer to the Extreme SLX-OS Command Reference for more information.

## **Displaying BGP4 statistics**

Various show ip bgp commands verify information about BGP4 configurations.

Use one or more of the following commands to verify BGP4 information. The commands do not have to be entered in this order.

1. Enter the **show ip bgp summary** command.

device# show ip bgp summary

```
BGP4 Summary
Router ID: 192.117.117.36 Local AS Number: 1001
Confederation Identifier: not configured
Confederation Peers:
Maximum Number of IP ECMP Paths Supported for Load Sharing: 1
Number of Neighbors Configured: 1, UP: 0
Number of Routes Installed: 4, Uses 384 bytes
Number of Routes Advertising to All Neighbors: 4 (4 entries), Uses 240 bytes
Number of Attribute Entries Installed: 1, Uses 104 bytes
Neighbor Address AS#
                              State
                                        Time
                                                Rt:Accepted Filtered Sent
                                                                               ToSend
192.117.117.3
                  1001
                              ACTIV
                                        4h 5m 0s
                                                   0
                                                            0
                                                                      0
                                                                               4
```

This example output gives summarized BGP4 information.

#### 2. Enter the **show ip bgp routes** command.

device# show ip bgp routes

```
Total number of BGP Routes: 4
Status A:AGGREGATE B:BEST b:NOT-INSTALLED-BEST C:CONFED EBGP D:DAMPED
       E:EBGP H:HISTORY I:IBGP L:LOCAL M:MULTIPATH m:NOT-INSTALLED-MULTIPATH
       S:SUPPRESSED F:FILTERED s:STALE
       Prefix
                          Next Hop
                                          MED
                                                     LocPrf
                                                                 Weight Status
       42.9.1.0/24
                         0.0.0.0
                                                     100
                                                                 32768 BL
1
                                          0
        AS PATH:
2
       42.9.2.0/24
                          0.0.0.0
                                          0
                                                      100
                                                                 32768 BL
        AS PATH:
3
                          0.0.0.0
                                          0
                                                     100
       42.9.3.0/24
                                                                 32768 BL
        AS PATH:
                                                     100
4
       42.9.4.0/24
                          0.0.0.0
                                          0
                                                                 32768 BL
        AS PATH:
```

This example shows general BGP4 route information.

3. Enter the **show ip bgp** command.

device# show ip bgp

```
Total number of BGP Routes: 4
Status codes: s suppressed, d damped, h history, * valid, > best, i internal, S stale
Origin codes: i - IGP, e - EGP, ? - incomplete
Network
*> 42.9.1.0/24
                                 MED
                                               LocPrf
                 Next Hop
                                                         Weight Path
                                   0
0
0
0
0
                     0.0.0.0
                                                           32768 i
                                               100
*> 42.9.2.0/24
*> 42.9.3.0/24
                    0.0.0.0
                                              100
                                                           32768 i
                                                           32768 i
                     0.0.0.0
                                               100
*> 42.9.4.0/24
                     0.0.0.0
                                               100
                                                           32768
                                                                 i
```

This example shows general BGP4 information.

4. Enter the show ip bgp attribute-entries command.

```
device# show ip bgp attribute-entries
Total number of BGP Attribute Entries: 1
1 Next Hop : 0.0.0.0 MED :0 Origin:IGP
Originator:0.0.0.0 Cluster List:None
Aggregator:AS Number :0 Router-ID:0.0.0.0 Atomic:None
Local Pref:100 Communities:Internet
AS Path : (length 0)
AsPathLen: 0 AsNum: 0, SegmentNum: 0, Neighboring As: 0, Source As 0
Address: 0x67c1002c Hash:364 (0x01000000)
Links: 0x00000000, 0x0000000
Reference Counts: 4:0:4, Magic: 1
```

This example shows information about one route-attribute entry that is stored in device memory.

#### 5. Enter the **show ip bgp peer-group** command.

device# show ip bgp peer-group

```
1
  BGP peer-group is pg
     Address family : IPV4 Unicast
       activate
     Address family : IPV6 Unicast
       no activate
   Members:
      IP Address: 1.1.1.1, AS: 100
      IP Address: 1::1, AS: 100
  BGP peer-group is pg6
2
     Address family : IPV4 Unicast
       activate
     Address family : IPV6 Unicast
       no activate
   Currently there are no members
```

This example shows output for two BGP peer groups, called "pg" and "pg6".

#### 6. Enter the **show ip bgp routes** command using the **summary** keyword.

device# show ip bgp routes summary

Total number of BGP routes (NLRIs) Installed : 1 Distinct BGP destination networks : 1 Filtered bgp routes for soft reconfig : 0 Routes originated by this router : 1 Routes selected as BEST routes : 1 Routes Installed as BEST routes : 1 BEST routes not installed in IP forwarding table : 0 Unreachable routes (no IGP route for NEXTHOP) : 0 IBGP routes selected as best routes : 0 EBGP routes selected as best routes BEST routes not valid for IP forwarding table : 0 : 0

This example shows summarized BGP4 route information.

# **Displaying BGP4 neighbor statistics**

Various show ip bgp neighbor commands verify information about BGP4 neighbor configurations.

Use one or more of the following commands to verify BGP4 neighbor information. The commands do not have to be entered in this order.

#### 1. Enter the **show ip bgp neighbors** command.

```
device# show ip bgp neighbors
   Total number of BGP Neighbors: 2
1
  IP Address: 123.123.123.3, AS: 333 (EBGP), RouterID: 9.9.9.9, VRF: default-vrf
    State: ESTABLISHED, Time: 0h1m32s, KeepAliveTime: 60, HoldTime: 180
       KeepAliveTimer Expire in 17 seconds, HoldTimer Expire in 147 seconds
    Minimal Route Advertisement Interval: 0 seconds
      RefreshCapability: Received
   Messages: Open Update KeepAlive Notification Refresh-Req
Sent : 2 15 3339 1 0
Received: 2 0 3356 0 0
    Last Update Time: NLRI
                                         Withdraw
                                                                                        Withdraw
                                                                  NLRT
                 Tx: Oh1m32s
                                         ____
                                                              Rx: ---
    Last Connection Reset Reason:User Reset Peer Session
    Notification Sent:
                           Cease/Administrative Reset
    Notification Received: Unspecified
    Neighbor NLRI Negotiation:
      Peer configured for IPV4 unicast Routes
    Neighbor ipv6 MPLS Label Capability Negotiation:
    Neighbor AS4 Capability Negotiation:
    Outbound Policy Group:
       ID: 2, Use Count: 2
    BFD:Disabled
       Byte Sent: 146, Received: 0
Local host: 123.123.123.2, Local Port: 44575
       Remote host: 123.123.123.3, Remote Port: 179
  IP Address: 160.160.160.10, AS: 111 (EBGP), RouterID: 193.24.0.1, VRF: default-vrf
    State: ESTABLISHED, Time: Oh1m33s, KeepAliveTime: 30, HoldTime: 90
       KeepAliveTimer Expire in 12 seconds, HoldTimer Expire in 86 seconds
    Minimal Route Advertisement Interval: 0 seconds
      RefreshCapability: Received
   Messages: Open Update KeepAlive Notification Refresh-Req
Sent : 8 0 553 5 0
Received: 8 9 498 0 0
    Last Update Time: NLRI
                                         Withdraw
                                                                  NLRT
                                                                                        Withdraw
                  Tx: ---
                                                              Rx: Ohlm33s
    Last Connection Reset Reason:User Reset Peer Session
    Notification Sent:
                           Cease/Administrative Reset
    Notification Received: Unspecified
    Neighbor NLRI Negotiation:
      Peer configured for IPV4 unicast Routes
    Neighbor ipv6 MPLS Label Capability Negotiation:
    Neighbor AS4 Capability Negotiation:
    Outbound Policy Group:
       ID: 2, Use Count: 2
    BFD:Disabled
       Byte Sent:
                    121, Received: 0
       Local host: 160.160.160.20, Local Port: 53791
       Remote host: 160.160.160.10, Remote Port: 179
```

This example output gives general information about BGP4 neighbors.

#### 2. Enter the show ip bgp neighbors advertised-routes command.

device# show ip bgp neighbors 123.123.123.3 advertised-routes There are 5 routes advertised to neighbor 123.123.123.3 Status A:AGGREGATE B:BEST b:NOT-INSTALLED-BEST E:EBGP I:IBGP L:LOCAL Next Hop Weight Status Prefix MED LocPrf 110.110.110.0/24 123.123.123.2 1 0 0 BE AS PATH: 222 111 110.110.111.0/24 0 0 2 123.123.123.2 BE AS\_PATH: 222 111 3 110.110.112.0/24 123.123.123.2 0 0 BE AS PATH: 222 111 4 110.113.0/24 123.123.123.2 0 0 BE AS PATH: 222 111 110.111.0/24 123.123.123.2 5 0 0 BE AS PATH: 222 111

This example shows information about all the routes the BGP4 networking device advertised to the neighbor.

#### 3. Enter the show ip bgp neighbors last-packet-with-error command.

device# show ip bgp neighbors 123.123.123.3 last-packet-with-error Received Message Length: 45 BGP Message: 0x014b00b4 0x09090909 0x10020601 0x04010000 0x01020202 0x00020280 0x00 BGP Header Marker: Oxfffffff Oxfffffff Oxfffffff Oxfffffff Message Length: (0x002d) 45 Message Type: (0x01) OPEN OPEN Message Version: (0x04) 4 AS Number: (0x014b) 331 Hold Time: (0x00b4) 180 BGP Identifier: (0x09090909) 9.9.9.9 Optional Parameter length: (0x10) 16 OPEN message optional parameters Parameter Type: (0x02) Capability Parameter Length: (0x06) 6 Capability Type: (0x01) MULTIPROTOCOL EXTENSIONS Capability Length: (0x04) 4 AFI: (0x0100) Unknown(256) Reserved: (0x00) 0 SAFI: (0x01) Unicast Parameter Type: (0x02) Capability Parameter Length: (0x02) 2 Capability Type: (0x02) ROUTE REFRESH(new) Capability Length: (0x00) 0 Parameter Type: (0x02) Capability Parameter Length: (0x02) 2 Capability Type: (0x80) ROUTE REFRESH(old) Capability Length: (0x00) 0

This example shows information about the last packet that contained an error from any of a device's neighbors.

4. Enter the show ip bgp neighbors received-routes command.

device# show ip bgp neighbors 160.160.160.10 received-routes There are 5 received routes from neighbor 160.160.160.10 Status A:AGGREGATE B:BEST b:NOT-INSTALLED-BEST C:CONFED EBGP D:DAMPED E:EBGP H:HISTORY I:IBGP L:LOCAL M:MULTIPATH m:NOT-INSTALLED-MULTIPATH S:SUPPRESSED F:FILTERED s:STALE Prefix Next Hop MED LocPrf Weight Status 160.160.160.10 110.110.110.0/24 1 100 0 0 BE AS PATH: 111 2 110.110.111.0/24 160.160.160.10 0 100 0 BE AS PATH: 111 3 110.110.112.0/24 160.160.160.10 0 100 0 BE AS PATH: 111 110.110.113.0/24 160.160.160.10 100 0 4 0 BE AS PATH: 111 5 110.110.114.0/24 160.160.160.10 0 100 0 BE AS\_PATH: 111

This example lists all route information received in route updates from BGP4 neighbors of the device since the softreconfiguration feature was enabled.

#### 5. Enter the show ip bgp neighbors rib-out-routes command.

device# show ip bgp neighbors 123.123.123.3 rib-out-routes There are 5 RIB out routes for neighbor 123.123.123.3 Status A:AGGREGATE B:BEST b:NOT-INSTALLED-BEST E:EBGP I:IBGP L:LOCAL Prefix Next Hop MED LocPrf Weight Status 1 110.110.110.0/24 160.160.160.10 100 0 0 BE AS PATH: 111 2 110.111.0/24 160.160.160.10 0 100 0 ΒE AS\_PATH: 111 3 110.110.112.0/24 160.160.160.10 0 100 0 BE AS PATH: 111 4  $110.\overline{1}10.113.0/24$ 160.160.160.10 0 100 0 ΒE AS PATH: 111 5 110.114.0/24 160.160.160.10 0 100 0 BE AS\_PATH: 111

This example shows information about BGP4 outbound RIB routes.

# **Clearing BGP4 dampened paths**

BGP4 suppressed routes can be reactivated using a CLI command.

The **show ip bgp dampened-paths** command is entered to verify that there are BGP4 dampened routes. The **clear ip bgp dampening** command is entered to reactivate all suppressed BGP4 routes. The **show ipv6 bgp dampened-paths** command is re-entered to verify that the suppressed BGP4 routes have been reactivated.

1. Enter the exit command until you return to Privileged EXEC mode.

device(config) # exit

2. Enter the show ip bgp dampened-paths command to display all BGP4 dampened routes.

device# show ip bgp dampened-paths

|    | Status Code >:bes | t d:damped h:his | tory *:valid |          |      |
|----|-------------------|------------------|--------------|----------|------|
|    | Network           | From             | Flaps Since  | Reuse    | Path |
| *d | 110.110.114.0/24  | 160.160.160.10   | 38 0 :3 :49  | 0 :10:10 | 111  |
| *d | 110.110.113.0/24  | 160.160.160.10   | 38 0 :3 :49  | 0 :10:10 | 111  |
| *d | 110.110.112.0/24  | 160.160.160.10   | 38 0 :3 :49  | 0 :10:10 | 111  |
| *d | 110.110.111.0/24  | 160.160.160.10   | 38 0 :3 :49  | 0 :10:10 | 111  |
| *d | 110.110.110.0/24  | 160.160.160.10   | 38 0 :3 :49  | 0 :10:10 | 111  |

3. Enter the clear ip bgp dampening command to reactivate all suppressed BGP4 routes.

device# clear ip bgp dampening

4. Enter the show ip bgp dampened-paths command to verify that there are no BGP4 dampened routes.

device# show ip bgp dampened-paths
device#

The following example reactivates all suppressed BGP4 routes and verifies that there are no suppressed routes.

device(config-bgp-router)# exit device(config)# exit device# show ip bgp dampened-paths device# clear ip bgp dampening device# show ip bgp dampened-paths

# BGP4+

| • | BGP4+ overview                                                     | 153 |
|---|--------------------------------------------------------------------|-----|
| • | BGP global mode                                                    | 154 |
| • | IPv6 unicast address family                                        | 155 |
| • | BGP4+ neighbors                                                    | 156 |
| • | BGP4+ peer groups                                                  |     |
| • | Enabling ASN capability globally                                   | 160 |
| • | Enabling ASN capability for a BGP4+ neighbor                       | 161 |
| • | Importing routes into BGP4+                                        |     |
| • | Advertising the default BGP4+ route                                |     |
| • | Advertising the default BGP4+ route to a specific neighbor         | 162 |
| • | Using the IPv6 default route as a valid next hop for a BGP4+ route | 163 |
| • | BGP4+ next hop recursion                                           | 164 |
| • | BGP4+ NLRIs and next hop attributes                                |     |
| • | BGP4+ route reflection                                             |     |
| • | BGP4+ route aggregation                                            | 166 |
| • | BGP4+ multipath                                                    | 167 |
| • | Route maps                                                         |     |
| • | Redistributing prefixes into BGP4+                                 | 170 |
| • | Redistributing routes into BGP4+                                   |     |
| • | Specifying the weight added to BGP4+ received routes               |     |
| • | Enabling BGP4+ in a non-default VRF                                |     |
| • | BGP4+ outbound route filtering                                     |     |
| • | BGP4+ confederations                                               | 173 |
| • | BGP4+ extended community                                           |     |
| • | BGP4+ graceful restart                                             |     |
| • | Auto shutdown of BGP neighbors on initial configuration            |     |
| • | Generalized TTL Security Mechanism support                         |     |
| • | Disabling the BGP AS_PATH check function                           |     |
| • | Displaying BGP4+ statistics                                        |     |
| • | Displaying BGP4+ neighbor statistics                               |     |
| • | Clearing BGP4+ dampened paths                                      | 186 |

## **BGP4+ overview**

The implementation of IPv6 supports multiprotocol BGP (MBGP) extensions that allow Border Gateway Protocol version 4 plus (BGP4+) to distribute routing information. BGP4+ supports all of the same features and functionality as IPv4 BGP (BGP4).

IPv6 MBGP enhancements include:

- An IPv6 unicast address family and network layer reachability information (NLRI)
- Next hop attributes that use IPv6 addresses

#### NOTE

The implementation of BGP4+ supports the advertising of routes among different address families. However, it supports BGP4+ unicast routes only; it does not currently support BGP4+ multicast routes.

# **BGP** global mode

Configurations that are not specific to address family configuration are available in the BGP global configuration mode.

device(config-bgp-router)# ?

| Possible completions:       |                                                |  |  |  |  |
|-----------------------------|------------------------------------------------|--|--|--|--|
| address-family              | Enter Address Family command mode              |  |  |  |  |
| always-compare-med          | Allow comparing MED from different neighbors   |  |  |  |  |
| as-path-ignore              | Ignore AS PATH length for best route selection |  |  |  |  |
| auto-shutdown-new-neighbors | Auto shutdown new neighbor                     |  |  |  |  |
| capability                  | Set capability                                 |  |  |  |  |
| cluster-id                  | Configure Route-Reflector Cluster-ID           |  |  |  |  |
| compare-med-empty-aspath    | Allow comparing MED from different neighbors   |  |  |  |  |
|                             | even with empty as-path attribute              |  |  |  |  |
| compare-routerid            | Compare router-id for identical BGP paths      |  |  |  |  |
| confederation               | Configure AS confederation parameters          |  |  |  |  |
| default-local-preference    | Configure default local preference value       |  |  |  |  |
| describe                    | Display transparent command information        |  |  |  |  |
| distance                    | Define an administrative distance              |  |  |  |  |
| enforce-first-as            | Enforce the first AS for EBGP routes           |  |  |  |  |
| fast-external-fallover      | Reset session if link to EBGP peer goes down   |  |  |  |  |
| install-igp-cost            | Install igp cost to nexthop instead of MED     |  |  |  |  |
|                             | value as BGP route cost                        |  |  |  |  |
| local-as                    | Configure local AS number                      |  |  |  |  |
| log-dampening-debug         | Log dampening debug messages                   |  |  |  |  |
| maxas-limit                 | Impose limit on number of ASes in AS-PATH      |  |  |  |  |
|                             | attribute                                      |  |  |  |  |
| med-missing-as-worst        | Consider routes missing MED attribute asleast  |  |  |  |  |
| 2                           | desirable                                      |  |  |  |  |
| neighbor                    | Specify a neighbor router                      |  |  |  |  |
| timers                      | Adjust routing timers                          |  |  |  |  |
|                             |                                                |  |  |  |  |

The following neighbor configuration options are allowed under BGP global configuration mode:

device(config-bgp-router)# neighbor 2001:2018:8192::125 ?

```
Possible completions:
 advertisement-interval Minimum interval between sending BGP routing updates
  as-override
                          Override matching AS-number while sending update
 capability
                          Advertise capability to the peer
                          Neighbor by description
 description
 ebgp-btsh
                          Enable EBGP TTL Security Hack Protection
 ebgp-multihop
                          Allow EBGP neighbors not on directly connected
                          networks
                        Enforce the first AS for EBGP routes
 enforce-first-as
                         Assign local-as number to neighbor
Impose limit on number of ASes in AS-PATH attribute
 local-as
 maxas-limit
 next-hop-self
                        Disable the next hop calculation for this neighbor
 password
                          Enable TCP-MD5 password protection
                          Create Peer Group
 peer-group
  remote-as
                          Specify a BGP neighbor
 remove-private-as
                          Remove private AS number from outbound updates
                          Administratively shut down this neighbor
  shutdown
  soft-reconfiguration
                         Per neighbor soft reconfiguration
 static-network-edge
                          Neighbor as special service edge, static-network
                          shall not be advertised if installed as DROP
  timers
                          BGP per neighbor timers
 update-source
                          Source of routing updates
```

## IPv6 unicast address family

The IPv6 unicast address family configuration level provides access to commands that allow you to configure BGP4+ unicast routes. The commands that you enter at this level apply only to the IPv6 unicast address family.

BGP4+ supports the IPv6 address family configuration level.

The commands that you can access while at the IPv6 unicast address family configuration level are also available at the IPv4 unicast address family configuration levels. Each address family configuration level allows you to access commands that apply to that particular address family only.

Where relevant, this chapter discusses and provides IPv6-unicast-specific examples.

The following configuration options are allowed under BGP IPv6 address family unicast mode:

device(config-bgp-ipv6u)# ? Possible completions: aggregate-address Configure BGP aggregate entries always-propagate Allow readvertisement of best BGP routes not in IP Forwarding table bgp-redistribute-internal Allow redistribution of iBGP routes into IGPs client-to-client-reflection Configure client to client route reflection dampening Enable route-flap dampening default-information-originate Originate Default Information Set metric of redistributed routes default-metric graceful-restart Enables the BGP graceful restart capability maximum-paths Forward packets over multiple paths multipath Enable multipath for ibgp or ebgp neighbors only neighbor Specify a neighbor router Specify a network to announce via BGP network next-hop-enable-default Enable default route for BGP next-hop lookup next-hop-recursion Perform next-hop recursive lookup for BGP route redistribute Redistribute information from another routing protocol rib-route-limit Limit BGP rib count in routing table Map external entry attributes into routing table-map table Configure igp route update interval update-time device(config-bgp-ipv6u)# ? Possible completions: Configure BGP aggregate entries aggregate-address Allow readvertisement of best BGP routes not always-propagate in IP Forwarding table Allow redistribution of iBGP routes into IGPs bgp-redistribute-internal client-to-client-reflection Configure client to client route reflection Enable route-flap dampening Originate Default Information dampening default-information-originate default-metric Set metric of redistributed routes graceful-restart Enables the BGP graceful restart capability maximum-paths Forward packets over multiple paths multipath Enable multipath for ibgp or ebgp neighbors only neighbor Specify a neighbor router Specify a network to announce via BGP network next-hop-enable-default Enable default route for BGP next-hop lookup next-hop-recursion Perform next-hop recursive lookup for BGP route redistribute Redistribute information from another routing protocol rib-route-limit Limit BGP rib count in routing table Map external entry attributes into routing table-map

The

| update-time                                                                                      | table<br>Configure igp route update interval       |  |  |  |  |
|--------------------------------------------------------------------------------------------------|----------------------------------------------------|--|--|--|--|
| following neighbor configuration options are allowed under BGP IPv6 address family unicast mode: |                                                    |  |  |  |  |
| device(config-bgp-ipv6u)# neighbor 2001:2018:8192::125 ?                                         |                                                    |  |  |  |  |
| Possible completions:                                                                            |                                                    |  |  |  |  |
| activate                                                                                         | Allow exchange of route in the current family mode |  |  |  |  |
| allowas-in                                                                                       | Disables the AS PATH check of the routes learned   |  |  |  |  |
|                                                                                                  | from the AS                                        |  |  |  |  |
| capability                                                                                       | Advertise capability to the peer                   |  |  |  |  |
| default-originate                                                                                | Originate default route to peer                    |  |  |  |  |
| filter-list                                                                                      | Establish BGP filters                              |  |  |  |  |
| maximum-prefix                                                                                   | Maximum number of prefix accept from this peer     |  |  |  |  |
| prefix-list                                                                                      | Prefix List for filtering routes                   |  |  |  |  |
| route-map                                                                                        | Apply route map to neighbor                        |  |  |  |  |
| route-reflector-client                                                                           | Configure a neighbor as Route Reflector client     |  |  |  |  |
| send-community                                                                                   | Send community attribute to this neighbor          |  |  |  |  |
| unsuppress-map                                                                                   | Route-map to selectively unsuppress suppressed     |  |  |  |  |
|                                                                                                  | routes                                             |  |  |  |  |

weight

## **BGP4+** neighbors

BGP4+ neighbors can be configured using link-local addresses or global addresses.

BGP4+ neighbors can be created using link-local addresses for peers in the same link. For link-local peers, the neighbor interface over which the neighbor and local device exchange prefixes is specified through the **neighbor update-source** command, and a route map is configured to set up a global next hop for packets destined for the neighbor.

Set default weight for routes from this neighbor

To configure BGP4+ neighbors that use link-local addresses, you must do the following:

- Add the IPv6 address of a neighbor in a remote autonomous system (AS) to the BGP4+ neighbor table of the local device.
- Identify the neighbor interface over which the neighbor and local device will exchange prefixes using the neighbor updatesource command.
- Configure a route map to set up a global next hop for packets destined for the neighbor.

The neighbor should be activated in the IPv6 address family configuration mode using the neighbor activate command.

BGP4+ neighbors can also be configured using a global address. The global IPv6 address of a neighbor in a remote AS must be added, and the neighbor should be activated in the IPv6 address family configuration mode using the **neighbor activate** command.

### Configuring BGP4+ neighbors using global IPv6 addresses

BGP4+ neighbors can be configured using global IPv6 addresses.

1. Enter the configure terminal command to access global configuration mode.

device# configure terminal

2. Enter the router bgp command to enable BGP routing.

device(config)# router bgp

3. Enter the local-as command to configure the autonomous system number (ASN) in which your device resides.

```
device(config-bgp-router)# local-as 1000
```

4. Enter the neighbor remote-as command, specifying an IPv6 address, to specify the ASN in which the remote neighbor resides.

device(config-bgp-router)# neighbor 2001:db8:93e8:cc00::1 remote-as 1001

5. Enter the address family ipv6 unicast command to enter IPv6 address family configuration mode.

device(config-bgp-router)# address-family ipv6 unicast

6. Enter the **neighbor activate** command to enable the exchange of information with the neighbor.

device(config-bgp-ipv6u)# neighbor 2001:db8:93e8:cc00::1 activate

The following example configures a neighbor using a global IPv6 address.

```
device# configure terminal
device(config)# router bgp
device(config-bgp-router)# local-as 1000
device(config-bgp-router)# neighbor 2001:db8:93e8:cc00::1 remote-as 1001
device(config-bgp-router)# address-family ipv6 unicast
device(config-bgp-ipv6u)# neighbor 2001:db8:93e8:cc00::1 activate
```

#### Configuring BGP4+ neighbors using link-local addresses

BGP4+ neighbors can be configured using link-local addresses.

1. Enter the configure terminal command to access global configuration mode.

device# configure terminal

2. Enter the router bgp command to enable BGP routing.

device(config) # router bgp

3. Enter the local-as command to configure the autonomous system number (ASN) in which your device resides.

device(config-bgp-router)# local-as 1000

4. Enter the neighbor remote-as command, specifying an IPv6 address, to specify the ASN in which the remote neighbor resides.

device(config-bgp-router)# neighbor fe80:4398:ab30:45de::1 remote-as 1001

5. Enter the neighbor update-source command to specify an interface.

device(config-bgp-router)# neighbor fe80:4398:ab30:45de::1 update-source ethernet 3/1

6. Enter the address-family ipv6 unicast command to enter IPv6 address family configuration mode.

device(config-bgp-router)# address-family ipv6 unicast

7. Enter the neighbor activate command to enable the exchange of information with the neighbor.

device(config-bgp-ipv6u)# neighbor fe80:4398:ab30:45de::1 activate

8. Enter the neighbor route-map command and specify the out keyword to apply a route map to outgoing routes.

device(config-bgp-ipv6u)# neighbor fe80:4398:ab30:45de::1 route-map out myroutemap

9. Enter the exit command until you return to global configuration mode.

device(config-bgp-ipv6u)# exit

10. Enter the route-map name permit command to define the route map and enter route map configuration mode.

```
device(config)# route-map myroutemap permit 10
```

11. Enter the set ipv6 next-hop command and specify an IPv6 address to set the IPv6 address of the next hop.

```
device(config-routemapmap-myroutemap/permit/10)# set ipv6 next-hop 2001::10
```

The following example configures a neighbor using a link-local address and configures a route map to set up a global next hop for packets destined for the neighbor.

```
device# configure terminal
device(config)# router bgp
device(config-bgp-router)# local-as 1000
device(config-bgp-router)# neighbor fe80:4398:ab30:45de::1 remote-as 1001
device(config-bgp-router)# neighbor fe80:4398:ab30:45de::1 update-source ethernet 3/1
device(config-bgp-router)# address-family ipv6 unicast
device(config-bgp-ipv6u)# neighbor fe80:4398:ab30:45de::1 activate
device(config-bgp-ipv6u)# neighbor fe80:4398:ab30:45de::1 route-map out myroutemap
device(config-bgp-ipv6u)# neighbor fe80:4398:ab30:45de::1 route-map out myroutemap
device(config-bgp-ipv6u)# exit
device(config)# route-map myroutemap permit 10
device(config-routemapmap-myroutemap/permit/10)# set ipv6 next-hop 2001::10
```

## **BGP4+ peer groups**

Neighbors having the same attributes and parameters can be grouped together by means of the neighbor peer-group command.

You must first create a peer group, after which you can associate neighbor IPv6 addresses with the peer group. All of the attributes that are allowed on a neighbor are allowed on a peer group as well.

BGP4+ peers and peer groups are activated in the IPv6 address family configuration mode to establish the BGP4+ peering sessions.

An attribute value configured explicitly for a neighbor takes precedence over the attribute value configured on the peer group. In the case where neither the peer group nor the individual neighbor has the attribute configured, the default value for the attribute is used.

#### NOTE

BGP4 neighbors are established and the prefixes are advertised using the **neighbor** *IP* address **remote-as** command in router BGP mode. However, when establishing BGP4+ peer sessions and exchanging IPv6 prefixes, neighbors must also be activated using the **neighbor** *IPv6* address **activate** command in IPv6 address family configuration mode.

#### Configuring BGP4+ peer groups

A peer group can be created and neighbor IPv6 addresses can be associated with the peer group. The peer group is then activated in the IPv6 address family configuration mode.

1. Enter the configure terminal command to access global configuration mode.

```
device# configure terminal
```

2. Enter the router bgp command to enable BGP routing.

device(config) # router bgp

3. Enter the local-as command to configure the autonomous system number (ASN) in which your device resides.

```
device(config-bgp-router)# local-as 1000
```

4. Enter the neighbor peer-group command to create a peer group.

device(config-bgp-router)# neighbor mypeergroup1 peer-group

5. Enter the neighbor remote-as command, specifying a peer group, to specify the ASN of the peer group.

device(config-bgp-router)# neighbor mypeergroup1 remote-as 11

6. Enter the **neighbor peer-group** command to associate a neighbor with the peer group.

device (config-bgp-router) # neighbor 2001:2018:8192::125 peer-group mypeergroup1

7. Enter the **neighbor peer-group** command to associate another neighbor with the peer group.

device(config-bgp-router)# neighbor 2001:2018:8192::124 peer-group mypeergroup1

8. Enter the address-family ipv6 unicast command to enter IPv6 address family configuration mode.

device(config-bgp-router)# address-family ipv6 unicast

9. Enter the neighbor activate command to establish an IPv6 BGP session with the peer group.

device(config-bgp-ipv6u)# neighbor mypeergroup1 activate

The following example creates a peer group, specifying two neighbors to belong to the peer group, and activates the peer group.

```
device# configure terminal
device(config)# router bgp
device(config-bgp-router)# local-as 1000
device(config-bgp-router)# neighbor mypeergroup1 peer-group
device(config-bgp-router)# neighbor mypeergroup1 remote-as 11
device(config-bgp-router)# neighbor 2001:2018:8192::125 peer-group mypeergroup1
device(config-bgp-router)# neighbor 2001:2018:8192::124 peer-group mypeergroup1
device(config-bgp-router)# address-family ipv6 unicast
device(config-bgp-ipv6u)# neighbor mypeergroup1 activate
```

#### Configuring a peer group with IPv4 and IPv6 peers

A peer group that contains both IPv4 and IPv6 peers can be configured.

1. Enter the configure terminal command to access global configuration mode.

device# configure terminal

2. Enter the router bgp command to enable BGP routing.

device(config) # router bgp

3. Enter the local-as command to configure the autonomous system number (ASN) in which your device resides.

device(config-bgp-router)# local-as 1000

4. Enter the neighbor peer-group command, specifying a peer group, to create a peer group.

device(config-bgp-router)# neighbor p1 peer-group

5. Enter the neighbor remote-as command to specify the ASN of the peer group.

device(config-bgp-router)# neighbor p1 remote-as 11

6. Enter the neighbor peer-group command, specifying an IPv6 address, to associate a neighbor with the peer group.

device(config-bgp-router)# neighbor 2001:2018:8192::124 peer-group p1

7. Enter the **neighbor peer-group** command, specifying a different IPv6 address, to associate another neighbor with the peer group.

device(config-bgp-router)# neighbor 10.0.0.1 peer-group p1

8. Enter the address-family ipv6 unicast command to enter IPv6 address family configuration mode.

device(config-bgp-router) # address-family ipv6 unicast

9. Enter the neighbor activate command to establish an IPv6 BGP session with the peer group.

device(config-bgp-ipv6u)# neighbor p1 activate

The following example creates a peer group with both IPv6 and IPv4 peers and activates the peer group in the IPv6 address family.

```
device# configure terminal
device(config)# router bgp
device(config-bgp-router)# local-as 1000
device(config-bgp-router)# neighbor p1 peer-group
device(config-bgp-router)# neighbor p1 remote-as 11
device(config-bgp-router)# neighbor 2001:2018:8192::124 peer-group p1
device(config-bgp-router)# neighbor 10.0.0.1 peer-group p1
device(config-bgp-router)# address-family ipv6 unicast
device(config-bgp-ipv6u)# neighbor p1 activate
```

## **Enabling ASN capability globally**

Four-byte autonomous system numbers (ASNs) can be configured on a device. The following task enables 4-byte autonomous system number (ASN) capability at the BGP global level.

1. Enter the configure terminal command to access global configuration mode.

```
device# configure terminal
```

2. Enter the router bgp command to enable BGP routing.

device(config) # router bgp

3. Enter the capability as4-enable command to enable 4-byte autonomous system number (ASN) capability globally.

```
device(config-bgp-router)# capability as4-enable
```

The following example enables 4-byte autonomous system number (ASN) capability globally.

```
device# configure terminal
device(config)# router bgp
device(config-bgp-router)# capability as4-enable
```

# Enabling ASN capability for a BGP4+ neighbor

Four-byte autonomous system numbers (ASNs) can be configured for a neighbor or peer-group. The following task enables 4-byte autonomous system number (ASN) capability for a BGP4+ neighbor.

1. Enter the configure terminal command to access global configuration mode.

device# configure terminal

2. Enter the router bgp command to enable BGP routing.

device(config) # router bgp

3. Enter the local-as command to configure the autonomous system number (ASN) in which your device resides.

device(config-bgp-router)# local-as 1000

4. Enter the **neighbor capability as4** command with the **enable** parameter, and specify an IPv6 address, to enable 4-byte autonomous system number (ASN) capability for a specific neighbor.

device(config-bgp-router)# neighbor 2001:db8:93e8:cc00::1 capability as4 enable

The following example enables 4-byte autonomous system number (ASN) capability for a specific BGP4+ neighbor.

```
device# configure terminal
device(config)# router bgp
device(config-bgp-router)# local-as 1000
device(config-bgp-router)# neighbor 2001:db8:93e8:cc00::1 capability as4 enable
```

## Importing routes into BGP4+

Routes can be explicitly specified for advertisement by BGP.

The routes imported into BGP4+ must first exist in the IPv6 unicast route table.

1. Enter the configure terminal command to access global configuration mode.

device# configure terminal

2. Enter the router bgp command to enable BGP routing.

device(config) # router bgp

3. Enter the neighbor remote-as command, specifying an IPv6 address, to specify the ASN in which the remote neighbor resides. device (config-bgp-router) # neighbor fe80:4398:ab30:45de::1 remote-as 1001

4. Enter the address-family ipv6 unicast command to enter IPv6 address family configuration mode.

device(config-bgp-router)# address-family ipv6 unicast

5. Enter the network command and specify a network/mask to import the specified prefix into the BGP4+ database.

device(config-bgp-ipv6u)# network 2001:db8::/32

The following example imports the 2001:db8::/32 prefix in to the BGP4+ database for advertising.

```
device# configure terminal
device(config)# router bgp
device(config-bgp-router)# neighbor fe80:4398:ab30:45de::1 remote-as 1001
device(config-bgp-router)# address-family ipv6 unicast
device(config-bgp-ipv6u)# network 2001:db8::/32
```

## Advertising the default BGP4+ route

A BGP device can be configured to advertise the default IPv6 route to all BGP4+ neighbors and to install that route in the local BGP4+ route table.

The default route must be present in the local IPv6 route table.

1. Enter the configure terminal command to access global configuration mode.

device# configure terminal

2. Enter the router bgp command to enable BGP routing.

device(config)# router bgp

3. Enter the address-family ipv6 unicast command to enter IPv6 address family unicast configuration mode.

device(config-bgp-router)# address-family ipv6 unicast

4. Enter the **default-information-originate** command to advertise the default IPv6 route to all BGP4+ neighbors and to install that route in the local BGP4+ route table.

device(config-bgp-ipv6u)# default-information-originate

The following example enables a BGP4+ device to advertise the default IPv6 route to all BGP4+ neighbors and to install that route in the local BGP4+ route table.

```
device# configure terminal
device(config)# router bgp
device(config-bgp-router)# address-family ipv6 unicast
device(config-bgp-ipv6u)# default-information-originate
```

# Advertising the default BGP4+ route to a specific neighbor

A BGP device can be configured to advertise the default IPv6 route to a specific neighbor.

1. Enter the configure terminal command to access global configuration mode.

device# configure terminal

2. Enter the router bgp command to enable BGP routing.

device(config)# router bgp

3. Enter the local-as command to configure the autonomous system number (ASN) in which your device resides.

```
device(config-bgp-router)# local-as 1000
```

4. Enter the address-family ipv6 unicast command to enter IPv6 address family configuration mode.

device(config-bgp-router)# address-family ipv6 unicast

5. Enter the **neighbor default-originate** command and specify an IPv6 address to enable the BGP4+ device to advertise the default IPv6 route to a specific neighbor.

device(config-bgp-ipv6u)# neighbor 2001:db8:93e8:cc00::1 default-originate

The following example enables a BGP4+ device to advertise the default IPv6 route to a specific neighbor.

```
device# configure terminal
device(config)# router bgp
device(config-bgp-router)# local-as 1000
device(config-bgp-router)# address-family ipv6 unicast
device(config-bgp-ipv6u)# neighbor 2001:db8:93e8:cc00::1 default-originate
```

# Using the IPv6 default route as a valid next hop for a BGP4+ route

In certain cases, such as when a device is acting as an edge device, it can be configured to use the default route as a valid next hop.

By default, a device does not use a default route to resolve a BGP4+ next-hop route. If the IPv6 route lookup for the BGP4+ next-hop does not result in a valid IGP route (including static or direct routes), the BGP4+ next-hop is considered to be unreachable and the BGP4+ route is not used. You can configure the device to use the default route as a valid next hop.

1. Enter the **configure terminal** command to access global configuration mode.

device# configure terminal

2. Enter the router bgp command to enable BGP routing.

device(config) # router bgp

Enter the address-family ipv6 unicast command to enter IPv6 address family configuration mode.

device(config-bgp-router)# address-family ipv6 unicast

4. Enter the next-hop-enable-default command to configure the device to use the default route as a valid next hop.

device(config-bgp-ipv6u)# next-hop-enable-default

The following example configures a BGP4+ device to use the default route as a valid next hop.

```
device# configure terminal
device(config)# router bgp
device(config-bgp-router)# address-family ipv6 unicast
device(config-bgp-ipv6u)# next-hop-enable-default
```

# **BGP4+ next hop recursion**

A device can find the IGP route to the next-hop gateway for a BGP4+ route.

For each BGP4+ route learned, the device performs a route lookup to obtain the IPv6 address of the next hop for the route. A BGP4+ route is eligible for addition in the IPv6 route table only if the following conditions are true:

- The lookup succeeds in obtaining a valid next-hop IPv6 address for the route.
- The path to the next-hop IPv6 address is an IGP path or a static route path.

By default, the software performs only one lookup for the next-hop IPv6 address for the BGP4+ route. If the next hop lookup does not result in a valid next hop IPv6 address, or the path to the next hop IPv6 address is a BGP4+ path, the BGP4+ route destination is considered unreachable. The route is not eligible to be added to the IPv6 route table.

The BGP4+ route table can contain a route with a next hop IPv6 address that is not reachable through an IGP route, even though the device can reach a hop farther away through an IGP route. This can occur when the IGPs do not learn a complete set of IGP routes, so the device learns about an internal route through IBGP instead of through an IGP. In this case, the IPv6 route table will not contain a route that can be used to reach the BGP4+ route destination.

To enable the device to find the IGP route to the next-hop gateway for a BGP4+ route, enable recursive next-hop lookups. With this feature enabled, if the first lookup for a BGP4+ route results in an IBGP path that originated within the same AS, rather than an IGP path or static route path, the device performs a lookup on the next hop IPv6 address for the next hop gateway. If this second lookup results in an IGP path, the software considers the BGP4+ route to be valid and adds it to the IPv6 route table. Otherwise, the device performs another lookup on the next hop IPv6 address of the next hop gateway, and so on, until one of the lookups results in an IGP route.

You must configure a static route or use an IGP to learn the route to the EBGP multihop peer.

### **Enabling next-hop recursion**

Next hop recursion can be enabled so that a device can find the IGP route to the next hop gateway for a BGP4+ route.

1. Enter the configure terminal command to access global configuration mode.

device# configure terminal

2. Enter the router bgp command to enable BGP routing.

device(config) # router bgp

3. Enter the address-family ipv6 unicast command to enter IPv6 address family configuration mode.

device(config-bgp-router)# address-family ipv6 unicast

4. Enter the next-hop-recursion command to enable recursive next hop lookups.

device(config-bgp-ipv6u)# next-hop-recursion

The following example enables recursive next hop lookups.

```
device# configure terminal
device(config)# router bgp
device(config-bgp-router)# address-family ipv6 unicast
device(config-bgp-ipv6u)# next-hop-recursion
```

# **BGP4+ NLRIs and next hop attributes**

BGP4+ introduces new attributes to handle multiprotocol extensions for BGP.

Multiprotocol BGP (MBGP) is an extension to BGP that enables BGP to carry routing information for multiple address families.

BGP4+ introduces new attributes to handle multiprotocol extensions for BGP:

- Multiprotocol reachable Network Layer Reachability Information (MP\_REACH\_NLRI): Used to carry the set of reachable destinations, together with the next hop information, to be used for forwarding to these destinations.
- Multiprotocol unreachable NLRI (MP\_UNREACH\_NLRI): Used to carry the set of unreachable destinations.

MP\_REACH\_NLRI and MP\_UNREACH\_NLRI are optional and non-transitive, so that a BGP4+ speaker that does not support the multiprotocol capabilities ignores the information carried in these attributes, and does not pass it to other BGP4+ speakers. A BGP speaker that uses multiprotocol extensions for IPv6 uses the capability advertisement procedures to determine whether the speaker can use multiprotocol extensions with a particular peer.

The next hop information carried in the MP\_REACH\_NLRI path attribute defines the network layer address of the border router that will be used as the next hop to the destinations listed in the MP\_NLRI attribute in the UPDATE message.

MP\_REACH\_NLRI and MP\_UNREACH\_NLRI carry IPv6 prefixes.

## **BGP4+ route reflection**

A BGP device can act as a route-reflector client or as a route reflector. You can configure a BGP peer as a route-reflector client from the device that is going to reflect the routes and act as the route reflector using the **neighbor route-reflector-client** command.

When there is more than one route reflector, they should all belong to the same cluster. By default, the value for **cluster-id** is used as the device ID. The device ID can be changed using the **cluster-id** command.

The route-reflector server reflects the routes as follows:

- Routes from the client are reflected to the client as well as to nonclient peers.
- · Routes from nonclient peers are reflected only to client peers.

If route-reflector clients are connected in a full IBGP mesh, you can disable client-to-client reflection on the route reflector using the **no client-to-client-reflection** command.

A BGP device advertises only those routes that are preferred ones and are installed into the Routing Table Manager (RTM). When a route cannot be installed into the RTM because the routing table is full, the route reflector may not reflect that route. In cases where the route reflector is not placed directly in the forwarding path, you can configure the route reflector to reflect routes even though those routes are not in the RTM using the **always-propagate** command.

### Configuring a cluster ID for a route reflector

The cluster ID can be changed if there is more than one route reflector, so that all route reflectors belong to the same cluster.

1. Enter the configure terminal command to access global configuration mode.

device# configure terminal

2. Enter the router bgp command to enable BGP routing.

device(config) # router bgp

3. Enter the local-as command to configure the autonomous system number (ASN) in which your device resides.

```
device(config-bgp-router)# local-as 1000
```

4. Enter the cluster-id command and specify a value to change the cluster ID of a device from the default device ID.

device(config-bgp-router)# cluster-id 321

The following example changes the cluster ID of a device from the default device ID to 321.

```
device# configure terminal
device(config)# router bgp
device(config-bgp-router)# cluster-id 321
```

#### Configuring a route reflector client

A BGP peer can be configured as a route reflector client.

1. Enter the configure terminal command to access global configuration mode.

device# configure terminal

2. Enter the router bgp command to enable BGP routing.

device(config) # router bgp

3. Enter the local-as command to configure the autonomous system number (ASN) in which your device resides.

device(config-bgp-router)# local-as 1000

4. Enter the address-family ipv6 unicast command to enter IPv6 address family configuration mode.

device(config-bgp-router)# address-family ipv6 unicast

 Enter the neighbor route-reflector-client command, specifying an IPv6 address, to configure a specified neighbor to be a route reflector client.

device(config-bgp-ipv6u)# neighbor 2001:db8:e0ff:783a::4 route-reflector-client

The following example configures a neighbor with the IPv6 address 2001:db8:eOff:783a::4 to be a route reflector client.

```
device# configure terminal
device(config)# router bgp
device(config-bgp-router)# local-as 1000
device(config-bgp-router)# address-family ipv6 unicast
device(config-bgp-ipv6u)# neighbor 2001:db8:e0ff:783a::4 route-reflector-client
```

## **BGP4+** route aggregation

A device can be configured to aggregate routes in a range of networks into a single IPv6 prefix.

By default, a device advertises individual BGP4+ routes for all the networks. The aggregation feature allows you to configure a device to aggregate routes in a range of networks into a single IPv6 prefix. For example, without aggregation, a device will individually advertise routes for networks 2001:db8:0001:0000::/64, 2001:db8:0002:0000::/64, 2001:db8:0003:0000::/64, and so on. You can configure the device to send a single, aggregate route for the networks instead so that the aggregate route would be advertised as 2001:db8::/32 to BGP4 neighbors.

## Aggregating routes advertised to BGP neighbors

A device can be configured to aggregate routes in a range of networks into a single IPv6 prefix.

The route-map should already be defined.

You can aggregate BGP4+ routes, for example 2001:db8:0001:0000::/64, 2001:db8:0002:0000::/64, 2001:db8:0003:0000::/64 into a single network prefix: 2001:db8::/24.

1. Enter the configure terminal command to access global configuration mode.

device# configure terminal

2. Enter the router bgp command to enable BGP routing.

device(config)# router bgp

3. Enter the address-family ipv6 unicast command to enter IPv6 address family configuration mode.

device(config-bgp-router)# address-family ipv6 unicast

4. Enter the aggregate-address command to aggregate the routes from a range of networks into a single network prefix.

```
device(config-bgp-ipv6u)# aggregate-address 2001:db8::/32
```

The following example enables a BGP4+ device to advertise the default route and send the default route to a specified neighbor.

```
device# configure terminal
device(config)# router bgp
device(config-bgp-router)# address-family ipv6 unicast
device(config-bgp-ipv6u)# aggregate-address 2001:db8::/32
```

# **BGP4+** multipath

The BGP4+ multipath feature can be used to enable load-balancing across different paths.

BGP4+ selects only one best path for each IPv6 prefix it receives before installing it in the IP routing table. If you need load-balancing across different paths, you must enable BGP4+ multipath using the **maximum-paths** command under IPv6 address family configuration mode.

IBGP paths and EBGP paths can be exclusively selected, or a combination of IBGP and EBGP paths can be selected.

The following attributes of parallel paths must match for them to be considered for multipathing:

- Weight
- Local Preference
- Origin
- AS-Path Length
- MED
- Neighbor AS (EBGP multipath)
- AS-PATH match (for IBGP multipath)
- IGP metric to BGP next hop

## Enabling load-balancing across different paths

The BGP4+ multipath feature can be configured, enabling load-balancing across different paths.

1. Enter the configure terminal command to access global configuration mode.

device# configure terminal

2. Enter the router bgp command to enable BGP routing.

device(config)# router bgp

3. Enter the address-family ipv6 unicast command to enter IPv6 address family configuration mode.

device(config-bgp-router)# address-family ipv6 unicast

- 4. Do one of the following:
  - Enter the maximum-paths command and specify a value to set the maximum number of BGP4+ shared paths.
  - Enter the **maximum-paths** command using the **use-load-sharing** keyword to set the maximum number of BGP4+ shared paths to that of the value already configured by means of the **ip load-sharing** command.

device(config-bgp-ipv6u)# maximum-paths 8

or

```
device(config-bgp-ipv6u)# maximum-paths use-load-sharing
```

The following example sets the maximum number of BGP4+ shared paths to 8.

```
device# configure terminal
device(config)# router bgp
device(config-bgp-router)# address-family ipv6 unicast
device(config-bgp-ipv6u)# maximum-paths 8
```

## **Route maps**

Route maps must be applied to IPv6 unicast address prefixes in IPv6 address family configuration mode.

By default, route maps that are applied under IPv4 address family configuration mode using the **neighbor route-map** command are applied to only IPv4 unicast address prefixes. To apply route maps to IPv6 unicast address prefixes, the **neighbor route-map** command must be used in IPv6 address family configuration mode. The route maps are applied as the inbound or outbound routing policy for neighbors under the specified address family. Configuring separate route maps under each address family type simplifies managing complicated or different policies for each address family.

#### Configuring a route map for BGP4+ prefixes

Route maps can be applied to IPv6 unicast address prefixes either as the inbound or outbound routing policy for neighbors under the specified address family.

1. Enter the configure terminal command to access global configuration mode.

device# configure terminal

2. Enter the ipv6 prefix-list command and enter a name to configure an IPv6 prefix list.

device(config)# ipv6 prefix-list myprefixlist seq 10 permit 2001:db8::/32

The prefix list name, sequence number, and permits packets are specified.

3. Enter the **route-map** command with the **permit** keyword, and specify a route map name, to define the route map and enter route map configuration mode.

device(config)# route-map myroutemap permit 10

4. Enter the match ipv6 address command and specify the name of a prefix list.

device(config-route-map-myroutemap/permit/10)# match ipv6 address prefix-list myprefixlist

5. Enter the **exit** command to return to global configuration mode.

device(config-route-map-myroutemap/permit/10) # exit

6. Enter the router bgp command to enable BGP routing.

device(config)# router bgp

7. Enter the local-as command to configure the autonomous system number (ASN) in which your device resides.

device(config-bgp-router)# local-as 1000

8. Enter the neighbor remote-as command, specifying an IPv6 address, to specify the ASN in which the remote neighbor resides.

device(config-bgp-router)# neighbor fe80:4398:ab30:45de::1 remote-as 1001

Enter the address-family ipv6 unicast command to enter IPv6 address family configuration mode.

device(config-bgp-router)# address-family ipv6 unicast

10. Enter the neighbor activate command to enable the exchange of information with the neighbor.

device(config-bgp-ipv6u)# neighbor fe80:4398:ab30:45de::1 activate

11. Enter the neighbor route-map command and specify the out keyword to apply a route map to outgoing routes.

device(config-bgp-ipv6u)# neighbor fe80:4398:ab30:45de::1 route-map out myroutemap

The following example applies a route map, "myroutemap", as the outbound routing policy for a neighbor.

```
device# configure terminal
device(config)# ipv6 prefix-list myprefixlist seq 10 permit 2001:db8::/32
device(config)# route-map myroutemap permit 10
device(config-route-map-myroutemap/permit/10)# match ipv6 address prefix-list myprefixlist
device(config-route-map-myroutemap/permit/10)# exit
device(config's router bgp
device(config's percent)# local-as 1000
device(config-bgp-router)# local-as 1000
device(config-bgp-router)# neighbor fe80:4398:ab30:45de::1 remote-as 1001
device(config-bgp-router)# address-family ipv6 unicast
device(config-bgp-ipv6u)# neighbor fe80:4398:ab30:45de::1 activate
device(config-bgp-ipv6u)# neighbor fe80:4398:ab30:45de::1 route-map out myroutemap
```

# Redistributing prefixes into BGP4+

Various routes can be redistributed into BGP.

Static, connected, and OSPF routes can be redistributed into BGP. This task redistributes OSPFv3 routes into BGP4+.

1. Enter the configure terminal command to access global configuration mode.

device# configure terminal

2. Enter the **router bgp** command to enable BGP routing.

device(config) # router bgp

3. Enter the address-family ipv6 unicast command to enter IPv6 address family configuration mode.

device(config-bgp-router)# address-family ipv6 unicast

4. Enter the redistribute command using the ospf and external1 keywords to redistribute IPv6 OSPF external type 1 routes.

device(config-bgp-ipv6u)# redistribute ospf match external1

The following example redistributes OSPF external type 1 routes into BGP4+.

```
device# configure terminal
device(config)# router bgp
device(config-bgp-router)# address-family ipv6 unicast
device(config-bgp-ipv6u)# redistribute ospf match external1
```

## **Redistributing routes into BGP4+**

Various routes can be redistributed into BGP. This task redistributes connected routes into BGP.

1. Enter the configure terminal command to access global configuration mode.

device# configure terminal

2. Enter the router bgp command to enable BGP routing.

device(config)# router bgp

3. Enter the address-family ipv6 unicast command to enter IPv6 address family unicast configuration mode.

device(config-bgp-router)# address-family ipv6 unicast

4. Enter the redistribute command using the connected keyword to redistribute connected routes into BGP4+.

device(config-bgp-ipv6u) # redistribute connected

The following example redistributes connected routes into BGP4+.

```
device# configure terminal
device(config)# router bgp
device(config-bgp-router)# address-family ipv6 unicast
device(config-bgp-ipv6u)# redistribute connected
```

# Specifying the weight added to BGP4+ received routes

The weight that the device adds to received routes can be specified. The following task changes the weight from the default for routes that are received from a specified BGP4+ neighbor.

1. Enter the **configure terminal** command to access global configuration mode.

device# configure terminal

2. Enter the router bgp command to enable BGP routing.

device(config) # router bgp

3. Enter the local-as command to configure the autonomous system number (ASN) in which your device resides.

device(config-bgp-router)# local-as 65520

4. Enter the address-family ipv6 unicast command to enter address family IPv6 unicast configuration mode.

```
device(config-bgp-router)# address-family ipv6 unicast
```

5. Enter the **neighbor weight** command and specify an *ipv6 address* and a weight value to specify a weight that the device adds to routes that are received from the specified BGP4+ neighbor.

```
device(config-bgp-ipv6u)# neighbor 2001:db8:e0ff:783a::4 weight 200
```

The following example specifies a weight of 200 that the device adds to routes that are received from the specified BGP4+ neighbor.

```
device# configure terminal
device(config)# router bgp
device(config-bgp-router)# local-as 65520
device(config-bgp-router)# address-family ipv6 unicast
device(config-bgp-ipv6u)# neighbor 2001:db8:e0ff:783a::4 weight 200
```

## Enabling BGP4+ in a non-default VRF

When BGP4+ is enabled in a non-default VRF instance, the device enters BGP address-family IPv6 unicast VRF configuration mode. Several commands can then be accessed that allow the configuration of BGP4+ for the non-default VRF instance.

A non-default VRF instance has been configured.

1. Enter the **configure terminal** command to access global configuration mode.

```
device# configure terminal
```

2. Enter the router bgp command to enable BGP routing globally.

```
device(config) # router bgp
```

 Enter the address-family ipv6 unicast command with the vrf parameter, and specify a VRF name, to enter BGP address-family IPv6 unicast VRF configuration mode.

```
device (config-bgp-router) # address-family ipv6 unicast vrf green
```

The following example enables BGP address-family IPv6 unicast VRF configuration mode where several commands can be accessed that allow the configuration of BGP4+ for the non-default VRF instance..

```
device# configure terminal
device(config)# router bgp
device(config-bgp-router)# address-family ipv6 unicast vrf green
device(config-bgp-ipv6u-vrf)#
```

## **BGP4+ outbound route filtering**

The BGP4+ Outbound Route Filtering Capability (ORF) feature is used to minimize the number of BGP updates sent between BGP peers.

When the ORF feature is enabled, unwanted routing updates are filtered out, reducing the amount of system resources required for generating and processing routing updates. The ORF feature is enabled through the advertisement of ORF capabilities to peer routers. The locally configured BGP4+ inbound prefix filters are sent to the remote peer so that the remote peer applies the filter as an outbound filter for the neighbor.

The ORF feature can be configured with send and receive ORF capabilities. The local peer advertises the ORF capability in send mode, indicating that it will accept a prefix list from a neighbor and apply the prefix list to locally configured ORFs. The local peer exchanges the ORF capability in send mode with a remote peer for a prefix list that is configured as an inbound filter for that peer locally. The remote peer only sends the first update once it receives a ROUTEREFRESH request or BGP ORF with IMMEDIATE from the peer. The local and remote peers exchange updates to maintain the ORF on each router.

#### Configuring BGP4+ outbound route filtering

The BGP4+ Outbound Route Filtering (ORF) prefix list capability can be configured in receive mode, send mode, or both send and receive modes, minimizing the number of BGP updates exchanged between BGP peers.

1. Enter the **configure terminal** command to access global configuration mode.

device# configure terminal

2. Enter the router bgp command to enable BGP routing.

device(config)# router bgp

3. Enter the address-family ipv6 unicast command to enter IPv6 address family configuration mode.

device(config-bgp-router)# address-family ipv6 unicast

4. Enter the neighbor activate command, specifying an IPv6 address, to add a neighbor.

device(config-bgp-ipv6u)# neighbor 2001:db8:e0ff:783a::4 activate

5. Enter the **neighbor prefix-list** command, specify an IPv6 address and the **in** keyword to filter the incoming route updates from a specified BGP neighbor.

device(config-bgp-ipv6u)# neighbor 2001:db8:e0ff:783a::4 prefix-list myprefixlist in

- 6. Do one of the following:
  - Enter the neighbor capability orf prefixlist command and specify the send keyword to advertise ORF send capabilities.

device(config-bgp-ipv6u)# neighbor 2001:db8:e0ff:783a::4 capability orf prefixlist send

Enter the neighbor capability orf prefixlist command and specify the receive keyword to advertise ORF receive capabilities.

device(config-bgp-ipv6u)# neighbor 2001:db8:e0ff:783a::4 capability orf prefixlist receive

• Enter the neighbor capability orf prefixlist command to configure ORF capability in both send and receive modes.

device(config-bgp-ipv6u)# neighbor 2001:db8:e0ff:783a::4 capability orf prefixlist

The following example configures ORF in receive mode.

```
device# configure terminal
device(config)# router bgp
device(config-bgp-router)# address-family ipv6 unicast
device(config-bgp-ipv6u)# neighbor 2001:db8:e0ff:783a::4 activate
device(config-bgp-ipv6u)# neighbor 2001:db8:e0ff:783a::4 capability orf prefixlist receive
```

The following example configures ORF in send mode.

```
device# configure terminal
device(config)# router bgp
device(config-bgp-router)# address-family ipv6 unicast
device(config-bgp-ipv6u)# neighbor 2001:db8:e0ff:783a::4 activate
device(config-bgp-ipv6u)# neighbor 2001:db8:e0ff:783a::4 prefix-list myprefixlist in
device(config-bgp-ipv6u)# neighbor 2001:db8:e0ff:783a::4 capability orf prefixlist send
```

The following example configures ORF in both send and receive modes.

```
device# configure terminal
device(config)# router bgp
device(config-bgp-router)# address-family ipv6 unicast
device(config-bgp-ipv6u)# neighbor 2001:db8:e0ff:783a::4 activate
device(config-bgp-ipv6u)# neighbor 2001:db8:e0ff:783a::4 prefix-list myprefixlist in
device(config-bgp-ipv6u)# neighbor 2001:db8:e0ff:783a::4 capability orf prefixlist
```

## **BGP4+ confederations**

A large autonomous system (AS) can be divided into multiple subautonomous systems and grouped into a single BGP4+ confederation.

Each subautonomous system must be uniquely identified within the confederation AS by a subautonomous system number. Within each subautonomous system, all the rules of internal BGP (IBGP) apply. For example, all BGP routers inside the subautonomous system must be fully meshed. Although EBGP is used between subautonomous systems, the subautonomous systems within the confederation exchange routing information like IBGP peers. Next hop, Multi Exit Discriminator (MED), and local preference information is preserved when crossing subautonomous system boundaries. To the outside world, a confederation looks like a single AS.

The AS path list is a loop-avoidance mechanism used to detect routing updates leaving one subautonomous system and attempting to re-enter the same subautonomous system. A routing update attempting to re-enter a subautonomous system it originated from is detected because the subautonomous system sees its own subautonomous system number listed in the update's AS path.

## **Configuring BGP4+ confederations**

BGP4+ confederations, composed of multiple subautonomous systems, can be created.

1. Enter the configure terminal command to access global configuration mode.

device# configure terminal

2. Enter the router bgp command to enable BGP routing.

device(config) # router bgp

3. Enter the local-as command to configure the autonomous system number (ASN) in which your device resides.

device(config-bgp-router)# local-as 65520

4. Enter the confederation identifier command and specify an ASN to configure a BGP confederation identifier.

device(config-bgp-router)# confederation identifier 100

5. Enter the **confederation peers** command and specify as many ASNs as needed to list all BGP peers that will belong to the confederation.

device(config-bgp-router)# confederation peers 65520 65521 65522

The following example creates a confederation with the confederation ID "100" and adds three subautonomous systems to the confederation.

```
device# configure terminal
device(config)# router bgp
device(config-bgp-router)# local-as 65520
device(config-bgp-router)# confederation identifier 100
device(config-bgp-router)# confederation peers 65520 65521 65522
```

# **BGP4+ extended community**

The BGP4+ extended community feature filters routes based on a regular expression specified when a route has multiple community values in it.

A BGP community is a group of destinations that share a common property. Community information identifying community members is included as a path attribute in BGP UPDATE messages. You can perform actions on a group using community and extended community attributes to trigger routing decisions. All communities of a particular type can be filtered out, or certain values can be specified for a particular type of community. You can also specify whether a particular community is transitive or non-transitive across an autonomous system (AS) boundary.

An extended community is an 8-octet value and provides a larger range for grouping or categorizing communities. BGP extended community attributes are specified in RFC 4360.

You define the extended community list using the **ip extcommunity-list** command. The extended community can then be matched or applied to the neighbor through the route map. The route map must be applied on the neighbor to which routes need to carry the extended community attributes. The "send-community" should be enabled for the neighbor configuration to start including the attributes while sending updates to the neighbor.

## **Defining BGP4+ extended communities**

In order to apply a BGP4+ extended community filter, a BGP4+ extended community filter must be defined.

1. Enter the **configure terminal** command to access global configuration mode.

device# configure terminal

2. Enter the **ip extcommunity-list** command with the **standard** keyword and specify a name to set a standard BGP extended community filter.

device (config) # ip extcommunity-list standard mylist permit soo 123:2

3. Enter the route-map name command to create and define a route map and enter route-map configuration mode.

device(config)# route-map extComRmap permit 10

Permits a matching pattern.

4. Enter the match extcommunity command and specify an extended community list.

device(config-route-map-extComRmap/permit/10)# match extcommunity mylist

5. Enter the **exit** command.

device(config-route-map-extComRmap/permit/10)# exit

6. Enter the route-mapname command to define a route map and enter route-map configuration mode.

device(config)# route-map sendExtComRmap permit 10

Permits a matching pattern.

7. Enter the **set extcommunity** command and specify the **rt** *extcommunity value* keyword to specify the route target (RT) extended community attribute.

device(config-route-map-sendExtComRmap/permit/10)# set extcommunity rt 3:3

8. Enter the **set extcommunity** command and specify the **soo** *extcommunity value* keyword to the site of origin (SOO) extended community attribute.

device(config-route-map-sendExtComRmap/permit/10)# set extcommunity soo 2:2

The following example configures an extended community ACL called "extended", defines a route map, and permits and sets a matching pattern.

```
device# configure terminal
device(config)# ip extcommunity-list standard mylist permit soo 123:2
device(config)# route-map extComRmap permit 10
device(config-route-map-extComRmap/permit/10)# match extcommunity mylist
device(config-route-map-extComRmap/permit/10)# exit
device(config)# route-map sendExtComRmap permit 10
device(config-route-map-sendExtComRmap/permit/10)# set extcommunity rt 3:3
device(config-route-map-sendExtComRmap/permit/10)# set extcommunity soo 2:2
```

## Applying a BGP4+ extended community filter

A BGP4+ extended community filter can be applied .

BGP4+ communities must already be defined.

1. Enter the configure terminal command to access global configuration mode.

device# configure terminal

2. Enter the **ip extcommunity-list** command with the **standard** keyword and specify a name to set a standard BGP extended community filter.

device(config)# ip extcommunity-list standard mylist permit rt 123:2

3. Enter the router bgp command to enable BGP routing.

device(config)# router bgp

4. Enter the local-as command to configure the autonomous system number (ASN) in which your device resides.

device(config-bgp-router)# local-as 1000

- 5. Enter the neighbor remote-as command, specifying an IPv6 address, to specify the ASN in which the remote neighbor resides. device (config-bgp-router) # neighbor fe80:4398:ab30:45de::1 remote-as 1001
- 6. Enter the address-family ipv6 unicast command to enter IPv6 address family configuration mode.

device(config-bgp-router)# address-family ipv6 unicast

7. Enter the **neighbor activate** command to enable the exchange of information with the neighbor.

device(config-bgp-ipv6u)# neighbor fe80:4398:ab30:45de::1 activate

8. Enter the neighbor route-map command and specify the in keyword to apply a route map to incoming routes.

device(config-bgp-ipv6u)# neighbor fe80:4398:ab30:45de::1 route-map in extComRmapt

9. Enter the **neighbor route-map** command and specify the **out** keyword to apply a route map to outgoing routes.

device(config-bgp-ipv6u)# neighbor fe80:4398:ab30:45de::1 route-map out sendExtComRmap

10. Enter the **neighbor send-community** command and specify the **both** keyword to enable the sending of standard and extended attributes in updates to the specified BGP neighbor.

device(config-bgp-ipv6u)# neighbor fe80:4398:ab30:45de::1 send-community both

The following example applies a BGP4+ extended community filter.

```
device# configure terminal
device(config)# ip extcommunity-list standard mylist permit rt 123:2
device(config)# router bgp
device(config-bgp-router)# local-as 1000
device(config-bgp-router)# neighbor fe80:4398:ab30:45de::1 remote-as 1001
device(config-bgp-router)# address-family ipv6 unicast
device(config-bgp-ipv6u)# neighbor fe80:4398:ab30:45de::1 activate
device(config-bgp-ipv6u)# neighbor fe80:4398:ab30:45de::1 route-map in extComRmap
device(config-bgp-ipv6u)# neighbor fe80:4398:ab30:45de::1 route-map out sendExtComRmap
device(config-bgp-ipv6u)# neighbor fe80:4398:ab30:45de::1 send-community both
```

# **BGP4+ graceful restart**

BGP4+ graceful restart (GR) allows for restarts where BGP neighboring devices participate in the restart, helping to ensure that no route and topology changes occur in the network for the duration of the restart.

The GR feature provides a routing device with the capability to inform its neighbors when it is performing a restart.

When a BGP session is established, GR capability for BGP is negotiated by neighbors through the BGP OPEN message. If the neighbor also advertises support for GR, GR is activated for that neighbor session. If both peers do not exchange the GR capability, the session is not GR-capable. If the BGP session is lost, the BGP peer router, known as a GR helper, marks all routes associated with the device as "stale" but continues to forward packets to these routes for a set period of time. The restarting device also continues to forward packets for the duration of the graceful restart. When the graceful restart is complete, routes are obtained from the helper so that the device is able to quickly resume full operation.

When the GR feature is configured on a device, both helper router and restarting router functionalities are supported. It is not possible to disable helper functionality explicitly.

GR is disabled by default and can be enabled in both IPv4 and IPv6 address families. When the GR timer expires, the BGP RASlog message is triggered.

#### Configuring BGP4+ graceful restart

The graceful restart (GR) feature can be configured on a routing device, providing it with the capability to inform its neighbors when it is performing a restart.

#### NOTE

High availability (HA) requires GR to be enabled.

1. Enter the configure terminal command to access global configuration mode.

device# configure terminal

2. Enter the router bgp command to enable BGP routing.

device(config) # router bgp

3. Enter the local-as command to configure the autonomous system number (ASN) in which your device resides.

device(config-bgp-router)# local-as 1000

4. Enter the **neighbor remote-as** command, specifying an IPv6 address, to specify the autonomous system ASN in which the remote neighbor resides.

device(config-bgp-router)# neighbor 1000::1 remote-as 2

5. Enter the address-family ipv6 unicast command to enter IPv6 address family configuration mode.

device(config-bgp-router)# address-family ipv6 unicast

6. Enter the neighbor activate command to add a neighbor.

device(config-bgp-ipv6u)# neighbor 1000::1 activate

7. Enter the graceful-restart command to enable the graceful restart feature.

device(config-bgp-ipv6u)# graceful-restart

- 8. Do any of the following:
  - Enter the graceful-restart command using the purge-time keyword to overwrite the default purge-time value.

device(config-bgp-ipv6u)# graceful-restart purge-time 300

• Enter the graceful-restart command using the restart-time keyword to overwrite the default restart-time advertised to graceful restart-capable neighbors.

device(config-bgp-ipv6u)# graceful-restart restart-time 180

• Enter the graceful-restart command using the stale-routes-time keyword to overwrite the default amount of time that a helper device will wait for an EOR message from a peer.

device(config-bgp-ipv6u)# graceful-restart stale-routes-time 100

The following example enables the graceful restart feature.

```
device# configure terminal
device(config)# router bgp
device(config-bgp-router)# local-as 1
device(config-bgp-router)# neighbor 1000::1 remote-as 2
device(config-bgp-router)# address-family ipv6 unicast
device(config-bgp-ipv6u)# neighbor 1000::1 activate
device(config-bgp-ipv6u)# graceful-restart
```

The following example enables the graceful restart feature and sets the purge time to 300 seconds, overwriting the default value.

```
device# configure terminal
device(config)# router bgp
device(config-bgp-router)# local-as 1
device(config-bgp-router)# neighbor 1000::1 remote-as 2
device(config-bgp-router)# address-family ipv6 unicast
device(config-bgp-ipv6u)# neighbor 1000::1 activate
device(config-bgp-ipv6u)# graceful-restart purge-time 300
```

The following example enables the graceful restart feature and sets the restart time to 180 seconds, overwriting the default value.

```
device# configure terminal
device(config)# router bgp
device(config-bgp-router)# local-as 1
device(config-bgp-router)# neighbor 1000::1 remote-as 2
device(config-bgp-router)# address-family ipv6 unicast
device(config-bgp-ipv6u)# neighbor 1000::1 activate
device(config-bgp-ipv6u)# graceful-restart restart-time 180
```

The following example enables the graceful restart feature and sets the stale-routes time to 100 seconds, overwriting the default value.

```
device# configure terminal
device(config)# router bgp
device(config-bgp-router)# local-as 1
device(config-bgp-router)# neighbor 1000::1 remote-as 2
device(config-bgp-router)# address-family ipv6 unicast
device(config-bgp-ipv6u)# neighbor 1000::1 activate
device(config-bgp-ipv6u)# graceful-restart stale-routes-time 100
```

Use the **clear ipv6 bgp neighbor** command with the **all** parameter for the changes to the graceful restart parameters to take effect immediately.

# Auto shutdown of BGP neighbors on initial configuration

The auto shutdown of BGP neighbors on initial configuration feature prevents a BGP peer from attempting to establish connections with remote peers when the BGP peer is first configured. Sessions are only initiated when the entire configuration for the BGP peer is complete.

When the auto shutdown of BGP neighbors on initial configuration feature is enabled, the value of the shutdown parameter for any existing configured neighbor is not changed. Any new BGP neighbor configured after the feature is enabled has the shutdown state set to the configured value. When the feature is enabled and a new BGP neighbor is configured, the shutdown parameter of the BGP neighbor is automatically set to enabled. When all the BGP neighbor parameters are configured and it is ready to start the establishment of BGP session with the remote peer, the shutdown parameter of the BGP neighbor is then disabled.

Any new neighbor configured and added to a peer group has the shutdown flag enabled by default. Additionally, any new neighbor configured with the autonomous system (AS) in which that remote neighbor resides specified using the **neighbor remote-as** command has the shutdown flag enabled by default.

## Configuring auto shutdown of BGP neighbors on initial configuration

Follow this procedure to enable auto shutdown of BGP neighbors on initial configuration.

1. Enter the configure terminal command to access global configuration mode.

device# configure terminal

2. Enter the router bgp command to enable BGP routing.

device(config) # router bgp

3. Enter the local-as command to configure the autonomous system number (ASN) in which your device resides.

```
device(config-bgp-router)# local-as 65520
```

4. Enter the **auto-shutdown-new-neighbors** command to prevent the BGP peer from attempting to establish connections with remote peers until all BGP neighbor parameters are configured.

device(config-bgp-router)# auto-shutdown-new-neighbors

The following example enables auto shutdown of BGP neighbors on initial configuration.

```
device# configure terminal
device(config)# router bgp
device(config-bgp-router)# local-as 65520
device(config-bgp-router)# auto-shutdown-new-neighbors
```

### Disabling the BGP4+ peer shutdown state

When the auto shutdown of BGP4+ neighbors on initial configuration feature is enabled, a BGP4+ peer is prevented from attempting to establish connections with remote peers when the BGP4+ peer is first configured. Once all of the configuration parameters for the peer

are complete, you can start the BGP4+ session establishment process and disable the peer shutdown state. Follow this procedure to disable the peer shutdown state.

1. Enter the configure terminal command to access global configuration mode.

device# configure terminal

2. Enter the router bgp command to enable BGP routing.

device(config) # router bgp

3. Enter the local-as command to configure the autonomous system number (ASN) in which your device resides.

```
device(config-bgp-router)# local-as 65520
```

4. Enter the **no neighbor shutdown** command, specifying an IPv6 address, to disable the peer shutdown state and begin the BGP4+ session establishment process.

device(config-bgp-router) # no neighbor 2001:2018:8192::125 shutdown

The following example disables the peer shutdown state and begins the BGP4+ session establishment process.

```
device# configure terminal
device(config)# router bgp
device(config-bgp-router)# local-as 65520
device(config-bgp-router)# no neighbor 2001:2018:8192::125 shutdown
```

## Generalized TTL Security Mechanism support

Generalized TTL Security Mechanism (GTSM) is a lightweight security mechanism that protects external Border Gateway Protocol (eBGP) peering sessions from CPU utilization-based attacks using forged IP packets. GTSM prevents attempts to hijack the eBGP peering session by a host on a network segment that is not part of either BGP network, or by a host on a network segment that is not between the eBGP peers.

GTSM is enabled by configuring a minimum Time To Live (TTL) value for incoming IP packets received from a specific eBGP peer. BGP establishes and maintains the session only if the TTL value in the IP packet header is equal to or greater than the TTL value configured for the peering session. If the value is less than the configured value, the packet is silently discarded and no Internet Control Message Protocol (ICMP) message is generated.

In the case of directly connected neighbors, the device expects the BGP control packets received from the neighbor to have a TTL value of either 254 or 255. For multihop peers, the device expects the TTL for BGP control packets received from the neighbor to be greater than or equal to 255, minus the configured number of hops to the neighbor. If the BGP control packets received from the neighbor do not have the expected value, the device drops them.

#### Assumptions and limitations

- GTSM is supported for both directly connected peering sessions and multihop eBGP peering sessions.
- GTSM is supported for eBGP only.
- GTSM does not protect the integrity of data sent between eBGP peers and does not validate eBGP peers through any authentication method.
- GTSM validates only the locally configured TTL count against the TTL field in the IP packet header.
- GTSM should be configured on each participating device to maximize the effectiveness of this feature.

 When GTSM is enabled, the eBGP session is secured in the incoming direction only and has no effect on outgoing IP packets or the remote device.

### Configuring GTSM for BGP4+

Generalized TTL Security Mechanism (GTSM) can be configured to protect external Border Gateway Protocol (eBGP) peering sessions .

1. Enter the configure terminal command to access global configuration mode.

device# configure terminal

2. Enter the router bgp command to enable BGP routing.

device(config)# router bgp

3. Enter the local-as command to configure the autonomous system number (ASN) in which your device resides.

device(config-bgp-router)# local-as 65520

4. Enter the neighbor remote-as command, specifying an IPv6 address, to add a neighbor.

device(config-bgp-router)# neighbor 2001:2018:8192::125 remote-as 2

5. Enter the neighbor ebgp-btsh command, specifying an IPv6 address, to enable GTSM.

device(config-bgp-router)# neighbor 2001:2018:8192::125 ebgp-btsh

The following example enables GTSM between a device and a neighbor with the IPv6 address 2001:2018:8192::125.

```
device# configure terminal
device(config)# router bgp
device(config-bgp-router)# local-as 65520
device(config-bgp-router)# neighbor 2001:2018:8192::125 remote-as 2
device(config-bgp-router)# neighbor 2001:2018:8192::125 ebgp-btsh
```

## Disabling the BGP AS\_PATH check function

A device can be configured so that the AS\_PATH check function for routes learned from a specific location is disabled, and routes that contain the recipient BGP speaker's AS number are not rejected.

1. Enter the configure terminal command to access global configuration mode.

device# configure terminal

2. Enter the **router bgp** command to enable BGP routing.

device(config)# router bgp

3. Enter the address-family ipv6 unicast command to enter IPv6 address family unicast configuration mode.

device(config-bgp-router)# address-family ipv6 unicast

4. Enter the neighbor allowas-in command with an IPv6 address and specify a number to disable the BGP AS\_PATH check function, and specify the number of times that the AS path of a received route may contain the recipient BGP speaker's AS number and still be accepted.

device(config-bgp-ipv6u)# neighbor 2001:db8:e0ff:783a::4 allowas-in 3

The following example specifies that the AS path of a received route may contain the recipient BGP speaker's AS number three times and still be accepted.

```
device# configure terminal
device(config)# router bgp
device(config-bgp-router)# address-family ipv6 unicast
device(config-bgp-ipv6u)# neighbor 2001:db8:e0ff:783a::4 allowas-in 3
```

## **Displaying BGP4+ statistics**

Various show ipv6 bgp commands verify information about BGP4+ configurations.

Use one or more of the following commands to verify BGP4+ information. The commands do not have to be entered in this order.

#### 1. Enter the **show ipv6 bgp summary** command.

device# show ipv6 bgp summary

```
BGP4 Summary
Router ID: 107.1.1.8
                      Local AS Number: 100
Confederation Identifier: not configured
Confederation Peers:
Maximum Number of IP ECMP Paths Supported for Load Sharing: 1
Number of Neighbors Configured: 1, UP: 0
Number of Routes Installed: 1, Uses 96 bytes
Number of Routes Advertising to All Neighbors: 1 (1 entries), Uses 60 bytes
Number of Attribute Entries Installed: 1, Uses 104 bytes
Neighbor Address AS#
                              State
                                        Time Rt:Accepted Filtered Sent
                                                                              ToSend
                                        0h 0m18s
1:2::3
                  100
                              CONN
                                                   0
                                                            0
                                                                     0
                                                                              1
```

This example output gives summarized BGP4+ information.

#### 2. Enter the show ipv6 bgp attribute-entries command.

```
device# show ipv6 bgp attribute-entries
```

```
Total number of BGP Attribute Entries: 1
                                                             MED
                                                                      :0
1
       Next Hop : ::
Origin: INCOMP
       Originator:0.0.0.0
                                    Cluster List:None
       Aggregator:AS Number :0
                                         Router-TD:0.0.0.0
                                                                    Atomic:None
       Local Pref:100
                                   Communities:Internet
       AS Path : (length 0)
          AsPathLen: 0 AsNum: 0, SegmentNum: 0, Neighboring As: 0, Source As 0
       Address: 0x0b456c4c Hash:876 (0x0300000)
       Links: 0x0000000, 0x0000000
       Reference Counts: 1:0:1, Magic: 2
```

This example shows information about an route-attribute entry that is stored in device memory.

#### 3. Enter the show ipv6 bgp peer-group command.

device# show ipv6 bgp peer-group

```
1
  BGP peer-group is pg
     Address family : IPV4 Unicast
       activate
     Address family : IPV6 Unicast
       no activate
   Members:
      IP Address: 1.1.1.1, AS: 100
      IP Address: 1::1, AS: 100
   BGP peer-group is pg6
2
     Address family : IPV4 Unicast
       activate
     Address family : IPV6 Unicast
       no activate
   Currently there are no members.
```

This example shows output for two peer groups, called "pg" and "pg6".

#### 4. Enter the **show ipv6 bgp routes** command.

device# show ipv6 bgp routes

```
Total number of BGP Routes: 1
Status A:AGGREGATE B:BEST b:NOT-INSTALLED-BEST C:CONFED EBGP D:DAMPED
      E:EBGP H:HISTORY I:IBGP L:LOCAL M:MULTIPATH m:NOT-INSTALLED-MULTIPATH
      S:SUPPRESSED F:FILTERED s:STALE
      Prefix
                         Next Hop
                                         MED
                                                    LocPrf
                                                               Weight Status
1
      107:1:1::/64
                                         0
                                                    100
                                                               32768 BL
                         ::
        AS PATH:
```

This example shows general BGP4+ route information.

#### 5. Enter the **show ipv6 bgp routes** command, using the **summary** keyword.

device# show ipv6 bgp routes summary

```
Total number of BGP routes (NLRIs) Installed
                                                 : 1
Distinct BGP destination networks
                                                 : 1
Filtered bgp routes for soft reconfig
                                                 : 0
Routes originated by this router
                                                 : 1
Routes selected as BEST routes
                                                 : 1
Routes Installed as BEST routes
                                                 : 1
BEST routes not installed in IP forwarding table : 0
Unreachable routes (no IGP route for NEXTHOP)
                                                 : 0
IBGP routes selected as best routes
                                                 : 0
EBGP routes selected as best routes
                                                 : 0
BEST routes not valid for IP forwarding table
                                                 : 0
```

This example shows summarized BGP4+ route information.

## **Displaying BGP4+ neighbor statistics**

Various show ipv6 bgp neighbor commands verify information about BGP4+ neighbor configurations.

Use one or more of the following commands to verify BGP4+ neighbor information. The commands do not have to be entered in this order.

#### 1. Enter the show ipv6 bgp neighbors command.

```
device# show ipv6 bgp neighbors
   Total number of BGP Neighbors: 1
   IP Address: 1:2::3, AS: 100 (IBGP), RouterID: 0.0.0.0, VRF: default-vrf
1
   State: CONNECT, Time: 0h3m3s, KeepAliveTime: 60, HoldTime: 180
   Minimal Route Advertisement Interval: 0 seconds
   Messages: Open Update KeepAlive Notification Refresh-Req
              : 0 0
      Sent
                       0
                                0
                                        0
                                                      0
                                                      0
      Received: 0
                                0
                                          0
   Last Connection Reset Reason:Unknown
   Notification Sent: Unspecified
   Notification Received: Unspecified
   Neighbor NLRI Negotiation:
     Peer configured for IPV6 unicast Routes
   Neighbor ipv6 MPLS Label Capability Negotiation:
   Neighbor AS4 Capability Negotiation:
   Outbound Policy Group:
      ID: 2, Use Count: 3
      Last update time was 172 sec ago
Error: TCP status not available
```

This example output gives summarized information about a BGP4+ neighbor.

#### 2. Enter the show ipv6 bgp neighbors advertised-routes command.

```
device# show ipv6 bgp neighbors 123::3 advertised-routes
       There are 5 routes advertised to neighbor 123::3
Status A:AGGREGATE B:BEST b:NOT-INSTALLED-BEST E:EBGP I:IBGP L:LOCAL
       Prefix
                         Next Hop
                                          MED
                                                     LocPrf
                                                                 Weight Status
      110:110:110::/64
1
                          123::2
                                           0
                                                                 0
                                                                        BE
        AS PATH: 222 111
2
      110:110:110:1::/64 123::2
                                           0
                                                                 0
                                                                        BE
        AS PATH: 222 111
3
      110:110:110:2::/64 123::2
                                           0
                                                                 0
                                                                        BE
        AS PATH: 222 111
4
      110:110:110:3::/64 123::2
                                           0
                                                                 0
                                                                        ΒE
        AS PATH: 222 111
5
      110:110:110:4::/64 123::2
                                           Ω
                                                                 0
                                                                        BE
        AS PATH: 222 111
```

This example shows information about all the routes the BGP4+ networking device advertised to the neighbor.

#### 3. Enter the show ipv6 bgp neighbors last-packet-with-error command.

device# show ipv6 bgp neighbors 123::3 last-packet-with-error Received Message Length: 45 BGP Message: 0xfffffff 0xfffffff 0xfffffff 0xfffffff 0x002d0104 0x014b00b4 0x09090909 0x10020601 0x04020000 0x01020202 0x00020280 0x00 BGP Header Marker: 0xfffffff 0xfffffff 0xfffffff 0xfffffff Message Length: (0x002d) 45 Message Type: (0x01) OPEN OPEN Message Version: (0x04) 4 AS Number: (0x014b) 331 Hold Time: (0x00b4) 180 BGP Identifier: (0x09090909) 9.9.9.9 Optional Parameter length: (0x10) 16 OPEN message optional parameters Parameter Type: (0x02) Capability Parameter Length: (0x06) 6 Capability Type: (0x01) MULTIPROTOCOL EXTENSIONS Capability Length: (0x04) 4 AFI: (0x0200) Unknown(512) Reserved: (0x00) 0 SAFI: (0x01) Unicast Parameter Type: (0x02) Capability Parameter Length: (0x02) 2 Capability Type: (0x02) ROUTE REFRESH(new) Capability Length: (0x00) 0 Parameter Type: (0x02) Capability Parameter Length: (0x02) 2 Capability Type: (0x80) ROUTE REFRESH(old) Capability Length: (0x00) 0

This example shows information about the last packet that contained an error from any of a device's neighbors.

4. Enter the **show ipv6 bgp neighbors received-routes** command.

device# show ipv6 bgp neighbors 160:160:160::10 received-routes There are 5 received routes from neighbor 160:160:160:10 Status A:AGGREGATE B:BEST b:NOT-INSTALLED-BEST C:CONFED EBGP D:DAMPED E:EBGP H:HISTORY I:IBGP L:LOCAL M:MULTIPATH m:NOT-INSTALLED-MULTIPATH S:SUPPRESSED F:FILTERED s:STALE Prefix Next Hop MED LocPrf Weight Status 110:110:110::/64 160:160:160::10 0 1 100 0 ΒE AS\_PATH: 111 2 110:110:110:1::/64 160:160:160::10 0 100 0 BE AS PATH: 111 110:110:110:2::/64 160:160:160::10 0 З 100 0 BE AS PATH: 111 4 110:110:110:3::/64 160:160:160::10 0 100 0 BE AS PATH: 111 5 110:110:110:4::/64 160:160:160::10 0 100 0 BE AS PATH: 111

This example lists all route information received in route updates from BGP4+ neighbors of the device since the softreconfiguration feature was enabled.

#### 5. Enter the show ipv6 bgp neighbors rib-out-routes command.

```
device# show ipv6 bgp neighbors 123::3 rib-out-routes
       There are 5 RIB out routes for neighbor 123::3
Status A:AGGREGATE B:BEST b:NOT-INSTALLED-BEST E:EBGP I:IBGP L:LOCAL
                          Next Hop
                                                                 Weight Status
       Prefix
                                          MED
                                                     LocPrf
                          160:160:160::10 0
       110:110:110::/64
1
                                                      100
                                                                 0
                                                                        ΒE
         AS PATH: 111
      110:110:110:1::/64 160:160:160::10 0
                                                      100
                                                                 0
2
                                                                        BE
        AS PATH: 111
3
       110:110:110:2::/64 160:160:160::10 0
                                                      100
                                                                 0
                                                                        BE
        AS PATH: 111
4
       110:110:110:3::/64 160:160:160::10 0
                                                      100
                                                                 0
                                                                        ΒE
        AS PATH: 111
       110:110:110:4::/64 160:160:160::10 0
5
                                                      100
                                                                 0
                                                                        BE
         AS PATH: 111
```

This example shows information about BGP4+ outbound RIB routes.

## **Clearing BGP4+ dampened paths**

BGP4+ suppressed routes can be reactivated using a CLI command.

The **show ipv6 bgp dampened-paths** command is entered to verify that there are BGP4+ dampened routes. The **clear ipv6 bgp dampening** command is entered to reactivate all suppressed BGP4+ routes. The **show ipv6 bgp dampened-paths** command is reentered to verify that the suppressed BGP4+ routes have been reactivated.

1. Enter the exit command until you return to Privileged EXEC mode.

device(config) # exit

2. Enter the show ipv6 bgp dampened-paths command to display all BGP4+ dampened routes.

```
device# show ipv6 bgp dampened-paths
```

| Status Code >:best d:damped h:history *:val | id              |       |     |
|---------------------------------------------|-----------------|-------|-----|
| Network                                     | From            | Flaps |     |
| Since Reuse Path                            |                 |       |     |
| *d 110:110:110:4::/64                       | 160:160:160::10 | 36    | 0 : |
| 2 :54 0 :10:10 111                          |                 |       |     |
| *d 110:110:110:3::/64                       | 160:160:160::10 | 36    | 0:  |
| 2 :54 0 :10:10 111                          |                 |       |     |
| *d 110:110:110:2::/64                       | 160:160:160::10 | 36    | 0:  |
| 2 :54 0 :10:10 111                          |                 |       |     |
| *d 110:110:110:1::/64                       | 160:160:160::10 | 36    | 0:  |
| 2 :54 0 :10:10 111                          |                 |       |     |
| *d 110:110:110::/64                         | 160:160:160::10 | 36    | 0:  |
| 2 :54 0 :10:10 111                          |                 |       |     |

Enter the clear ipv6 bgp dampening command to reactivate all suppressed BGP4+ routes.

device# clear ipv6 bgp dampening

4. Enter the show ipv6 bgp dampened-paths command to verify that there are no BGP4+ dampened routes.

```
device# show ipv6 bgp dampened-paths
device#
```

The following example reactivates all suppressed BGP4+ routes and verifies that there are no suppressed routes.

device(config-bgp-router)# exit device(config)# exit device# show ipv6 bgp dampened-paths device# clear ipv6 bgp dampening device# show ipv6 bgp dampened-paths

# **BGP EVPN for IP Fabrics**

| • | Overview                                         |  |
|---|--------------------------------------------------|--|
| • | BGP EVPN control plane                           |  |
| • | BGP EVPN configuration examples                  |  |
| • | BGP routing tables                               |  |
| • | BGP EVPN-based MCT cluster formation             |  |
| • | BGP EVPN-based VXLAN overlay                     |  |
| • | Layer 2 (MAC) route exchange                     |  |
| • | EVPN prefix route exchange and Multi-VRF support |  |
| • | BGP EVPN VXLAN data center interconnect          |  |
| • | Static anycast gateway                           |  |
| • | IP unnumbered interface                          |  |
| • | High availability                                |  |

## Overview

A multiprotocol extension for BGP to carry Layer 2 routes was formally standardized in 2015 with RFC 7432. Even though EVPN was initially targeted as WAN technology for data-center interconnect, gradual extensions to the base standard have helped it also gain interest within the data center. EVPN provides a standards-based solution for overlay interconnect within a data center.

BGP EVPN for VXLAN overlay networks, along with a broad set of Layer 2, Layer 3, and Infrastructure features to enable the seamless deployment, on-demand usage of forwarding entries in hardware, and minimization of flooding in the network, are referred to as a BGP EVPN-based IP Fabric.

Most of the contents in this chapter are common for data center overlay and data center interconnect (DCI).

## **IP Fabrics topologies**

The following figure shows a supported topology where the SLX devics act as nodes in a BGP EVPN spine in an IP Fabrics network.

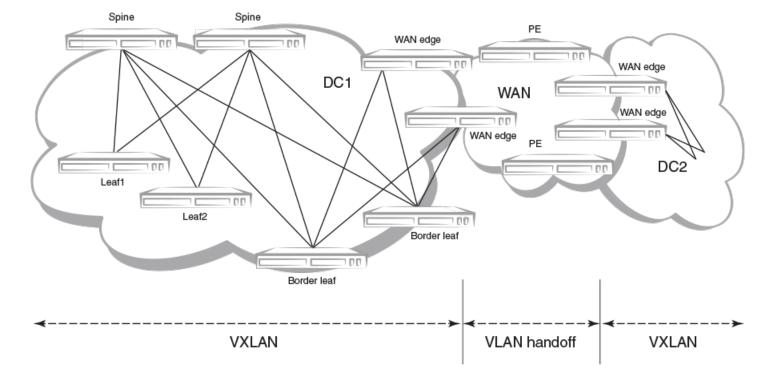

FIGURE 15 Supported BGP EVPN spine topology

A BGP EVPN-based Multi-Chassis Trunk (MCT) solution continues to be supported on those platforms. However, using a colocated BGP EVPN spine and a BGP EVPN MCT on the same switch is not supported.

VXLANs provide the interconnectivity between leaf nodes in an IP Fabric network. VXLAN tunnels are established between leaf nodes. The following figure illustrates this VXLAN connectivity.

#### FIGURE 16 VXLAN connectivity in an IP Fabric

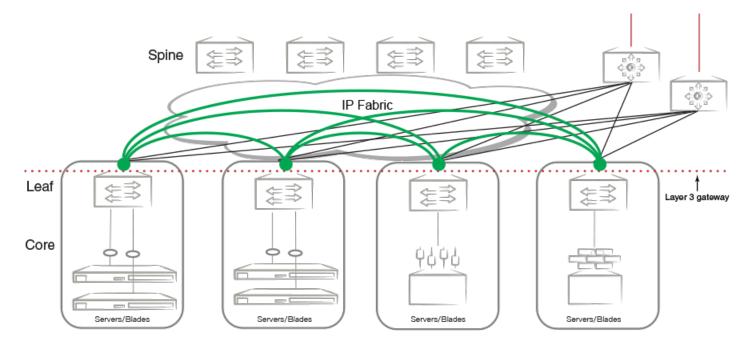

#### NOTE

Leaf nodes will be dual-homed.

## **IP Fabrics features**

This release supports the following IP Fabrics features:

- BGP EVPN spine with route reflector control plane
- VXLAN VTEP discovery
- VXLAN logical VTEP
- BGP EVPN-based MCT cluster formation
- Layer 2 (MAC) route exchange
- ARP/ND (MACIP) route exchange
- Static anycast gateway
- IP unnumbered interfaces
- Multi-VRF support and EVPN prefix route exchange
- Conversion of MACIP routes to host prefix routes

### **BGP EVPN use cases**

The following BGP EVPN use cases are addressed:

- BGP EVPN VXLAN overlay within the data center
- MCT cluster formation
- VXLAN data-center interconnect

## **BGP EVPN control plane**

This section discusses the following components of the BGP EVPN control plane.

### Supported route types

The following table describes the supported EVPN route types.

#### TABLE 14 Supported EVPN route types

| Туре | Description                        |
|------|------------------------------------|
| 1    | Ethernet Auto Discovery (AD) route |
| 2    | MAC/IP advertisement route         |
| 3    | Inclusive Multicast Route          |
| 4    | Ethernet Segment Route             |
| 5    | IPv4/IPv6 Prefix Route             |
| 7    | IGMP Join Synch Route              |
| 8    | IGMP Leave Synch Route             |

### Supported BGP functionalities

The following features are supported for BGP EVPN address-family:

- iBGP and eBGP peering
- IPv4 and IPv6 peer types
- Peer groups with EVPN neighbors
- Ability to negotiate only EVPN address-family for IPv4/IPv6 peers
- iBGP route reflector server
- Keeping next-hop unchanged for EBGP peers
- · Ability to retain all EVPN routes without importing them
- Coexistence of all IPv4 and IPv6 BGP features for neighbors negotiating EVPN address-family
- EVPN spine, leaf, and border leaf functionalities

### Supported service-interface model

The VLAN-based service-interface model described in RFC 7432 is supported. Each VLAN is mapped to a unique VNI. Within the data center, each VNI maps to a unique EVI; this mapping is referred to as the "single subnet per EVI" option in "draft-ietf-bess-evpn-overlay." No VLAN translation service is supported. Within the data center, VNI-to-VLAN mapping is local to each leaf, and the inner VXLAN frames may not carry an Ethernet tag. The administrator is responsible for keeping this mapping consistent within the data center.

## **BGP EVPN configuration examples**

### **BGP EVPN neighbor examples**

This section presents configuration examples of basic BGP EVPN neighbor configurations.

#### Configuring a BGP EVPN neighbor and peer group

EVPN address-family can be configured to be negotiated on either IPv4 or IPv6 BGP neighbors, as shown in the following example.

```
device (config) #router bgp
device (config-bgp-router) # local-as 62001
device (config-bgp-router) # neighbor 192.168.21.31 remote-as 62000
device (config-bgp-router) # neighbor 2000:10:1::2 remote-as 62002
device (config-bgp-router) # address-family evpn
device (config-bgp-evpn) # retain route-target all <---Spine only
device (config-bgp-evpn) # neighbor 192.168.21.31 next-hop-unchanged <---Spine only
device (config-bgp-evpn) # neighbor 192.168.21.31 activate
device (config-bgp-evpn) # neighbor 2000:10:1::2 next-hop-unchanged <---Spine only
device (config-bgp-evpn) # neighbor 2000:10:1::2 next-hop-unchanged <---Spine only
device (config-bgp-evpn) # neighbor 2000:10:1::2 next-hop-unchanged <---Spine only
device (config-bgp-evpn) # neighbor 2000:10:1::2 next-hop-unchanged <---Spine only
device (config-bgp-evpn) # neighbor 2000:10:1::2 next-hop-unchanged <---Spine only
device (config-bgp-evpn) # neighbor 2000:10:1::2 next-hop-unchanged <---Spine only
device (config-bgp-evpn) # neighbor 2000:10:1::2 next-hop-unchanged <---Spine only
device (config-bgp-evpn) # neighbor 2000:10:1::2 next-hop-unchanged <---Spine only
device (config-bgp-evpn) # neighbor 2000:10:1::2 next-hop-unchanged <---Spine only
device (config-bgp-evpn) # neighbor 2000:10:1::2 next-hop-unchanged <---Spine only
device (config-bgp-evpn) # neighbor 2000:10:1::2 next-hop-unchanged <---Spine only
device (config-bgp-evpn) # neighbor 2000:10:1::2 next-hop-unchanged <---Spine only
device (config-bgp-evpn) # neighbor 2000:10:1::2 next-hop-unchanged <---Spine only
device (config-bgp-evpn) # neighbor 2000:10:1::2 next-hop-unchanged <---Spine only
device (config-bgp-evpn) # neighbor 2000:10:1::2 next-hop-unchanged <---Spine only</p>
```

As with any VPN technology, EVPN neighbors must always be in the default VRF. The preceding example shows EVPN address-family being activated for IPv4 and IPv6 BGP neighbors.

BGP neighbor configuration can be simplified by using peer groups, as in the following example.

```
device(config-bgp-router)# neighbor my-peer-group peer-group
device(config-bgp-router)# neighbor my-peer-group remote-as 62001
device(config-bgp-router)# neighbor 192.168.30.2 peer-group my-peer-group
device(config-bgp-router)# neighbor 2000:20:1::2 peer-group my-peer-group
device(config-bgp-router)# address-family evpn
device(config-bgp-evpn)# retain route-target all
device(config-bgp-evpn)# neighbor my-peer-group route-reflector-client
device(config-bgp-evpn)# neighbor my-peer-group activate
```

#### NOTE

The **neighbor route-reflector client** command is not required if all devices peer with each other in a full iBGP mesh.

#### Retaining EVPN routes without importing them

For spine or specific border leaf cases, routes are not imported into MAC-VRF or IP-VRF tables, but instead are reflected/re-advertised to iBGP/eBGP peers. The following configuration is required to retain all of the routes in the VPN table.

```
device(config-bgp-router)# address-family evpn
device(config-bgp-evpn)# retain route-target all
```

#### Keeping next-hop unchanged for eBGP neighbors

When BGP advertises routes to an eBGP peer, the next-hop value in the route is modified to carry the local peering IP address. In the case of a BGP EVPN VXLAN IP Fabric, the next-hop value in the route is the VTEP IP address of the advertising router. A BGP EVPN spine distributing the routes to other leaf nodes should not modify the next-hop value. Each EBGP peer activated under EVPN address-family should be configured so that it does not modify the next-hop value, as in the following example.

```
device(config-bgp-router)# address-family evpn
device(config-bgp-evpn)# neighbor 192.168.21.31 next-hop-unchanged
```

```
device(config-bgp-evpn)# neighbor my-peer-group next-hop-unchanged
device(config-bgp-evpn)# neighbor 192.168.21.31 activate
device(config-bgp-evpn)# neighbor my-peer-group activate
```

#### Allowing routes with a local AS number

In special cases where spine or super-spine routers must accept EVPN routes that have the AS number of a router in the AS path segment, the **allowas-in** command can be used for a given BGP peer, as in the following example.

```
device(config-bgp-router)# address-family evpn
device(config-bgp-evpn)# neighbor 192.168.21.31 allowas-in 1
device(config-bgp-evpn)# neighbor my-peer-group allowas-in 1
```

#### Configuring iBGP EVPN neighbors

In a full iBGP mesh of EVPN nodes, a leaf node needs to peer only with all other leaf nodes; it does not need to have a session with any spine node. The configuration of route-reflector client on the spine nodes is not required.

In a non-full iBGP mesh configuration, in order to reflect routes from one iBGP neighbor to another iBGP neighbor, the iBGP neighbors should be configured as route-reflector-clients, as in the following example.

```
device(config-bgp-router)# address-family evpn
device(config-bgp-evpn)# neighbor 192.168.21.31 route-reflector-client
device(config-bgp-evpn)# neighbor my-peer-group route-reflector-client
```

The "client-to-client-reflection" feature is by default enabled under EVPN address-family. The route-reflector configuration does not force routes that are not imported to be retained in BGP. The **retain route-target all** command is required in all cases.

#### Filtering EVPN routes

Limited filtering support is available for EVPN routes. However, route maps can be configured on EVPN neighbors, as in the following example.

```
device(config-bgp-router)# address-family evpn
device(config-bgp-evpn)# neighbor 192.168.21.31 route-map in rmap-in
device(config-bgp-evpn)# neighbor 192.168.21.31 route-map out rmap-out
```

Only AS path and extended-community-based match and set criteria are supported for EVPN routes.

#### Negotiating only EVPN address-family

In order to have better resiliency, separate BGP neighbors for overlay and underlay may be desired. This separation allows administrators to manipulate, debug, and maintain EVPN neighbors without affecting underlay connectivity. This separation can be achieved by deactivating underlay address-family for EVPN neighbors.

IPv4 neighbors are automatically activated under IPv4 unicast address-family, and they must be deactivated as in the following example.

```
device(config-bgp-router)# neighbor 192.168.21.31 remote-as 62000
device(config-bgp-router)# address-family ipv4 unicast
device(config-bgp-ipv4u)# no neighbor 192.168.21.31 activate
device(config-bgp-ipv4u)# address-family evpn
device(config-bgp-evpn)# neighbor 192.168.21.31 activate
```

IPv6 neighbors are not by default activated under IPv6 unicast address-family. Therefore, for them to negotiate only EVPN addressfamily, they must be activated only under EVPN, as in the following example.

```
device(config-bgp-router)# neighbor 2000:10:1::2 remote-as 62002
device(config-bgp-ipv4u)# address-family evpn
device(config-bgp-evpn)# neighbor 2000:10:1::2 activate
```

#### Enabling peer AS check

When a BGP router receives an update message with its own AS number in the AS path attribute, this means that there is an AS path loop and by default such updates are discarded. In many scenarios this AS path check needs to be disabled, and seeing a the AS number of a router in the AS path attribute is fine. On SLX devices, this AS path check is enforced at the receiver and is overridden by means of the **neighbor allowas-in** command. However, enforcing this AS path check at the sender side can save the amount of RIBout memory used to store the routes that are discarded at the receiver. Furthermore, it avoids sending updates and withdraws those routes, thereby improving the convergence time.

The following example configuration shows how to enforce this check for a neighbor or peer group. This configuration is per address-family.

```
LeafC_2(config-bgp-router)# address-family ipv4 unicast
LeafC_2(config-bgp-ipv4u)# neighbor 163.124.20.10 enable-peer-as-check
```

A neighbor reset is required for the preceding configuration to take effect. After it is applied, this configuration prevents Network Layer Reachability Information (NLRI) from being added to the RIBout of the peer if the AS path segment of the NLRI has the AS number configured as "remote-as" for the neighbor.

### **BGP EVPN instance configuration**

With a VLAN-based service model, each VLAN/BD corresponds to a unique EVPN instance, or MAC-VRF. Each route in EVPN belonging to a MAC-VRF has a unique route distinguisher (RD) that differentiates routes from other MAC-VRFs.

In addition, sets of route targets (export RTs) are associated with each MAC-VRF; these RTs are applied to the routes while advertising. RTs in the route are matched against the configured import RTs. If any of the RTs match, the route is imported; otherwise, it is discarded.

#### NOTE

Auto RD is mandatory for EVI extension with manual RD and RT/auto RT.

Each VLAN/BD to be extended into an EVPN overlay must be added under the EVPN configuration block, as shown in the following configuration example.

```
evpn t1
!
vlan 1020
rd 1020:1
route-target both 1020:100
!
vlan 3200
rd 3200:1
route-target both 3200:100
!
bridge-domain 10
rd 10:1
route-target both 10:100
!
bridge-domain 3100
rd 3100:1
route-target both 3100:1
```

Each VLAN/BD added to the preceding EVPN configuration is considered an EVI and is assigned a unique EVID internally. EVIDs for VLANs/BDs are calculated as shown in the following table.

#### **TABLE 15** Calculating EVIDs for VLANBs/BDs

| VLAN/BD       | EVI value    |
|---------------|--------------|
| VLAN (1-4095) | VLANID       |
| BD (1-4096+)  | 4096 + BD-ID |

The EVID value in the preceding configuration example is not sent in the Ethernet-tag field in the routes. It is always 0 for VLAN-aware service. However, routes imported into the MAC-VRF table are classified against an EVID, which is shown in the Ethernet-tag field.

#### Autogeneration of route distinguisher and route target

Because thousands of VLANs/BDs can exist in the network, configuring each of them individually on each router is cumbersome. In order to simplify the configuration, Extreme recommends the autogeneration of RDs and RTs.

The RD of EVPN routes is encoded as a Type-1 route-distinguisher, as described in RFC4364. The following figure shows the formats of RD and BGP RT extended community.

#### FIGURE 17 RD and RT formats

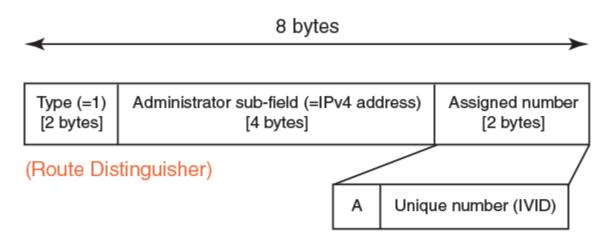

### (Route Target BGP extended community)

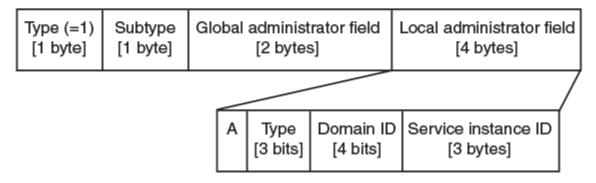

The most significant bit "A" of the assigned number field stands for automatic or manual RD. For a manual RD value, this bit is set and the unique identifier value is set to the internal VLAN ID (IVID) to keep the RD unique across VLANs and bridge domain IDs (BD-IDs). The administrator subfield of the RD is set to the BGP router ID.

The global administrator field in the RT is set to the AS number. The local administrator field in the RT is expanded, as shown in the preceding figure. Bit-value "A" stands for automatic or manual RT. Where the RT value is derived automatically, this bit is set to 0. The

service instance ID field carries the VLAN or VNI value. The Type field is set, according to the value set in the service instance ID space, to either 0 (= IVID) or 1 (= VNI). The domain-id value is not used currently and is set to 0.

The configuration of VLANs/BDs that use autogenerated RD and RT values is simplified, as shown in the following configuration example.

```
evpn
rd auto
route-target both auto ignore-as
vlan add 1000-2000
bridge-domain add 1000-2000
```

VLAN and bridge domains that are added with range, RD, and RT values are specified as "auto". In scenarios where multiple leaf nodes belong to different autonomous systems, Extreme recommends the "ignore-as" option. When that option is specified, the AS number field in the RT in the route is not compared against the local AS number.

## **BGP** routing tables

The EVPN table holds VPN routes belonging to the EVPN address-family. These routes may be received from an EVPN peer, originated locally, or exported from other VRFs for prefix routes.

EVPN route types 1 through 4 received from remote peers are imported only into the MAC-VRF table, except for MACIP host routes that may get converted to IPv4/v6 host routes and imported into the IP-VRF table. EVPN routes received from remote peers are validated against import rules and are added to the VPN table only if validation passes. The following table lists the import rules for peer types and route types.

| Received from peer type | Route type                 | Import rules                                                                                                    |
|-------------------------|----------------------------|----------------------------------------------------------------------------------------------------|
| VXLAN peer              | MAC/IP, Ethernet Tag       | RTs in the route are looked up in the MAC-VRF table. A route is imported for the following conditions:                                                                                                    |
|                         |                            | 1. RT in the route matches RTs configured for VLAN/BD.                                                                                                    |
|                         |                            | <ol> <li>When a VLAN/BD instance is not<br/>configured manually, a VLAN/BD<br/>must exist in the system and be added<br/>to EVPN.</li> </ol>                                                                                                    |
|                         |                            | <ol> <li>L2VNI in the label field is same as<br/>corresponding VNI for the VLAN/BD.</li> <li>For MAC-IP (ARP/ND) routes, if no match is<br/>found in MAC-VRF, RTs in the route are looked<br/>up in IP-VRFs. For each IP-VRF matching the<br/>RT, the route is imported in that IP-VRF.</li> </ol> |
|                         | IP Prefix                  | RTs in the route are looked up in IP-VRFs. For<br>each IP-VRF matching the RT, route is imported<br>into that IP-VRF.                                                                                                    |
|                         | Ethernet Segment           | Route is imported if the RT in the route matches<br>the auto ES-RT of the locally configured MCT<br>interface.                                                                                                    |
|                         | Inclusive Multicast Routes |                                                                                                    |

#### TABLE 16 Import rules for peer and route types

The EVPN table can hold routes even if they are not imported into MAC-VRF or IP-VRF tables. This table is required at the spine or border-leaf nodes to reflect the routes to other leaf nodes or to other data centers, respectively. The **retain route-target all** command is used to configure this table.

The consolidation of the routes from different sources (RDs) occurs in the MAC-VRF table after the routes pass through route-target checking and import filtering. The following operations are performed exclusively in the MAC-VRF table:

- VTEP discovery
- MAC move detection
- MAC dampening
- ES-based route use

The following table lists advertisement behavior by route type.

#### TABLE 17 Advertisement behavior by route type

| Route type                        | Advertised to VXLAN peer? |
|-----------------------------------|---------------------------|
| Autodiscovery                     | No                        |
| MAC                               | Yes (without ESI)         |
| MACIP (ARP/ND)                    | Yes (without ESI)         |
| Inclusive Multicast               | Yes                       |
| Ethernet Segment (ES)             | No                        |
| IP-Prefix (IPv4Prefix/IPv6Prefix) | Yes                       |

## **BGP EVPN-based MCT cluster formation**

Multi-Chassis Trunking (MCT) cluster formation leverages BGP EVPN Ethernet Segment and Auto-Discovery (AD) routes and employs proprietary mechanisms to avoid loops in the cluster in transient configuration scenarios.

No separate EVPN instance for MCT and non-MCT services exists. Therefore, in order to configure MCT even on a stand-alone MCT cluster, EVPN configuration is required. For more information on MCT, refer to the *Extreme SLX-OS Layer 2 Switching Configuration Guide*.

## **BGP EVPN-based VXLAN overlay**

BGP EVPN provides control plane signaling and tunnel discovery support in a VXLAN overlay network.

Inclusive multicast routes provide for the extension of VLANs/BDs over tunnels, and MAC, MACIP, and prefix routes provide for the signaling of control plane routes for tenants. Forwarding across the tenants or toward the core takes place through VXLAN overlay tunnels. The flooding of BUM traffic is achieved by means of ingress replication.

The following points apply to a BGP EVPN-based VXLAN overlay network:

- A mesh of tunnels from everywhere to everywhere is required within the data center.
- Flooding is achieved through Ingress replication; multicast support does not exist.
- Spine nodes provide load balancing for overlay tunnels and alternate route sources for BGP.

Devices in the underlay Layer 3 Clos network may have the following distinct roles:

- Leaf
- Spine

- Border leaf
- Colocated border leaf and spine

### **Underlay architectures**

The underlay architecture in a Layer 3 Clos network that can be based on iBGP or eBGP. The following topologies illustrate these options.

#### iBGP spine and leaf

With iBGP-based underlay, all spine and leaf nodes are in the same AS. Spine nodes act as route-reflectors and do not terminate any tunnel, whereas leaf nodes originate and terminate all of the tunnels and routes. The following figure illustrates this topology.

#### FIGURE 18 iBGP spine and leaf

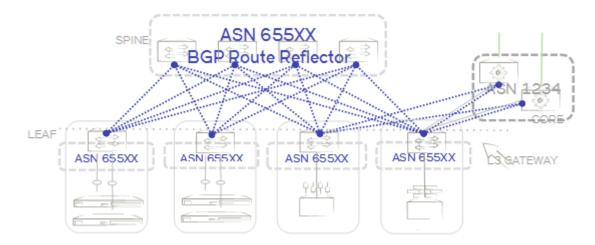

#### eBGP spine and leaf

With eBGP-based underlay, each leaf node is assigned a distinct AS number. Usually, the iBGP underlay architecture provides higher BGP scalability but with less control on the routes getting exchanged. On the other hand, eBGP underlay provides lower BGP scalability but with greater control on routes, as policy and filters can be applied on the originating AS numbers. The following figure illustrates this topology.

#### FIGURE 19 eBGP spine and leaf

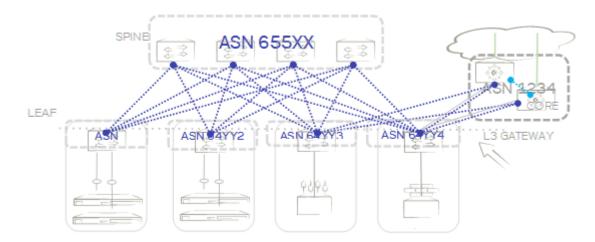

#### Border and service leaf

A border leaf is special leaf node, typically redundant, that sits at the edge of the data center and provides termination, handoff, or control-plane extension towards the WAN or core. Similarly, that functionality is provided in the reverse direction, from the WAN/core towards the data center.

A border leaf may act as a transparent route-reflector/forwarder (iBGP/eBGP) or may terminate tunnels while providing reflection service. In the service-leaf model, a border leaf also acts as just another leaf node in the network and may be extending Layer 2, Layer 3, or both services as illustrated in the following figure.

#### FIGURE 20 Border and service leaf

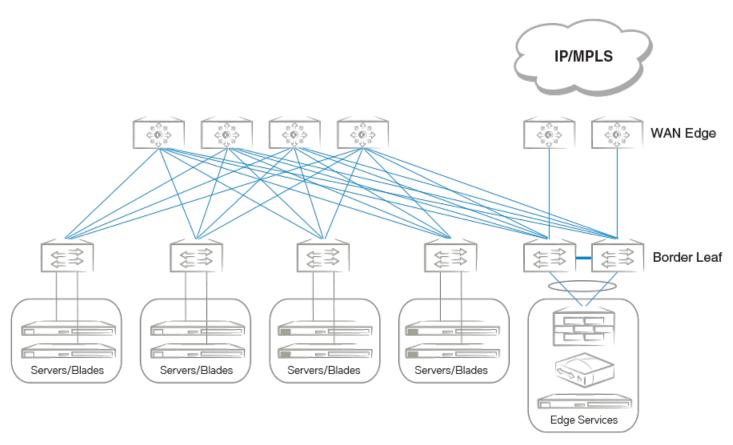

#### Colocated spine and border leaf

With a Layer 2/Layer 3 control-plane extension model, a border leaf may provide just a route forwarding service—which is merely spine functionality. In the absence of a separate border leaf, spine nodes can themselves act as route reflectors towards the WAN/core.

### VXLAN overlay configuration

An overlay gateway configuration must be present and should remain in the active state in order to exchange routes in the VXLAN overlay network. An example configuration follows.

```
overlay-gateway gateway1
  type layer2-extension
  ip interface Loopback 1
  map vni auto
  activate
!
interface Loopback 1
  ip address 192.168.32.10/32
  no shutdown
!
```

The following are criteria for accepting or originating routes in a VXLAN overlay network:

- An overlay gateway is configured.
- The overlay gateway is activated.

- The tunnel type is Layer 2 extension.
- The source VTEP IP address is configured. In case the source IP address is obtained from a loopback interface, the loopback interface must be up.
- VLAN/BD-to-VNI mapping (auto or manual) exists to accept and originate routes for a specific VLAN/BD.

The preceding criteria affect only the exchange of routes between BGP neighbors with VXLAN encapsulation. When the overlay gateway is deactivated or unconfigured, all dynamic tunnels are deleted, EVPN routes received with VXLAN encapsulation are removed, and the RIBout of the BGP EVPN neighbors configured with VXLAN encapsulation is flushed.

### **Dynamic VTEP discovery**

Dynamic VTEP discovery is a configurable option. It can be enabled under BGP EVPN address-family configuration mode, as shown here.

#### NOTE

This feature is supported on static VXLAN tunnels with non-MCT nodes, for regular VTEPs but not for logical VTEPs.

```
router-bgp
address-family evpn
vtep-discovery
```

By default VTEP discovery is enabled. When enabled, if a route with BGP encapsulation extended community as VXLAN type is imported into the MAC-VRF table, a VXLAN tunnel (if it does not already exist) is created in the system with the destination IP address as the next-hop IP address of the route. MAC learning in the forwarding plane on BGP-discovered VXLAN tunnels is automatically disabled.

When the preceding "vtep-discovery" is disabled, all dynamically discovered VXLAN tunnels are deleted from the system. VTEPs can be administratively configured, and they can be instructed to disable MAC learning in the forwarding plane and instead to use BGP, as in the following example.

```
overlay-gateway gateway1
  type layer2-extension
...
  site tunnel1
    ip address 192.168.32.20
    extend vlan add 10-100
    extend bridge-domain add 10-100
!
    activate
!
```

VLANs/BDs on static tunnels are not extended by BGP over inclusive-multicast routes received from remote nodes. They should be extended manually, as shown in the preceding configuration. Only when specific VLANs/BDs are extended does BGP download the corresponding EVPN routes pointing to the appropriate tunnel. A statically configured VXLAN tunnel overrides any dynamically discovered tunnel. Similarly, when a static tunnel is removed, a dynamic VTEP is created if a route with that next-hop IP address is present in the BGP MAC-VRF table.

## Layer 2 (MAC) route exchange

All dynamic MAC addresses learned on VLANs/BDs added to an EVPN configuration are exported to BGP EVPN automatically.

Routes are imported on the remote node according to the route-target match. The fields in the MAC routes are filled as shown in the following table.

TABLE 18 MAC route fields and descriptions

| Field               | Description                                                                                                    |
|---------------------|----------------------------------------------------------------------------------------------------|
| Route Distinguisher | Either the auto or manual RD value is used, depending on the VLAN/BD configuration under EVPN.                                |
| ESI                 | In case the MAC is learned on an MCT client interface, the ESI of the client interface is present. Otherwise this value is 0. |
| Ethernet Tag        | This is value is 0.                                                                                                    |
| MAC address         | This is the static or dynamic MAC address learned locally.                                                                    |
| IP address          | For MAC route IP address, this value is absent.                                                                               |

BGP MAC mobility extended community is attached to the route to carry a sticky flag and sequence number. Static MAC addresses configured on the system are advertised by BGP with a sticky flag. Routers importing a MAC route with a sticky flag install it as static and no MAC movement is allowed. In BGP best-path selection, a MAC route with a sticky flag is preferred over routes without a sticky flag, irrespective of the sequence number.

MAC address-table **show** output has been enhanced to show the remote VTEP IP address and route type as EVPN for a BGP-learned MAC over VXLAN, as in the following example.

```
device# show mac-address-table
Type Code - CL:Cluster Local MAC
                                   CCL:Cluster Client Local MAC
            CR:Cluster Remote MAC CCR:Cluster Client Remote MAC
VlanId/BDId Mac-address
                                Туре
                                            State
                                                        Ports/LIF/PW/Tunnel
100 (V)
              0000.0164.0100
                                Static
                                             Inactive
                                                        Eth 0/31
101 (V)
              0000.0164.0101
                                Static
                                            Inactive
                                                        Eth 0/31
10 (V)
              0000.0164.0010
                                Static
                                            Active
                                                        Eth 0/31
              0000.0191.0010
                                                        Tu 61441 (192.168.32.10)
10 (V)
                                EVPN
                                             Active
10 (V)
              0001.0191.0010
                                EVPN
                                             Active
                                                        T_{11} = 61441 \quad (192.168.32.10)
10 (V)
              0001.0221.0010
                                EVPN
                                             Active
                                                        Tu 61441 (192.168.32.10)
```

### MAC move detection and dampening

When a host moves from one port to another port on the same router, it is not considered a move. However, when the host moves from one router to another router, the MAC address undergoes a MAC move procedure. The router on which a MAC address is learned locally prefers the local address and advertises it to other routers in the network. If the MAC address is already present in BGP, the sequence number in the MAC mobility extended community is incremented in the route being advertised. A MAC route without MAC mobility extended community implicitly means sequence number 0. A router receiving a remote MAC route, with a sequence number greater than that of the locally advertised route, prefers the remote route and withdraws the local one.

MCT and LVTEP are two special cases in which a MAC move is not triggered. If the same MAC address is present in the BGP table and is learned from same next-hop or with same ESI, the MAC route is advertised with the same sequence number present in the existing route.

The frequent movement of a MAC address from one router to another router causes unnecessary churn in the network and is an indication of a malicious host or loop. When the number of moves for a given MAC address in a specified time (the default is 3 seconds) exceeds the specified number of moves (the default is 5), the MAC route is dampened. The EVPN MAC route dampening behavior differs from the BGP route flap dampening procedure specified in RFC 2439. When a MAC route is dampened, the local route is marked as best and is present in the forwarding tables. The best route selection based on sequence number is stopped until corrective action is taken. Default parameters of MAC route dampening can be modified by means of the following command under EVPN configuration mode:

```
device(config-evpn-default)# duplicate-mac-timer 5 max-count 3
```

### Automatic restoration of dampened routes

According to BGP EVPN RFC 7432, once a MAC/IP route is dampened because of frequent moves, manual intervention is required to restore the route. Section 15.1 in the RFC states, "The PE MUST alert the operator and stop sending and processing any BGP MAC/IP Advertisement routes for that MAC address until a corrective action is taken by the operator."

A major drawback of this approach is that the route remains dampened and no processing of the updates is performed until the dampening state of the route is cleared manually. It may happen that after an initial frequent flap of the route, either one of the VMs goes away or the duplicate address situation is resolved. However, the route remains dampened until a network administrator intervenes. Automatic restoration of the route is desired in this case.

The following approach is taken to restore the dampened route.

When BGP detects that only one source of the route (that is, all NLRIs are received from same next-hop) has remained and the route is dampened, the route is added to the timer list, which is processed after 5 minutes. When the timer expires, if the second source of the route is seen again, the route is removed from the timer list and remains dampened. After the timer expires, the dampening state of the route is cleared and the route is restored after best-path selection.

### **Conversational MAC learning**

Conversational MAC learning is not supported.

### Example output for "show mac-address-table"

The following are example outputs of the show mac-address-table command.

```
device# show mac-address-table
Type Code - CL:Cluster Local MAC
                                                CCL:Cluster Client Local MAC
                 CR:Cluster Remote MAC CCR:Cluster Client Remote MAC
                                           Туре
                                                           State Ports/LI
Inactive Eth 0/31
Inactive Eth 0/31
                                                                                   Ports/LIF/PW/Tunnel
VlanId/BDId Mac-address
100 (V)0000.0164.0100101 (V)0000.0164.0101
                                              Static

        0000.0164.0100
        Static
        Inactive
        Eth 0/31

        0000.0164.0101
        Static
        Inactive
        Eth 0/31

        0000.0164.0010
        Static
        Active
        Eth 0/31

        0000.0191.0010
        EVPN
        Active
        Tu 61441 (192.168.32.10)

        0001.0191.0010
        EVPN
        Active
        Tu 61441 (192.168.32.10)

10 (V)
10 (V)
10 (V)
             0001.0191.0010 EVFN
0001.0221.0010 EVPN-Static Active Tu 61441 (192.168.32.10)
10 (V)
Total MAC addresses
                               : 6
device# show mac-address-table evpn
Type Code - CL:Cluster Local MAC CCL:Cluster Client Local MAC
                CR:Cluster Remote MAC CCR:Cluster Client Remote MAC
                                           Type State Ports/LIF/PW/Tunnel
EVPN Active Tu 61441 (192.16
VlanId/BDId Mac-address
                                                          Active Tu 61441 (192.168.32.10)
Active Tu 61441 (192.168.32.10)
                   0000.0191.0010
10 (V)
            0001.0191.0010 EVPN
0001.0221.0010 EVPN-St
10 (V)
10 (V)
                                              EVPN-Static Active Tu 61441 (192.168.32.10)
Total MAC addresses
                                : 3
```

device# show mac-address-table count evpn EVPN Address Count: 50

device# show mac-address-table count Dynamic Address Count: 2 Static Address Count: 0 Internal Address Count: 0 Local Address Count : 2 Remote Address Count : 0 EVPN Address Count: 2 Total MAC addresses : 6 device# show mac-address-table count interface tunnel 61441 Dynamic Address Count: 2 Static Address Count: 0 EVPN Address Count: 2 Internal Address Count: 0 Local Address Count : 2 Remote Address Count : 0 Total MAC addresses : 6 device# show mac-address-table interface tunnel 61441 Type Code - CL:Cluster Local MAC CCL:Cluster Client Local MAC CR:Cluster Remote MAC CCR:Cluster Client Remote MAC State Ports/LIF/PW atic Active Tu 61441 (192.168.32.10) VlanId/BDId Mac-address Туре Active 10 (V) 0000.0191.0010 EVPN-Static Tu 61441 (192.168.32.10) 10 (V)0001.0191.0010 EVPN Active Total MAC addresses : 2

## **EVPN prefix route exchange and Multi-VRF support**

Extensions to RFC 7432 to support the advertisement of IP prefix routes are proposed in IETF draft "IP Prefix Advertisement in EVPN."

A new route type, Type-5, is available for exchanging IPv4 and IPv6 prefixes in the overlay network. In a multitenant Layer 3 deployment, each tenant is assigned a VRF. Prefixes in each VRF may be gateway prefixes and prefixes belonging to the tenant, and these are discovered by routing protocols such as BGP and OSPF. In order to exchange prefixes in a VRF, end-to-end routing protocol adjacency in that VRF is required between the routers hosting a given tenant. EVPN prefix route eliminates such a limitation and, similar to IP VPN, can accumulate routes across all VRFs in BGP and allow the per-VRF import of prefixes by routers depending on the route-targets.

Prefix route exchange is supported on BGP EVPN encapsulation and peering.

For each tenant VRF from which prefixes are required to be exported into EVPN or imported from EVPN, the following configurations are required:

- Configure the VRF import/export route-targets for EVPN
- Select an integrated routing and bridging (IRB) interface in the VRF for routing.

The following example shows VRF RD and RT configurations in IPv4 and IPv6 address-families for the respective import and export of prefixes from and into EVPN.

```
vrf red
rd 100:1
evpn irb ve 10
address-family ipv4 unicast
route-target export 100:100 evpn
route-target import 100:100 evpn
!
address-family ipv6 unicast
route-target export 100:200 evpn
route-target import 100:200 evpn
!
!
```

The IRB interface is the VE interface that is used for routing after tunnel termination. The IRB interface should belong to the tenant VRF and be administratively up. It is not required to configure an IP address on the IRB interface, as shown in the following configuration example.

```
interface Ve 10
vrf forwarding red
no shutdown
!
```

Export route-targets are attached to prefixes exported into EVPN. Remote end routers compare configured IP VRF RTs against RTs in the route and, in case of a match, prefix routes are imported into EVPN and then into IP VRF tables. In case RTs in a prefix route match multiple VRFs, routes from the EVPN table are imported into each matching VRF.

After the import into IP VRF, the next-hop resolution of the prefix route is not performed in the VRF. Instead, overlay next-hop is used and the prefix route is programmed with the exit interface as a tunnel.

In the case of VXLAN, the advertising router attaches the MAC address of the IRB interface as part of the MAC extended community of the BGP router in the prefix route. This MAC address is used as the next-hop MAC by the remote routers. In the forwarding plane, after tunnel decapsulation, routing on the inner frame is performed, because the outer DA MAC is the IRB interface MAC.

### Symmetric or asymmetric routing

Depending on how VLANs/BDs are extended on the leaf nodes, symmetric or asymmetric routing may be observed. In the case of symmetric routing, routing on a VLAN/BD occurs only at a single router/leaf in the network. On the other hand, when the same VLAN/BD is extended on multiple routers, in the presence of distributed anycast gateway, each leaf node performs routing for traffic entering from local edge ports, causing routing to occur asymmetrically, depending on the direction of traffic.

### Import/export route-map filtering

The route-map-based filtering of routes imported into IPVRF or exported into EVPN is supported. An import or export route-map can be applied under IPv4 or IPv6 address-family under a VRF configuration, as shown in the following example configuration.

```
device(vrf-red-ipv4-unicast)# import map my-import-filter evpn
device(vrf-red-ipv4-unicast)# export map my-export-filter evpn
```

### Conversion of MACIP to host route to avoid traffic tromboning

In a typical IP Fabric network where distributed anycast gateway is configured on multiple leaf nodes, the same connected prefix is advertised by multiple nodes. A leaf node that does not extend the same VLAN/BD, but has extended the VRF, imports these prefixes, forms ECMP, and load balances the traffic across the tunnels. Because of ECMP, traffic may take a suboptimal path as shown in the following figure.

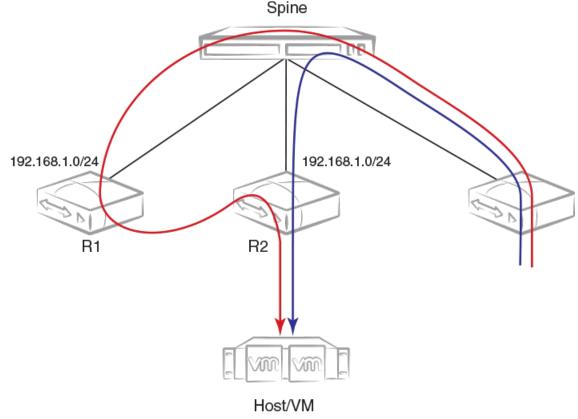

FIGURE 21 Avoiding suboptimal paths by converting MACIP routes to host routes

192.168.1.10

In order to avoid the suboptimal forwarding, a router extending the tenant VRF accepts MACIP routes matching the IP VRF RT in the EVPN table and converts those MACIP routes to IPv4 /32 prefix routes or IPv6 /128 or routes and imports them into the IP VRF table.

Anycast/VRRP IPv4 and IPv6 prefix routes are advertised with BGP default gateway extended community.

In the current release, because conversational ARP/ND is not supported, all converted IPv4 /32 host routes are installed in the forwarding plane. On the other hand, even though prefixes are received with default-gateway extended community, they are installed in the forwarding plane as normal prefix routes pointing to the ECMP next-hop.

By default, the conversion of MACIP routes to host routes is enabled. However, it can be disabled by means of the following configuration under BGP EVPN address-family.

### Avoiding traffic tromboning in an MCT cluster

In an EVPN VXLAN network, Type-5 prefix routes are advertised by an MCT cluster with a source VTEP IP address that is common within the cluster. Also, each route carries a router-MAC address that is system-MAC unique to an MCT node. The remote node installing the prefix routes advertised by the MCT peer chooses one of the paths in the forwarding plane. However, an intermediate router may further load balance the traffic depending on the destination LVTEP IP address.

In the following figure, traffic towards Host/VM is load balanced by R3 across R1–R2 ECMP paths (the same next-hop but with different router-MAC addresses). However, the same traffic gets load balanced again by Spine across R1 and R2. Because of the underlay load balancing, Layer 3 traffic with the router-MAC of R2 may land on R1 and conversely. Because the destination MAC after VXLAN tunnel

termination belongs to the MCT peer, traffic is Layer 2-switched to the MCT peer and is then routed there. This causes traffic tromboning.

FIGURE 22 Avoiding traffic tromboning for EVPN Layer 3 traffic in an MCT cluster

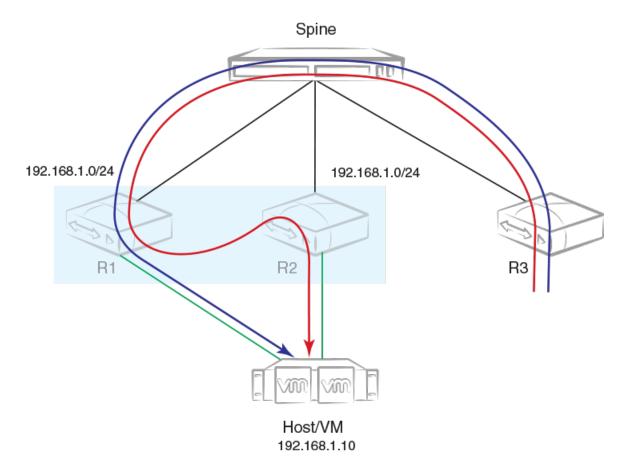

This issue is resolved by exchanging the router-MAC address within the MCT cluster and installing the router MAC address of the MCT peer for routing based on the following example configuration.

When a peer gateway configuration is present for an EVPN IRB VE interface for the VRF, Layer 3 traffic destined for the MCT peer's router MAC in the corresponding VLAN/BD is routed locally.

## **BGP EVPN VXLAN data center interconnect**

This section details the BGP EVPN VXLAN support for data center interconnect (DCI).

The following sections address a variety of DCI interconnect scenarios.

### Layer 2 and Layer 3 control-plane extension

In this scenario, VXLAN tunnels are extended by means of a border leaf instead of getting terminated. This extension is primarily the spine functionality being provided by the border leaf, except that the control and forwarding planes are extended over the WAN/core in the case of a border leaf.

## Layer 2 handoff

In this scenario, VXLAN tunnels are terminated at the border leaf. Depending on the interconnect technology being used between data centers extending over the WAN, the border leaf bridges the two domains through forwarding plane learning without any control plane extension.

## Layer 3 handoff

In the case of Layer 3, all VRFs in the data center are terminated on the border leaf and traffic is routed towards the WAN. Similarly, Layer 3 traffic received from the WAN is routed and forwarded over tunnels in the data center. Because Layer 3 routes across multiple VRFs can be imported into a single (interconnecting) VRF, all possible VRFs in a given data center do not have to be configured on the border leaf.

## Static anycast gateway

Static anycast gateway functionality provides support for seamless VM mobility across the leaf switches in IP Fabric deployments.

Hosts attached to the leaf switches are configured with a default gateway, which is typically the IP address of the leaf switch in the VLAN facing the host. If this host moves to another leaf switch, the host has to be reconfigured with the IP address of the new leaf switch to which it is now connected as its default gateway.

To make this movement of host from one leaf switch to another seamless, all the leaf switches are configured with the same anycast IP address and the associated virtual MAC (VMAC or anycast MAC) address for a given VLAN/BD. This configuration allows any leaf switch to behave as the default gateway for the host and allows for the most optimal forwarding behavior.

The ingress leaf switch recognizes the VMAC address as its own MAC address and does Layer 3 forwarding.

As shown in the following figure, for VLAN 10, all leaf switches are configured with the same MAC address and IP address.

#### FIGURE 23 Static anycast gateway

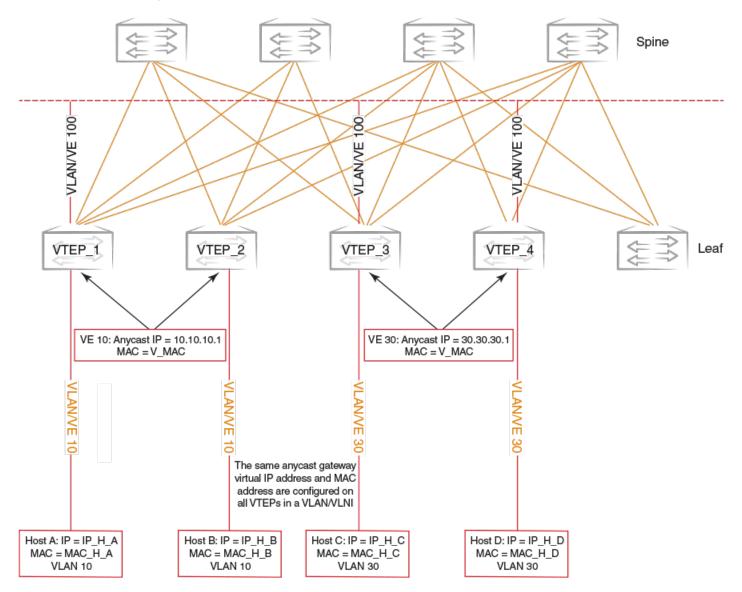

When the host sends an ARP request for the gateway IP address on VLAN 10, the ingress leaf switch intercepts the ARP request and responds with the VMAC address associated with anycast IP. This behavior is controlled for each VE interface.

#### NOTE

Static anycast gateway is recommended only in the presence of a BGP EVPN control plane.

In order to configure static anycast gateway, configure the VMAC address first by specifying the default MAC address or an arbitrary unicast MAC address as in the following IPv4 and IPv6 examples. The default MAC address values are 02e0.5200.0100 and 02e0.5200.0200 for IPv4 and IPv6, respectively.

```
device(config)# ip anycast-gateway-mac default-mac
device(config)# ipv6 anycast-gateway-mac default-mac
device(config)# ip anycast-gateway-mac 0000.0101.0101
device(config)# ipv6 anycast-gateway-mac 0000.0101.0102
```

The anycast gateway IP address can be configured under the VE interface for VLANs/BDs, as in the following example.

```
device(config) # vlan 100
device(config-vlan-100) # router-interface ve 100
device(config-vlan-100) # int ve 100
device(config-if-Ve-100) # ip anycast-address 100.0.0.1/24
device(config-if-Ve-100) # ipv6 anycast-address 1000::1/24
```

#### NOTE

An IPv4 and IPv6 anycast MAC address cannot be configured as the same MAC

address.

The configured anycast gateway address can be seen in the following examples.

| device# show ip anycast-gateway<br>Gateway mac: 02e0.5200.0100<br>Vel0 1.1.1.0/24<br>Ve100 100.0.0.1/24 | Inactive (Interface Down)<br>Active |
|----------------------------------------------------------------------------------------------------|-------------------------------------|
| device# show ipv6 anycast-gateway<br>Gateway mac: 02e0.5200.0200<br>Ve100 1000::1/24                    | Active                              |

#### ATTENTION

It is recommended that ARP suppression be configured on VLANs/BDs if static anycast gateway is configured on the corresponding VE interface. Otherwise, duplicate ARP responses to the gateway IP address are observed.

## **IP unnumbered interface**

In a typical Layer 3 Clos network, routers are directly connected and require the assignment of IP addresses to each pair of routers, typically from the same subnet.

With large numbers of routers and redundant Layer 3 interfaces, a significant number of IP addresses are consumed just to configure the network itself. Using /31 masks reduces the consumption of addresses, but two IP addresses are still consumed per interface. Using unnumbered interfaces greatly reduces the number of IP addresses consumed in the configuration of the network.

This feature borrows an IP address from another Layer 3 interface already configured on the router. This address is used as a source address in the Layer 3 packets that are sent out the unnumbered interface. The interface from which the IP address is borrowed is called the donor interface. The following points highlight some of the key aspects of the use and functionality of this feature:

- Only physical interfaces can be configured as unnumbered interfaces. Unnumbered interfaces are not supported for virtual Ethenet (VE) or switched virtual interface (SVI) interfaces.
- The donor interface can be any other Layer 3 interface (Ethernet/VE/loopback).
- Unnumbered interface support is provided for IPv4 address family. Consequently, only an IPv4 address can be borrowed for an unnumbered interface.
- Once the interface is configured as an unnumbered interface, it is treated as a point-to-point interface and there can be only one remote neighbor attached to the interface.
- Because no network subnet is associated with the unnumbered interface, ARP is not supported on an unnumbered interface.
- Unnumbered interfaces are not supported in the management VRF, because routing protocols (OSPF/BGP) are not enabled in the management VRF.

The following diagram illustrates the overall concept of unnumbered interfaces and donor interfaces.

FIGURE 24 IP unnumbered and donor interfaces

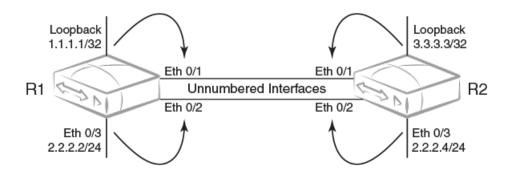

- Interfaces Ethernet 0/1 and Ethernet 0/2 on R1 and R2 are unnumbered interfaces.
- Interfaces Ethernet O/1 on R1 and R2 borrow IPv4 addresses from a loopback interface.
- Interfaces Ethernet O/2 on R1 and R2 borrow IPv4 addresses from physical interface Ethernet O/3.
- The end points of the unnumbered interface may or may not be in the same subnet.

The following functionalities are required to support Layer 3 over unnumbered interfaces:

- Neighbor discovery
- Host routes to reach neighbors over unnumbered interfaces
- Routes using unnumbered interfaces as next-hops

#### NOTE

For a simple three-stage IP Fabric, IP unnumbered interfaces can be used. For a five-stage IP Fabric, numbered interfaces are highly recommended, although IP unnumbered interfaces can be used in five-stage IP Fabric deployments if third-party devices are not included in the design. Extreme does not recommend using a mix of unnumbered and numbered interfaces within an IP Fabric.

## **High availability**

BGP EVPN graceful restart (GR) capabilities are supported as follows:

- BGP EVPN GR helper is supported.
- BGP EVPN GR router restart is not supported.
- BGP Process-restart is not supported in BGP EVPN.

# **Generic Routing Encapsulation**

| • | GRE tunnels                                   | 213 |
|---|-----------------------------------------------|-----|
| • | Limitations and restrictions                  |     |
| • | Configuring a Tunnel                          |     |
| • | Binding a tunnel to a VE interface            |     |
| • | Enabling tunnel statistics                    | 216 |
| • | Configuring GRE tunnel keepalive              |     |
| • | Configuring differentiated services codepoint |     |
| • | Configuring MTU                               | 217 |
| • | Displaying tunnel statistics                  | 218 |
|   | Clearing tunnel statistics                    |     |

## **GRE tunnels**

The Generic Routing Encapsulation (GRE) is a transport protocol that transmits other protocol packets. The GRE tunnels act as a virtual point-to-point connection identified by the tunnel source and the tunnel destination configuration. A tunnel interface can be associated with an IP interface. A GRE tunnel acts as a transport medium for the IP interface. In SLX-OS, a VE interface is associated with a GRE tunnel. The properties such as the IP address, routing protocol that are configured in the VE interface are be applied for the GRE tunnel.

Before configuring a GRE tunnel, a point-to-point tunnel configuration, GRE requires both the ends of the tunnel to be configured.

The diagram below illustrates the GRE tunnel.

FIGURE 25 GRE tunnel

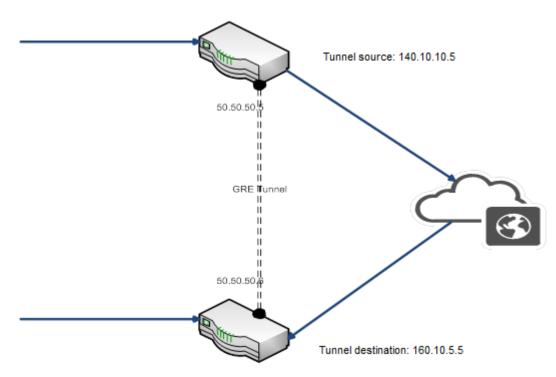

The IP address of a tunnel is derived from the VE interface. After a VE is associated with a tunnel, all the configuration under the VE such as IP address, routing protocol configurations are applied to the GRE tunnel interface. GRE tunnels support pipe and uniform QoS mode. By default, the QoS mode is set to pipe mode for all the tunnels.

By default, statistics for a tunnel is disabled. You can enable statistics for each tunnel by using the **statistics** command. Note that traffic loss might occur when enabling or disabling statistics on a tunnel. GRE keep alive is an optional configuration. The minimum granularity of the GRE keep alive time is 1 second.

You can configure MTU for each tunnel interface. The MTU configured in a VE is used for tunnels. When the VE MTU is set to the default MTU 1500, the GRE tunnel MTU will be adjusted to 1476. If the VE MTU is set to any value other than the default value, the VE MTU is used as the GRE tunnel MTU.

## Limitations and restrictions

The GRE feature has the following limitations and restrictions.

- The tunnel source and the destination addresses do not support VRF.
- Currently, only OSPF, ISIS, and BGP are supported on GRE tunnels.
- Supporting the QoS mutation configuration on the VE is not supported.
- The maximum number of GRE tunnels supported is 1024, the maximum number of supported in the default TCAM profile is 256, and the maximum number of tunnels supported in the VXLAN TCAM profile is 1024.
- The routing protocol used for resolving the GRE tunnel destination cannot be configured under the VE which is bound to the GRE tunnel.
- · QoS mutation configuration on VE is not supported for VEs that are bound to GRE tunnels.
- IPv6 is not supported on GRE tunnels.

## **Configuring a Tunnel**

To configure a GRE tunnel, perform the following tasks.

1. Enter global configuration mode.

device# configure terminal

2. Use the interface tunnel command to enter interface configuration mode and configure a tunnel.

device (config)# interface tunnel 5

The range is from 1 through 1024.

3. Use the mode gre ip command to configure GRE encapsulation over IP as mode.

device(config-intf-tunnel-5) # mode gre ip

4. Use the **source** command to configure the source IP address of the tunnel.

device(config-intf-tunnel-5)# source 10.1.1.10

The source IP address or interface that is configured will be used as the source of the GRE tunnel.

5. Use the **source** command to configure source interface of the tunnel.

```
device(config-intf-tunnel-5) # source ethernet ve 3
```

Ethernet, loopback, and VE interfaces are supported. The maximum number of tunnel source supported is 16.

#### NOTE

When the physical/ve interface is specified as the source of the GRE tunnel, the lowest IP address of that interface is used as the tunnel source IP address. If the smallest IP address is removed from the interface, the next smallest IP address is used as the tunnel source.

6. Use the destination command to configure destination IP address.

device(config-intf-tunnel-5)# destination 10.1.1.11

7. Use router- interface command to configure a router interface for the tunnel.

device(config-intf-tunnel-5)# router-interface ve 4

The tunnel source VE and the router interface VE cannot be the same.

8. Use the no shutdown command to configure the tunnel to remain up.

device(config-intf-tunnel-5) # no shutdown

The following example configures a GRE tunnel.

```
device# configure terminal
device (config)# interface ve 3
device(config-if-Ve-3)# ip address 50.50.50.5/24
device(config-if-Ve-3)# exit
device(config)# interface tunnel 5
device(config-intf-tunnel-5)# mode gre ip
device(config-intf-tunnel-5)# source 10.1.1.10
device(config-intf-tunnel-5)# source ve 4
device(config-intf-tunnel-5)# destination 10.1.1.11
device(config-intf-tunnel-5)# destination 10.1.1.11
device(config-intf-tunnel-5)# dscp-ttl-mode pipe
device(config-intf-tunnel-5)# no shutdown
```

## Binding a tunnel to a VE interface

1. Enter global configuration mode.

device# configure terminal

2. Use the interface command to enter interface configuration mode and configure a VE interface.

```
device(config)# interface ve 3
```

The range is from 1 through 4096.

3. Use the **ip address** command to assign an IP address to the VE interface.

device(config-if-Ve-3)# ip address 10.1.1.1

4. Use the exit command to return to global configuration mode.

```
device(config-if-Ve-3)# exit
```

5. Use the interface command to enter interface configuration mode and configure a tunnel.

device(config)# interface tunnel 5

The range is from 1 through 1024.

6. Use the **router-interface** command to configure a router interface for the tunnel.

device(config-intf-tunnel-5)# router-interface ve 3

This example shows how to bind a tunnel to a VE interface.

```
device# configure terminal
device (config)# interface ve 3
device(config-if-Ve-3)# ip address 10.1.1.1
device(config-if-Ve-3)# exit
device (config)# interface tunnel 5
device(config-intf-tunnel-5)# router-interface ve 3
```

## **Enabling tunnel statistics**

1. Enter global configuration mode.

device# configure terminal

2. Use the interface command to enter interface configuration mode and configure a tunnel.

device(config) # interface tunnel 5

The range is from 1 through 1024.

3. Use the statistics command to enable statistics on the tunnel.

device(config-intf-tunnel-5) # statistics

The following example shows how to enable tunnel statistics.

#### NOTE

GRE tunnel statistics only counts traffic entering the GRE tunnel. Traffic egressing the GRE tunnel is not counted.

```
device# configure terminal
device (config)# interface tunnel 5
device(config-intf-tunnel-5)# statistics
```

## **Configuring GRE tunnel keepalive**

1. Enter global configuration mode.

device# configure terminal

2. Use the interface command to enter interface configuration mode and configure a tunnel.

device(config)# interface tunnel 5

The range is from 1 thorough 1024.

3. Use the keepalive command to configure tunnel keep alive.

device(config-intf-tunnel-5)# keepalive time-interval 30 retry-count 2

The range for time interval is from 1 to 32767. The range for retries is from 1 thorough 255.

The following example shows how to configure GRE tunnel keep alive.

```
device# configure terminal
device (config)# interface tunnel 5
keepalive time-interval 30 retry-count 2
```

## Configuring differentiated services codepoint

1. Enter global configuration mode.

device# configure terminal

2. Use the interface command to enter interface configuration mode and configure a tunnel.

```
device(config)# interface tunnel 5
```

The range is from 1 thorough 1024.

3. Use the dscp command configure tunnel differentiated services codepoint (DSCP).

device(config-intf-tunnel-5)# dscp 10

The range is from 0 thorough 63.

The following example shows how to configure tunnel DSCP.

```
device# configure terminal
device (config)# interface tunnel 5
device(config-intf-tunnel-5)# dscp 10
```

## **Configuring MTU**

1. Enter global configuration mode.

device# configure terminal

2. Use the interface command to enter interface configuration mode and configure a VE interface.

device (config) # interface ve 5

The range is from 1 through 4096.

3. Use the ip mtu command to configure MTU on the interface.

device(config-intf-ve-6)# ip mtu 9011

The range is from 1300 through 9194. The default MTU is 1476.

The following example shows how to configure MTU for an interface.

#### NOTE

Only the default MTU of 1476 is supported for GRE tunnels. IP packets up to 1476 bytes can be transmitted on the GRE tunnels. Packet higher than 1476 can go unfragmented and can cause the dropping of packets in the next nodes. Extreme recommends that you set the MTU of the traffic source interface to 1476, so that no fragmentation is needed.

```
device# configure terminal
device (config)# interface ve 5
device(config-intf-ve-6)# ip mtu 9011
```

### **Displaying tunnel statistics**

1. From user EXEC mode, use the show tunnel statistics command to display statistics of all tunnels.

device# show tunnel statistics

2. Enter the tunnel ID to display statistics of a specific tunnel.

```
device# show tunnel statistics 7
```

The following example shows how to display statistics of all tunnels.

device# show tunnel statistics

The following example shows how to display statistics of the specified tunnel ID.

| device# | show tunnel sta | tistics mode gre |          |          |
|---------|-----------------|------------------|----------|----------|
| Tnl ID  | RX packets      | TX packets       | RX bytes | TX bytes |
|         |                 |                  |          |          |
| 5       | 0               | 0                | (NA)     | 0        |

The following example shows how to display tunnel statistics mode.

| device# | show tunnel stat | istics mode gre |          |          |
|---------|------------------|-----------------|----------|----------|
| Tnl ID  | RX packets       | TX packets      | RX bytes | TX bytes |
| ======= |                  |                 |          |          |
| 10      | 0                | 10              | (NA)     | 640      |
| 11      | 0                | 20              | (NA)     | 1280     |
| 12      | 0                | 50              | (NA)     | 22000    |

The following example shows how to display information of the specified tunnel.

```
device# show tunnel 10
Tunnel 10, mode GRE
Ifindex 0x7c40000a, Admin state up, Oper state up
Source IP 14.101.0.4, Vrf default-vrf
Destination IP 15.10.0.3
Tunnel IP Interface : Ve 501 up
Tunnel TTL 255
                   Tunnel DSCP 0
Tunnel QosMode PIPE
Keepalive Interval 10000 RetryCount 3 TimeRemaining 27861 msecs
GRE Keep Alive : RX 62
                          TX 62
Active next hops:
    IP: 13.10.0.3, Vrf: default-vrf
    Egress L3 port: Ve 10, Outer SMAC: 609c.9f0d.4a14
    Outer DMAC: 001b.ed9f.1700
    Egress L2 Port: Unknown, Outer ctag: 0, stag:0, Egress mode: Local
    BUM forwarder: no
```

## **Clearing tunnel statistics**

1. From Privileged EXEC mode, use the clear tunnel statistics command to clear statistics of all tunnels.

device# clear tunnel statistics

2. Enter the tunnel ID to clear statistics of a specific tunnel.

device# clear tunnel statistics 7

The following example shows how to clear statistics of all tunnels.

device# clear tunnel statistics

The following example shows how to clear statistics of the specified tunnel.

device# clear tunnel statistics 7

# OSPFv2

| • | OSPFv2 overview                                |     |
|---|------------------------------------------------|-----|
| • | Autonomous System                              | 222 |
| • | OSPFv2 components and roles                    | 222 |
| • | Enabling OSPFv2                                | 224 |
| • | Backbone area                                  | 224 |
| • | Assigning OSPFv2 areas                         | 225 |
| • | Area range                                     | 225 |
| • | Area types                                     | 226 |
| • | Stub area and totally stubby area              | 226 |
| • | Not-so-stubby area (NSSA)                      | 227 |
| • | Assigning interfaces to an area                | 229 |
| • | Link state advertisements                      | 230 |
| • | Virtual links                                  | 230 |
| • | Default route origination                      | 232 |
| • | External route summarization                   | 232 |
| • | Modifying Shortest Path First timers           | 233 |
| • | OSPFv2 administrative distance                 | 234 |
| • | OSPFv2 LSA refreshes                           | 234 |
| • | OSPFv2 graceful restart                        | 235 |
| • | OSPFv2 non-stop routing                        | 237 |
| • | Redistributing routes into OSPFv2              | 238 |
| • | OSPFv2 type 3 LSA filtering                    | 238 |
| • | OSPFv2 over VRF                                | 240 |
| • | Configuring the OSPFv2 Max-Metric Router LSA   | 241 |
| • | Re-enabling OSPFv2 compatibility with RFC 1583 | 242 |
| • | Changing default settings                      | 242 |
| • | Disabling and re-enabling OSPFv2 event logging | 242 |
| • | Understanding the effects of disabling OSPFv2  |     |
|   |                                                | 244 |

### **OSPFv2** overview

Open Shortest Path First Version 2 (OSPFv2) is a link-state routing protocol that uses link-state advertisements (LSAs) to update neighboring routers about a router's interfaces. Each router maintains an identical area-topology database to determine the shortest path to any neighboring router.

OSPF is built upon a hierarchy of network components and areas. The highest level of the hierarchy is the autonomous system. An autonomous system is defined as a number of networks, all of which share the same routing and administration characteristics. A backbone area forms the core of the network, connecting all other areas. Details of these and other OSPF components are provided below.

## Autonomous System

An Autonomous System can be divided into multiple areas. Each area represents a collection of contiguous networks and hosts. Areas limit the amount of advertisements sent within the network. This is known as flooding. An area is represented in OSPFv2 by either an IP address or a number.

FIGURE 26 OSPF operating in a network

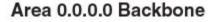

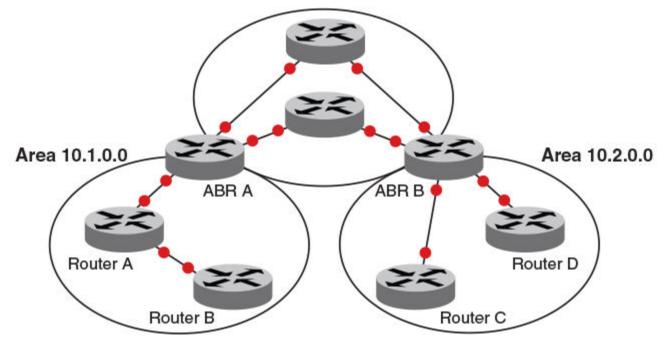

#### NOTE

For details of components and virtual links, refer to OSPFv2 components and roles on page 222 and Virtual links on page 230, respectively.

Once OSPFv2 is enabled on the system, the user assigns an IP address or number as the *area ID* for each area. The area ID is representative of all IP addresses (subnets) on a router port. Each port on a router can support one area.

### **OSPFv2** components and roles

OSPFv2 can be configured on either a point-to-point or broadcast network.

Devices can take a variety of roles in an OSPFv2 topology, as discussed below.

### Area Border Routers

An OSPF router can be a member of multiple areas. Routers with membership in multiple areas are known as Area Border Routers (ABRs). All ABRs must have either a direct or indirect link to an OSPF backbone area (also known as area 0 or area 0.0.0.0). Each ABR maintains a separate topological database for each area the router is in. Each topological database contains all LSA databases for each

router within a given area. The routers within the same area have identical topological databases. An ABR is responsible for forwarding routing information or changes among its border areas.

For more information on OSPFv2 areas, refer to the OSPFv2 areas section.

### Autonomous System Boundary Routers

An Autonomous System Boundary Router (ASBR) is a router that is running multiple protocols and serves as a gateway to routers outside the OSPF domain and those operating with different protocols. The ASBR is able to import and translate different protocol routes into OSPF through a process known as redistribution.

### **Designated routers**

In an OSPF broadcast network, OSPF elects one router to serve as the designated router (DR) and another router on the segment to act as the backup designated router (BDR). This minimizes the amount of repetitive information that is forwarded on the network. OSPF forwards all messages to the designated router.

On broadcast networks such as LAN links, all routers on the LAN other than the DR and BDR form full adjacencies with the DR and BDR and pass LSAs only to them. The DR forwards updates received from one neighbor on the LAN to all other neighbors on that same LAN. One of the main functions of a DR is to ensure that all the routers on the same LAN have identical LSDBs. Therefore, on broadcast networks, an LSDB is synchronized between a DROther (a router that is not a DR or a BDR) and its DR and BDR.

#### NOTE

In an OSPF point-to-point network, where a direct Layer 3 connection exists between a single pair of OSPF routers, there is no need for designated or backup designated routers.

In a network with no designated router and no backup designated router, the neighboring router with the highest priority is elected as the DR, and the router with the next highest priority is elected as the BDR, as shown in the figure below. Priority is a configurable option at the interface level; refer to the **ip ospf priority** command in the *Command Reference*.

FIGURE 27 Designated and backup router election

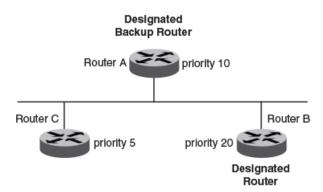

If the DR goes off line, the BDR automatically becomes the DR. The router with the next highest priority becomes the new BDR.

If two neighbors share the same priority, the router with the highest router ID is designated as the DR. The router with the next highest router ID is designated as the BDR. The DR and BDRs are recalculated after the OSPF protocol is disabled and re-enabled by means of the **[no] router ospf** command.

#### NOTE

By default, the device's router ID is the IP address configured on the lowest numbered loopback interface. If the device does not have a loopback interface, the default router ID is the lowest numbered IP address configured on the device.

When multiple routers on the same network are declaring themselves DRs, then both the priority and router ID are used to select the designated router and backup designated routers.

The DR and BDR election process is performed when one of the following events occurs:

- An interface is in a waiting state and the wait time expires.
- An interface is in a waiting state and receives a hello packet that addresses the BDR.
- A change in the neighbor state occurs, such as the following:
  - A neighbor state transitions from ATTEMPT state to a higher state.
  - Communication to a neighbor is lost.
  - A neighbor declares itself to be the DR or BDR for the first time.

### **Enabling OSPFv2**

A number of steps are required when enabling OSPFv2 on a device.

Consider the following when enabling OSPFv2 on a device.

- Redistribution must be enabled on devices configured to operate as ASBRs.
- All device ports must be assigned to one of the defined areas on an OSPF device. When a port is assigned to an area, all corresponding subnets on that port are automatically included in the assignment.
- 1. Enter the router ospf command in global configuration mode to enable OSPF on the device.
- 2. Assign the areas to which the device will be attached.
- 3. Assign individual interfaces to the OSPF areas.
- 4. Assign a virtual link to any ABR that does not have a direct link to the OSPF backbone area.
- 5. Refer to Changing default settings on page 242.

### Backbone area

The backbone area (also known as area 0 or area 0.0.0.0) forms the core of OSPF networks. All other areas should be connected to the backbone area either by a direct link or by virtual link configuration. Routers that have interfaces in both backbone area and (at least one) non-backbone area are called Area Border Routers (ABR). Inter area routing happens via ABRs.

The backbone area is the logical and physical structure for the OSPF domain and is attached to all non-zero areas in the OSPF domain.

The backbone area is responsible for distributing routing information between non-backbone areas. The backbone must be contiguous, but it does not need to be physically contiguous; backbone connectivity can be established and maintained through the configuration of virtual links.

### Assigning OSPFv2 areas

Areas can be assigned as OSPFv2 areas.

1. Enter the configure terminal command to access global configuration mode.

device# configure terminal

2. Enter the router ospf command to enter OSPF router configuration mode and enable OSPFv2 on the device.

device(config)# router ospf

3. Enter the area command to define an OSPFv2 area ID.

```
device(config-router-ospf-vrf-default-vrf)# area 0
```

4. Enter the area command to define a second OSPFv2 area ID.

device(config-router-ospf-vrf-default-vrf)# area 10.1.1.1

The following example assigns an OSPFv2 ID to two areas. One of the areas is assigned by decimal number. The second area is assigned by IP address.

```
device# configure terminal
device(config)# router ospf
device(config-router-ospf-vrf-default-vrf)# area 0
device(config-router-ospf-vrf-default-vrf)# area 10.1.1.1
```

### Area range

You can further consolidate routes at an area boundary by defining an area range. The area range allows you to assign an aggregate address to a range of IP and IPv6 addresses.

This aggregate value becomes the address that is advertised instead of all the individual addresses it represents being advertised. Only this aggregate or summary address is advertised into other areas instead of all the individual addresses that fall in the configured range. Area range configuration can considerably reduce the number of Type 3 summary LSAs advertised by a device. You have the option of adding the cost to the summarized route. If you do not specify a value, the cost value is the default range metric calculation for the generated summary LSA cost. You can temporarily pause route summarization from the area by suppressing the type 3 LSA so that the component networks remain hidden from other networks.

You can assign up to 32 ranges in an OSPFv2 area.

### Assigning an area range

Ranges for an area can be assigned. Ranges allow a specific IP address and mask to represent a range of IP addresses within an area, so that only that reference range address is advertised to the network, instead of all the addresses within that range. Each area can have up to 32 range addresses.

1. Enter the configure terminal command to access global configuration mode.

device# configure terminal

2. Enter the router ospf command to enter OSPF router configuration mode and enable OSPFv2 on the device.

device(config) # router ospf

3. Enter the **area range** command, specifying an area ID, and enter the range. Use the **cost** parameter to specify the cost value for the area range. Repeat as necessary.

```
device(config-ospf-router)# area 10.0.0.10 range 10.45.0.0 10.255.0.0 cost 20
device(config-ospf-router)# area 10.0.0.20 range 10.45.0.0 10.255.0.0 cost 20
```

The following example defines an area range for subnets on 10.0.0.10 and 10.0.0.20 and sets a cost of 20 for the area range.

```
device# configure terminal
device(config)# router ospf
device(config-ospf-router)# area 10.0.0.10 range 10.45.0.0 10.255.0.0 cost 20
device(config-ospf-router)# area 10.0.0.20 range 10.45.0.0 10.255.0.0 cost 20
```

## Area types

OSPFv2 areas can be normal, a stub area, a totally stubby area (TSA), or a not-so-stubby area (NSSA).

- Normal: OSPFv2 devices within a normal area can send and receive external link-state advertisements (LSAs).
- Stub: OSPFv2 devices within a stub area cannot send or receive external LSAs. In addition, OSPFv2 devices in a stub area
  must use a default route to the area's Area Border Router (ABR) to send traffic out of the area.
- NSSA: The Autonomous System Boundary Router (ASBR) of an NSSA can import external route information into the area.
  - ASBRs redistribute (import) external routes into the NSSA as type 7 LSAs. Type 7 External LSAs are a special type of LSA
    generated only by ASBRs within an NSSA, and are flooded to all the routers within only that NSSA.
  - ABRs translate type 7 LSAs into type 5 External LSAs, which can then be flooded throughout the autonomous system. The NSSA translator converts a type 7 LSA to a type 5 LSA if F-bit and P-bit are set and there is a reachable forwarding address. You can configure summary-addresses on the ABR of an NSSA so that the ABR converts multiple type 7 external LSAs received from the NSSA into a single type 5 external LSA.

When an NSSA contains more than one ABR, OSPFv2 elects one of the ABRs to perform the LSA translation for NSSA. OSPFv2 elects the ABR with the highest router ID. If the elected ABR becomes unavailable, OSPFv2 automatically elects the ABR with the next highest router ID to take over translation of LSAs for the NSSA. The election process for NSSA ABRs is automatic.

TSA: Similar to a stub area, a TSA does not allow summary routes in addition to not having external routes.

### Stub area and totally stubby area

A stub area is an area in which advertisements of external routes are not allowed, reducing the size of the database. A totally stubby area (TSA) is a stub area in which summary link-state advertisement (type 3 LSAs) are not sent. A default summary LSA, with a prefix of 0.0.0.0/O is originated into the stub area by an ABR, so that devices in the area can forward all traffic for which a specific route is not known, via ABR.

A stub area disables advertisements of external routes. By default, the ABR sends summary LSAs (type 3 LSAs) into stub areas. You can further reduce the number of LSAs sent into a stub area by configuring the device to stop sending type 3 LSAs into the area. You can disable the summary LSAs to create a TSA when you are configuring the stub area or after you have configured the area.

The ABR of a totally stubby area disables origination of summary LSAs into this area, but still accepts summary LSAs from OSPF neighbors and floods them to other neighbors.

When you enter the **area stub** command with the **no-summary** keyword and specify an area to disable the summary LSAs, the change takes effect immediately. If you apply the option to a previously configured area, the device flushes all the summary LSAs it has

generated (as an ABR) from the area with the exception of the default summary LSA originated. This default LSA is needed for the internal routers, since external routes are not propagated to them.

#### NOTE

Stub areas and TSAs apply only when the device is configured as an Area Border Router (ABR) for the area. To completely prevent summary LSAs from being sent to the area, disable the summary LSAs on each OSPF router that is an ABR for the area.

### Disabling summary LSAs for a stub area

LSAs can be disabled for a stub area.

1. Enter the configure terminal command to access global configuration mode.

device# configure terminal

2. Enter the router ospf command to enter OSPF router configuration mode and enable OSPFv2 on the device.

device(config) # router ospf

 Enter the area stub command, specifying an area and a cost, followed by the no-summary parameter to set an additional cost on a specified stub area and prevent any Type 3 and Type 4 summary LSAs from being injected into the area.

```
device(config-router-ospf-vrf-default-vrf)# area 40 stub 99 no-summary
```

The following example configures a stub area, specifying a cost of 99 and preventing any Type 3 and Type 4 summary LSAs from being injected into the area.

```
device# configure terminal
device(config)# router ospf
device(config-router-ospf-vrf-default-vrf)# area 40 stub 99 no-summary
```

## Not-so-stubby area (NSSA)

The OSPFv2 not-so-stubby area (NSSA) enables you to configure OSPFv2 areas that provide the benefits of stub areas, but that also are capable of importing external route information. OSPFv2 does not flood external routes from other areas into an NSSA, but does translate and flood route information from the NSSA into other areas such as the backbone. Since external routes are not published, a Type 7 default LSA with a prefix of ::/O and a cost of 10 is originated into the NSSA area by the ABR to ensure that traffic passes through.

NSSAs are especially useful when you want to summarize type 5 External LSAs (external routes) before forwarding them into an OSPFv2 area. The OSPFv2 specification prohibits summarization of type 5 LSAs and requires OSPFv2 to flood type 5 LSAs throughout a routing domain. When you configure an NSSA, you can specify a summary-address for aggregating the external routes that the NSSA's ABR exports into other areas.

The figure below shows an example of an OSPFv2 network containing an NSSA.

FIGURE 28 OSPF network containing an NSSA

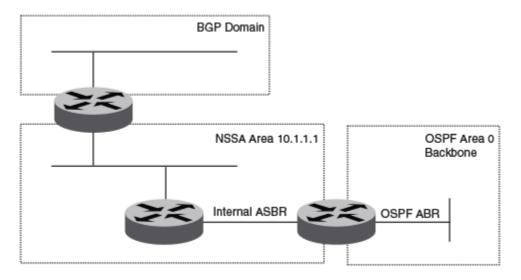

This example shows two routing domains, a BGP domain and an OSPF domain. The ASBR inside the NSSA imports external routes from BGP into the NSSA as type 7 LSAs, which the ASBR floods throughout the NSSA.

The ABR translates the type 7 LSAs into type 5 LSAs. If a summary-address is configured for the NSSA, the ABR also summarizes the LSAs into an aggregate LSA before flooding the type 5 LSAs into the backbone.

Because the NSSA is partially stubby the ABR does not flood external LSAs from the backbone into the NSSA. To provide access to the rest of the Autonomous System (AS), the ABR generates a default type 7 LSA into the NSSA.

ABRs of an NSSA area can be configured with the no-summary parameter to prevent the generation of type 3 and type 4 summary LSAs into the area. The only exception is the default type 3 LSA, with a prefix of 0.0.0.0/0. The default type 7 LSA is not originated in this case.

### Configuring an NSSA

OSPFv2 areas can be defined as NSSA areas with modifiable parameters.

1. Enter the configure terminal command to access global configuration mode.

device# configure terminal

2. Enter the router ospf command to enter OSPF router configuration mode and enable OSPFv2 on the device.

```
device(config)# router ospf
```

3. Enter the area nssa command and specify an area address and a cost.

device(config-router-ospf-vrf-default-vrf)# area 10.1.1.1 nssa 1

Area 10.1.1.1 is defined as an NSSA.

The following example configures OSPF area 10.1.1.1 as an NSSA.

```
device# configure terminal
device(config)# router ospf
device(config-router-ospf-vrf-default-vrf)# area 10.1.1.1 nssa 1
```

### Configuring a summary-address for the NSSA

If you want the ABR that connects the NSSA to other areas to summarize the routes in the NSSA before translating them into type 5 LSAs and flooding them into the other areas, configure an address range summary-address. The ABR creates an aggregate value based on the address range. The aggregate value becomes the address that the ABR advertises instead of advertising the individual addresses represented by the aggregate. You can configure up to 32 ranges in an OSPFv2 area.

1. Enter the configure terminal command to access global configuration mode.

device# configure terminal

2. Enter the router ospf command to enter OSPF router configuration mode and enable OSPFv2 on the device.

device(config)# router ospf

3. Enter the area nssa command, specifying an area and a cost.

device(config-router-ospf-vrf-default-vrf)# area 10.1.1.1 nssa 10

4. Enter the summary-address command, followed by the IP address and mask for the summary route.

device(config-router-ospf-vrf-default-vrf)# summary-address 10.10.1.0 10.10.2.0

The following example configures a summary-address in NSSA 10.1.1.1.

```
device# configure terminal
device(config)# router ospf
device(config-router-ospf-vrf-default-vrf)# area 10.1.1.1 nssa 10
device(config-router-ospf-vrf-default-vrf)# summary-address 10.10.1.0 10.10.2.0
```

### Assigning interfaces to an area

Once you define OSPFv2 areas, you can assign interfaces to the areas. All device ports must be assigned to one of the defined areas on an OSPFv2 device. When a port is assigned to an area, all corresponding subnets on that port are automatically included in the assignment.

To assign a loopback interface to an area with the IP address of 10.5.0.0, perform the following task:

1. Enter the configure terminal command to access global configuration mode.

device# configure terminal

2. Enter the interface command and specify an interface.

device(config)# interface loopback 2

3. Enter the ip ospf area command followed by the IP address of the area.

```
device(config-Loopback-2)# ip ospf area 10.5.0.0
```

The following example assigns a loopback interface to an area with the IP address of 10.5.0.0.

```
device# configure terminal
device(config)# interface loopback 2
device(config-Loopback-2)# ip ospf area 10.5.0.0
```

## Link state advertisements

Communication among areas is provided by means of link state advertisements (LSAs). The LSAs supported for each area type are as follows:

- Backbone (area 0) supports LSAs 1, 2, 3, 4, 5, and 7.
- Nonbackbone, supports LSAs 1, 2, 3, 4, and 5.
- Stub area supports LSAs 1, 2, and 3.
- Totally stubby area (TSA) supports LSAs 1 and 2, and also supports a single LSA 3 per ABR, advertising a default route.
- No so stubby area (NSSA) supports LSAs 1, 2, 3, and 7.

## Virtual links

All ABRs must have either a direct or indirect link to the OSPFv2 backbone area (0.0.0.0 or 0). If an ABR does not have a physical link to the area backbone, the ABR can configure a virtual link to another router within the same area, which has a physical connection to the area backbone.

The path for a virtual link is through an area shared by the neighbor ABR (router with a physical backbone connection), and the ABR requires a logical connection to the backbone.

Two parameters fields must be defined for all virtual links—transit area ID and neighbor router:

- The transit area ID represents the shared area of the two ABRs and serves as the connection point between the two routers. This number should match the area ID value.
- The neighbor router field is the router ID (IP address) of the router that is physically connected to the backbone, when assigned from the router interface requiring a logical connection. When assigning the parameters from the router with the physical connection, be aware that the router ID is the IP address of the router requiring a logical connection to the backbone.

#### NOTE

By default, a device's router ID is the IP address configured on the lowest numbered loopback interface. If the device does not have a loopback interface, the default router ID is the lowest numbered IP address configured on the device. When you establish an area virtual link, you must configure it on both of the routers (both ends of the virtual link).

Virtual links cannot be configured in stub areas and NSSAs.

The following figure shows an OSPF area border router, Device A, that is cut off from the backbone area (area 0). To provide backbone access to Device A, you can add a virtual link between Device A and Device C using Area 1 as a transit area. To configure the virtual link, you define the link on the router that is at each end of the link. No configuration for the virtual link is required on the routers in the transit area.

FIGURE 29 Defining OSPF virtual links within a network

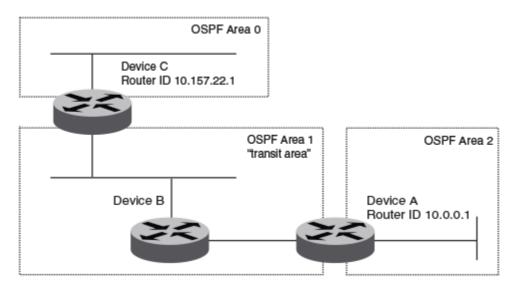

### **Configuring virtual links**

If an Area Border Router (ABR) does not have a physical link to a backbone area, a virtual link can be configured between that ABR and another device within the same area that has a physical link to a backbone area.

A virtual link is configured, and a virtual link endpoint on two devices, ABR1 and ABR2, is defined.

1. On ABR1, enter the configure terminal command to access global configuration mode.

device# configure terminal

2. Enter the router ospf command to enter OSPF router configuration mode and enable OSPFv2 on the device.

device(config) # router ospf

3. Enter the area command to assign an OSPFv2 area ID.

device(config-router-ospf-vrf-default-vrf)# area 0

4. Enter the area command to assign an OSPFv2 area ID.

device(config-router-ospf-vrf-default-vrf)# area 1

5. Enter the **area virtual-link** command and the ID of the OSPFv2 device at the remote end of the virtual link to configure the virtual link endpoint.

device(config-router-ospf-vrf-default-vrf)# area 1 virtual-link 10.2.2.2

6. On ABR2, enter the configure terminal command to access global configuration mode.

device# configure terminal

7. Enter the router ospf command to enter OSPFv2 router configuration mode and enable OSPFv2 on the device.

device(config)# router ospf

8. Enter the area command to assign an OSPFv2 area ID.

device(config-router-ospf-vrf-default-vrf)# area 1

9. Enter the area command to assign an OSPFv2 area ID.

```
device(config-router-ospf-vrf-default-vrf)# area 2
```

10. Enter the **area virtual-link** command and the ID of the OSPFv2 device at the remote end of the virtual link to configure the virtual link endpoint.

The following example configures a virtual link between two devices.

```
ABR1:
device1# configure terminal
device1(config)# router ospf
device1(config-router-ospf-vrf-default-vrf)# area 0
device1(config-router-ospf-vrf-default-vrf)# area 1
device1(config-router-ospf-vrf-default-vrf)# area 1 virtual-link 10.2.2.2
ABR2:
device2# configure terminal
device2(config)# router ospf
device2(config-router-ospf-vrf-default-vrf)# area 1
device2(config-router-ospf-vrf-default-vrf)# area 1
device2(config-router-ospf-vrf-default-vrf)# area 1
device2(config-router-ospf-vrf-default-vrf)# area 1
virtual-link 10.1.1.1
```

## Default route origination

When the device is an OSPFv2 Autonomous System Boundary Router (ASBR), you can configure it to automatically generate a default external route into an OSPFv2 routing domain.

By default, a device does not advertise the default route into the OSPFv2 domain. If you want the device to advertise the OSPFv2 default route, you must explicitly enable default route origination. When you enable OSPFv2 default route origination, the device advertises a type 5 default route that is flooded throughout the autonomous system, with the exception of stub areas.

The device advertises the default route into OSPFv2 even if OSPFv2 route redistribution is not enabled, and even if the default route is learned through an iIBGP neighbor when default-information-originate is configured. The device does not, however, originate the default route if the active default route is learned from an OSPFv2 device in the same domain.

#### NOTE

The device does not advertise the OSPFv2 default route, regardless of other configuration parameters, unless you explicitly enable default route origination.

If default route origination is enabled and you disable it, the default route originated by the device is flushed. Default routes generated by other OSPFv2 devices are not affected. If you re-enable the default route origination, the change takes effect immediately and you do not need to reload the software.

### **External route summarization**

An ASBR can be configured to advertise one external route as an aggregate for all redistributed routes that are covered by a specified address range.

When you configure a summary address range, the range takes effect immediately. All the imported routes are summarized according to the configured summary address range. Imported routes that have already been advertised and that fall within the range are flushed out of the autonomous system and a single route corresponding to the range is advertised.

If a route that falls within a configured summary address range is imported by the device, no action is taken if the device has already advertised the aggregate route; otherwise, the device advertises the aggregate route. If an imported route that falls within a configured summary address range is removed by the device, no action is taken if there are other imported routes that fall within the same summary address range; otherwise, the aggregate route is flushed.

You can configure up to 32 summary address ranges. The device sets the forwarding address of the aggregate route to 0 and sets the tag to 0. If you delete a summary address range, the advertised aggregate route is flushed and all imported routes that fall within the range are advertised individually. If an external link-state database (LSDB) overflow condition occurs, all aggregate routes and other external routes are flushed out of the autonomous system. When the device exits the external LSDB overflow condition, all the imported routes are summarized according to the configured summary address ranges.

#### NOTE

If you use redistribution filters in addition to summary address ranges, the device applies the redistribution filters to routes first, and then applies them to the summary address ranges.

#### NOTE

If you disable redistribution, all the aggregate routes are flushed, along with other imported routes.

#### NOTE

Only imported, type 5 external LSA routes are affected. A single type 5 LSA is generated and flooded throughout the autonomous system for multiple external routes.

### **Modifying Shortest Path First timers**

The Shortest Path First (SPF) throttle timers can be modified.

1. Enter the configure terminal command to access global configuration mode.

device# configure terminal

2. Enter the router ospf command to enter OSPF router configuration mode and enable OSPFv2 globally.

device(config) # router ospf

3. Enter the timers command with the throttle spf keyword and specify the SPF delay, the hold time, and the maximum wait time.

device (config-router-ospf-vrf-default-vrf) # timers throttle spf 100 500 5000

The following example sets the SPF initial delay to 100 milliseconds, the hold time to 500 milliseconds, and the maximum wait time to 5000 milliseconds.

```
device# configure terminal
device(config)# router ospf
device(config-router-ospf-vrf-default-vrf)# timers throttle spf 100 500 5000
```

## **OSPFv2 administrative distance**

Devices can learn about networks from various protocols and select a route based on the source of the route information. This decision can be influenced if the default administrative distance for OSPFv2 routes is changed. Consequently, the routes to a network may differ depending on the protocol from which the routes were learned.

You can influence the device's decision by changing the default administrative distance for OSPFv2 routes. You can configure a unique administrative distance for each type of OSPFv2 route. For example, you can configure the Extreme device to prefer a static route over an OSPFv2 inter-area route and to prefer OSPFv2 intra-area routes over static routes. The distance you specify influences the choice of routes when the device has multiple routes to the same network from different protocols. The device prefers the route with the lower administrative distance.

You can specify unique default administrative distances for the following OSPFv2 route types:

- External routes
- Intra-area routes
- Inter-area routes
- Route maps

#### NOTE

The choice of routes within OSPFv2 is not influenced. For example, an OSPFv2 intra-area route is always preferred over an OSPFv2 inter-area route, even if the intra-area route's distance is greater than the inter-area route's distance.

## **OSPFv2 LSA refreshes**

To prevent a refresh from being performed each time an individual LSA's refresh timer expires, OSPFv2 LSA refreshes are delayed for a specified time interval. This pacing interval can be altered.

The device paces OSPFv2 LSA refreshes by delaying the refreshes for a specified time interval instead of performing a refresh each time an individual LSA's refresh timer expires. The accumulated LSAs constitute a group, which the device refreshes and sends out together in one or more packets.

The pacing interval, which is the interval at which the device refreshes an accumulated group of LSAs, is configurable in a range from 10 through 1800 seconds (30 minutes). The default is 240 seconds (4 minutes). Thus, every four minutes, the device refreshes the group of accumulated LSAs and sends the group together in the same packets.

The pacing interval is inversely proportional to the number of LSAs the device is refreshing and aging. For example, if you have approximately 10,000 LSAs, decreasing the pacing interval enhances performance. If you have a very small database (40 to 100 LSAs), increasing the pacing interval to 10 to 20 minutes may enhance performance only slightly.

### Configuring the OSPFv2 LSA pacing interval

The interval between OSPFv2 LSA refreshes can be modified.

1. Enter the configure terminal command to access global configuration mode.

device# configure terminal

2. Enter the router ospf command to enter OSPF router configuration mode and enable OSPFv2 globally.

device(config)# router ospf

#### 3. Enter the timers command with the lsa-group-pacing parameter.

device(config-router-ospf-vrf-default-vrf)# timers lsa-group-pacing 120

The OSPFv2 LSA pacing interval is changed to 120 seconds (2 minutes).

The following example changes the OSPFv2 LSA pacing interval is changed to 120 seconds (2 minutes).

```
device# configure terminal
device(config)# router ospf
device(config-router-ospf-vrf-default-vrf)# timers lsa-group-pacing 120
```

### **OSPFv2 graceful restart**

The graceful restart (GR) feature provides a routing device with the capability to inform its neighbors when it is performing a restart.

Neighboring devices, known as GR helpers, are informed via protocol extensions that the device is undergoing a restart and assist in the restart. For the duration of the graceful restart, the restarting device and its neighbors continue forwarding packets ensuring there is no disruption to network performance or topology. Disruptions in forwarding are minimized and route flapping diminished. When the restart is complete, the device is able to quickly resume full operation due to the assistance of the GR helpers. The adjacent devices then return to normal operation.

There are two types of OSPFv2 graceful restart:

- Planned restart: The restarting routing device informs its neighbors before performing the restart. The GR helpers act as if the routing device is still within the network topology, continuing to forward traffic to the restarting routing device. A defined interval, known as a "grace period" is set to specify when the neighbors should consider the restart complete and the restarting routing device as part of the network topology again.
- Unplanned restart: The routing device restarts without warning due to a software fault.

#### NOTE

In order for a graceful restart on a routing device to be successful, the OSPFv2 neighbors must have GR-helper mode enabled. GR-helper mode is enabled by default.

#### NOTE

Process restart takes precedence over GR or non-stop routing (NSR).

### Disabling OSPFv2 graceful restart

OSPFv2 graceful restart (GR) is enabled by default, and can be disabled on a routing device.

1. Enter the configure terminal command to access global configuration mode.

device# configure terminal

2. Enter the router ospf command to enter OSPF router configuration mode and enable OSPFv2 globally.

device(config) # router ospf

3. Enter the no graceful restart command to disable GR on the device.

```
device(config-router-ospf-vrf-default-vrf)# no graceful-restart
```

#### The following example disables GR.

```
device# configure terminal
device(config)# router ospf
device(config-router-ospf-vrf-default-vrf)# no graceful-restart
```

### Re-enabling OSPFv2 graceful restart

If you disable OSPFv2 graceful restart (GR), you can re-enable it. You can also change the maximum restart wait time from the default value of 120 seconds.

#### NOTE

GR is mutually exclusive to NSR.

1. Enter the configure terminal command to access global configuration mode.

device# configure terminal

2. Enter the router ospf command to enter OSPF router configuration mode and enable OSPFv2 globally.

device(config)# router ospf

3. Enter the graceful restart command to re-enable GR on the device.

```
device(config-router-ospf-vrf-default-vrf)# graceful-restart
```

 Enter the graceful restart command with the restart-time parameter and specify a value to change the maximum restart wait time from the default value of 120 seconds.

device(config-router-ospf-vrf-default-vrf)# graceful-restart restart-time 240

The following example re-enables GR and changes the maximum restart wait time from the default value of 120 seconds to 240 seconds.

```
device# configure terminal
device(config)# router ospf
device(config-router-ospf-vrf-default-vrf)# graceful-restart
device(config-router-ospf-vrf-default-vrf)# graceful-restart restart-time 240
```

### Disabling OSPFv2 graceful restart helper

The OSPFv2 graceful restart (GR) helper is enabled by default, and can be disabled on a routing device.

1. Enter the configure terminal command to access global configuration mode.

device# configure terminal

2. Enter the router ospf command to enter OSPF router configuration mode and enable OSPFv2 on the device.

device(config) # router ospf

3. Enter the graceful-restart command using the helper-disable keyword to disable the GR helper.

device(config-router-ospf-vrf-default-vrf)# graceful-restart helper-disable

#### The following example disables the GR helper.

```
device# configure terminal
device(config)# router ospf
device(config-router-ospf-vrf-default-vrf)# graceful-restart helper-disable
```

### **OSPFv2 non-stop routing**

OSPFv2 can continue operation without interruption during hitless failover when the OSPFv2 non-stop routing (NSR) feature is enabled.

During graceful restart (GR), the restarting neighbors must help build routing information during a failover. However, GR may not be supported by all devices in a network. NSR eliminates this dependency.

NSR does not require support from neighboring devices to perform hitless failover, and OSPF can continue operation without interruption.

#### NOTE

NSR does not support virtual links, so traffic loss is expected while performing hitless failover.

#### NOTE

NSR and Graceful Restart (GR) are mutually exclusive.

#### NOTE

Process restart takes precedence over GR or non-stop routing (NSR).

### Enabling OSPFv2 NSR

OSPFv2 non-stop routing (NSR) can be re-enabled if it has been disabled. The following task re-enables NSR for OSPFv2.

#### NOTE

GR is mutually exclusive to NSR.

1. Enter the configure terminal command to access global configuration mode.

device# configure terminal

2. Enter the router ospf command to enter OSPF router configuration mode and enable OSPFv2 globally.

device(config)# router ospf

3. Enter the nonstop-routing command to re-enable NSR on the device.

device(config-router-ospf-vrf-default-vrf)# nonstop-routing

The following example re-enables NSR for OSPFv2.

```
device# configure terminal
device(config)# router ospf
device(config-router-ospf-vrf-default-vrf)# nonstop-routing
```

## Redistributing routes into OSPFv2

OSPFv2 routes can be redistributed, and the routes to be redistributed can be specified.

1. Enter the **configure terminal** command to access global configuration mode.

device# configure terminal

2. Enter the router ospf command to enter OSPFv2 router configuration mode and enable OSPFv2 on the device.

device(config)# router ospf

3. Enter the redistribute command with the static parameter to redistribute static routes.

device(config-router-ospf-vrf-default-vrf)# redistribute static

4. Enter the redistribute command with the connected parameter to redistribute static routes.

device(config-router-ospf-vrf-default-vrf)# redistribute connected

5. Enter the **redistribute** command with the **bgp** parameter to redistribute BGP routes.

device(config-router-ospf-vrf-default-vrf)# redistribute bgp

The following example redistributes static and BGP routes into OSPFv2 on a device.

```
device# configure terminal
device(config)# router ospf
device(config-router-ospf-vrf-default-vrf)# redistribute static
device(config-router-ospf-vrf-default-vrf)# redistribute connected
device(config-router-ospf-vrf-default-vrf)# redistribute bgp
```

## OSPFv2 type 3 LSA filtering

OSPFv2 type 3 LSA filtering provides an ABR that is running the OSPFv2 protocol with the ability to filter type 3 link-state advertisements (LSAs) that are sent between different OSPFv2 areas. Filtering of routes can be defined using prefix-list filters to either permit or deny certain prefixes. Only specified prefixes can be sent from one area to another area and all other prefixes are prohibited. OSPFv2 type 3 LSA filtering can be applied for the LSAs coming into a specific OSPFv2 area or going out of a specific OSPFv2 area, or into and out of the same OSPFv2 areas concurrently. Any change in the prefix-list used for type 3 filtering may result in the advertisement of new summary LSAs or the withdrawal of previously advertised summary LSAs.

Type 3 LSAs refer to summary links and are sent by ABRs to advertise destinations outside the area. OSPFv2 type 3 LSA filtering gives the administrator improved control of route distribution between OSPFv2 areas.

In certain situations, reachability for some IP network prefixes from outside of an area or to a specific area should be restricted. Such a situation is illustrated in the figure below where a device called R3 is advertising stub networks that belong to the non-backbone area (Area1). An ABR, R2, will generate summary routes for these prefixes. If OSPFv2 type 3 LSA filtering is not configured, all the stub networks are seen as summary LSAs in the backbone area (Area 0) and are flooded to all applicable OSPFv2 devices. These type 3 LSAs can be filtered out using the OSPFv2 type3 LSA Filter.

#### FIGURE 30 OSPFv2 type 3 LSA filtering

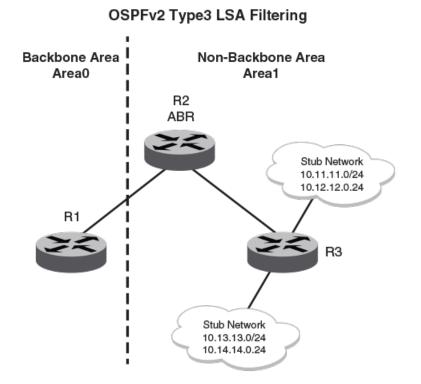

### Usage and configuration guidelines

- OSPFv2 type 3 LSA filtering is only applicable to ABRs. Configurations are accepted prior to the device becoming an ABR but OSPFv2 type 3 LSA filtering only occurs once the device becomes an ABR.
- When OSPFv2 type 3 LSA filtering is enabled in the "in" direction, all type 3 LSAs originated by the ABR to this area are filtered by the prefix list, based on information from all other areas. Type 3 LSAs, originated as a result of the area range command in a different area, are treated like any other individually originated type 3 LSA. Any prefix that does not match an entry in the prefix list is implicitly denied.
- When OSPFv2 type 3 LSA filtering is enabled in the "out" direction, all type 3 LSAs advertised by the ABR are filtered by the prefix list, based on information from this area to all other areas. If the **area range** command has been used to configure type 3 LSAs for this area, these type 3 LSAs that correspond to these configurations are treated like any other type 3 LSA. Prefixes that do not match are implicitly denied.
- Type 3 LSAs received from other devices are not filtered out. The OSPFv2 type 3 LSA filter is only applied when the ABR generates summary routes to advertise.
- If a prefix-list used in type 3 LSA filtering is not created or defined, all summary LSAs are discarded.
- OSPFv2 type 3 LSA filtering is supported for both default VRFs and non-default VRFs.

| TABLE 13 Denavior for pretix list | TABLE 19 Bendwor for prenx has configurational |                        |                 |  |  |  |
|-----------------------------------|------------------------------------------------|------------------------|-----------------|--|--|--|
| IP prefix list                    | OSPF area prefix list                          | Event                  | Filtering done  |  |  |  |
| XXX                               | Not defined                                    | None                   | No (permit all) |  |  |  |
| Not defined                       | Defined                                        | None                   | Yes (deny all)  |  |  |  |
| Not defined                       | Defined                                        | IP prefix list defined | Recalculation   |  |  |  |

#### TABLE 19 Behavior for prefix list configurations

| IP prefix list                | OSPF area prefix list | Event                                            | Filtering done               |
|-------------------------------|-----------------------|--------------------------------------------------|------------------------------|
| Defined (no rules configured) | Defined               | None                                             | Implicit deny (deny all)     |
| Defined (rules configured)    | Defined               | IP prefix list deleted                           | Recalculation and deny all   |
| Defined (rules configured)    | Defined               | IP prefix list rule added or modified or deleted | Recalculation                |
| Defined (rules configured)    | Defined               | Area prefix list deleted                         | Recalculation and permit all |

TABLE 19 Behavior for prefix list configurations (continued)

### Configuring OSPFv2 type 3 LSA filtering

An IP prefix list can be configured and applied to an OSPFv2 area.

1. Enter the configure terminal command to access global configuration mode.

device# configure terminal

2. Enter the ip prefix-list command and specify a name.

device(config)# ip prefix-list mylist permit 10.1.0.0/16

Configures an IP prefix list named "mylist" that permits routes to network 10.1.0.0/16.

3. Enter the router ospf command to enter OSPF router configuration mode and enable OSPFv2 on the device.

device(config)# router ospf

4. Enter the area command to define an OSPFv2 area ID.

device(config-router-ospf-vrf-default-vrf)# area 1

5. Enter the area prefix-list command and specify an area address and a prefix-list.

device(config-router-ospf-vrf-default-vrf)# area 1 prefix-list mylist out

Configures the device to use the IP prefix list "mylist" to determine which routes from Area 1 are advertised to other areas. The device advertises routes that fall within the 10.1.0.0/16 range to other areas because the IP prefix list explicitly permits these routes to be sent to other areas from Area 1.

The following example onfigures an IP prefix list named "mylist" that permits routes to network 10.1.0.0/16. This list is used to determine which routes to send to Area 1.

```
device# configure terminal
device(config)# ip prefix-list mylist permit 10.1.0.0/16
device(config)# router ospf
device(config-router-ospf-vrf-default-vrf)# area 1
device(config-router-ospf-vrf-default-vrf)# area 1 prefix-list mylist out
```

## OSPFv2 over VRF

OSPFv2 can run over multiple Virtual Routing and Forwarding (VRF) instances. All OSPFv2 commands are available over default and non-default OSPF instances.

OSPFv2 maintains multiple instances of the routing protocol to exchange route information among various VRF instances. A multi-VRFcapable device maps an input interface to a unique VRF, based on user configuration. These input interfaces can be physical or a virtual interface. By default, all input interfaces are attached to the default VRF instance. Multi-VRF for OSPF (also known as VRF-Lite for OSPF) provides a reliable mechanism for trusted VPNs to be built over a shared infrastructure. The ability to maintain multiple virtual routing or forwarding tables allows overlapping private IP addresses to be maintained across VPNs.

### Enabling OSPFv2 in a non-default VRF

When OSPFv2 is enabled in a non-default VRF instance, the device enters OSPF router VRF configuration mode. Several commands can then be accessed that allow the configuration of OSPFv2.

A non-default VRF instance has been configured.

1. Enter the configure terminal command to access global configuration mode.

```
device# configure terminal
```

2. Enter the **router ospf** command and specify a VRF name to enter OSPF router VRF configuration mode and enable OSPFv2 on a non-default VRF.

device(config) # router ospf vrf green

The following example enables OSPFv2 in a non-default VRF.

```
device# configure terminal
device(config)# router ospf vrf green
device(config-router-ospf-vrf-green)#
```

## Configuring the OSPFv2 Max-Metric Router LSA

By configuring the OSPFv2 max-metric router LSA you can enable OSPFv2 to advertise its locally generated router LSAs with a maximum metric.

#### NOTE

You can configure OSPFv2 max-metric router LSA in either startup or non-startup mode. When you configure max-metric in non-startup mode, it only applies once and is not persistent across reloads or after the **clear ip ospf all** command is issued.

1. Enter the configure terminal command to access global configuration mode.

device# configure terminal

- 2. Enter the router ospf command to enter OSPF router configuration mode and enable OSPFv2 on the device.
- 3. Enter the **max-metric router-Isa** command with the **all-Isas** parameter to set the set the summary-Isa and external-Isa parameters to the corresponding default max-metric value.

```
device(config-router-ospf-vrf-default-vrf)# max-metric router-lsa all-lsas
```

The following example configures an OSPFv2 device to advertise the maximum metric value using the **all-Isas** parameter.

```
device# configure terminal
device(config)# router ospf
device(config-router-ospf-vrf-default-vrf)# max-metric router-lsa all-lsas
```

## Re-enabling OSPFv2 compatibility with RFC 1583

OSPFv2 is compatible with RFC 1583 and maintains a single best route to an autonomous system (AS) boundary router in the OSPF routing table. Disabling this compatibility causes the OSPF routing table to maintain multiple intra-AS paths, which helps prevent routing loops. You can re-enable OSPFv2 compatibility with RFC 1583 if it has been disabled.

1. Enter the configure terminal command to access global configuration mode.

device# configure terminal

- 2. Enter the **ip router ospf** command to enter OSPF router configuration mode and enable OSPFv2 on the device.
- 3. Enter the rfc1583-compatibility command to re-enable OSPFv2 compatibility with RFC 1583.

device(config-router-ospf-vrf-default-vrf)# rfc1583-compatibility

The following example re-enables OSPFv2 compatibility with RFC 1583.

```
device# configure terminal
device(config)# router ospf
device(config-router-ospf-vrf-default-vrf)# rfc1583-compatibility
```

## **Changing default settings**

Refer to the relevant Command Reference for other commands you can use to change default OSPF settings. Some commonly configured items include the following:

- Changing reference bandwidth to change interface costs by using the auto-cost reference-bandwidth command.
- Defining redistribution filters for the Autonomous System Boundary Router (ASBR) by using the redistribute command.

## Disabling and re-enabling OSPFv2 event logging

OSPFv2 event logging can be configured, disabled, and re-enabled.

1. Enter the configure terminal command to access global configuration mode.

device# configure terminal

2. Enter the router ospf command to enter OSPF router configuration mode and enable OSPFv2 globally.

device(config)# router ospf

3. Enter the no log all command to disable the logging of all OSPFv2 events.

```
device(config-router-ospf-vrf-default-vrf)# no log all
```

The following example re-enables the logging of all OSPFv2 events.

```
device# configure terminal
device(config)# router ospf
device(config-router-ospf-vrf-default-vrf)# log all
```

## Understanding the effects of disabling OSPFv2

Consider the following before disabling OSPFv2 on a device:

- If you disable OSPFv2, the device removes all the configuration information for the disabled protocol from the running configuration. Moreover, when you save the configuration to the running configuration file after disabling one of these protocols, all the configuration information for the disabled protocol is removed from the running configuration file.
- If you are testing an OSPFv2 configuration and are likely to disable and re-enable the protocol, you might want to make a
  backup copy of the running configuration file containing the protocol's configuration information. This way, if you remove the
  configuration information by saving the configuration after disabling the protocol, you can restore the configuration by copying
  the backup copy of the startup configuration file into the flash memory.

### **Disabling OSPFv2**

To disable OSPFv2 on a device, use the **no router ospf** command:

1. Enter the **configure terminal** command to access global configuration mode.

device# configure terminal

2. Enter the no router ospf command to disable OSPFv2 on the device.

device(config) # no router ospf

The following example disables OSPFv2 on a device.

device# configure terminal
device(config)# no router ospf

## **Displaying OSPFv2 results**

The show ip ospf command and its variations can be used to display information about OSPFv2 configurations.

Use one or more of the following commands to verify OSPFv2 information. Using the **show ip ospf** command is optional, and the variations of the command can be entered in any order.

1. In privileged EXEC mode, enter the **show ip ospf** command to display general OSPFv2 information.

```
device# show ip ospf
show ip ospf
OSPF Version
                                Version 2
Router Id
                                32.32.32.32
ASBR Status
                                No
ABR Status
                                No
                                             (0)
Redistribute Ext Routes from
Initial SPF schedule delay 0
Minimum hold time for SPFs 0
                                            (msecs)
Minimum hold time for SPFs
                                            (msecs)
Maximum hold time for SPFs 0
                                            (msecs)
External LSA Counter
                                0
External LSA Checksum Sum
                                0
Originate New LSA Counter
                                 9
Rx New LSA Counter
                                5
External LSA Limit
                                14913080
Administrative Distance
  - External Routes:
                                110
                                110
  - Intra Area Routes:
  - Inter Area Routes:
                               110
Database Overflow Interval 0
Database Overflow State : NOT OVERFLOWED
RFC 1583 Compatibility : Disabled
                                Enabled
NSSA Translator:
Nonstop Routing:
                                Disabled
Graceful Restart
                                Enabled
Graceful Restart Helper
                                Enabled
Graceful Restart Time
                                120
LDP-SYNC: Not globally enabled
Interfaces with LDP-SYNC enabled:
    None
```

The example output displays general OSPFv2 information and indicates that the device is not operating as an ASBR. If the device is not operating as an ASBR, there is no information about redistribution in the output.

2. Enter the show ip ospf area command to display information about an OSPFv2 area.

| device#    | show ip ospi area | a              |             |           |          |                         |
|------------|-------------------|----------------|-------------|-----------|----------|-------------------------|
| Number o   | of Areas is 1     |                |             |           |          |                         |
| Index<br>1 | Area<br>O         | Type<br>normal | SPFR<br>482 | ASBR<br>0 | LSA<br>1 | Chksum(Hex)<br>00006828 |

The example output displays detailed output for OSPFv2 Area 0.

3. Enter the **show ip ospf interface** command to display OSPFv2 interface information.

```
device# show ip ospf interface
Ethernet 1/8 admin up, oper up
     IP Address 10.1.8.32, Area 0
     BFD is disabled
     Database Filter: Not Configured
    State DR, Pri 1, Cost 1, Options -----E-, Type broadcast Events 8
Timers(sec): Transmit 1, Retrans 5, Hello 10, Dead 40
     DR: Router ID 32.32.32.32 Interface Address 10.1.8.32
     BDR: Router ID 0.0.0.0
                                       Interface Address 0.0.0.0
    Neighbor Count = 1, Adjacent Neighbor Count= 0
     Neighbor:
                      10.1.8.19 [id 19.19.19.18]
     Authentication-Key: None
    MD5 Authentication: Key None, Key-Id None , Auth-change-wait-time 300
LDP-SYNC: Disabled, State: -
Loopback 1 admin up, oper up
     IP Address 32.32.32, Area 0
     BFD is disabled
     Database Filter: Not Configured
     State DR, Pri 1, Cost 1, Options -----E-, Type broadcast Events 2
     Timers(sec): Transmit 1, Retrans 5, Hello 10, Dead 40
     DR: Router ID 32.32.32.32 Interface Address 32.32.32.32
     BDR: Router ID 0.0.0.0
                                       Interface Address 0.0.0.0
     Neighbor Count = 0, Adjacent Neighbor Count= 0
     Authentication-Key: None
    MD5 Authentication: Key None, Key-Id None, Auth-change-wait-time 300
LDP-SYNC: Disabled, State:
```

The example output displays detailed output for OSPFv2 interfaces.

4. Enter the show ip ospf interface command with the brief parameter to display summarized OSPFv2 interface information.

| device# show i | p ospf interface. | brief            |      |       |           |
|----------------|-------------------|------------------|------|-------|-----------|
| Interface      | Area              | IP Addr/Mask     | Cost | State | Nbrs(F/C) |
| Eth 6/45       | 0                 | 10.10.10.1/24    | 1    | down  | 0/0       |
| Ve 15          | 0                 | 15.15.15.1/24    | 1    | DR    | 0/0       |
| Ve 161         | 0                 | 161.161.161.1/24 | 1    | DR    | 0/0       |
| Ve 162         | 0                 | 162.162.162.1/24 | 1    | DR    | 0/0       |

The example output displays summarized output for OSPFv2 interfaces.

5. Enter the show ip ospf neighbor command to display OSPFv2 neighbor information for the device.

device# show ip ospf neighbor

Number of Neighbors is 1, in FULL state 0

| Port    | Address   | Pri | State      | Neigh Address | Neigh ID    | Ev | Opt | Cnt |
|---------|-----------|-----|------------|---------------|-------------|----|-----|-----|
| Eth 1/8 | 10.1.8.32 | 1   | INIT/OTHER | 10.1.8.19     | 19.19.19.18 | 7  | 66  | 0   |

The example output displays output for an OSPFv2 neighbor.

#### 6. Enter the show ip ospf routes command to display information about OSPFv2 routes.

device# show ip ospf routes

OSPF Regular Routes 7:

| Destination<br>1.1.1.1<br>Adv_Router<br>1.1.1.1<br>Paths Out_Port<br>1 Lo 1 | Mask<br>255.255.255.255<br>Link_State<br>1.1.1.1<br>Next_Hop<br>0.0.0.0 | Type2_Cost<br>0<br>State<br>Valid<br>State<br>0 0 | Path_Type<br>Intra<br>Tag<br>O | Flags<br>6 |
|-----------------------------------------------------------------------------|-------------------------------------------------------------------------|---------------------------------------------------|--------------------------------|------------|
| Destination<br>1.1.1.2<br>Adv_Router<br>1.1.1.1<br>Paths Out_Port<br>1 Lo 2 | Mask<br>255.255.255.255<br>Link_State<br>1.1.1.1<br>Next_Hop<br>0.0.0.0 | Type2_Cost<br>0<br>State<br>Valid<br>State<br>0 0 | Path_Type<br>Intra<br>Tag<br>O | Flags<br>6 |
| Destination<br>1.1.1.3<br>Adv_Router<br>1.1.1.1<br>Paths Out_Port<br>1 Lo 3 | Mask<br>255.255.255.255<br>Link_State<br>1.1.1.1<br>Next_Hop<br>0.0.0.0 | Type2_Cost<br>0<br>State<br>Valid<br>State<br>0 0 | Path_Type<br>Intra<br>Tag<br>O | Flags<br>6 |
| Destination<br>1.1.1.4<br>Adv_Router<br>1.1.1.1<br>Paths Out_Port<br>1 Lo 4 | Mask<br>255.255.255.255<br>Link_State<br>1.1.1.1<br>Next_Hop<br>0.0.0.0 | Type2_Cost<br>0<br>State<br>Valid<br>State<br>0 0 | Path_Type<br>Intra<br>Tag<br>O | Flags<br>6 |
| Destination<br>1.1.1.5<br>Adv_Router<br>1.1.1.1<br>Paths Out_Port<br>1 Lo 5 | Mask<br>255.255.255.255<br>Link_State<br>1.1.1.1<br>Next_Hop<br>0.0.0.0 | Type2_Cost<br>0<br>State<br>Valid<br>State<br>0 0 | Path_Type<br>Intra<br>Tag<br>O | Flags<br>6 |
| Destination<br>1.1.1.6<br>Adv_Router<br>1.1.1.1<br>Paths Out_Port<br>1 Lo 6 | Mask<br>255.255.255.255<br>Link_State<br>1.1.1.1<br>Next_Hop<br>0.0.0.0 | Type2_Cost<br>0<br>State<br>Valid<br>State<br>0 0 | Path_Type<br>Intra<br>Tag<br>O | Flags<br>6 |
| Destination<br>1.1.1.7<br>Adv_Router<br>1.1.1.1<br>Paths Out_Port<br>1 Lo 7 | Mask<br>255.255.255.255<br>Link State<br>1.1.1.1<br>Next Hop<br>0.0.0.0 | Type2_Cost<br>0<br>State<br>Valid<br>State<br>0 0 | Path_Type<br>Intra<br>Tag<br>O | Flags<br>6 |

#### 7. Enter the **show ip ospf summary** command to display summary output for OSPFv2 sessions.

device# show ip ospf summary

| Seq | Instance    | Intfs | Nbrs | Nbrs-Full | LSAs | Routes |
|-----|-------------|-------|------|-----------|------|--------|
| 1   | default-vrf | 2     | 1    | 0         | 1    | 2      |

8. Enter the show ip ospf summary all-vrfs total command to display cumulative summary output for OSPFv2 sessions.

9. Enter the **show ip ospf traffic** command to display OSPF traffic details.

```
device# show ip ospf traffic
```

|              | Packets Received | Packets Sent |
|--------------|------------------|--------------|
| Hello        | 3943             | 3936         |
| Database     | 6                | 6            |
| LSA Req      | 1                | 2            |
| LSA Upd      | 18               | 20           |
| LSA Ack      | 17               | 16           |
| No Packet Er | rors!            |              |

### Supported scale for OSPFv2 and performance considerations

Scalability of OSPFv2 gets limited by availability of resources like Memory, CPU and hardware tables. While increasing the scale, you need to consider time taken for adjacency formation and route convergence.

The supported scale for OSPFv2 across all VRF instances is as follows:

#### TABLE 20 Supported scale across all VRFs

| Description                            | Number supported |
|----------------------------------------|------------------|
| Maximum number of OSPFv2 VRF Instances | 1024             |
| Maximum number of OSPFv2 Areas         | 1024             |
| Number of OSPFv2 Interfaces            | 2048             |
| Number of OSPFv2 Neighbors             | 2048             |
| Maximum Number of OSPFv2 Routes        | 100k (102400)    |

The supported scale for OSPFv2 per VRF instance is as follows:

#### TABLE 21 Supported scale per VRF

| Description                     | Number supported |
|---------------------------------|------------------|
| Maximum number of OSPFv2 Areas  | 200              |
| Number of OSPFv2 Interfaces     | 200              |
| Number of OSPFv2 Neighbors      | 200              |
| Maximum Number of OSPFv2 Routes | 100k (102400)    |

# OSPFv3

| • | OSPFv3 overview<br>Configuring the router ID                                            | 249 |
|---|-----------------------------------------------------------------------------------------|-----|
| • | Configuring the router ID                                                               | 250 |
| • | Enabling OSPFv3                                                                         | 250 |
| • | Configuring OSPFv3                                                                      |     |
| • |                                                                                         |     |
| • | OSPFv3 areas<br>Virtual links                                                           | 256 |
| • | OSPFv3 route redistribution                                                             | 259 |
| • | Default route origination                                                               | 261 |
| • | Disabling and re-enabling OSPFv3 event logging<br>Filtering OSPFv3 routes<br>SPF timers | 261 |
| • | Filtering OSPFv3 routes                                                                 | 262 |
| • | SPF timers                                                                              | 262 |
| • | OSPFv3 administrative distance                                                          | 263 |
| • | Changing the reference bandwidth for the cost on OSPFv3 interfaces                      | 264 |
| • | OSPFv3 LSA refreshes                                                                    | 265 |
| • | External route summarization                                                            | 265 |
| • | OSPFv3 over VRF                                                                         | 266 |
| • | Setting all OSPFv3 interfaces to the passive state                                      | 267 |
| • | OSPFv3 graceful restart helper                                                          | 267 |
| • | OSPFv3 non-stop routing                                                                 |     |
| • | OSPFv3 max-metric router LSA                                                            | 269 |
| • | IPsec for OSPFv3                                                                        | 270 |
| • | Displaying OSPFv3 results                                                               | 274 |

## **OSPFv3** overview

Open Shortest Path First (OSPF) is a link-state routing protocol. Each OSPF device originates link-state advertisement (LSA) packets to describe its link information. These LSAs are flooded throughout the OSPF area. The flooding algorithm ensures that every device in the area has an identical database. Each device in the area then calculates a Shortest Path Tree (SPT) that shows the shortest distance to every other device in the area, using the topology information in the Link State database.

IPv6 supports OSPF Version 3 (OSPFv3), which functions similarly to OSPFv2, the version that IPv4 supports, except for the following enhancements:

- Support for IPv6 addresses and prefixes.
- Ability to configure several IPv6 addresses on a device interface. (While OSPFv2 runs per IP subnet, OSPFv3 runs per link. In general, you can configure several IPv6 addresses on a router interface, but OSPFv3 forms one adjacency per interface only, using the link local address of the interface as the source for OSPF protocol packets. On virtual links, OSPFv3 uses the global IP address as the source. OSPFv3 imports all or none of the address prefixes configured on a router interface. You cannot select the addresses to import.)
- · Ability to run one instance of OSPFv2 and one instance of OSPFv3 concurrently on a link.
- Support for IPv6 link-state advertisements (LSAs).

#### NOTE

Although OSPFv2 and OSPFv3 function in a similar manner, Extreme has implemented the user interface for each version independently of the other. Therefore, any configuration of OSPFv2 features will not affect the configuration of OSPFv3 features and vice versa.

## Configuring the router ID

When configuring OSPFv3, the router ID for a device must be specified.

1. Enter the **configure terminal** command to access global configuration mode.

device# configure terminal

2. Enter the ip router-id command to specify the router ID.

device(config) ip router-id 10.11.12.13

The following example configures the router ID for a device.

```
device# configure terminal
device(config)# ip router-id 10.11.12.13
```

## Enabling OSPFv3

When OSPFv3 is enabled on a device, the device enters OSPFv3 router configuration mode. Several commands can then be accessed that allow the configuration of OSPFv3.

1. Enter the configure terminal command to access global configuration mode.

device# configure terminal

2. Enter the ip router-id command to specify the router ID.

device(config) ip router-id 10.11.12.13

3. Enter the ipv6 router ospf command to enter OSPFv3 router configuration mode and enable OSPFv3 on the device.

device(config)# ipv6 router ospf

The following example enables OSPFv3 on a device.

```
device# configure terminal
device(config)# ip router-id 10.11.12.13
device(config)# ipv6 router ospf
device(config-ipv6-router-ospf-vrf-default-vrf)#
```

## **Configuring OSPFv3**

A number of steps are required when configuring OSPFv3:

- Configure the router ID.
- Enable OSPFv3 globally.
- Assign OSPFv3 areas.
- Assign OSPFv3 areas to interfaces.

## OSPFv3 areas

After OSPFv3 is enabled, you can assign OSPFv3 areas. You can specify the area id in plain number format, such as "area 1", or in ipv4 address format, such as 10.1.1.1. Each device interface can support one area.

#### NOTE

You can assign only one area on a device interface.

#### NOTE

You are required to configure a router ID when running only IPv6 routing protocols.

#### NOTE

By default, the router ID is the IPv4 address configured on the lowest-numbered loopback interface. If the device does not have a loopback interface, the default router ID is the highest-numbered IPv4 address configured on the device. You can also configure router id using the **ip router-id** command.

### Backbone area

The backbone area (also known as area 0 or area 0.0.0.0) forms the core of OSPF networks. All other areas should be connected to the backbone area either by a direct link or by virtual link configuration. Routers that have interfaces in both backbone area and (at least one) non-backbone area are called Area Border Routers (ABR). Inter area routing happens via ABRs.

The backbone area is the logical and physical structure for the OSPF domain and is attached to all non-zero areas in the OSPF domain.

The backbone area is responsible for distributing routing information between non-backbone areas. The backbone must be contiguous, but it does not need to be physically contiguous; backbone connectivity can be established and maintained through the configuration of virtual links.

### Area range

You can further consolidate routes at an area boundary by defining an area range. The area range allows you to assign an aggregate address to a range of IP and IPv6 addresses.

This aggregate value becomes the address that is advertised instead of all the individual addresses it represents being advertised. Only this aggregate or summary address is advertised into other areas instead of all the individual addresses that fall in the configured range. Area range configuration can considerably reduce the number of Type 3 summary LSAs advertised by a device. You have the option of adding the cost to the summarized route. If you do not specify a value, the cost value is the default range metric calculation for the generated summary LSA cost. You can temporarily pause route summarization from the area by suppressing the type 3 LSA so that the component networks remain hidden from other networks.

You can assign up to 4 ranges in an OSPFv3 area.

### Area types

OSPFv3 areas can be normal, a stub area, a totally stubby area (TSA), or a not-so-stubby area (NSSA).

- Normal: OSPFv3 devices within a normal area can send and receive external link-state advertisements (LSAs).
- Stub: OSPFv3 devices within a stub area cannot send or receive External LSAs. In addition, OSPF devices in a stub area must use a default route to the area's Area Border Router (ABR) to send traffic out of the area.
- TSA: A form of stub area, where Type 3 summary routes are also not propagated in addition to Type 5 external routes.

- NSSA: A form of stub area, where Type 5 external routes by Autonomous System Boundary Routers (ASBRs) outside this area are not propagated, but where it is allowed to have an ASBR in the area, that can advertise external information.
  - ASBRs redistribute (import) external routes into the NSSA as type 7 LSAs. Type 7 External LSAs are a special type of LSA
    generated only by ASBRs within an NSSA, and are flooded to all the routers within only that NSSA.
  - One of the ABRs of the NSSA area is selected as a NSSA translator, and this router translates the area-specific Type 7
     LSAs to Type 5 external LSAs which can be flooded throughout the Autonomous System (except NSSA and stub areas).

When an NSSA contains more than one ABR, OSPFv3 elects one of the ABRs to perform the LSA translation for NSSA. OSPF elects the ABR with the highest router ID. If the elected ABR becomes unavailable, OSPFv3 automatically elects the ABR with the next highest router ID to take over translation of LSAs for the NSSA. The election process for NSSA ABRs is automatic.

### Assigning OSPFv3 areas

Areas can be assigned as OSPFv3 areas.

Enable IPv6 on each interface on which you plan to enable OSPFv3. You enable IPv6 on an interface by configuring an IP address or explicitly enabling IPv6 on that interface.

1. Enter the configure terminal command to access global configuration mode.

device# configure terminal

2. Enter the ip router-id command to specify the router ID.

device(config) ip router-id 10.11.12.13

3. Enter the ipv6 router ospf command to enter OSPFv3 router configuration mode and enable OSPFv3 on the device.

device(config)# ipv6 router ospf

4. Enter the area command to define an OSPFv3 area ID.

```
device(config-ipv6-router-ospf-vrf-default-vrf)# area 0
```

5. Enter the area command to define a second OSPFv3 area ID.

```
device(config-ipv6-router-ospf-vrf-default-vrf)# area 10.1.1.1
```

The following example assigns an OSPFv3 ID to two areas. One of the areas is assigned by decimal number. The second area is assigned by IP address.

```
device# configure terminal
device(config)# ip router-id 10.11.12.13
device(config)# ipv6 router ospf
device(config-ipv6-router-ospf-vrf-default-vrf)# area 0
device(config-ipv6-router-ospf-vrf-default-vrf)# area 10.1.1.1
```

### Assigning OSPFv3 areas to interfaces

Defined OSPFv3 areas can be assigned to device interfaces.

Ensure that OSPFv3 areas are assigned.

#### NOTE

All device interfaces must be assigned to one of the defined areas on an OSPFv3 device. When an interface is assigned to an area, all corresponding subnets on that interface are automatically included in the assignment.

1. Enter the **configure terminal** command to access global configuration mode.

device# configure terminal

2. Enter the interface command and specify an interface.

device(config)# interface ethernet 1/1

3. Enter the ipv6 address command to add an IPv6 address to the interface.

device(conf-if-eth-1/1)# ipv6 address 2001:1:0::1:1/64

4. Enter the ipv6 ospf area command.

device(conf-if-eth-1/1)# ipv6 ospf area 0

Area 0 is assigned to the specified interface with the IPv6 address of 2001:1:0:1::1/64.

5. Enter the **exit** command to return to global configuration mode.

device(conf-if-eth-1/1) # exit

6. Enter the interface command and specify an interface.

device(config) # interface ethernet 2/1

7. Enter the ipv6 address command to add an IPv6 address to the interface.

device(conf-if-eth-2/1)# ipv6 address 2001:1:0::2:1/64

8. Enter the ipv6 ospf area command.

device(conf-if-eth-2/1) # ipv6 ospf area 1

Area 1 is assigned to the specified interface with the IPv6 address of 2001:1:0:2::1/64.

The following example configures and enables OSPFv3 on two specified interfaces, and assigns an interface to two router areas.

```
device# configure terminal
device(config)# interface ethernet 1/1
device(conf-if-eth-1/1)# ipv6 address 2001:1:0::1:1/64
device(conf-if-eth-1/1)# ipv6 ospf area 0
device(conf-if-eth-1/1)# exit
device(config)# interface ethernet 2/1
device(conf-if-eth-2/1)# ipv6 address 2001:1:0::2:1/64
device(conf-if-eth-2/1)# ipv6 ospf area 1
```

### Stub area and totally stubby area

A stub area is an area in which advertisements of external routes are not allowed, reducing the size of the database. A totally stubby area (TSA) is a stub area in which summary link-state advertisement (type 3 LSAs) are not sent. A default summary LSA, with a prefix of 0.0.0.0/O is originated into the stub area by an ABR, so that devices in the area can forward all traffic for which a specific route is not known, via ABR.

A stub area disables advertisements of external routes. By default, the ABR sends summary LSAs (type 3 LSAs) into stub areas. You can further reduce the number of LSAs sent into a stub area by configuring the device to stop sending type 3 LSAs into the area. You can disable the summary LSAs to create a TSA when you are configuring the stub area or after you have configured the area.

The ABR of a totally stubby area disables origination of summary LSAs into this area, but still accepts summary LSAs from OSPF neighbors and floods them to other neighbors.

When you enter the **area stub** command with the **no-summary** keyword and specify an area to disable the summary LSAs, the change takes effect immediately. If you apply the option to a previously configured area, the device flushes all the summary LSAs it has generated (as an ABR) from the area with the exception of the default summary LSA originated. This default LSA is needed for the internal routers, since external routes are not propagated to them.

#### NOTE

Stub areas and TSAs apply only when the device is configured as an Area Border Router (ABR) for the area. To completely prevent summary LSAs from being sent to the area, disable the summary LSAs on each OSPF router that is an ABR for the area.

### Configuring a stub area

OSPFv3 areas can be defined as stub areas with modifiable parameters.

1. Enter the configure terminal command to access global configuration mode.

device# configure terminal

2. Enter the ip router-id command to specify the router ID.

device(config) ip router-id 10.4.4.4

3. Enter the ipv6 router ospf command to enter OSPFv3 router configuration mode and enable OSPFv3 on the device.

device(config)# ipv6 router ospf

4. Enter the area stub command and specify a metric value.

device(config-ipv6-router-ospf-vrf-default-vrf)# area 4 stub 100

Area 4 is defined as a stub area with an additional cost of 100.

The following example sets an additional cost of 100 on a stub area defined as 4.

```
device# configure terminal
device(config)# ip router-id 10.4.4.4
device(config)# ipv6 router ospf
device(config-ipv6-router-ospf-vrf-default-vrf)# area 4 stub 100
```

### Not-so-stubby area

A not-so-stubby-area (NSSA) is an OSPFv3 area that provides the benefits of stub areas with the extra capability of importing external route information. OSPFv3 does not flood external routes from other areas into an NSSA, but does translate and flood route information from the NSSA into other areas such as the backbone.

NSSAs are especially useful when you want to aggregate type 5 External LSAs (external routes) before forwarding them into an OSPFv3 area. When you configure an NSSA, you can specify an address range for aggregating the external routes that the ABR of the NSSAs exports into other areas.

If the router is an ABR, you can prevent any type 3 and type 4 LSA from being injected into the area by configuring a nssa with the **no-summary** parameter. The only exception is that a default route is injected into the NSSA by the ABR, and strictly as a type 3 LSA. The default type 7 LSA is not originated in this case.

By default, the device's NSSA translator role is set to candidate and the router participates in NSSA translation election, if it is an ABR. You can also configure the NSSA translator role.

In the case where an NSSA ABR is also an ASBR, the default behavior is that it originates type 5 LSAs into normal areas and type 7 LSAs into an NSSA. But you can prevent an NSSA ABR from generating type 7 LSAs into an NSSA by configuring the **no-redistribution** parameter.

## Configuring an NSSA

OSPFv3 areas can be defined as NSSA areas with configurable parameters.

1. Enter the configure terminal command to access global configuration mode.

device# configure terminal

2. Enter the ip router-id command to specify the router ID.

device(config) ip router-id 10.3.3.3

3. Enter the ipv6 router ospf command to enter OSPFv3 router configuration mode and enable OSPFv3 on the device.

device(config) # ipv6 router ospf

4. Enter the area nssa command with the default-information-originate keyword and specify a cost.

device (config-ipv6-router-ospf-vrf-default-vrf) # area 3 nssa default-information-originate metric 33

Area 3 is defined as an NSSA with the default route option and an additional cost of 33.

The following example sets an additional cost of 33 on an NSSA defined as 3.

```
device# configure terminal
device(config)# ip router-id 10.3.3.3
device(config)# ipv6 router ospf
device(config-ipv6-router-ospf-vrf-default-vrf)# area 3 nssa default-information-originate metric 33
```

### LSA types for OSPFv3

Communication among OSPFv3 areas is provided by means of link-state advertisements (LSAs). OSPFv3 supports a number of types of LSAs:

- Router LSAs (Type 1)
- Network LSAs (Type 2)
- Interarea-prefix LSAs for ABRs (Type 3)
- Interarea-router LSAs for ASBRs (Type 4)
- Autonomous system External LSAs (Type 5)
- NSSA External LSAs (Type 7)
- Link LSAs (Type 8)
- Intra-area-prefix LSAs (Type 9)

For more information about these LSAs, refer to RFC 5340.

## Virtual links

All ABRs must have either a direct or indirect link to an OSPFv3 backbone area (0 or 0.0.0.0). If an ABR does not have a physical link to a backbone area, you can configure a virtual link from the ABR to another router within the same area that has a physical connection to the backbone area.

The path for a virtual link is through an area shared by the neighbor ABR (router with a physical backbone connection) and the ABR requiring a logical connection to the backbone.

In the following figure, a virtual link has been created between ABR1 and ABR2. ABR1 has a direct link to the backbone area, while ABR2 has an indirect link to the backbone area through Area 1.

#### FIGURE 31 OSPFv3 virtual link

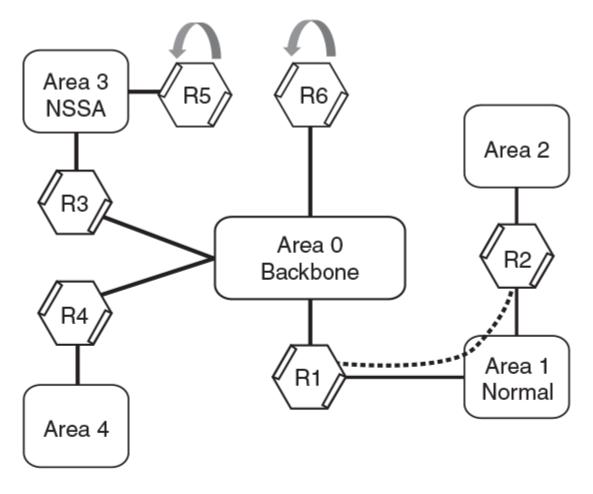

ASBR

Two parameters must be defined for all virtual links—transit area ID and neighbor router:

- The transit area ID represents the shared area of the two ABRs and serves as the connection point between the two routers. This number should match the area ID value.
- The neighbor router is the router ID of the device that is physically connected to the backbone when assigned from the router interface requiring a logical connection. The neighbor router is the router ID (IPv4 address) of the router requiring a logical connection to the backbone when assigned from the router interface with the physical connection.

When you establish an area virtual link, you must configure it on both ends of the virtual link. For example, imagine that ABR1 in Area 1 and Area 2 is cut off from the backbone area (Area 0). To provide backbone access to ABR1, you can add a virtual link between ABR1 and ABR2 in Area 1 using Area 1 as a transit area. To configure the virtual link, you define the link on the router that is at each end of the link. No configuration for the virtual link is required on the routers in the transit area.

Virtual links cannot be configured in stub areas and NSSAs.

## Virtual link source address assignment

When devices at both ends of a virtual link communicate with one another, a global IPv6 address is automatically selected for each end device and this address is advertised into the transit area as an intra-area-prefix LSA.

The automatically selected global IPv6 address for that router is the first global address of any loopback interface in that transit area. If no global IPv6 address is available on a loopback interface in the area, the first global IPv6 address of the lowest-numbered interface in the UP state (belonging to the transit area) is assigned. If no global IPv6 address is configured on any of the OSPFv3 interfaces in the transit area, the virtual links in the transit area do not operate. The automatically selected IPv6 global address is updated whenever the previously selected IPv6 address of the interface changes, is removed, or if the interface goes down.

#### NOTE

The existing selected virtual link address does not change because the global IPv6 address is now available on a loopback interface or a lower-numbered interface in the transit area. To force the global IPv6 address for the virtual link to be the global IPv6 address of a newly configured loopback, or a lower-numbered interface in the area, you must either disable the existing selected interface or remove the currently selected global IPv6 address from the interface.

### **Configuring virtual links**

If an Area Border Router (ABR) does not have a physical link to a backbone area, a virtual link can be configured between that ABR and another device within the same area that has a physical link to a backbone area.

A virtual link is configured, and a virtual link endpoint on two devices, ABR1 and ABR2, is defined.

1. On ABR1, enter the configure terminal command to access global configuration mode.

device# configure terminal

2. Enter the ip router-id command to specify the router ID.

device(config) ip router-id 10.1.1.1

3. Enter the ipv6 router ospf command to enter OSPFv3 router configuration mode and enable OSPFv3 on the device.

device(config)# ipv6 router ospf

- 4. Enter the area command to assign an OSPFv3 area ID.
- 5. Enter the area command to assign an OSPFv3 area ID.

```
device(config-ipv6-router-ospf-vrf-default-vrf)# area 1
```

6. Enter the **area virtual-link** command and the ID of the OSPFv3 device at the remote end of the virtual link to configure the virtual link endpoint.

```
device(config-ipv6-router-ospf-vrf-default-vrf)# area 1 virtual-link 10.2.2.2
```

7. On ABR2, enter the **configure terminal** command to access global configuration mode.

device# configure terminal

8. Enter the ip router-id command to specify the router ID.

device(config) ip router-id 10.2.2.2

9. Enter the ipv6 router ospf command to enter OSPFv3 router configuration mode and enable OSPFv3 on the device.

device(config)# ipv6 router ospf

10. Enter the **area** command to assign an OSPFv3 area ID.

device(config-ipv6-router-ospf-vrf-default-vrf)# area 1

11. Enter the area command to assign an OSPFv3 area ID.

device(config-ipv6-router-ospf-vrf-default-vrf)# area 2

12. Enter the **area virtual-link** command and the ID of the OSPFv3 device at the remote end of the virtual link to configure the virtual link endpoint.

device(config-ipv6-router-ospf-vrf-default-vrf)# area 1 virtual-link 10.1.1.1

The following example configures a virtual link between two devices.

```
ABR1:
device1# configure terminal
device1(config)# ip router-id 10.1.1.1
device1(config)# ipv6 router ospf
device1(config-ipv6-router-ospf-vrf-default-vrf)# area 0
device1(config-ipv6-router-ospf-vrf-default-vrf)# area 1 virtual-link 10.2.2.2
ABR2:
device2# configure terminal
device2(config)# ip router-id 10.2.2.2
device2(config)# ipv6 router ospf
device2(config-ipv6-router-ospf-vrf-default-vrf)# area 1
device2(config-ipv6-router-ospf-vrf-default-vrf)# area 1
device2(config-ipv6-router-ospf-vrf-default-vrf)# area 1
device2(config-ipv6-router-ospf-vrf-default-vrf)# area 1
device2(config-ipv6-router-ospf-vrf-default-vrf)# area 1
device2(config-ipv6-router-ospf-vrf-default-vrf)# area 1 virtual-link 10.1.1.1
```

## **OSPFv3 route redistribution**

Routes from various sources can be redistributed into OSPFv3. These routes can be redistributed in a number of ways.

You can configure the device to redistribute routes from the following sources into OSPFv3:

- IPv6 static routes
- Directly connected IPv6 networks
- BGP4+

You can redistribute routes in the following ways:

- By route types. For example, the device redistributes all IPv6 static routes.
- By using a route map to filter which routes to redistribute. For example, the device redistributes specified IPv6 static routes only.

#### NOTE

You must configure the route map before you configure a redistribution filter that uses the route map.

#### NOTE

For an external route that is redistributed into OSPFv3 through a route map, the metric value of the route remains the same unless the metric is set by the **set metric** command inside the route map or the **default-metric** command. For a route redistributed without using a route map, the metric is set by the metric parameter if set or the **default-metric** command if the metric parameter is not set.

### Redistributing routes into OSPFv3

OSPFv3 routes can be redistributed, and the routes to be redistributed can be specified.

The redistribution of both static routes and BGP routes into OSPFv3 is configured on device1. The redistribution of connected routes into OSPFv3 is configured on device2, and the connected routes to be redistributed are specified.

1. On device1, enter the configure terminal command to access global configuration mode.

device# configure terminal

2. Enter the ipv6 router ospf command to enter OSPFv3 router configuration mode and enable OSPFv3 on the device.

device(config) # ipv6 router ospf

Enter the redistribute command with the static parameter to redistribute static routes.

device(config-ipv6-router-ospf-vrf-default-vrf)# redistribute static

4. Enter the redistribute command with the bgp parameter to redistribute static routes.

device(config-ipv6-router-ospf-vrf-default-vrf)# redistribute bgp

5. On device2, enter the configure terminal command to access global configuration mode.

device# configure terminal

6. Enter the ipv6 router ospf command to enter OSPFv3 router configuration mode and enable OSPFv3 on the device.

device(config)# ipv6 router ospf

 Enter the redistribute command with the connected and route-map parameters to redistribute connected routes and specify a route map.

device(config-ipv6-router-ospf-vrf-default-vrf)# redistribute connected route-map rmap1

#### The following example redistributes static and BGP routes routes into OSPFv3 on a device.

```
device# configure terminal
device(config)# ipv6 router ospf
device(config-ipv6-router-ospf-vrf-default-vrf)# redistribute static
device(config-ipv6-router-ospf-vrf-default-vrf)# redistribute bgp
```

The following example redistributes connected routes into OSPFv3 on a device and specifies a route map.

```
device# configure terminal
device(config)# ipv6 router ospf
device(config-ipv6-router-ospf-vrf-default-vrf)# redistribute connected route-map rmap1
```

## **Default route origination**

When the device is an OSPFv3 Autonomous System Boundary Router (ASBR), you can configure it to automatically generate a default external route into an OSPFv3 routing domain.

By default, a device does not advertise the default route into the OSPFv3 domain. If you want the device to advertise the OSPFv3 default route, you must explicitly enable default route origination. When you enable OSPFv3 default route origination, the device advertises a type 5 default route that is flooded throughout the autonomous system, with the exception of stub areas.

The device advertises the default route into OSPFv3 even if OSPFv3 route redistribution is not enabled, and even if the default route is learned through an IBGP neighbor. The device does not, however, originate the default route if the active default route is learned from an OSPFv3 router in the same domain.

#### NOTE

The device does not advertise the OSPFv3 default route, regardless of other configuration parameters, unless you explicitly enable default route origination.

If default route origination is enabled and you disable it, the default route originated by the device is flushed. Default routes generated by other OSPFv3 devices are not affected. If you re-enable the default route origination, the change takes effect immediately and you do not need to reload the software.

## Configuring default external routes

OSPFv3 default routes can be created and advertised.

1. Enter the configure terminal command to access global configuration mode.

device# configure terminal

2. Enter the ipv6 router ospf command to enter OSPFv3 router configuration mode and enable OSPFv3 globally.

device(config) # ipv6 router ospf

3. Enter the default-information-originate command with the always, metric, and metric-type parameters.

```
device(config-ipv6-router-ospf-vrf-default-vrf)# default-information-originate always metric 2
metric-type type1
```

A default type 1 external route with a metric of 2 is created and advertised.

The following example creates and advertises a default route with a metric of 2 and a type 1 external route.

```
device# configure terminal
device(config)# ipv6 router ospf
device(config-ipv6-router-ospf-vrf-default-vrf)# default-information-originate always metric 2 metric-type
type1
```

## Disabling and re-enabling OSPFv3 event logging

OSPFv3 event logging, such as neighbor state changes and database overflow conditions, can be disabled and re-enabled.

1. Enter the configure terminal command to access global configuration mode.

device# configure terminal

2. Enter the ipv6 router ospf command to enter OSPFv3 configuration mode and enable OSPFv3 globally.

device(config)# ipv6 router ospf

3. Enter the **no log** command to disable the logging of OSPFv3 events.

device(config-ipv6-router-ospf-vrf-default-vrf)# no log

The following example re-enables the logging of OSPFv3 events.

```
device# configure terminal
device(config)# ipv6 router ospf
device(config-ipv6-router-ospf-vrf-default-vrf)# log all
```

## Filtering OSPFv3 routes

You can filter the routes to be placed in the OSPFv3 route table by configuring distribution lists.

The functionality of OSPFv3 distribution lists is similar to that of OSPFv2 distribution lists. Refer to the **OSPFv2** chapter for more information.

## SPF timers

The device uses an SPF delay timer and an SPF hold-time timer to calculate the shortest path for OSPFv3 routes. The values for both timers can be changed.

The device uses the following timers when calculating the shortest path for OSPFv3 routes:

- SPF delay: When the device receives a topology change, it waits before starting a Shortest Path First (SPF) calculation. By
  default, the device waits 0 seconds. You can configure the SPF delay to a value from 0 through 65535 seconds. When the
  SPF delay is set to 0 seconds, the device immediately begins the SPF calculation after receiving a topology change.
- SPF hold time: The device waits a specific amount of time between consecutive SPF calculations. By default, it waits 0 seconds. You can configure the SPF hold time to a value from 0 through 65535 seconds. When the SPF hold time is set to 0 seconds, the device does not wait between consecutive SPF calculations.

You can set the SPF delay and hold time to lower values to cause the device to change to alternate paths more quickly if a route fails. Note that lower values for these parameters require more CPU processing time.

You can change one or both of the timers.

#### NOTE

If you want to change only one of the timers, for example, the SPF delay timer, you must specify the new value for this timer as well as the current value of the SPF hold timer, which you want to retain. The device does not accept only one timer value.

### Modifying SPF timers

The Shortest Path First (SPF) delay and hold time can be modified.

1. Enter the **configure terminal** command to access global configuration mode.

device# configure terminal

2. Enter the ipv6 router ospf command to enter OSPFv3 router configuration mode and enable OSPFv3 globally.

device(config)# ipv6 router ospf

3. Enter the timers command with the spf parameter.

device(config-ipv6-router-ospf-vrf-default-vrf)# timers spf 1 5

The SPF delay is changed to 1 second and the SPF hold time is changed to 5 seconds.

The following example changes the SPF delay and hold time.

```
device# configure terminal
device(config)# ipv6 router ospf
device(config-ipv6-router-ospf-vrf-default-vrf)# timers spf 1 5
```

## **OSPFv3 administrative distance**

Devices can learn about networks from various protocols and select a route based on the source of the route information. This decision can be influenced if the default administrative distance for OSPFv3 routes is changed. Consequently, the routes to a network may differ depending on the protocol from which the routes were learned.

You can influence the device's decision by changing the default administrative distance for OSPFv3 routes. You can configure a unique administrative distance for each type of OSPFv3 route. For example, you can configure the Extreme device to prefer a static route over an OSPFv3 inter-area route and to prefer OSPFv3 intra-area routes over static routes. The distance you specify influences the choice of routes when the device has multiple routes to the same network from different protocols. The device prefers the route with the lower administrative distance.

You can specify unique default administrative distances for the following OSPFv3 route types:

- Intra-area routes
- Inter-area routes
- External routes

#### NOTE

The choice of routes within OSPFv3 is not influenced. For example, an OSPFv3 intra-area route is always preferred over an OSPFv3 inter-area route, even if the intra-area route's distance is greater than the inter-area route's distance.

### Configuring administrative distance based on route type

The default administrative distances for intra-area routes, inter-area routes, and external routes can be altered.

1. Enter the configure terminal command to access global configuration mode.

device# configure terminal

2. Enter the ipv6 router ospf command to enter OSPFv3 router configuration mode and enable OSPFv3 globally.

device(config)# ipv6 router ospf

3. Enter the distance command with the intra-area parameter.

device(config-ipv6-router-ospf-vrf-default-vrf)# distance intra-area 80

The administrative distance for intra-area routes is changed from the default to 80.

4. Enter the distance command with the inter-area parameter.

device(config-ipv6-router-ospf-vrf-default-vrf)# distance inter-area 90

The administrative distance for inter-area routes is changed from the default to 90.

5. Enter the distance command with the external parameter.

device(config-ipv6-router-ospf-vrf-default-vrf)# distance external 100

The administrative distance for external routes is changed from the default to 100.

The following example changes the default administrative distances for intra-area routes, inter-area routes, and external routes.

```
device# configure terminal
device(config)# ipv6 router ospf
device(config-ipv6-router-ospf-vrf-default-vrf)# distance intra-area 80
device(config-ipv6-router-ospf-vrf-default-vrf)# distance inter-area 90
device(config-ipv6-router-ospf-vrf-default-vrf)# distance external 100
```

# Changing the reference bandwidth for the cost on OSPFv3 interfaces

The reference bandwidth for OSPFv3 can be altered, resulting in various costs.

1. Enter the configure terminal command to access global configuration mode.

device# configure terminal

2. Enter the ipv6 router ospf command to enter OSPFv3 router configuration mode and enable OSPFv3 globally.

device(config) # ipv6 router ospf

3. Enter the auto-cost reference-bandwidth command to change the reference bandwidth.

device(config-ipv6-router-ospf-vrf-default-vrf)# auto-cost reference-bandwidth 500

The following example changes the auto-cost reference bandwidth to 500.

```
device# configure terminal
device(config)# ipv6 router ospf
device(config-ipv6-router-ospf-vrf-default-vrf)# auto-cost reference-bandwidth 500
```

The reference bandwidth specified in this example results in the following costs:

- 10-Mbps port cost = 500/10 = 50
- 100-Mbps port cost = 500/100 = 5
- 1000-Mbps port cost = 500/1000 = 0.5, which is rounded up to 1
- 155-Mbps port cost = 500/155 = 3.23, which is rounded up to 4
- 622-Mbps port cost = 500/622 = 0.80, which is rounded up to 1
- 2488-Mbps port cost = 500/2488 = 0.20, which is rounded up to 1

The costs for 10-Mbps, 100-Mbps, and 155-Mbps ports change as a result of the changed reference bandwidth. Costs for higherspeed interfaces remain the same.

## **OSPFv3 LSA refreshes**

To prevent a refresh from being performed each time an individual LSA's refresh timer expires, OSPFv3 LSA refreshes are delayed for a specified time interval. This pacing interval can be altered.

The device paces OSPFv3 LSA refreshes by delaying the refreshes for a specified time interval instead of performing a refresh each time an individual LSA's refresh timer expires. The accumulated LSAs constitute a group, which the device refreshes and sends out together in one or more packets.

The pacing interval, which is the interval at which the device refreshes an accumulated group of LSAs, is configurable in a range from 10 through 1800 seconds (30 minutes). The default is 240 seconds (4 minutes). Thus, every four minutes, the device refreshes the group of accumulated LSAs and sends the group together in the same packets.

The pacing interval is inversely proportional to the number of LSAs the device is refreshing and aging. For example, if you have approximately 10,000 LSAs, decreasing the pacing interval enhances performance. If you have a very small database (40 to 100 LSAs), increasing the pacing interval to 10 to 20 minutes may enhance performance only slightly.

## Configuring the OSPFv3 LSA pacing interval

The interval between OSPFv3 LSA refreshes can be modified.

1. Enter the configure terminal command to access global configuration mode.

device# configure terminal

2. Enter the ipv6 router ospf command to enter OSPFv3 router configuration mode and enable OSPFv3 globally.

device(config)# ipv6 router ospf

3. Enter the timers command with the lsa-group-pacing parameter.

device(config-ipv6-router-ospf-vrf-default-vrf)# timers lsa-group-pacing 120

The OSPFv3 LSA pacing interval is changed to 120 seconds (two minutes).

The following example restores the pacing interval to the default value of 240 seconds (4 minutes).

```
device# configure terminal
device(config)# ipv6 router ospf
device(config-ipv6-router-ospf-vrf-default-vrf)# no timers lsa-group-pacing
```

## **External route summarization**

An ASBR can be configured to advertise one external route as an aggregate for all redistributed routes that are covered by a specified IPv6 summary address range.

When you configure a summary address range, the range takes effect immediately. All the imported routes are summarized according to the configured summary address range. Imported routes that have already been advertised and that fall within the range are flushed out of the autonomous system and a single route corresponding to the range is advertised.

If a route that falls within a configured summary address range is imported by the device, no action is taken if the device has already advertised the aggregate route; otherwise, the device advertises the aggregate route. If an imported route that falls within a configured summary address range is removed by the device, no action is taken if there are other imported routes that fall within the same summary address range; otherwise, the aggregate route is flushed.

You can configure up to 32 summary address ranges.

The device sets the forwarding address of the aggregate route to 0 and sets the tag to 0. If you delete a summary address range, the advertised aggregate route is flushed and all imported routes that fall within the range are advertised individually. If an external link-state database (LSDB) overflow condition occurs, all aggregate routes and other external routes are flushed out of the autonomous system. When the device exits the external LSDB overflow condition, all the imported routes are summarized according to the configured address ranges.

#### NOTE

If you use redistribution filters in addition to summary address ranges, the device applies the redistribution filters to routes first, and then applies them to the summary address ranges.

#### NOTE

If you disable redistribution, all the aggregate routes are flushed, along with other imported routes.

#### NOTE

Only imported, type 5 external LSA routes are affected. A single type 5 LSA is generated and flooded throughout the autonomous system for multiple external routes.

## **OSPFv3 over VRF**

OSPFv3 can run over multiple Virtual Routing and Forwarding (VRF) instances. OSPFv3 maintains multiple instances of the routing protocol to exchange route information among various VRF instances. A multi-VRF-capable router maps an input interface to a unique VRF, based on user configuration. These input interfaces can be physical or a virtual interface. By default, all input interfaces are attached to the default VRF instances. All OSPFv3 commands are available over default and nondefault VRF instances.

Multi-VRF for OSPF (also known as VRF-Lite for OSPF) provides a reliable mechanism for trusted VPNs to be built over a shared infrastructure. The ability to maintain multiple virtual routing or forwarding tables allows overlapping private IP addresses to be maintained across VPNs.

### Enabling OSPFv3 in a non-default VRF

When OSPFv3 is enabled in a non-default VRF instance, the device enters OSPFv3 router VRF configuration mode. Several commands can then be accessed that allow the configuration of OSPFv3.

A non-default VRF instance has been configured.

1. Enter the configure terminal command to access global configuration mode.

device# configure terminal

 Enter the ipv6 router ospf command and specify a VRF name to enter OSPF router VRF configuration mode and enable OSPFv2 on a non-default VRF.

device(config)# ipv6 router ospf vrf green

The following enables OSPFv3 in a non-default VRF.

```
device# configure terminal
device(config)# ipv6 router ospf vrf green
device(config-ipv6-router-ospf-vrf-green)#
```

## Setting all OSPFv3 interfaces to the passive state

All OSPFv3 interfaces can be set as passive, causing them to drop all OSPFv3 control packets.

1. Enter the **configure terminal** command to access global configuration mode.

device# configure terminal

2. Enter the ipv6 router ospf command to enter OSPFv3 router configuration mode and enable OSPFv3 globally.

device(config)# ipv6 router ospf

3. Enter the default-passive-interface command to mark all interfaces passive by default.

```
device(config-ipv6-router-ospf-vrf-default-vrf)# default-passive-interface
```

The following example sets all OSPFv3 interfaces as passive, causing them to drop all the OSPFv3 control packets.

```
device# configure terminal
device(config)# ipv6 router ospf
device(config-ipv6-router-ospf-vrf-default-vrf)# default-passive-interface
```

## OSPFv3 graceful restart helper

The OSPFv3 graceful restart (GR) helper provides a device with the capability to participate in a graceful restart in helper mode so that it assists a neighboring routing device that is performing a graceful restart.

When OSPFv3 GR helper is enabled on a device, the device enters helper mode upon receipt of a grace-LSA where the neighbor state is full. By default, the helper capability is enabled when you start OSPFv3, even if graceful restart is not supported.

#### NOTE

Process restart takes precedence over GR.

### Disabling OSPFv3 graceful restart helper

The OSPFv3 graceful restart (GR) helper is enabled by default, and can be disabled on a routing device.

1. Enter the configure terminal command to access global configuration mode.

device# configure terminal

- 2. Enter the ipv6 router ospf command to enter OSPFv3 router configuration mode and enable OSPFv3 globally.
- 3. Enter the no graceful-restart helper command to disable the GR helper.

device(config-ipv6-router-ospf-vrf-default-vrf)# no graceful-restart helper

The following example disables the GR helper.

```
device# configure terminal
device(config)# ipv6 router ospf
device(config-ipv6-router-ospf-vrf-default-vrf)# no graceful-restart helper
```

## Re-enabling OSPFv3 graceful restart helper

If the OSPFv3 graceful restart (GR) helper has been disabled on a routing device, it can be re-enabled. GR helper mode can also be enabled with strict link-state advertisement (LSA) checking.

1. Enter the configure terminal command to access global configuration mode.

device# configure terminal

- 2. Enter the ipv6 router ospf command to enter OSPFv3 router configuration mode and enable OSPFv3 globally.
- 3. Enter the graceful-restart helper command and specify the strict-lsa-checking parameter to re-enable the GR helper with strict LSA checking.

The following example re-enables the GR helper with strict LSA checking.

```
device# configure terminal
device(config)# ipv6 router ospf
device(config-ipv6-router-ospf-vrf-default-vrf)# graceful-restart helper strict-lsa-checking
```

## **OSPFv3 non-stop routing**

OSPFv3 can continue operation without interruption during hitless failover when the NSR feature is enabled.

During graceful restart (GR), the restarting neighbors must help build routing information during a failover. However, the GR helper may not be supported by all devices in a network. Non-stop routing (NSR) eliminates this dependency.

NSR does not require support from neighboring devices to perform hitless failover, and OSPF can continue operation without interruption.

#### NOTE

Process restart takes precedence over NSR.

#### NOTE

NSR does not support virtual links, so traffic loss is expected while performing hitless failover.

## Enabling OSPFv3 NSR

OSPFv3 non-stop routing (NSR) can be re-enabled if it has been disabled. The following task re-enables NSR for OSPFv3.

1. Enter the configure terminal command to access global configuration mode.

device# configure terminal

2. Enter the ipv6 router ospf command to enter OSPFv3 router configuration mode and enable OSPFv3 globally.

device(config)# ipv6 router ospf

3. Enter the graceful restart command to re-enable GR on the device.

device(config-ipv6-router-ospf-vrf-default-vrf)# nonstop-routing

The following example re-enables NSR for OSPFv3.

```
device# configure terminal
device(config)# ipv6 router ospf
device(config-ipv6-router-ospf-vrf-default-vrf)# nonstop-routing
```

## OSPFv3 max-metric router LSA

OSPFv3 can be configured to advertise its locally generated router LSAs with a maximum metric to direct transit traffic away from the device, while still routing for directly connected networks.

By advertising the maximum metric, the device does not attract transit traffic. A device which does not handle transit traffic, and only forwards packets destined for its directly connected links, is known as a stub router. In OSPFv3 networks, a device could be placed in a stub router role by advertising large metrics for its connected links, so that the cost of a path through the device becomes larger than that of an alternative path.

You can configure OSPFv3 max-metric router LSA in either startup or non-startup mode. Configuring max-metric on startup may be helpful on ASBRs where protocols such as BGP converge after OSPF converges. Configuring max-metric on non-startup may be helpful in database overflow scenarios.

#### NOTE

The **on-startup** configuration does not apply to NSR restarts.

## Configuring the OSPFv3 max-metric router LSA

By configuring the OSPFv3 max-metric router LSA feature you can enable OSPFv3 to advertise its locally generated router LSAs with a maximum metric.

#### NOTE

You can configure OSPFv3 max-metric router LSA in either startup or non-startup mode. Configuring max-metric with non-startup mode, it is only applied once and is not persistent across reloads, or after the **clear ip ospf all** command is issued.

1. Enter the configure terminal command to access global configuration mode.

device# configure terminal

2. Enter the ip router-id command to specify the router ID.

```
device(config)# ip router-id 10.11.12.13
```

3. Enter the ipv6 router ospf command to enter OSPFv3 router configuration mode and enable OSPFv3 on the device.

device(config) # ipv6 router ospf

4. Enter the **max-metric router-Isa** command with the **external-Isa** keyword and specify a value to configure the maximum metric value .

device(config-ipv6-router-ospf-vrf-default-vrf)# max-metric router-lsa external-lsa 1500

5. Enter the **max-metric router-Isa** command with the **on-startup** keyword and specify a value to specify a period of time to advertise a maximum metric after a restart before advertising with a normal metric.

The following example configures an OSPFv3 device to advertise a maximum metric and sets the maximum metric value for external LSAs to 1500, and configures the device to advertise a maximum metric for 85 seconds after a restart before advertising with a normal metric.

## **IPsec for OSPFv3**

IP Security (IPsec) secures OSPFv3 communications by authenticating and encrypting each IP packet of a communication session.

IPsec provides security features such as authentication of data origin, data integrity, replay protection, and message confidentiality. You can use IPsec to secure specific OSPFv3 areas and interfaces and protect OSPFv3 virtual links.

IPsec for OSPFv3 constitutes two basic protocols to authenticate routing information between peers:

- Authentication header (AH): AH provides data origin authentication and connectionless integrity, as well as providing the optional replay protection feature. AH authenticates as much of the IP header as possible, as well as the upper-level protocol data such as source IPv6 address, destination IPv6 address, flags, and IP payload. However, some IP header fields, such as TTL and checksum are often modified in transit and, therefore, cannot be protected by AH.
- Encapsulating Security Payload (ESP): ESP can provide message confidentiality, connectionless data integrity, and optional replay protection. ESP has both a header and a trailer. The authentication data of ESP cannot protect the outer IP header, only the payload that is being encrypted.

IPsec is available for OSPFv3 traffic only and only for packets that are "for-us". A for-us packet is addressed to one of the IPv6 addresses on the device or to an IPv6 multicast address. Packets that are only forwarded by the line card do not receive IPsec scrutiny.

The devices support the following components of IPsec for IPv6-addressed packets:

- Authentication through AH
- · Authentication through ESP in transport mode
- Hashed Message Authentication Code-Secure Hash Algorithm 1 (HMAC-SHA-1) as the authentication algorithm
- Hashed Message Authentication Code-Message Digest 5 (HMAC-MD5) as the authentication algorithm
- Security parameter index (SPI)
- Manual configuration of keys
- Configurable rollover timer

IPsec can be enabled on the following logical entities:

- Interface
- Area
- Virtual link

IPsec is based on security associations (SAs). With respect to traffic classes, this implementation of IPsec uses a single security association between the source and destination to support all traffic classes and does not differentiate between the different classes of traffic that the DSCP bits define.

IPsec on a virtual link is a global configuration. Interface and area IPsec configurations are more granular.

Among the entities that can have IPsec protection, the interfaces and areas can overlap. The interface IPsec configuration takes precedence over the area IPsec configuration when an area and an interface within that area use IPsec. Therefore, if you configure IPsec for an interface and an area configuration also exists that includes this interface, the interface's IPsec configuration is used by that interface. However, if you disable IPsec on an interface, IPsec is disabled on the interface even if the interface has its own specific authentication.

For IPsec, the system generates two types of databases. The Security Association Database (SAD) contains a security association for each interface or one global database for a virtual link. Even if IPsec is configured for an area, each interface that uses the area's IPsec still has its own security association in the SAD. Each SA in the SAD is a generated entry that is based on your specifications of an authentication protocol, destination address, and a security parameter index (SPI). The SPI number is user-specified according to the network plan. Consideration for the SPI values to specify must apply to the whole network.

The system-generated security policy databases (SPDs) contain the security policies against which the system checks the for-us packets. For each for-us packet that has an ESP header, the applicable security policy in the security policy database (SPD) is checked to see if this packet complies with the policy. The IPsec task drops the non-compliant packets. Compliant packets continue on to the OSPFv3 task.

### IPsec for OSPFv3 configuration

IPsec authentication can be enabled on both default and nondefault VRFs. IPsec authentication is disabled by default.

The following IPsec parameters are configurable:

- AH security protocol
- ESP protocol
- Authentication
- Hashed Message Authentication Code-Message Digest 5 (HMAC-MD5) authentication algorithm
- Hashed Message Authentication Code-Secure Hash Algorithm 1 (HMAC-SHA-1) authentication algorithm
- Security parameter index (SPI)
- A 40-character key using hexadecimal characters
- Key rollover timer
- Specifying the key add remove timer

### Configuring IPsec on an OSPFv3 area

IPsec can be configured to secure communications on an OSPFv3 area.

#### NOTE

When IPsec is configured for an area, the security policy is applied to all the interfaces in the area.

1. Enter the configure terminal command to access global configuration mode.

device# configure terminal

- 2. Enter the ip router-id command to specify the router ID.
- 3. Enter the ipv6 router ospf command to enter OSPFv3 configuration mode and enable OSPFv3 on the device.
- 4. Enter area authentication spi spi ah hmac-md5 key, specifying an area, and enter a 40-character hexadecimal key.

device(config-ipv6-router-ospf-vrf-default-vrf)# area 0 authentication spi 600 ah hmac-md5 key abcef12345678901234fedcba098765432109876

IPsec is configured in OSPv3 area 0 with a security parameter index (SPI) value of 600, and the authentication header (AH) protocol is selected. Message Digest 5 (MD5) authentication on the area is enabled.

The following example enables AH and MD5 authentication for the OSPFv3 area, setting an SPI value of 600.

```
device# configure terminal
device(config)# ip router-id 10.11.12.13
device(config)# ipv6 router ospf
device(config-ipv6-router-ospf-vrf-default-vrf)# area 0 authentication spi 600 ah hmac-md5 key
abcef12345678901234fedcba098765432109876
```

## Configuring IPsec on an OSPFv3 interface

IPsec can be configured to secure communications on an OSPFv3 interface.

For IPsec to work, the IPsec configuration must be the same on all the routers to which an interface connects.

#### NOTE

Ensure that OSPFv3 areas are assigned. All device interfaces must be assigned to one of the defined areas on an OSPFv3 router. When an interface is assigned to an area, all corresponding subnets on that interface are automatically included in the assignment.

1. Enter the configure terminal command to access global configuration mode.

device# configure terminal

2. Enter the interface command and specify an interface.

device(config) # interface ethernet 1/1

3. Enter the ipv6 ospf area command to assign a specified area to the interface.

device(conf-if-eth-1/1)# ipv6 ospf area 0

The following example enables ESP and SHA-1 on a specified OSPFv3 Ethernet interface.

```
device# configure terminal
device(config)# interface ethernet 1/1
device(conf-if-eth-1/1)# ipv6 ospf area 0
device(conf-if-eth-1/1)# ipv6 ospf authentication spi 512 esp null hmac-sha1 key
abcef12345678901234fedcba098765432109876
```

### Configuring IPsec on OSPFv3 virtual links

IP Security (IPsec) can be configured for virtual links.

An OSPFv3 virtual link must be configured.

The virtual link IPsec security associations (SAs) and policies are added to all interfaces of the transit area for the outbound direction. For the inbound direction, IPsec SAs and policies for virtual links are added to the global database.

1. Enter the configure terminal command to access global configuration mode.

device# configure terminal

2. Enter the ip router-id command to specify the router ID.

device(config) # ip router-id 10.1.1.1

3. Enter the ipv6 router ospf command to enter OSPFv3 configuration mode and enable OSPFv3 on the router.

device(config) # ipv6 router ospf

4. Enter **area virtual-link authentication spi** value **ah hmac-sha1** key, specifying an area address and the ID of the OSPFv3 device at the remote end of the virtual link.

device(config-ipv6-router-ospf-vrf-default-vrf)# area 1 virtual-link 10.1.1.1 authentication spi 512
ah hmac-sha1 key 1134567890223456789012345678901234567890

IPsec is configured on the specified virtual link in OSPF area 1. The device ID associated with the virtual link neighbor is 10.1.1.1, the SPI value is 512, and the authentication header (AH) protocol is selected. Secure Hash Algorithm 1 (SHA-1) authentication is enabled. The 40-character key is not encrypted in **show** command displays.

The following example configures IPsec on an OSPFv3 area.

```
device# configure terminal
device(config)# ip router-id 10.1.1.1
device(config)# ipv6 router ospf
device(config-ipv6-router-ospf-vrf-default-vrf)# area 1 virtual-link 10.1.1.1 authentication spi 512 ah
hmac-sha1 key 1134567890223456789012345678901234567890
```

### Specifying the key rollover and key add-remove timers

The key rollover timer can be configured so that rekeying takes place on all the nodes at the same time and the security parameters are consistent across all the nodes. The timing of the authentication key add-remove interval can also be altered.

1. Enter the configure terminal command to access global configuration mode.

device# configure terminal

2. Enter the ip router-id command to specify the router ID.

device(config)# ip router-id 10.11.12.13

3. Enter the ipv6 router ospf command to enter OSPFv3 router configuration mode and enable OSPFv3 on the device.

device(config)# ipv6 router ospf

4. Enter the **key-add-remove-interval** command and specify the desired interval to set the timing of the authentication key add-remove interval.

device(config-ipv6-router-ospf-vrf-default-vrf)# key-add-remove-interval 240

5. Enter the key-rollover-interval command and specify the desired interval to set the timing of the configuration changeover.

device(config-ipv6-router-ospf-vrf-default-vrf)# key-rollover-interval 240

The following example sets the key add-remove interval to 240 seconds (4 minutes) and sets the timing of the configuration changeover to 240 seconds (4 minutes).

```
device# configure terminal
device(config)# ip router-id 10.11.12.13
device(config)# ipv6 router ospf
device(config-ipv6-router-ospf-vrf-default-vrf)# key-add-remove-interval 240
device(config-ipv6-router-ospf-vrf-default-vrf)# key-rollover-interval 240
```

## **Displaying OSPFv3 results**

The show ipv6 ospf command and its variations can be used to display information about OSPFv3 configurations.

Use one or more of the following commands to verify OSPFv3 information. Using the **show ipv6 ospf** command is optional, and the variations of the command can be entered in any order.

1. Enter the **show ipv6 ospf** command to display general OSPFv3 information.

```
device# show ipv6 ospf
OSPFv3 Process number 0 with Router ID 0xc0a80001(192.168.0.1)
Running 0 days 0 hours 49 minutes 2 seconds
Number of AS scoped LSAs is 1
Sum of AS scoped LSAs Checksum is 0000d72f
External LSA Limit is 250000
Database Overflow Interval is 10
Database Overflow State is NOT OVERFLOWED
Route calculation executed 10 times
Pending outgoing LSA count 0
Authentication key rollover interval 300 seconds
Number of areas in this router is 3
Router is operating as ABR
Router is operating as ASBR, Redistribute: STATIC
High Priority Message Queue Full count: 0
BFD is disabled, BFD HoldoverInterval: 0
Graceful restart helper is enabled, strict lsa checking is disabled
Nonstop Routing is enabled
Administrative Distance
- External Routes: 110
- Intra Area Routes: 110
- Inter Area Routes: 110
Maximum Paths: 8
```

The example output offers general OSPFv3 information and indicates that the device is not operating as an ASBR. If the device is not operating as an ASBR, there is no information about redistribution in the output.

2. The following example of the **show ipv6 ospf summary** command shows summary output for the one IPv6 OSPF session that is configured.

```
device# show ipv6 ospf summaryTotal number of IPv6 OSPF instances: 1Seq InstanceIntfs Nbrs Nbrs-Full LSAs Routes1 default-vrf311311193
```

 The following example of the show ipv6 ospf summary all-vrfs total command shows the cumulative summary output for OSPFv3 sessions.

4. The following example of the **show ipv6 ospf neighbor** command shows OSPFv3 neighbor information for the device.

#### NOTE

QCount is the LSA retransmission list count. The number displays the number of LSAs that are waiting for acknowledgements.

device# show ipv6 ospf neighbor Total number of neighbors in all states: 1 Number of neighbors in state Full : 1 Pri State RouterID BDR Interface DR State OCount 192.168.0.2 1 Full 192.168.0.1 192.168.0.2 Eth 0/1 DR 0

## 5. The following example of the **show ipv6 ospf neighbor detail** command shows detailed OSPFv3 neighbor information for the device.

device# show ipv6 ospf neighbor detail Total number of neighbors in all states: 1 Number of neighbors in state Full : 1 RouterID Pri State BDR DR Interface State OCount. 192.168.0.1 192.168.0.2 192.168.0.2 1 Full Eth 0/1 DR 0 Option: 00-00-00 Timer: 683 BFD State: NONE, BFD HoldoverInterval(sec):Configured: 0 Current: 0

6. The following example of the **show ipv6 ospf memory** command shows memory allocation information for OSPFv3.

| device# show ipv6 ospf memory vrf vrf_1                                                                                                    |            |             |             |             |  |  |
|----------------------------------------------------------------------------------------------------|------------|-------------|-------------|-------------|--|--|
| Total Dynamic Memory Allo                                                                                                    |            |             | e : 8704628 | 8 bytes     |  |  |
| global shared memory pool for                                                                                                    |            |             |             |             |  |  |
| Memory Type                                                                                                    | Size       | Allocated   | Max-alloc   | Alloc-Fails |  |  |
| MTYPE_OSPF6_AREA                                                                                                    | 1100       | 1024        | 1065        | 0           |  |  |
| MTYPE_OSPF6_AREA_RANGE<br>MTYPE_OSPF6_SUMMARY_ADDRE                                                                                                    | 52         | 0           | 16          | 0           |  |  |
| MTYPE_OSPF6_SUMMARY_ADDRE                                                                                                    | 36         | 0           | 16          | 0           |  |  |
| MTYPE_OSPF6_IF                                                                                                    | 396        | 2048        | 2625        | 0           |  |  |
| MTTYPE_OSPF6_NEIGHBOR<br>MTYPE_OSPF6_ROUTE_NODE                                                                                                    | 24916      | 2048        | 2098        | 0           |  |  |
| MTYPE_OSPF6_ROUTE_NODE                                                                                                    | 36         | 71666       | 72415       | 0           |  |  |
| MTYPE_OSPF6_ROUTE_INFO                                                                                                    | 52         | 71666       | 80537       | 0           |  |  |
| MTYPE_OSPF6_PREFIX                                                                                                    | 24         | 0           | 16          | 0           |  |  |
| MTYPE_OSPF6_LSA                                                                                                    | 252        | 76787       | 133135      | 0           |  |  |
| MTYPE_OSPF6_VERTEX                                                                                                    | 196        | 5120        | 5327        | 0           |  |  |
| MTYPE_OSPF6_SPFTREE                                                                                                    | 60         | 1024        | 1056        | 0           |  |  |
| MTYPE OSPF6 NEXTHOP                                                                                                    | 32         | 5134        | 8192        | 0           |  |  |
| MTYPE_OSPF6_ROUTE_NODE<br>MTYPE_OSPF6_ROUTE_INFO<br>MTYPE_OSPF6_PREFIX<br>MTYPE_OSPF6_LSA<br>MTYPE_OSPF6_VERTEX<br>MTYPE_OSPF6_NEXTHOP<br>MTYPE_OSPF6_EXTERNAL_INFO<br>MTYPE_THREAD<br>MTYPE_OSPF6_LINK_LIST<br>MTYPE_OSPF6_LINK_NODE<br>MTYPE_OSPF6_LSA_RETRANSMI<br>Global Memory_Rool_Usage_for | 52         | 0           | 1024        | 0           |  |  |
| MTYPE THREAD                                                                                                    | 68         | 14703       | 15192       | 0           |  |  |
| MTYPE OSPF6 LINK LIST                                                                                                    | 44         | 6849444     | 7050698     | 0           |  |  |
| MTYPE OSPF6 LINK NODE                                                                                                    | 28         | 170996      | 265654      | 0           |  |  |
| MTYPE OSPF6 LSA RETRANSMI                                                                                                    | 20         | 0           | 25598       | 0           |  |  |
| Global Memory Pool Usage for                                                                                                    | all instan | ces : 41546 | 8328 bytes  |             |  |  |
| global Heap memory for all is                                                                                                    |            |             | -           |             |  |  |
| Memory Type                                                                                                    | Size       | Allocated   | Max-alloc   | Alloc-Fails |  |  |
| MTYPE OSPF6 TOP                                                                                                    | 41104      | 1024        | 1024        | 0           |  |  |
| MTYPE OSPF6 LSA HDR                                                                                                    | 416        | 76787       | 107723      | 0           |  |  |
| MTYPE_OSPF6_LSA_HDR<br>MTYPE_OSPF6_RMAP_COMPILED<br>MTYPE_OSPF6_OTHER                                                                                                    | 0          | 0           | 0           | 0           |  |  |
| MTYPE OSPF6 OTHER                                                                                                    | 96         | 132591      | 137421      | 0           |  |  |
| MTYPE THREAD MASTER                                                                                                    | 200        | 1024        | 1024        | 0           |  |  |
|                                                                                                    |            |             |             |             |  |  |
| Packet Tx thread Info                                                                                                    |            |             |             |             |  |  |
| Queue Id[0]: Enqueued[291763] Dequeued [291763]<br>Queue Id[1]: Enqueued[13108] Dequeued [13108]<br>Send Failed Packets - 0<br>device#                                                                                                    |            |             |             |             |  |  |

7. The following example of the show ipv6 ospf area command shows detailed output for assigned OSPFv3 Area 0.

```
device# show ipv6 ospf area 0
Area 0:
  Authentication: Not Configured
  Active interface(s)attached to this area: Eth 0/1
  Inactive interface(s)attached to this area: None
  Number of Area scoped LSAs is 6
  Sum of Area LSAs Checksum is 000370d3
  Statistics of Area 0:
    SPF algorithm executed 7 times
    SPF last updated: 145 sec ago
    Current SPF node count: 3
    Router: 2 Network: 1
    Maximum of Hop count to nodes: 2
```

8. The following example of the show ipv6 ospf interface brief command shows limited OSPFv3 interface information.

| device# show | ipv6 ospf interf | ace bri | ef   |      |          |           |
|--------------|------------------|---------|------|------|----------|-----------|
| Interface    | Area             | Status  | Туре | Cost | State    | Nbrs(F/C) |
| Eth 0/1      | 0                | up      | BCST | 1    | DR       | 1/1       |
| Lo 1         | 1                | up      | BCST | 1    | Loopback | 0/0       |
| Lo 2         | 2                | up      | BCST | 1    | Loopback | 0/0       |

9. The following example of the **show ipv6 ospf virtual-neighbor** command shows information about an OSPFv3 virtual neighbor.

| devic | e# show ipv6 ospf | virtual-nei | ghbor     |            |           |
|-------|-------------------|-------------|-----------|------------|-----------|
| Index | Router ID         | Address     |           | State      | Interface |
| 1     | 192.168.0.2       | 2018:6::5   |           | Full       | Eth 0/1   |
|       | Option            | : 00-00-00  | QCount: 0 | Timer: 578 |           |

10. The following example of the show ipv6 ospf virtual-links command shows information about OSPFv3 virtual links.

```
device# show ipv6 ospf virtual-links
Transit Area ID Router ID
                           Interface Address
                                                              State
                192.168.0.2
                                2018:6::4
                                                              P2P
1
 Timer intervals(sec) :
   Hello 10, Hello Jitter 10, Dead 40, Retransmit 5, TransmitDelay 1
 DelayedLSAck: 3 times
 Authentication: Not Configured
 Statistics:
                                              rx-byte
     Туре
                                    tx-byte
              t.x
                         rx
     Unknown 0
                         0
                                    0
                                               0
     Hello
              9
                         9
                                    356
                                               360
              3
                         2
                                              136
     DbDesc
                                    104
     LSReq
             1
                         1
                                    64
                                               28
     LSUpdate 8
                         7
                                    600
                                               784
                        5
     LSAck
             7
                                    312
                                              240
     OSPF messages dropped, no authentication: 0
 Neighbor: State: Full Address: 2018:6::5 Interface: Eth 0/1
```

11. The following example of the **show ipv6 ospf database** command with the **type-7** keyword shows detailed output for a configured NSSA.

```
device# show ipv6 ospf database type-7
LSA Key - Rtr:Router Net:Network Inap:InterPrefix Inar:InterRouter
         Extn:ASExternal Grp:GroupMembership Typ7:Type7 Link:Link
         Iap:IntraPrefix Grc:Grace
Area ID
               Type LSID
                            Adv Rtr
                                              Seq(Hex) Age Cksum Len
                                                                       Svnc
               Typ7 1
                                              80000002 211 f5fd 44
                              192.168.0.1
2
                                                                       Yes
    Bits: EF-
    Metric: 10
    Prefix Options:
    Referenced LSType: 0
    Prefix: ::/0
    Forwarding-Address: 4321::56
2
                             192.168.0.1
                                            80000001 143 a5b2 60
               Тур7 2
                                                                       Yes
    Bits: EF-
    Metric: 1
    Prefix Options:
    Referenced LSType: 0
    Prefix: 9876::5/128
    Forwarding-Address: 4321::56
```

12. The following example of the **show ipv6 ospf routes** command shows output for OSPFv3 routes.

```
device# show ipv6 ospf routes
 Current Route count: 3
   Intra: 3 Inter: 0 External: 0 (Type1 0/Type2 0)
   Equal-cost multi-path: 0
   OSPF Type: IA- Intra, OA - Inter, E1 - External Type1, E2 - External Type2
  Destination
                                Cost E2Cost Tag
                                                              Flags Dis
IA 1234::56/128
                                                               00000002 110
                                0
                                          0
                                                    0
                               Outgoing Interface Adv Router
  Next Hop Router
  ::
                               Lo 1
                                                 192.168.0.1
                                                 Tag
  Destination
                               Cost
                                          E2Cost
                                                               Flags
                                                                       Dis
                                                               00000003 110
IA 2018:6::/64
                                                    0
                               1
                                          0
  Next Hop Router
                                Outgoing Interface Adv Router
                               Eth 0/1
                                           192.168.0.1
  ::
                                          E2Cost
  Destination
                                Cost
                                                  Tag
                                                                       Dis
                                                               Flags
IA 4321::56/128
                                0
                                          0
                                                    0
                                                               00000002 110
                                Outgoing_Interface Adv_Router
  Next_Hop_Router
                                                 192.168.0.1
  ::
                               Tio 2
```

13. The following example of the show ipv6 ospf database as-external command shows information about external LSAs.

device# show ipv6 ospf database as-external LSA Key - Rtr:Router Net:Network Inap:InterPrefix Inar:InterRouter Extn:ASExternal Grp:GroupMembership Typ7:Type7 Link:Link Iap:IntraPrefix Grc:Grace

| Ar<br>N/ | ea ID<br>A                                                     | Type<br>Extn | LSID<br>2 | Adv Rtr<br>192.168.0.1 | Seq(Hex)<br>80000001 | 2 | Len<br>44 | Sync<br>Yes |
|----------|----------------------------------------------------------------|--------------|-----------|------------------------|----------------------|---|-----------|-------------|
|          | Bits: E<br>Metric: 1<br>Prefix Opt<br>Referenced<br>Prefix: 98 | d LSTy       | pe: 0     |                        |                      |   |           |             |

14. The following example of the show ipv6 ospf database command shows information about different OSPFv3 LSAs.

```
device# show ipv6 ospf database
LSA Key - Rtr:Router Net:Network Inap:InterPrefix Inar:InterRouter
          Extn:ASExternal Grp:GroupMembership Typ7:Type7 Link:Link
          Iap:IntraPrefix Grc:Grace
Area ID
                Type LSID
                                 Adv Rtr
                                                  Seq(Hex) Age
                                                                Cksum Len
                                                                             Sync
                                 192.168.0.1
                Link 2
                                                  80000001 790
                                                                8399
0
                                                                       56
                                                                             Yes
                Link 2
0
                                 192.168.0.2
                                                  80000001 652
                                                                e939
                                                                       56
                                                                             Yes
0
                Rtr 0
                                 192.168.0.1
                                                  8000003 309
                                                                2b16
                                                                       40
                                                                             Yes
                Rtr 0
                                                  80000002 649
                                 192.168.0.2
0
                                                                1e26
                                                                       40
                                                                             Yes
0
                Net 2
                                 192.168.0.1
                                                  80000001 648
                                                                eafb
                                                                       32
                                                                             Yes
0
                Inap 1
                                 192.168.0.1
                                                  80000001 790
                                                                 2d79
                                                                       44
                                                                             Yes
                                                                0b74
                Inap 10
                                 192.168.0.1
                                                  80000001 309
0
                                                                       44
                                                                             Yes
0
                Iap 60
                                 192.168.0.1
                                                  80000001 648
                                                                 96dd
                                                                       44
                                                                             Yes
1
                Rtr O
                                 192.168.0.1
                                                  80000002 309
                                                                 23a0
                                                                       24
                                                                             Yes
                Inap 4
                                                  80000001 790
                                 192.168.0.1
                                                                1c2d
                                                                       36
1
                                                                             Yes
1
                Inap 11
                                 192.168.0.1
                                                  80000001 309
                                                                017d
                                                                       44
                                                                             Yes
1
                Iap 0
                                 192.168.0.1
                                                  80000002 1233 e227
                                                                       52
                                                                             Yes
                Rtr 0
2
                                 192.168.0.1
                                                  80000001 309
                                                                4975
                                                                       2.4
                                                                             Yes
2
                Inap 7
                                 192.168.0.1
                                                  8000001 309
                                                                 f0af
                                                                       44
                                                                             Yes
2
                Inap 9
                                 192.168.0.1
                                                  80000001 309
                                                                e95a
                                                                       36
                                                                             Yes
                Тур7 1
                                                  80000002 309
2
                                 192.168.0.1
                                                                f5fd
                                                                       44
                                                                             Yes
2
                Typ7 2
                                 192.168.0.1
                                                  80000001 241
                                                                 a5b2
                                                                       60
                                                                             Yes
2
                                 192.168.0.1
                                                  80000001 309
                                                                       52
                Iap 0
                                                                 0ede
                                                                             Yes
                                 192.168.0.1
                                                  8000001 241
N/A
                Extn 2
                                                                d72f
                                                                       44
                                                                             Yes
```

15. The following example of the show ipv6 ospf spf tree command with the tree shows information about the SPF trees.

16. The following example of the **show ipv6 ospf spf table** command with the **table** shows information about the SPF table.

| device# show ipv6 ospf              | spf table                       |           |
|-------------------------------------|---------------------------------|-----------|
| SPF table for Area 0                |                                 |           |
| Destination                         | Bits Options Cost Nexthop       | Interface |
| R 192.168.0.2                       | V6ER 1 fe80::629c:9fff:fe5a:891 | 9 Eth 0/1 |
| N 192.168.0.1[2]                    | V6ER 1 ::                       | Eth 0/1   |
| SPF table for Area 1<br>Destination | Bits Options Cost Nexthop       | Interface |
| SPF table for Area 2<br>Destination | Bits Options Cost Nexthop       | Interface |

17. The following example of the **show ipv6 ospf redistribute route** command shows information about routes that the device has redistributed into OSPFv3.

| device | # show ipv6 ospf redistribute route |          |             |        |
|--------|-------------------------------------|----------|-------------|--------|
| Id     | Prefix                              | Protocol | Metric Type | Metric |
| 2      | 9876::5/128                         | Static   | Type-2      | 1      |

18. The following example of the show ipv6 ospf routes command shows information about a specified OSPFv3 route.

```
device# show ipv6 ospf routes 1234::56/128
  Destination
                                             E2Cost
                                                        Tag
                                                                   Flags
                                                                            Dis
                                  Cost
                                                                   00000002 110
IA 1234::56/128
                                  0
                                             0
                                                        0
  Next_Hop_Router
                                  Outgoing_Interface Adv_Router
                                                     192.168.0.1
   ::
                                  Tio 1
```

## Supported scale for OSPFv3 and performance considerations

Scalability of OSPFv3 gets limited by availability of resources like Memory, CPU and hardware tables. While increasing the scale, you need to consider time taken for adjacency formation and route convergence.

The supported scale for OSPFv3 across all VRF instances is as follows:

TABLE 22 Supported scale across all VRFs

| Description                            | Number supported |
|----------------------------------------|------------------|
| Maximum number of OSPFv3 VRF Instances | 1024             |
| Maximum number of OSPFv3 Areas         | 1024             |
| Number of OSPFv3 Interfaces            | 2048             |
| Number of OSPFv3 Neighbors             | 2048             |
| Maximum Number of OSPFv3 Routes        | 64k (65536)      |

The supported scale for OSPFv3 per VRF instance is as follows:

#### TABLE 23 Supported scale per VRF

| Description                     | Number supported |
|---------------------------------|------------------|
| Maximum number of OSPFv3 Areas  | 10               |
| Number of OSPFv3 Interfaces     | 256              |
| Number of OSPFv3 Neighbors      | 256              |
| Maximum Number of OSPFv3 Routes | 64k (65536)      |

# Multi-VRF

| • | Multi-VRF overview               | 281 |
|---|----------------------------------|-----|
|   | Configuring Multi-VRF            |     |
|   | Multi-VRF configuration example  |     |
|   | Inter-VRF route leaking          |     |
|   | Internet route scaling overview. |     |

## **Multi-VRF overview**

Virtual Routing and Forwarding (VRF) allows routers to maintain multiple routing tables and forwarding tables on the same router. A Multi-VRF router can run multiple instances of routing protocols with a neighboring router with overlapping address spaces configured on different VRF instances.

Some vendors also use the terms Multi-VRF CE or VRF-Lite for this technology. VRF-Lite provides a reliable mechanism for a network administrator to maintain multiple virtual routers on the same device. The goal of providing isolation among different VPN instances is accomplished without the overhead of heavyweight protocols (such as MPLS) used in secure VPN technologies. Overlapping address spaces can be maintained among the different VPN instances.

Central to VRF-Lite is the ability to maintain multiple VRF tables on the same Provider Edge (PE) Router. VRF-Lite uses multiple instances of a routing protocol such as OSPF or BGP to exchange route information for a VPN among peer PE routers. The VRF-Lite capable PE router maps an input customer interface to a unique VPN instance. The router maintains a different VRF table for each VPN instance on that PE router. Multiple input interfaces may also be associated with the same VRF on the router, if they connect to sites belonging to the same VPN. This input interface can be a physical interface or a virtual Ethernet interface on a port.

In Multi-VRF deployments:

- Two VRF-capable routers must be directly connected at Layer 3, deploying BGP, OSPF, or static routes.
- Each VRF maintains unique routing and forwarding tables.
- Each VRF can be assigned one or more Layer 3 interfaces on a router to be part of the VRF.
- Each VRF can be configured with IPv4 address family, IPv6 unicast address family, or both.
- A packet's VRF instance is determined based on the VRF index of the interface on which the packet is received.
- Separate routing protocol instances are required for each VRF instance.
- Overlapping address spaces can be configured on different VRF instances.

Multi-VRF deployments provide the flexibility to maintain multiple virtual routers, which are segregated for each VRF instance. The following illustrates a generic, high-level topology where different enterprise functions are assigned unique VRF instances.

FIGURE 32 Example high-level Multi-VRF topology

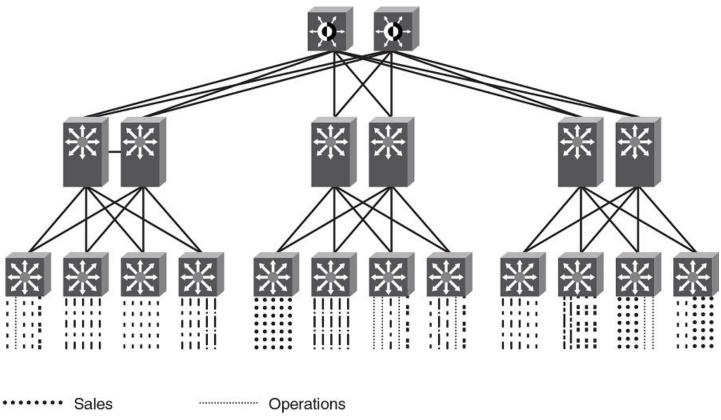

|  | Sales       | Operations                   |
|--|-------------|------------------------------|
|  | Marketing   | <br>Partner A                |
|  | Finance     | <br>Partner B                |
|  | Engineering | <br>Combined Network Traffic |

A Multi-VRF instance can be configured on any of the following:

- Virtual interfaces
- Loopback interfaces
- Ethernet interfaces

To configure Multi-VRF, perform the following steps:

- Configure VRF instances.
- Configure an IPv4 address family or IPv6 unicast address family (AF) for new VRF instances.
- Configure routing protocols for new Multi-VRF instances.
- Assign VRF instances to Layer 3 interfaces.

In addition, VRFs operate without knowledge of one another unless they are imported or exported into one another by means of inter-VRF route leaking. For details and configuration examples, refer to "Inter-VRF route leaking" in this chapter.

## **Configuring Multi-VRF**

## Configuring a VRF instance

Do the following to configure a VRF instance.

A device can be configured with more than one VRF instance. You should define each VRF instance before assigning the VRF to a Layer 3 interface. The range of the instance name is from 1 through 255 alphanumeric characters. An optional router ID can also be assigned.

Use the **address-family** command in VRF configuration mode to specify an IPv4 or IPv6 address family. For a specific address family you can also configure static route, static ARP, and static route, IPv6 neighbor, and multicast for IPv6.

#### ATTENTION

Using the **overwrite** option while downloading a configuration from a TFTP server to the running-config will lead to the loss of all VRF configurations when a VRF is configured on a routing interface.

1. Enter global configuration mode and create a VRF instance.

```
device# configure terminal
device(config)# vrf corporate
device(config-vrf-corporate)#
```

2. (Optional) Assign a router ID.

```
device(config-vrf-corporate)# ip router-id 1.1.1.1
```

3. Use the address-family unicast (VRF) command to configure an address family on the VRF and exit. This example uses IPv4.

device(config-vrf-corporate)# address-family ipv4 unicast
device(config-vrf-corporate-ipv4)# exit

4. Verify the configuration.

| <pre>device(config-vrf-corporate)# do</pre> |       |          |          |  |
|---------------------------------------------|-------|----------|----------|--|
| Total number of VRFs configured:            | 4     |          |          |  |
| VrfName                                     | VrfId | V4-Ucast | V6-Ucast |  |
| corporate                                   | 3     | Enabled  | Disabled |  |
| default-vrf                                 | 1     | Enabled  | Enabled  |  |
| mgmt-vrf                                    | 0     | Enabled  | Enabled  |  |
| test1                                       | 2     | Enabled  | Enabled  |  |

### Starting a routing process for a VRF

You must enable a routing protocol for each VRF instance. This example uses OSPF.

1. In global configuration mode, enable OSPF for the VRF instance "corporate."

device(config)# router ospf vrf corporate

2. Configure the VRF to use OSPF Area 0.

device(config-ospf-router-vrf-corporate)# area 0

3. (Optional) Configure the VRF to ensure that essential OSPF neighbor state changes are logged, especially in the case of errors.

device(config-ospf-router-vrf-corporate)# log adjacency

## Assigning a Layer 3 interface to a VRF

The following example illustrates how a virtual Ethernet (VE) interface is assigned to a VRF, and how IP addresses and the OSPF protocol are configured.

#### ATTENTION

After a VRF instance is configured on the device, one or more Layer 3 interfaces (physical or virtual Ethernet) must be assigned to the VRF. This causes all existing IP addresses to be deleted; this action also triggers cache deletion, route deletion, and associated cleanup. After assigning an interface to the VRF, the user must reconfigure the IP address and interface properties.

1. Enter global configuration mode.

device(config)# configure terminal

2. Enter the interface ve command to specify a virtual Ethernet (VE) interface and enter VE configuration mode.

device(config)# interface ve 10

3. In VE configuration mode, enable forwarding for the VRF "guest".

device(config-if-Ve-10) # vrf forwarding guest

4. Configure an IPv4 address and mask on the VE interface.

device(config-if-Ve-10) # ip address 192.168.1.254/24

5. Enable OSPF Area 0.

device(config-if-Ve-10)# ip ospf area 0

6. Configure the interface as passive.

device(config-if-Ve-10)# ip ospf passive

7. Exit the configuration.

device(config-if-Ve-10)# exit

### Assigning a loopback interface to a VRF

Do the following to assign a loopback interface to a nondefault VRF.

Because a loopback interface is always available as long as the device is available, it allows routing protocol sessions to stay up even if the outbound interface is down. Assigning a loopback interface to a VRF is similar to assigning any interface. A loopback interface that is not assigned to a nondefault VRF belongs to the default VRF.

1. Enter global configuration mode.

device# configure terminal

2. Enter the interface loopback command to specify a loopback interface and enter interface loopback configuration mode.

device(config)# interface loopback 1
device(config-Loopback-1)#

3. Use the vrf forwarding command to assign the interface to the VRF "customer-1" in this example.

```
device(config-Loopback-1) # vrf forwarding customer-1
```

4. Assign an IPv4 address and mask to the loopback interface.

device(config-Loopback-1) # ip address 10.0.0.1/32

### Verifying a Multi-VRF configuration

The following examples illustrate the use of a variety of show commands that are useful in verifying Multi-VRF configurations.

To verify all configured VRFs in summary mode, enter the **show vrf** command, as in the following example.

| 4     |                 |                                                       |
|-------|-----------------|-------------------------------------------------------|
| VrfId | V4-Ucast        | V6-Ucast                                              |
| 3     | Enabled         | Disabled                                              |
| 1     | Enabled         | Enabled                                               |
| 0     | Enabled         | Enabled                                               |
| 2     | Enabled         | Enabled                                               |
|       | VrfId<br>3<br>1 | VrfId V4-Ucast<br>3 Enabled<br>1 Enabled<br>0 Enabled |

To verify a specific VRF, enter the **show vrf** vrf-name command, as in the following example.

```
device# show vrf corporate
VRF-Name: corporate, VRF-Id: 3
IP Router-Id: 1.1.11
Interfaces:
       Lo 10
Address-family IPV4 unicast
       Max routes:- Route count:0
No import route-maps
No export route-maps
Address-family IPV6 unicast
       Max routes:- Route count:2
No import route-maps
No Export route-maps
```

Use the show vrf detail command to display information about all VRFs.

The following commands display additional information about a specific application, protocol configuration, or protocol state for both the default VRF and user-defined VRFs.

TABLE 24 Additional useful show commands

| Default VRF           | User-defined VRF                   |  |  |
|-----------------------|------------------------------------|--|--|
| show ip route         | show arp vrf                       |  |  |
| show ip ospf neighbor | show ip route vrf vrf-name         |  |  |
| show ip bgp summary   | show ip ospf neighbor vrf vrf-name |  |  |
|                       | show ip bgp summary vrf vrf-name   |  |  |

### Removing a VRF configuration

The following examples illustrate a variety of ways by which you can remove a VRF configuration: deleting a VRF instance from a port, deleting an address family from a VRF, and deleting the VRF globally.

To delete a VRF instance from a specific port, use the **no** form of the **vrf forwarding** command. This removes all Layer 3 interface bindings from the VRF, and returns the interface to default VRF mode. All IP addresses and protocol configuration on this Layer 3 interface are removed.

```
device(conf-if-eth-0/1) # no vrf forwarding
```

To delete an IPv4 or IPv6 address family from a VRF instance, use the **no** form of the **address-family** command. All configuration related to the address family on all ports of the VRF are removed. Routes allocated to the address family are returned to the global pool.

device(config-vrf-customer1)# no address-family ipv4

To delete a VRF instance globally, use the no form of the vrf command. All IPv4 or IPv6 addresses are removed from all interfaces.

```
device(config) # no vrf customer1
```

### Configuring the maximum number of routes

You can use the **max-route** command to specify the number of routes held in the routing table per VRF instance, for an IPv4 or IPv6 VRF address family.

If this command is not used, the maximum number of routes is 4294967295. This number does not appear in a running configuration.

1. Enter global configuration mode.

device# configure terminal

2. Specify a VRF instance (in this example, "myvrf") and enter VRF configuration mode.

device(config)# vrf myvrf
device(config-vrf-myvrf)#

3. Enter the address-family unicast command, in this example for IPv4, and enter VRF address-family IPv4 unicast configuration mode.

```
device(config-vrf-myvrf)# address-family ipv4 unicast
```

4. Enter the **max-route** command and specify the maximum number of routes to be held in the routing table for this VRF instance, 3600 in this example. (The range is from 1 through 4294967295.)

```
device(vrf-myvrf-ipv4-unicast)# max-route 3600
```

## Multi-VRF configuration example

The following is an example of a basic Multi-VRF configuration that uses eBGP with OSPF.

The following example topology shows a typical network that uses the Multi-VRF feature to implement Layer 3 VPNs across two directly connected (at Layer 3) Provider Edge (PE) devices. The Customer Edge (CE) devices can be any router or Layer 3 switch that is capable of running one or many dynamic routing protocols such as BGP or OSPF, or even simple static routing. In this example, we use two devices that interconnect all four CE routers with a single link between the two of them.

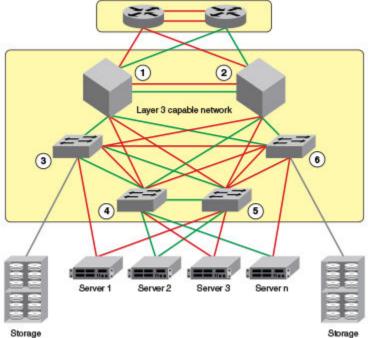

FIGURE 33 eBGP configured between PE1 and PE2 with OSPF (Area 0) configured between PEs and CEs

Storage

- 1. PE1
- 2. PE2
- 3. CE1
- 4. CE2
- 5. CE3
- 6. CE4

Topology details are listed below.

#### TABLE 25 Topology details

| Node | Description | Networks    | Carries routes | Interfaces |
|------|-------------|-------------|----------------|------------|
| PE1  | Aggregation | 10.1.1.0/24 |                | 0/1        |
|      |             | 10.3.1.0/24 |                | 0/2        |
|      |             |             |                | 0/3        |
| PE2  | Aggregation | 10.2.1.0/24 |                | 0/1        |
|      |             | 10.3.1.0/24 |                | 0/2        |
|      |             |             |                | 0/3        |
| CE1  | Edge        | 10.1.1.0/24 | 10.1.2.0/24    | 0/1        |
|      |             |             | 10.1.3.0/24    | 0/2        |
| CE2  | Edge        | 10.1.1.0/24 | 10.1.2.0/24    | 0/1        |
|      |             |             | 10.1.3.0/24    | 0/2        |
| CE3  | Edge        | 10.2.1.0/24 | 10.2.2.0/24    | 0/1        |

#### TABLE 25 Topology details (continued)

| Node | Description | Networks    | Carries routes | Interfaces |
|------|-------------|-------------|----------------|------------|
|      |             |             | 10.2.3.0/24    | 0/2        |
| CE4  | Edge        | 10.2.1.0/24 | 10.2.2.0/24    | 0/1        |
|      |             |             | 10.2.3.0/24    | 0/2        |

- Traffic is separated by VRF "green" on VLAN 10 and VRF "red" on VLAN 20.
- eBGP and OSPF (Area 0) are used to connect aggregation switches PE1 and PE2.
- iBGP and OSPF (Area 0) are used to connect the aggregation switches to the CE switches.
- Alternatively, with only OSPF used, Areas 1 and 2 could carry traffic between the PEs and CEs.

The following configuration examples for PE1, PE2, CE1, CE2, CE3, and CE4 implement the topology above.

#### NOTE

The single link between the two PEs could also be replaced by a Layer 2 switched network if direct physical connection between the PEs is not possible. The only requirement for the connections is that the two PEs be directly connected at Layer 3.

In the example topology, because two different VLANs (10 and 20) have overlapping IP address ranges, communication within each customer's VPN across the two PE routers (that is, between CE1 and CE4, and between CE2 and CE3) must be separated by means of two different VRFs ("green" and "red").

### Multi-VRF with eBGP and OSPF: Configuring PE1

Two VRFs ("red" and "green") are defined. In the eBGP configuration, PE1 is defined in Local AS 1.

VRFs "green" and "red" are configured, and both have the same IP network address assigned (10.3.1.2/24). This is possible because each of the BGP VRF instances has its own BGP tables. This is also the same IP network address that will be assigned to VRFs "green" and "red" on PE2 within Local AS 2. Redistribution of OSPF routes from PE1's CE peers is enabled to all for their advertisement to PE2.

Both VRFs are configured in Area O and are directed to redistribute their routes to BGP. The physical interfaces to the CEs are assigned to the appropriate VRF and are configured with the same network address (10.1.1.1/24) and OSPF Area O.

The virtual Interfaces (Ve 10 and Ve 20) are configured with the same network address (10.3.1.1/24) and for VRF forwarding in the appropriate VRF ("green" or "red").

1. In global configuration mode, create VLANs 10 and 20.

```
device(config)# vlan 10
device(config-Vlan-10)# exit
device(config)# vlan 20
```

2. From global configuration mode, enter interface subtype configuration mode, and then create a virtual Ethernet routing interface for the VLAN.

```
device(config)# vlan 10
device(config-Vlan-10)# router-interface ve 10
```

3. Repeat the above steps as appropriate for remaining physical, VLAN, and virtual Ethernet interfaces.

4. Create VRF "green".

```
device(config)# vrf green
device(config-vrf-green)# exit
```

Repeat for every VRF instance. Use the **address-family ipv6 unicast** command for IPv6 addresses. Also, you can use the **max-route** command, which helps restrict the maximum number of routes per VRF.

5. Configure VRF "red" and exit the VRF configuration.

```
device(config) # vrf red
device(config-vrf-red) # exit
```

- 6. In global configuration mode, enable BGP routing and configure the following in this IPv4 example.
  - a) Enable BGP routing.

device(config) # router bgp

b) Assign a Local AS number.

```
device(config-bgp-router)# local-as 1
```

c) Enable IPv4 unicast address-family mode for VRF "green."

device(config-bgp-router)# address-family ipv4 unicast vrf green

d) Assign Remote AS 2 as a neighbor with the specified address.

device(config-bgp-ipv4u-vrf)# neighbor 10.3.1.2 remote-as 2

e) Assign the appropriate network.

device(config-bgp-ipv4u-vrf)# network 10.3.1.0/24

f) Redistribute the OSPF routes into BGP4, specifying the types of routes to be distributed, then exit the address family configuration.

device(config-bgp-ipv4u-vrf)# redistribute ospf match internal device(config-bgp-ipv4u-vrf)# redistribute ospf match external1 device(config-bgp-ipv4u-vrf)# redistribute ospf match external2 device(config-bgp-ipv4u-vrf)# exit

#### 7. Repeat as above for VRF "red."

```
device(config)# router bgp
device(config-bgp-router)# address-family ipv4 unicast vrf red
device(config-bgp-ipv4u-vrf)# neighbor 10.3.1.2 remote-as 2
device(config-bgp-ipv4u-vrf)# network 10.3.1.0/24
device(config-bgp-ipv4u-vrf)# redistribute ospf match internal
device(config-bgp-ipv4u-vrf)# redistribute ospf match external1
device(config-bgp-ipv4u-vrf)# redistribute ospf match external2
device(config-bgp-ipv4u-vrf)# exit
```

- 8. Enable OSPF routing for VRF "green" and configure the following.
  - a) Enable OSPF.

device(config) # router ospf vrf green

b) Assign Area O.

device(config-ospf-router-vrf-green)# area 0

c) Redistribute the OSPF routes into BGP4 and exit the VRF configuration.

```
device(config-ospf-router-vrf-green)# redistribute bgp
device(config-ospf-router-vrf-green)# exit
device(config-ospf-router)# exit
```

9. Repeat as above for VRF "red".

```
device(config)# router ospf vrf red
device(config-ospf-router-vrf-red)# area 0
device(config-ospf-router-vrf-red)# redistribute bgp
device(config-ospf-router-vrf-red)# exit
```

- 10. Configure the Ethernet interfaces as appropriate, as in the following example.
  - a) Assign an interface to VRF instance "green" and enable forwarding.

```
device(config)# interface ethernet 0/1 device(conf-if-eth-0/1)# vrf forwarding green
```

b) Assign Area O.

device(conf-if-eth-0/1) # ip ospf area 0

c) Assign an IPv4 network.

device(conf-if-eth-0/1)# ip address 10.1.1.1/24

d) Repeat as above for another Ethernet interface and VRF "red" and exit the interface configuration.

device(conf-if-eth-0/2)# interface ethernet 0/2
device(conf-if-eth-0/2)# vrf forwarding red
device(conf-if-eth-0/2)# ip ospf area 0
device(conf-if-eth-0/2)# ip address 10.1.1.1/24
device(conf-if-eth-0/2)# exit

- 11. Configure the VE interfaces for the appropriate VRF and network.
  - a) Configure VE 10, corresponding to VLAN 10.

```
device(config)# interface ve 10
device(config-if-Ve-10)# vrf forwarding green
device(config-if-Ve-10)# ip address 10.3.1.1/24
device(config-if-Ve-10)# no shutdown
```

b) Repeat the above for VE 20, corresponding to VLAN 20.

```
device(config-ve-10)# interface ve 20
device(config-if-Ve-20)# vrf forwarding red
device(config-if-Ve-20)# ip address 10.3.1.1/24
device(config-if-Ve-20)# no shutdown
device(config-if-Ve-20# exit
```

# Multi-VRF with eBGP and OSPF: Configuring PE2

The PE2 configuration is a mirror image of the PE1 configuration. The only difference is that the BGP neighbor on the corresponding interface has an IP address of 10.3.1.1. This is used in the BGP configuration.

The following summarizes the configuration on PE2.

```
device(config) # vlan 10
device(config-vlan-10) # router-interface ve 10
device(config-vlan-10)# exit
device(config) # vlan 20
device(config-vlan-20) # router-interface ve 20
device(config-vlan-20)# exit
device (config) # vrf green
device(config-vrf-green)# exit
device(config) # vrf red
device(config-vrf-red) # exit
device(config) # router bgp
device(config-bgp-router) # local-as 1
device(config-bgp-router)# address-family ipv4 unicast vrf green
device(config-bgp-ipv4u-vrf)# neighbor 10.2.1.1 remote-as 2
device(config-bgp-ipv4u-vrf) # network 10.2.1.0/24
device(config-bgp-ipv4u-vrf)# redistribute ospf match internal
device(config-bgp-ipv4u-vrf)# redistribute ospf match external1
device(config-bgp-ipv4u-vrf)# redistribute ospf match external2
device(config-bgp-ipv4u-vrf)# exit
device (config-bgp-router) # address-family ipv4 unicast vrf red
device(config-bgp-ipv4u-vrf)# neighbor 10.3.1.1 remote-as 2
device(config-bgp-ipv4u-vrf) # network 10.3.1.0/24
device(config-bgp-ipv4u-vrf)# redistribute ospf match internal
device(config-bgp-ipv4u-vrf)# redistribute ospf match external1
device(config-bgp-ipv4u-vrf)# redistribute ospf match external2
device(config-bgp-ipv4u-vrf)# exit
device (config) # router ospf vrf green
device(config-ospf-router-vrf-green)# area 0
device(config-ospf-router-vrf-green)# redistribute bgp
device (config-ospf-router-vrf-green) # exit
device(config) # router ospf vrf red
device(config-ospf-router-vrf-red)# area 0
device(config-ospf-router-vrf-red) # redistribute bgp
device(config-ospf-router-vrf-red) # exit
device(config) # interface ethernet 0/2
device(conf-if-eth-0/2) # vrf forwarding green
device(conf-if-eth-0/2) # ip ospf area 0
device(conf-if-eth-0/2)# ip address 10.2.1.1/24
device(conf-if-eth-0/2)# interface ethernet 0/3
device(conf-if-eth-0/3) # vrf forwarding red
device(conf-if-eth-0/3) # ip ospf area 0
device(conf-if-eth-0/3) # ip address 10.3.1.1/24
device(conf-if-eth-0/3)# exit
device(config) # interface ve 10
device(config-Ve-10) # vrf forwarding green
device(config-Ve-10) # ip address 10.2.1.1/24
device(config-Ve-10) # exit
device(config) # interface ve 20
device(config-ve-20) # vrf forwarding red
device(config-ve-20) # ip address 10.3.1.1/24
```

# Multi-VRF with eBGP and OSPF: Configuring CE1 and CE2

The CE1 and CE2 router configurations are exactly the same. Both are configured in OSPF Area 0 with route redistribution enabled. The IP addresses 10.1.2.1/32 and 10.1.3.1/32 are configured for loopback interfaces, allowing them to carry routes from these networks.

1. Enable OSPF routing.

```
device(config)# router ospf
device(config-router-ospf-default-vrf)#
```

2. Assign Area O.

device(config-router-ospf-default-vrf)#)# area 0

3. Redistribute connected routes into OSPF and exit the OSPF configuration.

```
device(config-router-ospf-default-vrf)# redistribute connected
device(config-router-ospf-default-vrf)# exit
device(config)#
```

4. Configure a loopback interface.

```
device(config)# interface loopback 1
device(config-Loopback-1)# ip address 10.1.1.1/32
```

5. Configure an Ethernet interface, assign it to Area O, and assign it to the appropriate network.

```
device(config-Loopback-1)# interface ethernet 0/1
device(conf-if-eth-0/1)# ip ospf area 0
device(conf-if-eth-0/1)# ip address 10.1.2.1/24
```

6. Repeat the above for additional loopback and Ethernet interfaces.

# Multi-VRF with eBGP and OSPF: Configuring CE3 and CE4

The CE3 and CE4 router configurations are exactly the same. Both are configured in OSPF Area 0 with route redistribution enabled.

The following summarizes the configuration.

```
device(config)# router ospf
device(config-router-ospf-default-vrf)# area 0
device(config-router-ospf-default-vrf)# redistribute connected
device(config-router-ospf-default-vrf)# exit
device(config) # interface loopback 1
device(config-Loopback-1)# ip address 10.1.1.1/32
device(config-Loopback-1)# exit
device(config) # interface loopback 2
device (config-Loopback-2) # ip address 10.1.1.2/32
device(config-Loopback-2)# exit
device(config) # interface ethernet 0/1
device(conf-if-eth-0/1)# ip ospf area 0
device(conf-if-eth-0/1) # ip address 10.2.2.1/24
device(config) # interface ethernet 0/2
device (conf-if-eth-0/2) # ip ospf area 0
device(conf-if-eth-0/2) # ip address 10.2.3.1/24
```

# Inter-VRF route leaking

VRFs operate without knowledge of one another unless they are imported or exported into one another by means of inter-VRF route leaking. This feature allows the leaking of route prefixes from one VRF instance to another VRF instance on the same physical router,

which eliminates the need for external routing. This is useful in cases where multiple VRFs share the same path to reach an external domain, while maintaining the internal routing information limited to their own VRFs. This feature enables a data center to consolidate multiple VRF services onto a single server.

Both static and dynamic route leaking are supported. Each routed interface (whether virtual or physical) can belong to only one VRF.

Static route leaking provides a mechanism to leak manually configured route entries from a source VRF to a destination VRF.

Dynamic route leaking provides a mechanism to leak routes learned from routing protocols such as BGP and OSPF from a source VRF to a destination VRF. The user can leak routes by configuring a route map and associating this route map with a source VRF. The match criteria defined in the route map consist of specific route prefixes that exist in the source VRF.

### Dynamic route-leak restrictions

- Exporting of route maps is not supported.
- · Match criteria in a route map must be provided with prefix lists; other match criteria is ignored.
- Routes in the management-vrf with a next-hop as ethO or a management interface are not leaked.

### Inter-VRF route conflicts

#### ATTENTION

This feature should be deployed only by an advanced user, as route leak configuration in source VRFs may collide with route/ interface definitions in target VRFs. This may lead to unpredictable behavior in packet forwarding.

Some of the ways that leaked route conflicts can occur are the following:

- Static route conflict
- Dynamic route conflict
- Connected route conflict

A static route conflict may occur when the same prefix is reachable by two different next hops in the target VRF. The forwarding behavior would be different depending on which command occurred later. This following example global configuration lines would present a static route conflict for 10.1.2.0/24.

```
vrf red
device(config-vrf-red)# address-family ipv4 unicast
device(config-vrf-red-ipv4-unicast)# ip route 10.1.2.0/24 next-hop-vrf green 10.1.1.1
device(config)# vrf green
device(config-vrf-green)# address-family ipv4 unicast
device(config-vrf-green)# ip route 10.1.2.0/24 18.1.1.1
```

#### NOTE

However, if the source of the prefix in each case is different (for example, 10.1.2.0 comes from OSPF, BGP, static, or connected, then the method of conflict resolution mentioned above (where the most recent configuration takes precedence) does not apply. The order of preference is as follows: (1) connected, (2) static, (3) OSPF, and (4) BGP, assuming that the administrative distances for the prefixes are the defaults. In other words, when the prefix is installed through different sources (OSPF/BGP/static/connected), the prefix with the lowest administrative distance takes precedence. The most recently configured prefix rule applies only if the source of the prefix is the same.

#### ATTENTION

Ensure that identical prefixes are not leaked.

A dynamic route conflict can occur when dynamic routing protocols advertise different routes to the same prefix in the target VRF.

A connected route conflict is illustrated by the following example configuration lines:

```
device(config)# vrf red
device(config-vrf-red)# address-family ipv4 unicast
device(vrf-red-ipv4-unicast)# ip route 10.1.2.0/24 next-hop-vrf green 10.1.1.1
device(config)# interface ethernet 0/1
device(conf-if-eth-0/1)# vrf forwarding green
device(conf-if-eth-0/1)# ip address 10.1.2.1/24
```

#### NOTE

The user must be aware of such possible conflicts before deploying the route leak feature, as currently there is no error checking for these scenarios. A good rule is to make sure that definitions are globally unique and route collisions do not exist.

### Displaying inter-VRF route leaking

The show ip route command displays "%vrf" in the route type, with the next-hop address, for the leaked routes in a VRF.

The following example displays output for routes in the default-vrf

```
device# show ip route
IP Routing Table for VRF "default-vrf"
Total number of IP routes: 6
'*' denotes best ucast next-hop
'[x/y]' denotes [preference/metric]
1.1.1.0/24,
    *via 8.8.8.100%vrf200, Ve200 , [1/1], 2m45s, static, tag 0
2.2.2.0/24, attached
    *via DIRECT, Ve 100, [0/0], 2m45s, direct, tag 0
2.2.2.100/32, attached
    *via DIRECT, Ve 100, [0/0], 2m45s, local, tag 0
40.0.0/24, attached
    *via DIRECT, Eth 0/2, [0/0], 31m15s, direct, tag 0
40.0.0.1/32, attached
    *via DIRECT, Eth 0/2, [0/0], 31m15s, local, tag 0
90.0.0/24,
    *via 40.0.0.100, Eth 0/2, [1/1], 16m42s, static, tag 0
```

You can also determine the leaked route for a specific VRF, by using the **show ip route vrf** command, as illustrated in the following example for vrf1 that displays "%default-vrf" in the route type.

```
device# show ip route vrf vrf1
IP Routing Table for VRF "vrf1"
Total number of IP routes: 6
'*' denotes best ucast next-hop
'[x/y]' denotes [preference/metric]
3.3.3.0/24,
    *via 14.14.14.100, Ve 2, [1/1], 0m23s, static, tag 0
11.11.11.0/24,
    *via 40.0.0.2%default-vrf, Eth 0/2, [1/1], 1m40s, static, tag 0
14.14.14.0/24, attached
    *via DIRECT, Ve 2, [0/0], 9m11s, direct, tag 0
14.14.14.14/32, attached
    *via DIRECT, Ve 2, [0/0], 9m11s, local, tag 0
15.15.15.0/24, attached
    *via DIRECT, Ve 3, [0/0], 9m11s, direct, tag 0
15.15.15.1/32, attached
    *via DIRECT, Ve 3, [0/0], 9m11s, local, tag 0
```

# Configuring static inter-VRF route leaking

Use the following procedure to configure static inter-VRF route leaking.

#### ATTENTION

Static inter-VRF route leaking is a feature that should be deployed only by an advanced user.

- 1. Create the VRF instances you want to be the leaker (source VRF) and where the route is being leaked to (destination VRF).
- 2. Specify the interface for the source VRF and map it to the source VRF.
- 3. Enter the IP address/mask to be used for this VRF instance.
- 4. Specify the interface you want to be the destination VRF and map it to the destination VRF.
- 5. Specify the IP address/mask to receive the leaked route.
- 6. Change the configuration mode to source VRF address-family context.
- 7. Configure the route to be leaked, specifying the route prefix, the next-hop VRF name as the destination VRF and the next hop to the destination VRF.
- 8. Optional: (Optional) For bidirectional inter-VRF route leaking, repeat the above steps, but swap the source and destination addresses.

#### Example of static inter-VRF route leaking

In this example, one of the static routes in VRF "Blue" (10.50.2.0/24) is being allowed to communicate with one in VRF "Green" (10.55.2.0/24).

The ovals represent virtual partitions (VRFs) in the router. The destination VRF ("Green") is where the route is being leaked to, and the source VRF ("Blue") is where the route is being leaked from.

#### FIGURE 34 Static inter-VRF route leaking

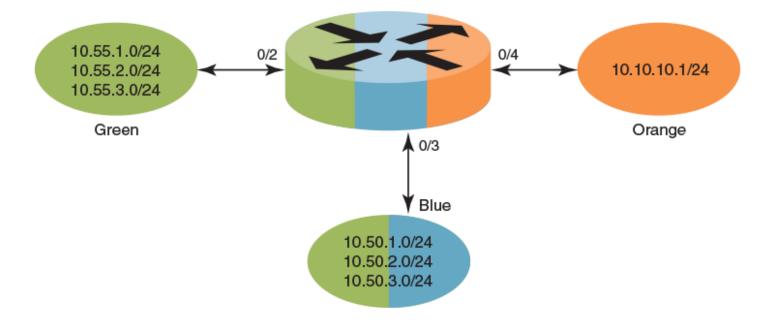

1. In global configuration mode, create and configure VRF "Green".

```
device(config)# vrf Green
device(conf-vrf-Green)# address-family ipv4 unicast
device(vrf-Green-ipv4-unicast)#
```

2. Repeat the above for VRF "Blue".

```
device(config)# vrf Blue
device(conf-vrf-Blue)# address-family ipv4 unicast
device(vrf-Blue-ipv4-unicast)#
```

3. Configure an interface in the destination VRF "Green" by using the using the vrf forwarding command and configuring a corresponding IP address and subnet mask.

```
device(config)# interface eth 0/2
device(conf-eth-0/2)# vrf forwarding Green
device(conf-eth-0/2)# ip address 10.55.1.2/24
```

4. Repeat the above for the source VRF "Blue", with an appropriate interface and network.

device(config)# interface eth 0/3
device(conf-eth-0/3)# vrf forwarding Blue
device(conf-eth-0/3)# ip address 10.50.1.2/24

5. Enter address-family IPv4 unicast configuration mode for the source VRF address family context for configuring static route leak.

```
device(config)# vrf Blue
device(conf-vrf-Blue)# address-family ipv4 unicast
```

6. Configure route leaking for a network (using the IP address and subnet mask), by specifying the destination next-hop VRF instance and the next hop in the destination VRF.

#### NOTE

The destination VRF can also be a specific port on an Ethernet interface. Refer to the *Extreme SLX-OS Command Reference* for details on the **ip route next-hop-vrf** command.

device(vrf-Blue-ipv4-unicast)# ip route 10.55.2.0/24 next-hop-vrf Green 10.55.1.1

7. Configure route leaking for the default VRF for a network (using the IP address and subnet mask), by specifying the destination next-hop VRF instance and the default-vrf in the destination VRF.

```
device(vrf-Blue-ipv4-unicast)# ip route 20.0.0.0/24 next-hop-vrf default-vrf 10.1.1.1
```

8. (Optional) For bidirectional route-leak traffic, you can also configure route leaking from VRF "Green" to VRF "Blue".

#### Inter-VRF route leaking and DHCP relay

In a DHCP relay setting, route leaking is controlled through a single DHCP server (which may be on a different VRF); this permits multiple VRFs to communicate with that server, something that would normally not be permitted. DHCP relay deployments in a data center can use Inter-VRF route leaking to achieve server consolidation; this permits clients in multiple VRFs to communicate with a single DHCP server in a different VRF (normally this is not permitted, as VRFs provide route/traffic isolation).

The illustration below shows four VRFs, with three of them connecting to the fourth for DHCP services. (For more information on working with DHCP IP Relay, refer to the "DHCPv4" chapter.)

FIGURE 35 Inter-VRF route leaking example for connecting clients to a DHCP server in a different VRF.

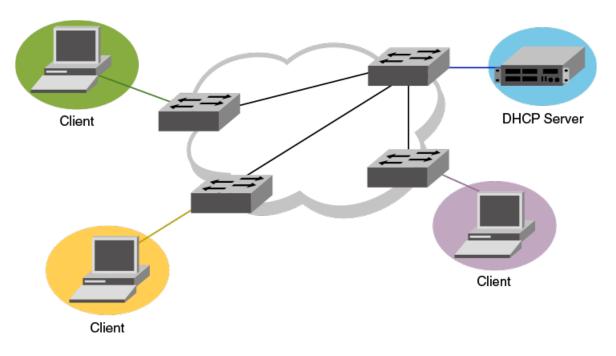

The following example shows setting up Inter-VRF route leaking and DHCP between the red VRF and the blue VRF.

#### NOTE

Inter-VRF route leaking supports both IPv4 and IPv6. Use the **ip address** and **ip route** commands for IPv4 and the **ipv6 address** and **ipv6 route** commands for IPv6. These commands support IP addresses, Ethernet interfaces, and virtual Ethernet (VE) interfaces for the leak destination. Refer to the *Extreme SLX-OS Command Reference*.

1. Configure VRF forwarding on a VE interface.

2. Configure the leaked route on VRF "red".

```
device(config)# vrf red
device(conf-vrf-red)# address-family ipv4 unicast
device(vrf-red-ipv4-unicast)# max-route
device(vrf-red-ipv4-unicast)# ip route 20.1.1.2/32 next-hop-vrf blue 20.2.1.2
```

### Configuring dynamic inter-VRF route leaking

Use the following basic procedure to configure dynamic Inter-VRF route leaking.

#### ATTENTION

Dynamic inter-VRF route leaking is a feature that should be deployed only by an advanced user.

#### NOTE

Note the following limitations and considerations for route leaking:

- Leaked routes will not be leaked again.
- · Control plane protocols cannot run on leaked routes.
- Leaking the same prefix across VRFs is not supported. That is, a given prefix can be present in multiple VRFs, but it should not be leaked from one VRF to another. The behavior in such a case will be inconsistent.
- 1. Configure the VRF instances you want to be the leaker (source VRF) and where the route is being leaked to (destination VRF).
- 2. Specify the interface for the source VRF and map it to the source VRF.
- 3. Enter the IP address/mask to use for this VRF instance.
- 4. Specify the interface you want to be the destination VRF and map it to the destination VRF.
- 5. Specify the IP address/mask to receive the leak.
- 6. Configure the route map and associated prefix-list.
- 7. Change the configuration mode to destination VRF address family context. (IPv4 and IPv6 are supported.)
- 8. Configure the import command, specifying the source VRF and route map to be leaked.
- 9. (Optional) You can leak BGP or OSPF routes that were learned by the source VRF into the destination VRF. Static routes can also be leaked.

#### Example of Dynamic Inter-VRF route leaking

In this example, a route map called "import-map" has match criteria specified as prefixes that can be learned by means of routing protocols such as OSPF or BGP.

The figure below depicts a typical dynamic route-leaking scenario. VRFs "Yellow" and "Green" are virtual partitions in the same router. The destination VRF ("Green") is where the route is being leaked to, and the source VRF ("Yellow") is where the route is being leaked from. In this example, IPv4 is used.

FIGURE 36 Dynamic inter-VRF route leaking

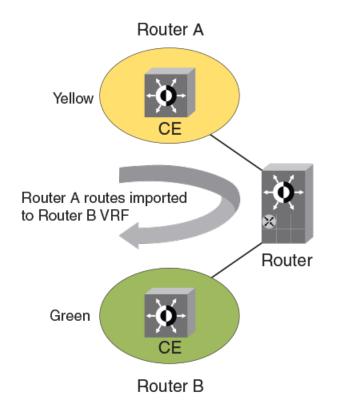

#### 1. Configure VRF "Green".

device(config)# vrf Green
device(config-vrf-Green)# address-family ipv4 unicast

#### 2. Configure VRF "Yellow".

device(config)# vrf Yellow
device(config-vrf-Yellow)# address-family ipv4 unicast

3. Configure an IPv4 prefix list, named "import-prefix" in this example.

device(config)# ip prefix-list import-prefix permit 10.2.3.0/24
device(config)# ip prefix-list import-prefix permit 10.1.2.0/24

4. Configure a route map with "match" conditions, including metric and tag for matched routes, and then import it.

```
device(config)# route-map import-map permit 10
device(config-route-map-import-map/permit/10)# match metric 10
device(config-route-map-import-map/permit/10)# match tag 10
device(config-route-map-import-map/permit/10)# match ip address prefix-list import-prefix
```

5. Import the desired route map for the specified VRF.

```
device(config)# vrf Green
device(config-vrf-Green)# address-family ipv4 unicast
device(vrf-Green-ipv4-unicast)# ip import routes Yellow route-map import-map
```

6. (Optional) Redistribute any routes learned by OSPF (or BGP) in the source VRF into the destination VRF. The following shows an OSPF example.

```
device(config-ipv4-unicast)# exit
device(config-vrf-Green)# exit
device(config)# router ospf
device(config-router-ospf-vrf-default-vrf)# redistribute ospf
```

#### Commands for dynamic inter-VRF route leaking

Commands you can use to import dynamic routes for Inter-VRF leaking are included in the following table and described in detail in the *Extreme SLX-OS Command Reference*.

| Command                                                                   | Description                                                                                                    | Mode                                                                                                    |  |
|---------------------------------------------------------------------------|----------------------------------------------------------------------------------------------------|----------------------------------------------------------------------------------------------------|--|
| ip import routes VRF_name route-map rmap_name                             | Leaks IPv4 routes from a specified VRF to the default<br>VRF, based on match criteria defined in the specified<br>route-map. | t Global configuration                                                                                               |  |
| <b>ip import routes</b> <i>VRF_name</i> <b>route-map</b> <i>rmap_name</i> | Leaks IPv4 routes from one VRF to another VRF, based<br>on match criteria defined in the specified route-map.                | VRF address family configuration                                                                                     |  |
| ipv6 import routes VRF_name route-map rmap_name                           | Leaks IPv6 routes from a specified VRF to the default<br>VRF, based on match criteria defined in the specified<br>route-map. | Global configuration                                                                                                 |  |
| ipv6 import routes VRF_name route-map rmap_name                           | Leaks IPv6 routes from one VRF to another VRF, based<br>on match criteria defined in the specified route-map.                | VRF address family configuration                                                                                     |  |
| show ip route import                                                      | Displays the IPv4 routes imported to a specified VRF.                                                                        | Privileged EXEC                                                                                                    |  |
| show ipv6 route import                                                    | Displays the IPv6 routes imported to a specified VRF.                                                                        | Privileged EXEC                                                                                                    |  |
| redistribute ospf                                                         | Redistributes leaked OSPFv3 (or OSPF v2) routes that were imported to another VRF into OSPF of this VRF instance.            | OSPF VRF router configuration                                                                                        |  |
| redistribute bgp                                                          | Redistributes leaked BGP routes that were imported to another VRF into BGP of this VRF instance.                             | <ul> <li>Address-family<br/>ipv4 unicast</li> <li>Address-family<br/>ipv6 unicast</li> <li>Address-family</li> </ul> |  |
|                                                                           |                                                                                                    | ipv4 unicast vrf     Address-family     ipv6 unicast vrf                                                             |  |

TABLE 26 Dynamic inter-VRF route leaking commands

#### NOTE

The **redistribute** commands enable OSPF or BGP to take the routes leaked from other VRFs and advertise them to peers. This enables the propagation of reachability information to other routers in the network for traffic forwarding.

# Internet route scaling overview

Internet route scaling, also known as a optiscale is most commonly used for routing. This forwards packet received from the input interface.

Internet route scaling allows the software to program dual stack internet routes into the hardware. Internet route scaling has two parts:

- FIB compression
- Hardware optimization

Internet route scaling also known as optiscale limitations are:

- uRPF cannot coexist
- Only support in default VRF

### Configuring profile route

Follow these steps to specify the route mode.

1. Enter the configure terminal command to access global configuration mode.

device# configure terminal

2. Enter the hardware command to access configuration hardware mode.

device(config)# hardware

3. Enter the profile command to view the possible completion.

device(config-hardward) # profile?

| Possible completions: |        |                            |  |  |
|-----------------------|--------|----------------------------|--|--|
| counters              | Select | counter profile            |  |  |
| lag                   | Select | LAG profile                |  |  |
| route                 | Select | route mode or profile type |  |  |
| tcam                  | Select | TCAM profile type          |  |  |

4. Enter the **profile route** command to view the possible completion.

```
device(config-hardware)# profile route ?
Possible completions:
  [default]
  default Default routing mode (??? Routes)
  enhanced Enhanced routing mode (supporting 1M routes)
```

5. Enter the **profile route enchaned** command to view the possible completion.

```
device(config-hardware)# profile route enhanced ?
Possible completions:
    ipv4-fib-compressed Enable/disable ipv4-fib-compression
    ipv6-fib-compressed Enable/disable ipv6-fib-compression
    hw-optimized Enable/disable HW optimization
```

6. Enter the profile route enhanced ipv4-fib-compressed command to view the possible completion.

```
device(config-hardware)# profile route enhanced ipv4-fib-compressed ?
Possible completions:
   [off]
    Off         Disable ipv4-fib-compressed
    On         Enable ipv4-fib-compressed
```

7. Enter the profile route enhanced ipv6-fib-compressed command to view the possible completion.

```
device(config-hardware)# profile route enhanced ipv6-fib-compressed ?
Possible completions:
   [off]
   Off            Disable ipv6-fib-compressed
   On            Enable ipv6-fib-compressed
```

8. Enter the profile route enhanced hw-optimized command to view the possible completion.

| <pre>device(config-hardware)#</pre> | profile  | route  | enhanced   | hw-optimized | ? |
|-------------------------------------|----------|--------|------------|--------------|---|
| Possible completions:               |          |        |            |              |   |
| [off]                               |          |        |            |              |   |
| Off                                 | Disable  | HW opt | timization | n            |   |
| On                                  | Enable H | W opt: | imization  |              |   |

# VRRPv2

| • | VRRPv2 overview                                                                                         |  |
|---|----------------------------------------------------------------------------------------------------|--|
| • | Enabling a master VRRP device                                                                           |  |
| • | Enabling a backup VRRP device                                                                           |  |
| • | Enabling a backup VRRP device<br>VRRP multigroup clusters                                               |  |
| • | Tracked ports and track priority with VRRP and VRRP-E                                                   |  |
| • | VRRP backup preemption                                                                                  |  |
| • | Accept mode for backup VRRP devices                                                                     |  |
| • | Accept mode for backup VRRP devices<br>Virtual router MAC address                                       |  |
| • |                                                                                                    |  |
| • | VRRP-Ev2 overview<br>Enabling a VRRP-E device                                                           |  |
| • | Configuring MD5 authentication on IPv4 VRRP-E interfaces                                                |  |
| • | Configuring MD5 authentication on IPv4 VRRP-E interfaces<br>Track routes and track priority with VRRP-E |  |
| • | VRRP-E load-balancing using short-path forwarding                                                       |  |
| • | Displaying VRRPv2 information                                                                           |  |
| • | Clearing VRRPv2 statistics                                                                              |  |

# VRRPv2 overview

Virtual Router Redundancy Protocol (VRRP) is an election protocol that provides redundancy to routers within a Local Area Network (LAN).

VRRP was designed to eliminate a single point of failure in a static default-route environment by dynamically assigning virtual IP routers to participating hosts. A virtual router is a collection of physical routers whose interfaces must belong to the same IP subnet. A virtual router ID (VRID) is assigned to each virtual router, but there is no restriction against reusing a VRID with a different address mapping on different LANs.

#### NOTE

VRRP extended (VRRP-E) is an extended version of the VRRP protocol. Extreme Networks developed VRRP-E as a proprietary protocol to address some limitations in standards-based VRRP.

Before examining more details about how VRRP works, it is useful to see why VRRP was developed to solve the issue of a single point of failure.

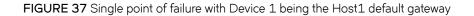

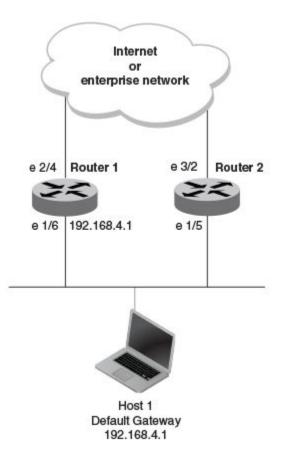

To connect to the Internet or an internal intranet Host 1, in the figure, uses the IP address of 192.168.4.1 on Router 1 as its default gateway. If this interface goes down, Host 1 is cut off from the rest of the network. Router 1 is a single point of failure for Host 1 to access other networks. In small networks, the administrative burden of configuring Router 2 as the new default gateway is not an issue, but in larger networks reconfiguring default gateways is impractical. Configuring a VRRP virtual router on Router 1 and Router 2 provides a redundant path for the hosts. VRRP allows you to provide alternate router paths for a host without changing the IP address or MAC address by which the host knows its gateway.

To illustrate how VRRP works, the following figure shows the same network, but a VRRP virtual router is configured on the two physical routers, Router 1 and Router 2. This virtual router provides redundant network access for Host 1. If Router 1 were to fail, Router 2 would provide the default gateway out of the subnet.

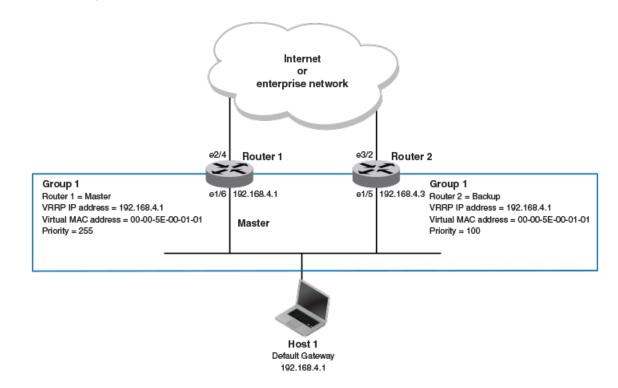

FIGURE 38 Devices configured as VRRP virtual routers for redundant network access for Host 1

The blue rectangle in the figure represents a VRRP virtual router. When you configure a virtual router, one of the configuration parameters is a group number (also known as a virtual router ID or VRID), which can be a number from 1 through 255. The virtual router is identified with a group, and within the VRRP group, there is one physical device that forwards packets for the virtual router and this is called a master VRRP device. The VRRP master device may be a Layer 3 switch or a router.

In VRRP, one of the physical IP addresses is configured as the IP address of the virtual router, the virtual IP address. The device on which the virtual IP address is assigned becomes the VRRP owner, and this device responds to packets addressed to any of the IP addresses in the virtual router group. The owner device becomes the master VRRP device by default and is assigned the highest priority. Backup devices are configured as members of the virtual router group, and, if the master device goes offline, one of the backup devices assumes the role of the master device.

#### NOTE

VRRP operation is independent of BGP4 and OSPF. Their operation is unaffected when VRRP is enabled on the same interface as BGP4 or OSPF.

### **VRRP** terminology

Before implementing VRRP in your network, you must understand some key terms and definitions.

The following VRRP-related terms are in logical order, not alphabetic order:

| Virtual router         | A collection of physical routers that can use VRRP to provide redundancy to routers within a LAN.                                                                                                    |
|------------------------|----------------------------------------------------------------------------------------------------|
| Virtual router group   | A group of physical routers that are assigned to the same virtual router.                                                                                                    |
| Virtual router address | The virtual router IP address must belong to the same subnet as a real IP address configured on the VRRP interface, and it can be the same as a real IP address configured on the VRRP interface. The virtual router whose virtual IP address is the same as a real IP address is the IP address owner and the default master. |

| Owner  | The owner is the physical router whose real interface IP address is the IP address that you assign to the virtual router. The owner responds to packets addressed to any of the IP addresses in the corresponding virtual router. The owner, by default, is the master and has the highest priority (255). |
|--------|----------------------------------------------------------------------------------------------------|
| Master | The physical router that responds to packets addressed to any of the IP addresses in the corresponding virtual router. For VRRP, if the physical router whose real interface IP address is the IP address of the virtual router, then this physical router is always the master.                           |
| Backup | Routers that belong to a virtual router, but are not the master. If the master becomes unavailable, the backup router with the highest priority (a configurable value) becomes the new master. By default, routers are given a priority of 100.                                                            |

# SLX-OS VRRP virtual router MAC address limitations

Virtual MAC (VMAC) considerations on the SLX hardware affect the number of VRRP virtual router IDs (VRIDs) available for the VRRP and VRRP Extended (VRRP-E) sessions.

When you configure a virtual routing ID (VRID), the software automatically uses the MAC address as the MAC address of the virtual router. The first five octets of the address are the standard MAC prefix for VRRP packets. The last octet is the VRID.

When the virtual router becomes the master router, it broadcasts a gratuitous ARP (GARP) request containing the virtual router's MAC address for each IP address associated with the virtual router. Hosts use the MAC address of the virtual router in routed traffic they send to their default IP gateway.

You can manually configure a unique virtual MAC address for each IPv4 and IPv6 VRRP instance per VRID. If there is no manually configured virtual MAC address for a VRRP instance, the system automatically assigns one.

#### TABLE 27 VRRP/VRRP-E VRID to VMAC mapping

| Protocol                   | VMAC                              | #VMACs supported | # VRIDs supported                                                    |
|----------------------------|-----------------------------------|------------------|----------------------------------------------------------------------|
| Standard IPv4 VRRP (v2/v3) | 00-00-5E-00-01-{VRID}             | 16               | 16                                                                   |
| Standard IPv6 VRRP (v3)    | 00-00-5E-00-02-{VRID}             | 16               | 16                                                                   |
| SLX-OS IPv4 VRRP-E (v2/v3) | 02:E0:52:00:01:<1-byte-<br>mvrid> | 16 unique VMACs  | mvrid is (((vrid-1) ÷16) + 1) with<br>VRID ranging between 1 to 255  |
| SLX-OS IPv6 VRRP-E (v3)    | 02:E0:52:00:02:<1-byte-<br>mvrid> | 16 unique VMACs  | mvrid is (((vrid-1) ÷ 16) + 1) with<br>VRID ranging between 1 to 255 |

#### NOTE

The 16 unique VMACs per hardware chip have to be used across all interfaces, virtual routing forwarding instances (VRFs), VRRP and VRRP-E sessions. VRIDs must not be used between VRRP/VRRP-E IPv4 and IPv6 sessions.

### SLX-OS VRRP and VRRP-E interoperability

While VRRP follows RFC standards and can be used across devices from multiple vendors, Extreme Networks has its proprietary extension of VRRP, VRRP Extended (VRRP-E) which has strict interoperability rules across its devices.

In the standard SLX-OS VRRP implementation, the first five octets of the virtual MAC (VMAC) address are the standard MAC prefix for VRRP packets. The last octet is the virtual router ID (VRID). The only requirement for interoperability across other Extreme platform devices or other vendor devices is to ensure that the VRID is in the range of 1 to 16.

#### SLX-OS VRRP interoperability with Extreme or non-Extreme devices

The virtual router ID (VRID) must be in the range of 1 to 16.

#### SLX-OS VRRP-E interoperability with Extreme VDX devices

- The virtual router ID (VRID) must be in the range of 1 to 16.
- You must manually configure the VMAC on the Extreme VDX device for shared VRRP-E session with an SLX device.
- You must manually configure the VMAC on the SLX device for shared VRRP-E session with a VDX device.

#### SLX-OS VRRP-E interoperability with Extreme MLXe devices

- The virtual router ID (VRID) must be in the range of 1 to 16.
- You must manually configure the VMAC on the Extreme MLXe device using the MAC address from the SLX device VMAC for shared VRRP-E session with an SLX device.
- You must manually configure the VMAC on the SLX device for shared VRRP-E session with an Extreme MLXe device.

### **VRRP** hold timer

The hold timer delays the preemption of a master VRRP device by a high-priority backup device.

A hold timer is used when a VRRP-enabled device that was previously a master device failed, but is now back up. This restored device now has a higher priority than the current VRRP master device, and VRRP normally triggers an immediate switchover. In this situation, it is possible that not all software components on the backup device have converged yet. The hold timer can enforce a waiting period before the higher-priority backup device assumes the role of master VRRP device again. The timer must be set to a number greater than 0 seconds for this functionality to take effect.

Hold timer functionality is supported in both version 2 and version 3 of VRRP and VRRP-E.

# **VRRP** interval timers

Various timers for the intervals between hello messages sent between devices running VRRP can be configured.

#### Hello intervals

Hello messages are sent from the master VRRP device to the backup devices. The purpose of the hello messages is to determine that the master device is still online. If the backup devices stop receiving hello messages for a period of time, as defined by the dead (or master-down-interval) interval, the backup devices assume that the master device is offline. When the master device is offline, the backup device with the highest priority assumes the role of the master device.

#### Backup hello message state and interval

By default, backup devices do not send hello messages to advertise themselves to the master device. Hello messages from backup devices can be activated, and the messages are sent at 60-second intervals, by default. The interval between the backup hello messages can be modified.

# **VRRP** authentication

The VRRP authentication type is not a parameter specific to the virtual router. VRRP uses the authentication type associated with the interfaces on which the virtual router is defined.

If your interfaces do not use authentication, neither does VRRP. For example, if you configure your device interfaces to use an MD5 password to authenticate traffic, VRRP uses the same MD5 password, and VRRP packets that do not contain the password are dropped.

In summary, if the interfaces on which you configure the virtual router use authentication, the VRRP or VRRP Extended (VRRP-E) packets on those interfaces must use the same authentication. The following VRRP and VRRP-E authentication types are supported:

- No authentication—The interfaces do not use authentication. This authentication type is the default for VRRP and VRRP-E.
- MD5—This method of authentication ensures that the packet is authentic and cannot be modified in transit. Syslog and SNMP traps are generated when a packet is dropped due to MD5 authentication failure. MD5 authentication is supported only in VRRP-E, and the device configuration is unique on a per-interface basis. The MD5 authentication configuration on an interface takes effect for all VRRP-E virtual routers configured on a particular interface.

# ARP and VRRP control packets

Control packets for ARP and VRRP are handled differently by VRRP and VRRP-E.

#### Source MAC addresses in VRRP control packets

- VRRP—The virtual MAC address is the source.
- VRRP-E—The physical MAC address is the source.

#### VRRP control packets

- VRRP–Control packets are IP type 112 (reserved for VRRP), and they are sent to the VRRP multicast address 224.0.0.18.
- VRRP-E—Control packets are UDP packets destined to port 8888, and they are sent to the all-router multicast address 224.0.0.2.

#### Gratuitous ARP

When a VRRP device (either master or backup) sends an ARP request or a reply packet, the MAC address of the sender is the MAC address of the router interface. One exception is if the owner sends an ARP request or a reply packet, in which case the MAC address of the sender is the virtual MAC address. Only the master answers an ARP request for the virtual router IP address. Any backup router that receives this request forwards the request to the master.

- VRRP-A control message is sent only once when the VRRP device assumes the role of the master.
- VRRP-E—A control message is sent every 30 seconds by the VRRP-E master device because VRRP-E control packets do not use the virtual MAC address.

# **Enabling a master VRRP device**

This task is performed on the device that is designated as the master VRRP device. For example, Router 1 is the master VRRP device In the figure that follows.

#### FIGURE 39 Basic VRRP topology

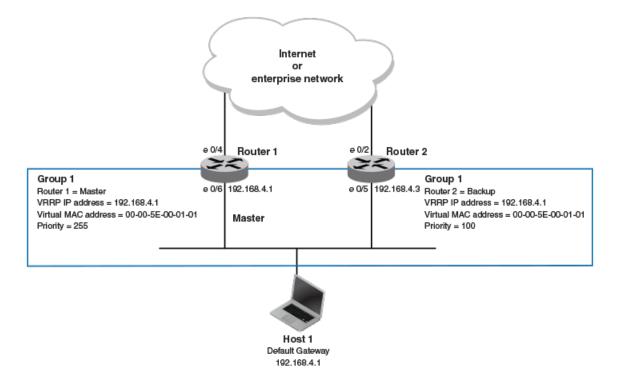

1. On the device designated as the master VRRP device, and from privileged EXEC mode, enter configuration mode.

device# configure terminal

#### 2. Globally enable VRRP.

device(config)# protocol vrrp

3. Configure the Ethernet interface link for Router 1.

device(config)# interface ethernet 0/6

4. Configure the IP address of the interface.

device(conf-if-eth-0/6) # ip address 192.168.4.1/24

5. Assign Router 1 to a group called Group 1.

device(conf-if-eth-0/6)# vrrp-group 1

6. Assign a virtual router IP address.

device(config-vrrp-group-1)# virtual-ip 192.168.4.1

#### NOTE

For VRRP, the physical router whose IP address is the same as the virtual router group IP address becomes the owner and master.

The following example configures a VRRP master device.

```
device# configure
device(config)# protocol vrrp
device(config)# interface ethernet 0/6
device(conf-if-eth-0/6)# ip address 192.168.4.1/24
device(conf-if-eth-0/6)# vrrp-group 1
device(config-vrrp-group-1)# virtual-ip 192.168.4.1
```

# Enabling a backup VRRP device

This task is performed on a device that is to be designated as a backup VRRP device. For example, Router 2 in Figure 39 on page 309 is assigned as a backup device. Repeat this task for all devices that are to be designated as backup devices.

1. On the device designated as a backup VRRP device, and from privileged EXEC mode, enter global configuration mode.

device# configure terminal

2. Globally enable VRRP.

device(config)# protocol vrrp

3. Configure the Ethernet interface for Router 2.

device(config) # interface ethernet 0/5

4. Configure the IP address of interface:

device(conf-if-eth-0/5) # ip address 192.168.4.3/24

#### NOTE

This router will become the backup router to Router 1.

5. Assign Router 2 to the same VRRP group as Router 1.

```
device(conf-if-eth-0/5) # vrrp-group 1
```

6. To assign Group 1 a virtual IP address, use the same virtual IP address you used for Router 1.

device(config-vrrp-group-1)# virtual-ip 192.168.4.1

The following example configures a backup VRRP device.

```
device# configure
device(config)# protocol vrrp
device(config)# interface ethernet 0/5
device(conf-if-eth-0/5)# ip address 192.168.4.3/24
device(conf-if-eth-0/5)# vrrp-group 1
device(config-vrrp-group-1)# virtual-ip 192.168.4.1
```

# VRRP multigroup clusters

Multigroup clusters allow redundancy for host devices and are supported by both VRRP and VRRP-E version 2 and version 3.

The figure below depicts a commonly employed virtual router topology. This topology introduces redundancy by configuring two virtual router groups — the first group has Router 1 as the master and Router 2 as the backup, and the second group has Router 2 as the master and Router 1 as the backup. This type of configuration is sometimes called *Multigroup VRRP*.

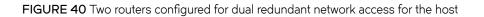

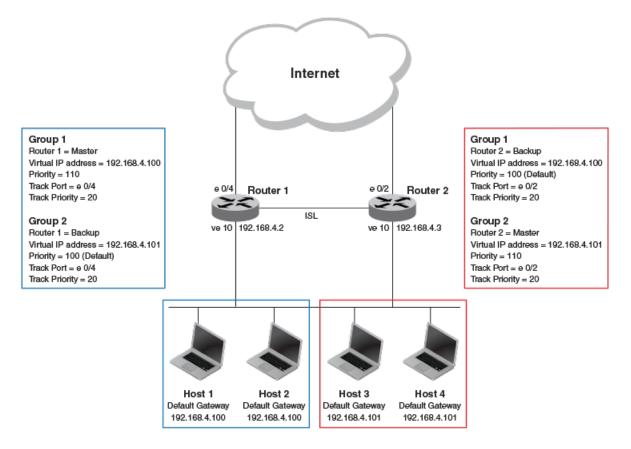

In this example, Router 1 and Router 2 use VRRP-E to load share as well as provide redundancy to the hosts. The load sharing is accomplished by creating two VRRP-E groups, each with its own virtual IP addresses. Half of the clients point to Group 1's virtual IP address as their default gateway, and the other half point to Group 2's virtual IP address as their default gateway. This enables some of the outbound Internet traffic to go through Router 1 and the rest to go through Router 2.

Router 1 is the master for Group 1 (master priority = 110) and Router 2 is the backup for Group 1 (backup priority = 100). Router 1 and Router 2 both track the uplinks to the Internet. If an uplink failure occurs on Router 1, its backup priority is decremented by 20 (track-port priority = 20) to 90, so that all traffic destined to the Internet is sent through Router 2 instead.

Similarly, Router 2 is the master for Group 2 (master priority = 110) and Router 1 is the backup for Group 2 (backup priority = 100). Router 1 and Router 2 are both tracking the uplinks to the Internet. If an uplink failure occurs on Router 2, its backup priority is decremented by 20 (track-port priority = 20) to 90, so that all traffic destined to the Internet is sent through Router 1 instead.

# Configuring multigroup VRRP routing

Configuring VRRP multigroup clusters provides access redundancy to the host devices.

Before configuring this task, ensure that a virtual LAN, named vlan 10, has been created.

To implement the configuration of VRRP multigroup clusters as shown in Figure 40 on page 311, configure one VRRP-E router to act as a master in the first virtual router group and as a backup in the second virtual group. Then configure the second VRRP-E router to act as a backup in the first virtual group and as a master in the second virtual group.

This example is for VRRP-E. There are minor syntax differences for VRRP, which you can determine by consulting the appropriate command reference. The task steps below are configured on Router 1 and there are three configuration examples at the end of the task showing how to configure Router 1 as a backup and Router 2 as a master and a backup VRRP-E device.

1. Enable the VRRP-E protocol globally.

device(config) # protocol vrrp-extended

2. Create a VLAN.

device(config) # vlan 10

3. Bind the VLAN to the virtual Ethernet (ve) interface link for Router 1.

device(config-vlan 10) # router-interface ve 10

4. Enter virtual Ethernet (ve) interface 10.

device(config-vlan 10)# interface ve 10

5. Configure the IP address of the ve link for Router 1.

```
device(config-if-Ve-10)# ip address 192.168.4.2/24
```

6. To assign Router 1 to a VRRP-E group called Group 1, enter the command:

device(config-if-Ve-10) # vrrp-extended-group 1

7. Configure the ethernet port 0/4 as the tracking port for the interface ve 10, with a track priority of 20.

device(config-vrrp-extended-group-1)# track ethernet 0/4 priority 20

8. Configure an IP address for the virtual router.

device(config-vrrp-extended-group-1)# virtual-ip 192.168.4.100

#### NOTE

(For VRRP-E only) The address you enter with the **virtual-ip** command cannot be the same as a real IP address configured on the interface.

9. To configure Router 1 as the master, set the priority to a value higher than the default (which is 100).

```
device(config-vrrp-group-1)# priority 110
```

#### Router 1 as backup

The following example configures Router 1 as a backup device for VRRP-E group 2 by configuring a priority (100) that is a lower value than the priority set for Router 2 in VRRP-E group 2.

```
device(config)# protocol vrrp-extended
device(config)# vlan 10
device(config-vlan-10)# router-interface ve 10
device(config-vlan-10)# interface ve 10
device(config-if-Ve-10)# ip address 192.168.4.2/24
device(config-if-Ve-10)# vrrp-extended-group 2
device(config-vrrp-extended-group-1)# track ethernet 0/4 priority 20
device(config-vrrp-extended-group-1)# virtual-ip 192.168.4.101
device(config-vrrp-group-1)# priority 100
```

#### Router 2 as master

The following example configures Router 2 as the master device for VRRP-E group 2 by configuring a priority (110) that is a higher value than the priority set for Router 1 in VRRP-E group 2.

```
device(config)# protocol vrrp-extended
device(config)# vlan 10
device(config-vlan-10)# router-interface ve 10
device(config-vlan-10)# interface ve 10
device(config-if-Ve-10)# ip address 192.168.4.3/24
device(config-if-Ve-10)# vrrp-extended-group 2
device(config-vrrp-extended-group-2)# track ethernet 0/4 priority 20
device(config-vrrp-extended-group-2)# virtual-ip 192.168.4.101
device(config-vrrp-group-1)# priority 110
```

#### Router 2 as backup

The following example configures Router 2 as a backup device for VRRP-E group 1 by configuring a priority (100) that is a lower value than the priority set for Router 1 in VRRP-E group 1.

```
device(config)# protocol vrrp-extended
device(config)# vlan 10
device(config-vlan-10)# router-interface ve 10
device(config-vlan-10)# interface ve 10
device(config-if-Ve-10)# ip address 192.168.4.3/24
device(config-if-Ve-10)# vrrp-extended-group 1
device(config-vrrp-extended-group-1)# track ethernet 0/4 priority 20
device(config-vrrp-extended-group-1)# virtual-ip 192.168.4.100
device(config-vrrp-group-1)# priority 100
```

# Tracked ports and track priority with VRRP and VRRP-E

Port tracking allows interfaces not configured for VRRP or VRRP-E to be monitored for link-state changes that can result in dynamic changes to the VRRP device priority.

A tracked port allows you to monitor the state of the interfaces on the other end of a route path. A tracked interface also allows the virtual router to lower its priority if the exit path interface goes down, allowing another virtual router in the same VRRP (or VRRP-E) group to take over. When a tracked interface returns to an up state, the configured track priority is added to the current virtual router priority value. The following conditions and limitations exist for tracked ports:

- Track priorities must be lower than VRRP or VRRP-E priorities.
- The dynamic change of router priority can trigger a master device switchover if preemption is enabled. However, if the router is an owner, the master device switchover will not occur.
- The maximum number of interfaces that can be tracked for a virtual router is 16.
- Port tracking is allowed for physical interfaces and port channels.

# Configuring VRRP port tracking

Configuring port tracking on an exit path interface and setting a priority on a VRRP device enables VRRP to monitor the interface. If the interface goes down, the device priority is lowered and another backup device with a higher priority assumes the role of master.

In the following task steps, interface ethernet O/4 on Router 1 (shown in the diagram below) is configured to be tracked, and if the interface fails, the VRRP priority of Router 1 is lowered by a value of 20. Router 1 is the master VRRP device for group 1 and a lower priority triggers a backup device with a higher priority, Router 2, to become the new master for Group 1. Perform this task on the device on which the tracked interface exists.

FIGURE 41 Multigroup VRRP routing topology

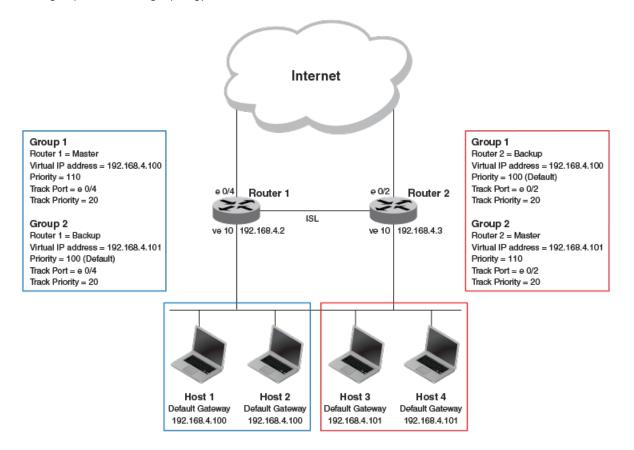

#### 1. Enable VRRP globally.

device(config)# protocol vrrp

2. Enter interface configuration mode and run the following command:

device(config)# interface ve 10

3. Run the following command to enter group configuration mode.

device(config-if-Ve-10) # vrrp-group 1

4. Enter the **track** command to set the track port and priority:

```
device(config-vrrp-group-1)# track ethernet 0/4 priority 20
```

The following example shows how to configure an Ethernet interface on Router 2 to be tracked, and if the interface fails, the VRRP priority of Router 2 is lowered by a value of 40. Router 2 is the master VRRP device for group 2 and a lower priority triggers a backup device, Router 1, to become the new master for group 2.

```
device(config)# protocol vrrp
device(config)# interface ve 10
device(config-if-Ve-10)# vrrp-group 2
device(config-vrrp-group-1)# track ethernet 0/4 priority 20
```

# **VRRP** backup preemption

Preemption of a backup VRRP device acting as a master device is allowed when another backup device has a higher priority.

By default, preemption is enabled for VRRP. In VRRP, preemption allows a backup device with the highest priority to become the master device when the master (also the owner) device goes offline. If another backup device is added with a higher priority, it will assume the role of the master VRRP device. In some larger networks there may be a number of backup devices with varying levels of priority, and preemption can cause network flapping. To prevent the flapping, disable preemption.

#### NOTE

If preemption is disabled for VRRP, the owner device is not affected because the owner device always preempts the active master. When the owner device is online, the owner device assumes the role of the master device regardless of the setting for the preempt parameter.

In VRRP-E, preemption is disabled by default. In situations where a new backup device is to be added with a higher priority, preemption can be enabled. There are no owner devices in VRRP-E to automatically preempt a master device.

### **Enabling VRRP backup preemption**

Allowing a backup VRRP device that is acting as the master to be preempted by another backup device with a higher priority value.

A VRRP session must be globally enabled using the protocol vrrp command in global configuration mode.

Preemption is enabled by default for VRRP, and disabled by default on VRRP-E. Assuming that preemption is disabled in a VRRP session, perform the following steps on a VRRP backup device.

1. From global configuration mode, configure the ethernet interface for the device.

device(config) # interface ethernet 0/5

2. Configure the IP address of the interface:

device(conf-if-eth-0/5)# ip address 192.168.4.3/24

**NOTE** This router is a backup router.

3. Assign the device to VRRP group 1.

device(conf-if-eth-0/5) # vrrp-group 1

4. Enter the preempt-mode command to configure backup preemption.

device(conf-vrrp-group-1)# preempt-mode

If a backup device has a higher priority than the current master device, the backup device will assume the role of the VRRP master device after preemption is enabled.

The following example enables preemption on a backup VRRP device.

```
device(config)# interface ethernet 0/5
device(conf-if-eth-0/5)# ip address 192.168.4.3/24
device(conf-if-eth-0/5)# vrrp-group 1
device(config-vrrp-group-1)# preempt-mode
```

# Accept mode for backup VRRP devices

Accept mode allows a backup VRRP device to respond to ping, traceroute, and Telnet packets if the backup device becomes the master VRRP device.

For each VRRP virtual routing instance, there is one master device and all other devices are backups. Accept mode allows some network management functionality for backup VRRP devices, providing the ability to respond to ping, traceroute, and Telnet packets. Troubleshooting network connections to the VRRP nonowner master device is difficult unless accept mode is enabled. By default, accept mode is enabled and non-owner VRRP devices will accept packets destined for the IPv4 or IPv6 VRID addresses if they become master.

#### NOTE

The accept mode functionality enables a VRRP nonowner master device to respond to ping, Telnet, and traceroute packets, but the device will not respond to SSH packets.

### Disabling accept mode on a backup VRRP device

When accept mode is disabled on a backup VRRP device, it will not respond to ping, traceroute, and Telnet packets if the backup device becomes the master VRRP device.

This task is performed on any device that is designated as a backup VRRP device, and the functionality is activated if the backup device becomes a master VRRP device. Repeat this task for all devices that are to be designated as backup devices.

#### NOTE

The accept mode functionality does not support SSH packets.

1. On the device designated as a backup VRRP device, from privileged EXEC mode, enter global configuration mode.

device# configure terminal

2. Disable VRRP accept mode for all instances of VRRP on the device.

device(config) # vrrp-acceptmode-disable

You can re-enable accept mode by using the **no** form of this command.

# Virtual router MAC address

When you configure a virtual routing ID (VRID), the software automatically uses the MAC address as the MAC address of the virtual router. The first five octets of the address are the standard MAC prefix for VRRP packets. The last octet is the VRID.

When the virtual router becomes the master router, it broadcasts a gratuitous ARP (GARP) request containing the virtual router's MAC address for each IP address associated with the virtual router. Hosts use the MAC address of the virtual router in routed traffic they send to their default IP gateway.

You can manually configure a unique virtual MAC address for each IPv4 and IPv6 VRRP instance per VRID. If there is no manually configured virtual MAC address for a VRRP instance, the system automatically assigns one.

The ability to configure a unique virtual MAC address is subject to the following limitations:

- This feature does not support configurable VRRP virtual MAC addresses over Multi-Chassis Trunking (MCT).
- This feature has no impact on short-path forwarding for VRRP-E.

#### NOTE

A virtual MAC address can be dynamically updated while a VRRP or VRRP-E session is enabled. When the VRRP or VRRP-E virtual MAC address is modified on the master device, expect a traffic drop until the host device receives the GARP or Router Advertisement (RA) containing the updated virtual MAC address from the master VRRP device.

### Configuring unique virtual MAC addresses per VRID

In addition to system-configured standards-based virtual MAC addresses, you can manually configure a unique virtual MAC address for each IPv4 and IPv6 VRRP or VRRP-E instance per virtual routing ID (VRID). If there is no manually configured virtual MAC address (VMAC) for a VRRP instance, the system automatically assigns one.

On SLX-OS devices, you can configure a maximum of 16 virtual router MAC addresses per device; this includes both IPv4 VRRP-E & IPv6 VRRP-E sessions.

#### NOTE

System-assigned virtual MAC addresses and manually configured virtual MAC addresses can exist at the same time on the device under the same VRID, however the configured value takes precedence. When the configured value is deleted, the assigned value again applies.

#### NOTE

A virtual MAC address can be dynamically updated while a VRRP or VRRP-E session is enabled. When the VRRP or VRRP-E virtual MAC address is modified on the master device, expect a traffic drop until the host device receives the GARP request or Router Advertisement (RA) containing the updated virtual MAC address from the master VRRP device.

To configure a unique VRRP or VRRP-E virtual MAC address for a VRID, complete the following steps.

1. On the device designated as a VRRP-E device, from privileged EXEC mode, enter configuration mode by issuing the **configure terminal** command.

device# configure terminal

2. Globally enable the VRRP-E protocol.

device(config) # protocol vrrp-extended

3. Configure a virtual ethernet interface link.

device(config)# interface ve 10

4. Configure the IP address of the interface. All devices configured for the same VRID must be on the same subnet.

device(config-if-Ve-10)# ip address 10.53.5.3/24

5. Assign the device to VRID group 12.

```
device(config-if-Ve-10)# vrrp-extended-group 12
```

#### NOTE

You can assign a VRID number in the range of 1 through 16.

6. Manually configure an IPv4 virtual MAC address for virtual router group 12.

```
device(config-vrrp-extended-group-12)# virtual-mac 02e0.5200.0012
```

#### NOTE

System-assigned virtual MAC addresses and manually configured virtual MAC addresses can exist at the same time on the device under the same VRID, however the configured value takes precedence. When the configured value is deleted, the assigned value again applies.

7. To display IPv4 VRRP-E virtual MAC address configuration information about VRID 12 (for example), enter the following command:

```
device# show vrrp detail
Total number of VRRP session(s) : 1
VRID 12
Interface: Ve 10; Ifindex: 1207959562
Mode: VRRPE
Admin Status: Enabled
Description :
Address family: IPv4
Version: 2
Authentication type: MD5 Authentication
State: Initialize
Session Master IP Address:
Virtual IP(s): 192.168.4.100
Virtual MAC Address: 02e0.5200.0112
.
.
```

The partial output shows the manually configured VMAC address.

The following example configures an IPv4 virtual MAC address for VRID 12 on a VRRP-E device.

```
device# configure terminal
device(config)# protocol vrrp-extended
device(config)# interface ve 10
device(config-if-Ve-10)# ip address 10.53.5.3/24
device(config-if-Ve-10)# vrrp-extended-group 12
device(config-vrrp-extended-group-12)# virtual-mac 02e0.5200.0012
```

# VRRP-Ev2 overview

VRRP Extended (VRRP-E) is an extended version of VRRP. VRRP-E is designed to avoid the limitations in the standards-based VRRP.

VRRP-E is implemented the following differences from RFC 3768 which describes VRRPv2 to provide extended functionality and ease of configuration:

VRRP-E does not include the concept of an owner device, and a master VRRP-E is determined by the priority configured on the device.

- While the VRRP-E virtual router IP address must belong in the same subnet as a real IP address assigned to a physical
  interface of the device on which VRRP-E is configured, it must not be the same as any of the actual IP addresses on any
  interface.
- Configuring VRRP-E uses the same task steps for all devices; there are no differences between master and backup device configuration. The device configured with the highest priority assumes the master role.

#### NOTE

VRRP-E is supported on the devices described in this guide. In a mixed-device environment, consult your documentation for the other devices to determine if VRRP-E is supported.

 $\mathsf{VRRP}\text{-}\mathsf{E}$  does not interoperate with  $\mathsf{VRRP}$  sessions.

# **Enabling a VRRP-E device**

This task is performed on all devices that are designated as VRRP extended (VRRP-E) devices. While VRRP-E does not have owner devices, there is still a master device and backup devices with the master device determined by the device with the highest priority.

1. From privileged EXEC mode, enter configuration mode by issuing the configure terminal command.

device# configure terminal

2. Globally enable VRRP-E.

device(config) # protocol vrrp-extended

3. Configure the Virtual Ethernet (VE) interface link for the VRRP-E device.

device(config) # interface ve 10

Only ve interfaces are supported by VRRP-E.

4. Configure the IP address of the interface.

device(config-if-Ve-10) # ip address 192.168.4.1/24

5. Assign the device to a group called Group 1.

device(config-if-Ve-10)# vrrp-extended-group 1

6. Enter the **priority** command with a number to assign a priority.

device(config-vrrp-group-1)# priority 110

The VRRP-E device with the highest priority number becomes the master device.

7. Assign a virtual router IP address.

device(config-vrrp-group-1)# virtual-ip 192.168.4.100

#### NOTE

For VRRP-E, the virtual router group IP address must not be the same as a real IP address configured on the interface.

### Router 1

The following example configures a master VRRP-E device for group 1.

```
device# configure terminal
device(config)# protocol vrrp-extended
device(config)# interface ve 10
device(config-if-Ve-10)# ip address 192.168.4.1/24
device(config-if-Ve-10)# vrrp-extended-group 1
device(config-vrrp-group-1)# priority 110
device(config-vrrp-group-1)# virtual-ip 192.168.4.100
```

# Router 2

The following example configures a backup VRRP-E device for group 1. In the first configuration of VRRP-E for Router 1 the priority is set to 110, higher than the priority for Router 2 at 80. Router 1 assumes the role of the master VRRP-E device.

```
device# configure terminal
device(config)# protocol vrrp-extended
device(config)# interface ve 10
device(config-if-Ve-10)# ip address 192.168.4.3/24
device(config-if-Ve-10)# vrrp-extended-group 1
device(config-vrrp-group-1)# priority 80
device(config-vrrp-group-1)# virtual-ip 192.168.4.100
```

# Configuring MD5 authentication on IPv4 VRRP-E interfaces

Interfaces can be configured with an MD5 encrypted password for authentication, and VRRP-E can use the same authentication type associated with the interfaces on which you define the virtual router.

VRRP Extended (VRRP-E) must be configured on the device and the interface associated with a virtual router group.

Any VRRP-E packets that do not contain the password are dropped. If your interfaces do not use authentication, neither does VRRP-E. Repeat this task on all interfaces on all devices that support the same virtual router group.

#### NOTE

VRRP-E is supported on the devices described in this guide. In a mixed-device environment, consult your documentation for the other devices to determine if VRRP-E is supported.

1. From privileged EXEC mode, enter global configuration mode.

device# configure terminal

2. Globally enable VRRP-E.

device(config)# protocol vrrp-extended

3. Configure the Virtual Ethernet (VE) interface link for the VRRP-E device.

device(config) # interface ve 10

Only ve interfaces are supported by VRRP-E.

4. Enter the MD5 password configuration using the **ip vrrp-extended auth-type** command with a text password. The password will be encrypted when saved in the configuration file.

device(config-if-Ve-10)# ip vrrp-extended auth-type md5-auth kfhb61qp

5. Exit to privileged EXEC mode.

device(config-if-Ve-10) # end

6. Display the VRRP-E configuration to verify that MD5 authentication is enabled.

```
device# show vrrp
Total number of VRRP session(s)
                                • 1
VRID 1
  Interface: Ve 10; Ifindex: 1207959562
  Mode: VRRPE
 Admin Status: Enabled
  Description :
  Address family: IPv4
  Version: 2
  Authentication type: MD5 Authentication
  State: Initialize
  Session Master IP Address:
  Virtual IP(s): 192.168.4.100
  Configured Priority: 110 (default: 100); Current Priority: unset
 Advertisement interval: 1 sec (default: 1 sec)
  Preempt mode: DISABLE (default: DISABLED)
  Advertise-backup: DISABLE (default: DISABLED)
  Backup Advertisement interval: 60 sec (default: 60 sec)
  Short-path-forwarding: Disabled
  Revert Priority: unset; SPF reverted: No
  Hold time: 0 sec (default: 0 sec)
  Trackport:
                              Priority Port Status
    Port(s)
    _____
                               _____
  Statistics:
    Advertisements: Rx: 0, Tx: 0
    Gratuitous ARP: Tx: 0
```

The following example configures MD5 authentication for the specified VRRP-E interface.

```
device# configure terminal
device(config)# protocol vrrp-extended
device(config)# interface ve 10
device(config-if-Ve-10)# ip vrrp-extended auth-type md5-auth kfhb61qp
device(config-if-Ve-10)# end
device# show vrrp
```

# Track routes and track priority with VRRP-E

Route tracking allows networks not configured for VRRP extended (VRRP-E) to be monitored for network reachability changes that can result in dynamic changes to the VRRP-E device priority.

Using network addresses, routes are tracked for online or offline events. The networks to be tracked can be either present or absent from the Routing Information Base (RIB). When route-tracking is enabled in the configured VRRP-E instance, the status of the tracked route is monitored. The priority of the VRRP-E device may be changed dynamically due to the following events:

- When a tracked route goes into an offline state, the configured track priority is subtracted from the current value of the VRRP-E device.
- When a tracked route returns to an online state, the configured track priority is added to the current value of the VRRP-E device.

#### NOTE

Network tracking is not supported by VRRP; only VRRP-E supports network tracking.

The dynamic change of device priority can trigger a switchover from a master VRRP-E device to a backup VRRP-E device if preemption is enabled.

Forward referencing for tracked routes is supported. The tracked route can be removed and added without the need to reconfigure the tracking for the route.

#### NOTE

Maximum number of routes that can be tracked for a virtual VRRP-E device is 16.

# Configuring VRRP-E route tracking

Configuring route tracking on an exit path network and setting a priority on a VRRP Extended (VRRP-E) device enables VRRP-E to monitor the route. If the network goes down, the device priority is lowered and another backup device with a higher priority assumes the role of master.

In the following task steps, network 10.1.1.0/24 is configured to be tracked, and if the network goes offline, the VRRP priority of the current master device is lowered by a value of 20.

1. Enable VRRP-E globally.

device(config)# protocol vrrp-extended

2. Enter interface configuration mode.

device(config) # interface ve 100

3. Run the following command to enter group configuration mode.

device(config-if-Ve-100)# vrrp-extended-group 1

4. Enter the track network command to set the track network (route) and priority:

device(config-vrrp-group-1)# track network 10.1.1.0/24 priority 20

5. Return to privileged EXEC mode.

device(config-vrrp-group-1)# end

6. To view tracked networks with their priority and status, enter the following command:

```
device# show vrrp detail
Total number of VRRP session(s) : 1
VRTD 3
 Interface: Ve 100; Ifindex: 1207959652
 Mode: VRRPE
 Hold time: 0 sec (default: 0 sec)
 Master Down interval: 4 sec
 Trackport:
  Port(s)
                          Priority Port Status
   _____
                          -----
 Tracknetwork:
  Network(s)
                         Priority Status
   _____
                          _____ _ _
                                Down
   10.1.1.0/24
                          2.0
 Global Statistics:
 _____
   Checksum Error : 0
   Version Error : 0
VRID Invalid : 0
 Session Statistics:
 _____
   Advertisements : Rx: 0, Tx: 0
   Neighbor Advertisements
                           : Tx: 0
.
.
```

The following example shows how to configure network 10.1.1.0/24 to be tracked. If the network goes down, the VRRP-E device priority is lowered by a value of 20. The lower priority may trigger a switchover and a backup device with a higher priority becomes the new master for VRRP-E group 1.

```
device(config)# protocol vrrp-extended
device(config)# interface ve 100
device(config-if-Ve-100)# vrrp-extended-group 1
device(config-vrrp-group-1)# track network 10.1.1.0/24 priority 20
```

# VRRP-E load-balancing using short-path forwarding

The VRRP-E Extension for Server Virtualization feature allows devices to bypass the VRRP-E master router and directly forward packets to their destination through interfaces on the VRRP-E backup router. This is called *short-path forwarding*. A backup router participates in a VRRP-E session only when short-path forwarding is enabled.

### Packet routing with short-path forwarding to balance traffic load

When short-path forwarding is enabled, traffic load-balancing is performed because both master and backup devices can be used to forward packets.

#### FIGURE 42 Short-path forwarding

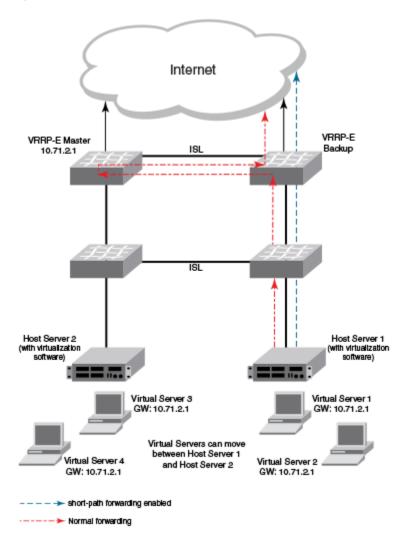

If you enable short-path forwarding in both master and backup VRRP-E devices, packets sent by Host Server 1 (in the figure) and destined for the Internet cloud through the device on which a VRRP-E backup interface exists can be routed directly to the VRRP-E backup device (blue dotted line) instead of being switched to the master router and then back (red dotted-dash line).

In the figure, load-balancing is achieved using short-path forwarding by dynamically moving the virtual servers between Host Server 1 and Host Server 2.

### Short-path forwarding with revert priority

Revert priority is used to dynamically enable or disable VRRP-E short-path forwarding.

If short-path forwarding is configured with revert priority on a backup router, the revert priority represents a threshold for the current priority of the VRRP-E session. When the backup device priority is higher than the configured revert priority, the backup router is able to perform short-path forwarding. If the backup priority is lower than the revert priority, short-path forwarding is disabled.

### Configuring VRRP-E load-balancing using short-path forwarding

VRRP-E traffic can be load-balanced using short-path forwarding on the backup devices.

Before configuring VRRP-E load-balancing, VRRP-E must be configured on all devices in the VRRP-E session.

Perform this task on all backup VRRP-E Layer 3 devices to allow load sharing within a VRRP extended group.

1. From privileged EXEC mode, enter global configuration mode.

device# configure terminal

2. Globally enable VRRP-E.

device(config) # protocol vrrp-extended

3. Enter the interface ve command with an associated VLAN number.

device(config)# interface ve 2019

In this example, virtual Ethernet (ve) configuration mode is entered and the interface is assigned with a VLAN number of 2019.

4. Enter an IP address for the interface using the ip address command.

device(config-ve-2019)# ip address 192.168.4.1/24

5. Enter the vrrp-extended-group command with a number to assign a VRRP-E group to the device.

device(config-ve-2018)# vrrp-extended-group 19

In this example, VRRP-E group configuration mode is entered.

6. Enter the **short-path-forwarding** command with a **revert-priority** value to configure the backup VRRP-E as an alternate path with a specified priority.

device(config-vrrp-extended-group-19)# short-path-forwarding revert-priority 50

When the backup device priority is higher than the configured **revert-priority** value, the backup router is able to perform shortpath forwarding. If the backup priority is lower than the revert priority, short-path forwarding is disabled.

In the following example, short-path forwarding is configured on a backup VRRP-E device and a revert priority threshold is configured. If the backup device priority falls below this threshold, short-path forwarding is disabled.

```
device# configure
device(config)# protocol vrrp-extended
device(config)# interface ve 2019
device(config-ve-2019)# ip address 192.168.4.1/24
device(config-ve-2019)# vrrp-extended-group 19
device(config-vrrp-extended-group-19)# short-path-forwarding revert-priority 50
```

## **Displaying VRRPv2 information**

Various show commands can be used to display statistical and summary information about VRRP and VRRP-E configurations.

Before displaying VRRP information, VRRPv2 must be configured and enabled in your VRRP or VRRP-E network to generate traffic.

Use one or more of the following commands to display VRRPv2 information. The commands do not have to be entered in this order.

1. Enter the show vrrp command with a virtual-group ID to display detailed information about one virtual group ID.

```
device# show vrrp 1
Total number of VRRP session(s) : 1
VRID 1
  Interface: Ve 10; Ifindex: 1207959562
  Mode: VRRP
  Admin Status: Enabled
  Description :
  Address family: IPv4
  Version: 2
  Authentication type: No Authentication
  State: Initialize
  Session Master IP Address:
  Virtual IP(s): 192.168.4.1
  Configured Priority: unset (default: 100); Current Priority: 100
  Advertisement interval: 1 sec (default: 1 sec)
Preempt mode: ENABLE (default: ENABLE)
  Hold time: 0 sec (default: 0 sec)
  Trackport:
                               Priority Port Status
    Port(s)
    _____
                                _____ ___
  Statistics:
    Advertisements: Rx: 60, Tx: 6
    Gratuitous ARP: Tx: 2
```

This example output shows that one IPv4 VRRP session is configured.

#### 2. Enter the show vrrp summary command.

This example displays information about VRRP sessions.

3. Enter the **show vrrp interface** command with interface ve 10 options and detailed output.

```
device# show vrrp int ve 10 detail
Total number of VRRP session(s) : 1
VRTD 1
  Interface: Ve 10; Ifindex: 1207959562
  Mode: VRRP
 Admin Status: Enabled
 Description :
  Address family: IPv4
  Version: 2
 Authentication type: No Authentication
  State: Initialize
 Session Master IP Address:
 Virtual IP(s): 192.168.4.1
  Virtual MAC Address: 0000.5e00.0101
 Configured Priority: 110 (default: 100); Current Priority: unset
 Advertisement interval: 1 sec (default: 1 sec)
  Preempt mode: ENABLE (default: ENABLE)
 Hold time: 0 sec (default: 0 sec)
 Master Down interval: 4 sec
  Trackport:
   Port(s)
                              Priority Port Status
    _____
                              _____ ____
 Global Statistics:
  _____
   Checksum Error : 0
    Version Error : 0
   VRID Invalid : 0
  Session Statistics:
     _____
   Advertisements
                              : Rx: 60, Tx: 6
   Session becoming master : 0
Advts with wrone :
    Advts with wrong interval : 0
   invalid Pkts Rvcd : 0
Bad Virtual-IP Pkts · ^
Invalid Authentic
                              : Rx: 0, Tx: 0
   Invalid Packet Length : 0
```

### **Clearing VRRPv2 statistics**

VRRPv2 session counters can be cleared using a CLI command.

Ensure that VRRPv2 or VRRP-Ev2 is configured and enabled in your network.

To determine the effect of clearing the VRRP statistics, an appropriate **show** command is entered before and after the **clear** command.

1. Enter the end or exit command to return to privileged EXEC mode.

2. Enter the **show vrrp** command with a virtual-group ID.

3. Enter the clear vrrp statistics command.

device# clear vrrp statistics

4. Enter the **show vrrp** command with a virtual-group ID.

```
device# show vrrp 1
Total number of VRRP session(s) : 2
VRID 1
Interface: Ve 10; Ifindex: 1207959562
Mode: VRRP
Admin Status: Enabled
Description :
Address family: IPv4
Version: 2
.
.
.
Statistics:
    Advertisements: Rx: 0, Tx: 6
    Neighbor Advertisements: Tx: 3
```

In this show output after the **clear vrrp statistics** command has been entered, you can see that the statistical counters have been reset. Although some of the counters are showing numbers because VRRP traffic is still flowing, the numbers are much lower (6 transmissions instead of 60 transmissions) than in the initial **show vrrp** command output.

# VRRPv3

| • | VRRPv3 overview                                                                                                 | 329 |
|---|----------------------------------------------------------------------------------------------------|-----|
| • | Enabling IPv6 VRRPv3                                                                                            | 330 |
| • |                                                                                                    |     |
| • | Enabling IPv4 VRRPv3<br>Tracked ports and track priority with VRRP and VRRP-E                                   | 332 |
| • | VPPP hold timer                                                                                                 | 333 |
| • | Accept mode for backup VRRP devices                                                                             | 335 |
| • | Alternate VRRPv2 checksum for VRRPv3 IPv4 sessions                                                              | 336 |
| • | VRRPv3 router advertisement suppression.                                                                        | 337 |
| • | Displaying VRRPv3 statistics                                                                                    | 337 |
| • | Displaying VRRPv3 statistics<br>Clearing VRRPv3 statistics                                                      | 339 |
| • | VRRP-Ev3 Overview                                                                                               |     |
| • | Enabling IPv6 VRRP-Ev3                                                                                          | 340 |
| • | Configuring MD5 authentication on IPv6 VRRP-Ev3 interfaces                                                      | 341 |
| • | Configuring MD5 authentication on IPv6 VRRP-Ev3 interfaces<br>VRRP-E load-balancing using short-path forwarding | 342 |
| • | Displaying and clearing VRRP-Ev3 statistics                                                                     |     |

# VRRPv3 overview

VRRP version 3 (VRRPv3) introduces IPv6 address support for both standard VRRP and VRRP enhanced (VRRP-E).

Virtual Router Redundancy Protocol (VRRP) is designed to eliminate the single point of failure inherent in a static default routed environment by providing redundancy to Layer 3 devices within a local area network (LAN). VRRP uses an election protocol to dynamically assign the default gateway for a host to one of a group of VRRP routers on a LAN. Alternate gateway router paths can be allocated without changing the IP address or MAC address by which the host device knows its gateway.

VRRPv3 implements support for IPv6 addresses for networks using IPv6, and it also supports IPv4 addresses for dual-stack networks configured with VRRP or VRRP-E. VRRPv3 is compliant with RFC 5798. The benefit of implementing VRRPv3 is faster switchover to backup devices than can be achieved using standard IPv6 neighbor discovery mechanisms. With VRRPv3, a backup router can become a master router in a few seconds with less overhead traffic and no interaction with the hosts.

When VRRPv3 is configured, the master device that owns the virtual IP address and a master device that does not own the virtual IP address can both respond to ICMP echo requests (using the **ping** command) and accept Telnet and other management traffic sent to the virtual IP address. In VRRPv2, only a master device on which the virtual IP address is the address of an interface on the master device can respond to ping and other management traffic.

The following are other IPv6 VRRPv3 functionality details:

- VRRPv2 functionality is supported by VRRPv3 except for VRRP authentication.
- Two VRRP and VRRP-E sessions cannot share the same group ID on the same interface.

#### NOTE

When implementing IPv6 VRRPv3 across a network with devices from other vendors, be aware of a potential interoperability issue with IPv6 VRRPv3 and other vendor equipment. Extreme has implemented IPv6 VRRPv3 functionality to comply with RFC 5798 and will interoperate comfortably with other vendors that support RFC 5798.

# Enabling IPv6 VRRPv3

IPv6 VRRPv3 is enabled on a device when a virtual IPv6 address is assigned to a VRRPv3 group.

Before assigning a virtual IPv6 address to a VRRPv3 group, you must configure IPv6 VRRP version 3 on a virtual Ethernet interface and assign a VRRPv3 group to the device. The VRRPv3 session is enabled using a virtual IPv6 address. The device must be a router or another device that supports Layer 3 routing.

Perform this task on all devices that are to run VRRPv3. The device to which the virtual IP address belongs determines the initial master device status with all the other devices acting as backups.

1. Enter the configure command to access global configuration mode.

device# configure

2. To globally enable VRRPv3, enter the ipv6 protocol vrrp command.

device(config)# ipv6 protocol vrrp

3. Enter the interface ve command with an associated VLAN number.

device(config) # interface ve 2018

In this example, virtual Ethernet (ve) interface configuration mode is entered and the interface is assigned with a VLAN number of 2018.

4. Enter an IPv6 address for the interface using the ipv6 address command.

device(config-ve-2018)# ipv6 address 2001:2018:8192::125/64

5. Enter the ipv6 vrrp-group command with a number to assign a VRRPv3 group to the device.

device(config-ve-2018)# ipv6 vrrp-group 18

In this example, VRRP group configuration mode is entered.

6. Enter the virtual-ip command to assign a link-local virtual IPv6 address to a VRRPv3 group.

device(config-vrrp-group-18) # virtual-ip fe80::2018:1

In this example, the link-local IPv6 address of the virtual router is assigned to VRRPv3 group 18. The first virtual IP address entered enables the VRRPv3 session.

#### NOTE

A link-local IPv6 address is valid only for a single network link. If the virtual IP address can be reached from outside the local network, a global IPv6 address must be configured as a virtual IP address. At least one link-local address is also required.

7. Enter the virtual-ip command to assign a virtual IPv6 address to a VRRPv3 group.

device(config-vrrp-group-18)# virtual-ip 2001:2018:8192::1

In this example, the IPv6 address of the virtual router is assigned to VRRPv3 group 18.

The following example shows how to enable a VRRPv3 session by assigning virtual IP addresses to a VRRPv3 virtual group.

```
device# configure
device(config)# ipv6 protocol vrrp
device(config)# interface ve 2018
device(config-ve-2018)# ipv6 address 2001:2018:8192::122/64
device(config-ve-2018)# ipv6 vrrp-group 18
device(config-vrrp-group-18)# virtual-ip fe80::2018:1
device(config-vrrp-group-18)# virtual-ip 2001:2018:8192::1
```

## Enabling IPv4 VRRPv3

IPv4 VRRPv3 is enabled on a device when a virtual IP address is assigned to a VRRPv3 group.

VRRPv3 supports IPv4 sessions as well as IPv6 sessions. To configure a VRRPv3 session for IPv4 assign a virtual router group with the **v3** option to the device. The device must be a router or another device that supports Layer 3 routing.

Perform this task on all devices that are to run IPv4 VRRPv3. The device to which the virtual IP address belongs determines the initial master device status with all the other devices acting as backups.

1. Enter the **configure terminal** command to access global configuration mode.

device# configure terminal

2. To globally enable VRRP, enter the protocol vrrp command.

device(config)# protocol vrrp

3. Configure the Ethernet interface.

device(config)# interface ethernet 0/6

In this example, Ethernet interface configuration mode is entered and the interface is assigned with a slot/port number of O/6.

4. Enter an IPv4 address for the interface using the ip address command.

```
device(conf-if-eth-0/6) # ip address 192.168.5.2/24
```

5. Enter the **vrrp-group** command with a number to assign a virtual router group to the device and a version to configure VRRPv3.

```
device(conf-if-eth-0/6) # vrrp-group 10 version 3
```

In this example, a VRRPv3 group is assigned and VRRP group configuration mode is entered.

6. Enter the **advertisement-interval** command with a number in milliseconds to configure the interval at which the master VRRP router advertises its existence to the backup routers.

device(config-vrrp-group-10)# advertisement-interval 2000

In this example, the interval is expressed as 2000 milliseconds because VRRPv3 uses milliseconds instead of seconds for the advertisement interval.

7. Enter the **virtual-ip** command to assign a virtual IP address to a VRRPv3 group.

device(config-vrrp-group-10)# virtual-ip 192.168.5.2

In this example, the IPv4 address of the virtual router is assigned to VRRPv3 group 10. This virtual IP address belongs to this device and this device will assume the role of the master device.

The following example shows how to enable an IPv4 VRRPv3 session by assigning virtual IP addresses to a VRRPv3 virtual group.

```
device# configure
device(config)# protocol vrrp
device(config)# interface ethernet 0/6
device(conf-if-eth-0/6)# ip address 192.168.5.2/24
device(conf-if-eth-0/6)# vrrp-group 10 version 3
device(config-vrrp-group-10)# advertisement-interval 2000
device(config-vrrp-group-10)# virtual-ip 192.168.5.2
```

# Tracked ports and track priority with VRRP and VRRP-E

Port tracking allows interfaces not configured for VRRP or VRRP-E to be monitored for link-state changes that can result in dynamic changes to the VRRP device priority.

A tracked port allows you to monitor the state of the interfaces on the other end of a route path. A tracked interface also allows the virtual router to lower its priority if the exit path interface goes down, allowing another virtual router in the same VRRP (or VRRP-E) group to take over. When a tracked interface returns to an up state, the configured track priority is added to the current virtual router priority value. The following conditions and limitations exist for tracked ports:

- Track priorities must be lower than VRRP or VRRP-E priorities.
- The dynamic change of router priority can trigger a master device switchover if preemption is enabled. However, if the router is an owner, the master device switchover will not occur.
- The maximum number of interfaces that can be tracked for a virtual router is 16.
- Port tracking is allowed for physical interfaces and port channels.

### Port tracking using IPv6 VRRPv3

The tracking of the link status of an interface not configured for VRRP or VRRP-E can be configured with a priority that can result in dynamic changes to the VRRP device priority.

After enabling IPv6 VRRPv3 you can configure tracking the port status of other interfaces on the device that are not configured for VRRP. Any link down or up events from tracked interfaces can result in dynamic changes in the virtual router priority and a potential master device switchover. The configured priority must be less than the VRRPv3 or VRRP-Ev3 priorities.

1. Enter the configure command to access global configuration mode.

device# configure

2. To globally enable VRRPv3, enter the ipv6 protocol vrrp command.

```
device(config) # ipv6 protocol vrrp
```

3. Enter the interface ve command with an associated VLAN number.

device(config)# interface ve 2018

In this example, virtual Ethernet (ve) interface configuration mode is entered and the interface is assigned with a VLAN number of 2018.

4. Enter an IPv6 address for the interface using the ipv6 address command.

```
device(config-ve-2018) # ipv6 address 2001:2018:8192::125/64
```

5. Enter the ipv6 vrrp-group command with a number to assign a VRRPv3 group to the device.

device(config-ve-2018)# ipv6 vrrp-group 18

In this example, VRRP group configuration mode is entered.

6. Enter the virtual-ip command to assign a link-local virtual IPv6 address to a VRRPv3 group.

device(config-vrrp-group-18)# virtual-ip fe80::2018:1

In this example, the link-local IPv6 address of the virtual router is assigned to VRRPv3 group 18. The first virtual IP address entered enables the VRRPv3 session.

7. Enter the **track** command with an interface and a priority to enable the tracking of ports that are not configured as VRRP interfaces.

device(config-vrrp-group-18)# track ethernet 1/5 priority 15

8. Enter the no preempt-mode command to disable preemption.

device(config-vrrp-group-18) # no preempt-mode

Preemption can be disabled when you do not want to preempt an existing master with a higher priority device.

9. Enter the **priority** command to configure the priority of the virtual router. In VRRPv3, the virtual router with the highest priority becomes the master VRRPv3 device.

device(config-vrrp-group-18)# priority 120

The following example shows how to configure an IPv6 VRRPv3 session and enable the tracking of a 10 GbE interface.

```
device# configure
device(config)# ipv6 protocol vrrp
device(config)# interface ve 2018
device(config-ve-2018)# ipv6 address 2001:2018:8192::122/64
device(config-ve-2018)# ipv6 vrrp-group 18
device(config-vrrp-group-18)# virtual-ip fe80::2018:1
device(config-vrrp-group-18)# track ethernet 1/5 priority 15
device(config-vrrp-group-18)# no preempt-mode
device(config-vrrp-group-18)# priority 120
```

# **VRRP** hold timer

The hold timer delays the preemption of a master VRRP device by a high-priority backup device.

A hold timer is used when a VRRP-enabled device that was previously a master device failed, but is now back up. This restored device now has a higher priority than the current VRRP master device, and VRRP normally triggers an immediate switchover. In this situation, it is possible that not all software components on the backup device have converged yet. The hold timer can enforce a waiting period before the higher-priority backup device assumes the role of master VRRP device again. The timer must be set to a number greater than 0 seconds for this functionality to take effect.

Hold timer functionality is supported in both version 2 and version 3 of VRRP and VRRP-E.

### Configuring VRRP hold timer support

A hold timer can be configured on a VRRP-enabled interface to set an interval, in seconds, before a backup device becomes the master VRRP device.

A hold timer is used when a VRRP-enabled device that was previously a master device failed, but is now back online. The backup device has a higher priority than the current VRRP master device. Before assuming the role of master VRRP device again, the backup device waits for the time period specified in the hold timer. This task is supported in both versions of VRRP and VRRP-E, but the configuration below is for VRRPv3.

1. Enter the configure terminal command to access global configuration mode.

device# configure terminal

2. Enable IPv6 VRRP-E.

device(config) # ipv6 protocol vrrp-extended

In this example, virtual Ethernet (ve) interface configuration mode is entered and the interface is assigned with a VLAN number of 2018.

3. Enter the interface ve command with an associated vlan number.

device(config)# interface ve 2018

In this example, virtual Ethernet (ve) interface configuration mode is entered and the interface is assigned with a VLAN number of 2018.

4. Enter an IPv6 address for the interface using the ipv6 address command.

device(config-ve-2018)# ipv6 address 2001:2018:8192::122/64

5. Enter the ipv6 vrrp-group command with a number to assign a VRRPv3 group to the device.

device(config-ve-2018)# ipv6 vrrp-group 18

In this example, VRRP group configuration mode is entered.

6. Enter the **description** command to enter text that describes the virtual router group.

device(config-vrrp-group-18)# description Product Marketing group

7. Enter the **advertisement-interval** command with a number representing milliseconds.

device(config-vrrp-group-18)# advertisement-interval 3000

#### NOTE

In VRRPv3, the advertisement-interval is in milliseconds.

8. Enter the hold-time command with a number representing seconds.

device(config-vrrp-group-18)# hold-time 5

The following example configures and enables a VRRPv3 session and adds a VRRP group description. A hold time of 5 seconds is configured. This example also contains appropriate **virtual-ip** command configuration not included in the task above.

```
device# configure
device(config)# ipv6 protocol vrrp-extended
device(config)# interface ve 2018
device(config-ve-2018)# ipv6 address 2001:2018:8192::122/64
device(config-ve-2018)# ipv6 vrrp-group 18
device(config-vrrp-group-18)# virtual-ip fe80::2018:1
device(config-vrrp-group-18)# virtual-ip 2001:2018:8192::1
device(config-vrrp-group-18)# description Product Marketing group
device(config-vrrp-group-18)# advertisement-interval 3000
device(config-vrrp-group-18)# hold-time 5
```

### Accept mode for backup VRRP devices

Accept mode allows a backup VRRP device to respond to ping, traceroute, and Telnet packets if the backup device becomes the master VRRP device.

For each VRRP virtual routing instance, there is one master device and all other devices are backups. Accept mode allows some network management functionality for backup VRRP devices, providing the ability to respond to ping, traceroute, and Telnet packets. Troubleshooting network connections to the VRRP nonowner master device is difficult unless accept mode is enabled. By default, accept mode is enabled and non-owner VRRP devices will accept packets destined for the IPv4 or IPv6 VRID addresses if they become master.

### NOTE

The accept mode functionality enables a VRRP nonowner master device to respond to ping, Telnet, and traceroute packets, but the device will not respond to SSH packets.

### Disabling accept mode on a backup VRRP device

When accept mode is disabled on a backup VRRP device, it will not respond to ping, traceroute, and Telnet packets if the backup device becomes the master VRRP device.

This task is performed on any device that is designated as a backup VRRP device, and the functionality is activated if the backup device becomes a master VRRP device. Repeat this task for all devices that are to be designated as backup devices.

### NOTE

The accept mode functionality does not support SSH packets.

1. On the device designated as a backup VRRP device, from privileged EXEC mode, enter global configuration mode.

```
device# configure terminal
```

2. Disable VRRP accept mode for all instances of VRRP on the device.

device(config) # vrrp-acceptmode-disable

You can re-enable accept mode by using the **no** form of this command.

# Alternate VRRPv2 checksum for VRRPv3 IPv4 sessions

If VRRPv3 is configured on an Extreme device in a network with third-party peering devices using VRRPv2-style checksum calculations for IPv4 VRRPv3 sessions, a VRRPv2-style checksum must be configured for VRRPv3 IPv4 sessions on the device.

VRRPv3 introduced a new checksum method for both IPv4 and IPv6 sessions, and this version 3 checksum computation is enabled by default. To accommodate third-party devices that still use a VRRPv2-style checksum for IPv4 VRRPv3 sessions, a command-line interface (CLI) command is available for configuration on a device. The new version 2 checksum method is disabled by default and is applicable only to IPv4 VRRPv3 sessions. If configured for VRRPv2 sessions, the VRRPv2-style checksum command is accepted, but it has no effect.

# Enabling the v2 checksum computation method in a VRRPv3 IPv4 session

Enabling the alternate VRRPv2-style checksum in a VRRPv3 IPv4 session for compatibility with third-party network devices.

VRRPv3 uses the v3 checksum computation method by default for both IPv4 and IPv6 sessions on this device. Third-party devices may only have a VRRPv2-style checksum computation available for a VRRPv3 IPv4 session. The **use-v2-checksum** command is entered in interface configuration mode.

1. Enter the configure terminal command to enter global configuration mode.

device# configure terminal

2. To enable VRRP globally enter the protocol vrrp command.

device(config)# protocol vrrp

3. Enter the interface ve command with an associated VLAN number.

device(config)# interface ve 2018

4. To assign an IPv4 VRRPv3 group to the device use the vrrp-group command with a group number and version 3.

device(config-ve-2018)# vrrp-group 10 version 3

5. To enable v2 checksum computation method in an IPv4 VRRPv3 session, use the **use-v2-checksum** command in the VRRP group configuration mode.

device(config-vrrp-group-10)# use-v2-checksum

The following example shows the v2 checksum computation method enabled for an VRRPv3 IPv4 session on a device.

```
device# configure terminal
device(config)# protocol vrrp
device(config)# interface ve 2018
device(config-ve-2018)# vrrp-group 10 version 3
device(config-vrrp-group-10)# use-v2-checksum
```

# VRRPv3 router advertisement suppression

VRRPv3 introduces the ability to suppress router advertisements (RAs).

Router advertisements are sent by the VRRP master device and contain the link-local virtual IP address and the virtual MAC address. For network security reasons, if you do not want the MAC addresses of interfaces to be viewed, you can disable RA messages. Disabling RA does not remove the auto-configured addresses being sent by VRRP updates, but the RA messages are dropped by the router interface. There are two other situations where you may want to disable RA messages:

- If an interface is currently the VRRP master but the virtual IP address is not the address of this interface, the device should not send RA messages for the interface IP address.
- If the interface is in a backup state, the device should not send RA messages for the interface IP address.

### Disabling VRRPv3 router advertisements

The ability to suppress VRRPv3 master device interface router advertisements is introduced.

Suppressing interface router advertisements from the master VRRPv3 device may be performed for network security concerns because the RA messages include the MAC addresses of interfaces. In this task, VRRP-Ev3 is configured globally and RA messages are suppressed for the virtual ethernet (VE) 2109 interface.

### NOTE

To configure this task for VRRPv3, use the **ipv6 protocol vrrp** command.

1. Enter the configure terminal command to access global configuration mode.

device# configure terminal

2. Globally enable VRRP-Ev3.

device(config) # ipv6 protocol vrrp-extended

3. Enter the interface ve command with an associated VLAN number.

device(config) # interface ve 2019

In this example, virtual Ethernet (ve) configuration mode is entered and the interface is assigned with a VLAN number of 2019.

4. Enter the ipv6 vrrp-suppress-interface-ra command to suppress interface RA messages for the ve 2019 interface.

device(config-ve-2019)# ipv6 vrrp-suppress-interface-ra

The following example shows how to disable VRRPv3 RA messages from interface configuration mode for a VRRP-Ev3 session.

```
device# configure
device(config)# ipv6 protocol vrrp-extended
device(config)# interface ve 2019
device(config-ve-2019)# ipv6 vrrp-suppress-interface-ra
```

# **Displaying VRRPv3 statistics**

Various show commands can display statistical information about IPv6 VRRP configurations.

Before displaying statistics, VRRPv3 must be configured and enabled in your network to generate traffic.

Use one or more of the following commands to display VRRPv3 information. The commands do not have to be entered in this order.

- 1. Use the exit command to return to privileged EXEC mode, if required.
- 2. Enter the **show ipv6 vrrp summary** command.

This example shows summary output for the two IPv6 VRRP-E sessions that are configured for virtual routers 18 and 19.

3. To display detailed information for a single VRRP virtual router ID(VRID), enter the **show ipv6 vrrp** command with the **detail** keyword and a specific VRID.

```
device# show ipv6 vrrp 19 detail
Total number of VRRP session(s)
                               • 1
VRID 19
 Interface: Ve 2019; Ifindex: 1207961571
 Mode: VRRPE
 Admin Status: Enabled
 Description :
 Address family: IPv6
 Version: 3
 Authentication type: No Authentication
 State: Backup
 Session Master IP Address: fe80::205:33ff:fe79:fb1e
 Virtual IP(s): 2001:2019:8192::1
 Virtual MAC Address: 02e0.5200.2513
 Configured Priority: unset (default: 100); Current Priority: 100
 Advertisement interval: 1 sec (default: 1 sec)
 Preempt mode: DISABLE (default: DISABLED)
 Advertise-backup: ENABLE (default: DISABLED)
 Backup Advertisement interval: 60 sec (default: 60 sec)
 Short-path-forwarding: Enabled
 Revert-Priority: unset; SPF Reverted: No
 Hold time: 0 sec (default: 0 sec)
 Master Down interval: 4 sec
 Trackport:
   Port(s)
                             Priority Port Status
   _____
                              _____ __ ____
 Global Statistics:
 _____
   Checksum Error : 0
   Version Error : 0
   VRID Invalid : 0
 Session Statistics:
   Neighbor Advertisements : Rx: 103259, Tx: 1721
        _____
   Session becoming master
                             : 0
   Advts with wrong interval : 0
                             : Rx: 0, Tx: 0
   Prio Zero pkts
   Invalid Pkts Rvcd
                             : 0
   Bad Virtual-IP Pkts
                             : 0
   Invalid Authenticaton type : 0
   Invalid TTL Value
                             : 0
   Invalid Packet Length
                             : 0
                              : 1721
   VRRPE backup advt sent
   VRRPE backup advt recvd
                              : 0
```

This example shows detailed output for the IPv6 VRRP-E session for virtual router 19.

### **Clearing VRRPv3 statistics**

VRRPv3 session counters can be cleared by using a CLI command.

Ensure that VRRPv3 is configured and enabled in your network.

- 1. Enter the end command, if required, to return to privileged EXEC mode.
- 2. Enter the clear ipv6 vrrp statistics command.

```
device# clear ipv6 vrrp statistics
```

# **VRRP-Ev3** Overview

VRRP Extended version 3 (VRRP-Ev3) introduces IPv6 address support to the Extreme Networks proprietary VRRP Extended version 2 (VRRP-Ev2) protocol. VRRP-Ev3 is designed to avoid the limitations in the standards-based VRRPv3 protocol.

To create VRRP-Ev3, Extreme Networks has implemented the following differences from the RFC 5798 that describes VRRPv3 to provide extended functionality and ease of configuration:

- VRRP-Ev3 does not include the concept of an owner device and a master VRRP-Ev3 device is determined by the priority configured on the device.
- While the VRRP-Ev3 virtual router IP address must belong in the same subnet as a real IP address assigned to a physical interface of the device on which VRRP-Ev3 is configured, it must not be the same as any of the actual IP addresses on any interface.
- Configuring VRRP-Ev3 uses the same task steps for all devices; no differences between master and backup device configuration. The device configured with the highest priority assumes the master role.

### NOTE

VRRP-Ev3 is supported on the devices described in this guide. In a mixed-device environment, consult your documentation for the other devices to determine if VRRP-Ev3 is supported.

VRRP-Ev3 does not interoperate with with VRRPv2 or VRRPv3 sessions.

# Enabling IPv6 VRRP-Ev3

IPv6 VRRP-Ev3 is enabled on a device when a virtual IPv6 address is assigned to a VRRP-Ev3 group.

Before assigning a virtual IPv6 address to an IPv6 VRRPv3 group, you must configure IPv6 VRRP-Ev3 on a virtual ethernet interface and assign a VRRPv3 group to the device. The IPv6 VRRP-Ev3 session is enabled after the configuration of an IPv6 virtual IP address. The configuration example following after the individual steps represents all the steps together in order.

1. Enter the **configure** command to access the global configuration mode.

device# configure

2. To globally enable VRRP-Ev3, enter the ipv6 protocol vrrp-extended command.

device(config)# ipv6 protocol vrrp-extended

3. Enter the interface ve command with an associated virtual Ethernet (VE) interface number.

device(config)# interface ve 2019

In this example, virtual Ethernet (ve) configuration mode is entered and the interface is assigned with a VE number of 2019.

4. Enter an IPv6 address for the interface using the **ipv6 address** command.

device(config-if-ve-2019)# ipv6 address 2001:2019:8192::122/64

5. Enter the ipv6 vrrp-extended-group command with a number to assign a VRRP-E group to the device.

device(config-if-ve-2018)# ipv6 vrrp-extended-group 19

In this example, VRRP-Ev3 group configuration mode is entered.

6. Enter the virtual-ip command to assign a link-local virtual IPv6 address to a VRRPv3 group.

```
device(config-vrrp-extended-group-19)# virtual-ip fe80::2019:1
```

In this example, the IPv6 address of the virtual router is assigned to VRRP-Ev3 group 19 and the VRRP-Ev3 session is enabled.

#### NOTE

A maximum of two virtual IPv6 addresses can be configured on VRRP-Ev3 group. For VRRPv3, Extreme recommends using two IPv6 addresses; one link local address and one global address.

7. Enter the virtual-ip command to assign a virtual IPv6 address to a VRRPv3 group.

```
device(config-vrrp-extended-group-19)# virtual-ip 2001:2019:8192::1
```

In this example, a global IPv6 address is configured for the virtual router.

The following example shows how to enable a VRRP-E-v3 session by assigning a virtual IP address to an extended VRRP-E-v3 virtual group.

```
device# configure
device(config)# ipv6 protocol vrrp-extended
device(config)# interface ve 2019
device(config-if-ve-2019)# ipv6 address 2001:2019:8192::122/64
device(config-if-ve-2019)# ipv6 vrrp-extended-group 19
device(config-vrrp-extended-group-19)# virtual-ip fe80::2019:1
device(config-vrrp-extended-group-19)# virtual-ip 2001:2019:8192::1
```

After enabling a VRRP-Ev3 session, you may need to configure some optional parameters such as short-path forwarding for loadbalancing or tracking an interface.

# Configuring MD5 authentication on IPv6 VRRP-Ev3 interfaces

Interfaces can be configured with an MD5 encrypted password for authentication, and VRRP-Ev3 can use the same authentication type associated with the interfaces on which you define the virtual router.

VRRP Extended version 3 (VRRP-Ev3) must be configured on the device and the interface associated with a virtual router group.

Any VRRP-Ev3 packets that do not contain the password are dropped. If your interfaces do not use authentication, neither does VRRP-Ev3. Repeat this task on all interfaces on all devices that support the same virtual router group.

#### NOTE

VRRP-E is supported on the devices described in this guide. In a mixed-device environment, consult your documentation for the other devices to determine if VRRP-E is supported.

1. From privileged EXEC mode, enter global configuration mode.

device# configure terminal

2. Globally enable IPv6 VRRP-Ev3.

device(config) # ipv6 protocol vrrp-extended

3. Configure the Virtual Ethernet (VE) interface link for the VRRP-E device.

device(config)# interface ve 20

Only ve interfaces are supported by VRRP-E.

4. Enter the MD5 password configuration using the **ipv6 vrrp-extended auth-type** command with a text password. The password will be encrypted when saved in the configuration file.

device(config-if-Ve-20)# ipv6 vrrp-extended auth-type md5-auth kfhb61qp

When an MD5 authentication password is configured on an interface, a syslog message is displayed.

5. Exit to privileged EXEC mode.

device(config-if-Ve-20)# end

6. Display the VRRP-Ev3 configuration. In this example, only partial output is displayed to verify that MD5 authentication is configured.

```
device# show ipv6 vrrp
Total number of VRRP session(s) : 1
VRID 1
Interface: Ve 10; Ifindex: 1207959562
Mode: VRRPE
Admin Status: Enabled
Description :
Address family: IPv6
Version: 2
Authentication type: MD5 Authentication
.
```

The following example configures MD5 authentication for the specified VRRP-E interface.

```
device# configure terminal
device(config)# ipv6 protocol vrrp-extended
device(config)# interface ve 20
device(config-if-Ve-20)# ipv6 vrrp-extended auth-type md5-auth kfhb61qp
device(config-if-Ve-20)# end
device# show ipv6 vrrp
```

# VRRP-E load-balancing using short-path forwarding

The VRRP-E Extension for Server Virtualization feature allows devices to bypass the VRRP-E master router and directly forward packets to their destination through interfaces on the VRRP-E backup router. This is called *short-path forwarding*. A backup router participates in a VRRP-E session only when short-path forwarding is enabled.

### Packet routing with short-path forwarding to balance traffic load

When short-path forwarding is enabled, traffic load-balancing is performed because both master and backup devices can be used to forward packets.

#### FIGURE 43 Short-path forwarding

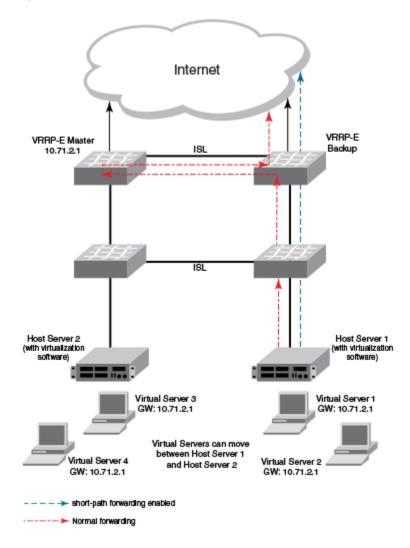

If you enable short-path forwarding in both master and backup VRRP-E devices, packets sent by Host Server 1 (in the figure) and destined for the Internet cloud through the device on which a VRRP-E backup interface exists can be routed directly to the VRRP-E backup device (blue dotted line) instead of being switched to the master router and then back (red dotted-dash line).

In the figure, load-balancing is achieved using short-path forwarding by dynamically moving the virtual servers between Host Server 1 and Host Server 2.

### Short-path forwarding with revert priority

Revert priority is used to dynamically enable or disable VRRP-E short-path forwarding.

If short-path forwarding is configured with revert priority on a backup router, the revert priority represents a threshold for the current priority of the VRRP-E session. When the backup device priority is higher than the configured revert priority, the backup router is able to perform short-path forwarding. If the backup priority is lower than the revert priority, short-path forwarding is disabled.

### Configuring VRRP-Ev3 load-balancing

VRRP-Ev3 traffic can be load-balanced using short-path forwarding on the backup devices.

Before configuring VRRP-Ev3 load-balancing, VRRP-Ev3 must be configured on all devices in the VRRP-Ev3 session.

Perform this task on all backup VRRP-Ev3 Layer 3 devices to allow load sharing within an IPv6 VRRP extended group.

1. Use the **configure terminal** command to enter global configuration mode.

device# configure terminal

- 2. Globally enable VRRP-Ev3.
- Enter the interface ve command with an associated VLAN number.
   In this example, virtual Ethernet (ve) configuration mode is entered and the interface is assigned with a VLAN number of 2019.
- 4. Enter an IPv6 address for the interface using the **ipv6 address** command.

device(config-ve-2019)# ipv6 address 2001:2019:8192::122/64

5. Enter the ipv6 vrrp-extended-group command with a number to assign a VRRP-E group to the device.

device(config-ve-2018)# ipv6 vrrp-extended-group 19

In this example, VRRP-Ev3 group configuration mode is entered.

6. Enter the **short-path-forwarding** command with a **revert-priority** value to configure the backup VRRP-E as an alternate path with a specified priority.

device(config-vrrp-extended-group-19)# short-path-forwarding revert-priority 50

When the backup device priority is higher than the configured **revert-priority** value, the backup router is able to perform shortpath forwarding. If the backup priority is lower than the revert priority, short-path forwarding is disabled.

In the following example, short-path forwarding is configured on a backup VRRP-Ev3 device and a revert priority threshold is configured. If the backup device priority falls below this threshold, short-path forwarding is disabled.

# Displaying and clearing VRRP-Ev3 statistics

Several show commands can display statistical information about IPv6 VRRP-Ev3 configurations. To reset the IPv6 VRRP-Ev3 statistics, there is a CLI command.

Before displaying statistics, VRRP-Ev3 must be configured and enabled in your network to generate traffic.

Use one or more of the following commands to display VRRP-Ev3 information. The commands do not have to be entered in this order.

1. Use the exit command to return to privileged EXEC mode, if required.

2. Enter the show ipv6 vrrp summary command.

```
device# show ipv6 vrrp summary
Total number of VRRP session(s) : 2
Master session count : 1
Backup session count : 1
Init session count
                 : 0
VRID Session Interface Admin Current State Short-path Revert
                                                              SPF
                     State Priority
                                           Forwarding Priority Reverted
---- ------ ------ -----
                             _____ _
                                           _____
                                                              _____
            Ve 2018 Enabled 254
    VRRPE
                                    Master Enabled
18
                                                     unset
                                                              No
19
    VRRPE
           Ve 2019
                    Enabled 100
                                    Backup Enabled
                                                     unset
                                                              No
```

This example shows summary output for the two IPv6 VRRP-E sessions that are configured for virtual routers 18 and 19.

3. Enter the show ipv6 vrrp 19 detail command.

```
device# show ipv6 vrrp 19 detail
Total number of VRRP session(s) : 1
VRTD 19
  Interface: Ve 2019; Ifindex: 1207961571
 Mode: VRRPE
 Admin Status: Enabled
  Description :
 Address family: IPv6
 Version: 3
 Authentication type: No Authentication
 State: Backup
 Session Master IP Address: fe80::205:33ff:fe79:fb1e
 Virtual IP(s): 2001:2019:8192::1
 Virtual MAC Address: 02e0.5200.2513
 Configured Priority: unset (default: 100); Current Priority: 100
 Advertisement interval: 1 sec (default: 1 sec)
 Preempt mode: DISABLE (default: DISABLED)
 Advertise-backup: ENABLE (default: DISABLED)
 Backup Advertisement interval: 60 sec (default: 60 sec)
 Short-path-forwarding: Enabled
 Revert-Priority: unset; SPF Reverted: No
 Hold time: 0 sec (default: 0 sec)
 Master Down interval: 4 sec
 Trackport:
   Port(s)
                             Priority Port Status
    _____
                              _____
                                       _____
  Global Statistics:
   _____
   Checksum Error : 0
   Version Error : 0
VRID Invalid : 0
  Session Statistics:
  _____
                           : Rx: 103259, Tx: 1721
   Advertisements
   Neighbor Advertisements
                                      : Tx: 0
   Session becoming master : 0
   Advts with wrong interval : 0
                             : Rx: 0, Tx: 0
   Prio Zero pkts
   Invalid Pkts Rvcd
                             : 0
   Bad Virtual-IP Pkts
                            : 0
    Invalid Authenticaton type : 0
   Invalid Packet Length · ^
   VRRPE backup advt sent
                             : 1721
   VRRPE backup advt recvd
                              : 0
```

This example shows detailed output for the IPv6 VRRP-E session for virtual router 19.

4. Enter the clear ipv6 vrrp statistics command with the all option to reset the statistical counters for all IPv6 VRRP-Ev3 sessions.

```
device# clear ipv6 vrrp statistics all
```

5. Enter the **clear ipv6 vrrp statistics** command with the **session** option to reset the statistical counters for the IPv6 VRRP-Ev3 session for virtual router 19.

```
device# clear ipv6 vrrp statistics session 19
```

# VXLAN Layer 3 Gateway

| • | Overview                                                  | 347   |
|---|-----------------------------------------------------------|-------|
| • | Configuring VXLAN Layer 3 gateway                         | . 354 |
|   | Example show and clear commands for VXLAN Layer 3 gateway |       |
| • | BD VE support for VXLAN Layer 3 gateway                   |       |

# Overview

SLX routers support VXLAN Layer 2 gateway functionality. By acting as VXLAN Layer 3 gateways, SLX routers are capable of routing Layer 3 traffic while also terminating VXLAN tunnels.

To support Layer 3 functionality, a virtual Ethernet (VE) interface must be configured over either a VLAN or a bridge domain (BD) that contains both VXLAN tunnel members and attachment circuit (AC) end-point members. Such a VE (also known as "VE over VXLAN" or "VXLAN VE") can route and switch VXLAN traffic simultaneously.

With VXLAN Layer 3 gateways over VLANs/BDs, both static/EVPN and single/logical, the following options are supported:

- Single VTEP, static VLAN
- Single VTEP, static BD
- Single VTEP, EVPN VLAN
- Single VTEP, EVPN BD
- Logical VTEP, EVPN VLAN
- Logical VTEP, EVPN BD

The following table lists and describes the support for a variety of functionalities available under VXLAN Layer 3 gateway.

#### TABLE 28 VXLAN Layer 3 gateway support for functionalities

| Functionality            | Description                                                                        | Comments                                                                                                    |
|--------------------------|------------------------------------------------------------------------------------|----------------------------------------------------------------------------------------------------|
| Routing protocols        | Routing protocols cannot be enabled on a VE configured as a VXLAN Layer 3 gateway. | No routing protocols (such as OSPFor ISIS) are<br>supported on such a VE.                                                                                 |
| VRF: VRF-lite/Multi-VRF) | A VE over VXLAN can be part of a nondefault VRF.                                   | L3VPN-VRF is not yet supported under Logical VTEP.                                                                                                    |
| ECMP                     | Support ECMP paths (8) for tunnel routing.                                         | More than eight is not restricted but is not<br>supported. The topology must be such that<br>more than eight paths are not present for a<br>VXLAN tunnel. |
| Statistics               | Tunnel statistics are supported.                                                   | By default, statistics are enabled for both directions. If hardware resources are not available, then "N/A" is displayed.                                 |
| BFD                      | BFD is not supported.                                                              | BFD is not supported for static tunnels.                                                                                                    |
| VRRP                     | VRRPe source IP address/EVPN-MCT is not<br>supported.                              | CLI configuration is not restricted.                                                                                                    |
| MTU                      | MTU value is not configurable.                                                     | MTU is based on an IP interface MTU. If the<br>packet is bigger than the IP interface MTU<br>minus the VXLAN header, the packet is<br>dropped.            |
| TTL                      | TTL value is not configurable.                                                     | Default TTL value is 64.                                                                                                    |

| Functionality                                                      | Description                                                                                                    | Comments                                                                                                    |
|--------------------------------------------------------------------|----------------------------------------------------------------------------------------------------|----------------------------------------------------------------------------------------------------|
| QoS                                                                | QoS is not configurable.                                                                                                    | Default QoS value is 0, which is applied to the DSCP field of the IP header.                                                                                                    |
| -Tunnel uniform/pipe mode for TTL/QoS                              | Tunnel mode (uniform or pipe mode) is not<br>configurable                                                                          | By default, tunnel mode is pipe mode: in both directions, DSCP/TTL values are not carried from or to the native packet. In the VLAN-to-VXLAN direction, the default tunnel QoS/TTL values are used.                                                                                                    |
| Exporting VE-over-VXLAN interface IP address using other protocols | Routing protocols running on other IP interfaces<br>can export the VE-over-VXLAN IP address as<br>connected routes.                | A VE with VXLAN tunnels is treated as a directly<br>connected subnet. This VE does not support<br>protocols, as described above. However, as there<br>is a connected subnet, reachability to this VE can<br>be advertised through protocols such as OSPF,<br>ISIS, and so on, configured as part of other<br>Layer 3 interface configurations. |
| Ping/Traceroute                                                    | Ping and Traceroute are supported.                                                                                                 | Ping supports traffic from/to VXLAN tunnels.                                                                                                    |
| ARP                                                                | Dynamic ARP learning is supported in the VXLAN VE.                                                                                 |                                                                                                    |
| Proxy ARP                                                          | Proxy ARP is not supported.                                                                                                    | Proxy ARP configuration is not restricted, but the functionality is not supported.                                                                                                    |
| Static ARP                                                         | Static ARP is supported.                                                                                                    | Static ARP to an IP address reachable through a VXLAN tunnel is supported. The interface in the static ARP must be configured as the VE interface to which the host on the VXLAN tunnel is connected.                                                                                                    |
| IPv6                                                               | IPv6 is supported.                                                                                                    |                                                                                                    |
| Static routes                                                      | Static routes are supported.                                                                                                    | A static route can be configured to an IP address that is reachable through a VXLAN tunnel.                                                                                                    |
| RPF                                                                | Reverse path forwarding (RPF) is not supported in the VXLAN VE.                                                                    | RPF configuration is not restricted, but RPF functionality is not supported.                                                                                                    |
| Multicast                                                          | Layer 3 multicast is not supported.                                                                                                |                                                                                                    |
| PBR                                                                | Policy-based routing (PBR) is not supported.                                                                                       | ACL/PBR for native packets is not supported.                                                                                                    |
| HA/ISSU                                                            | Hitless HA/ISSU is not supported.                                                                                                  | Traffic hits are observed.                                                                                                    |
| Inter-overlay routing                                              | <ul> <li>IP routing is allowed from VE over<br/>VXLAN to VLAN-VE and vice versa.</li> </ul>                                        |                                                                                                    |
|                                                                    | <ul> <li>IP routing is allowed from one VE-<br/>over-VXLAN tunnel to another.</li> </ul>                                           |                                                                                                    |
|                                                                    | <ul> <li>IP routing is allowed between any<br/>other tunnel type (such as GRE/IP<br/>tunnel) to a VE-over-VXLAN tunnel.</li> </ul> |                                                                                                    |
|                                                                    | Inter-VRF routing is not supported.                                                                                                |                                                                                                    |
| Interoperability                                                   | The Layer 3 gateway interoperates with other SLX platforms in extension mode.                                                      | Interoperability with other VXLAN-supporting devices/hypervisors is not restricted but is not supported.                                                                                                    |
| CAM profile                                                        | VXLAN L2/L3 gateway is supported only in the<br>VxlanExtended TCAM profile                                                         | The configuration is not restricted in other profiles, but functionality is not supported.                                                                                                    |
| Layer 2 gateway functionality                                      | All the present Layer 2 gateway functionalities are supported on the Layer 3 gateway.                                              | Only static VXLAN tunnels with regular VTEPs are supported; logical VTEP tunnels are not supported.                                                                                                    |

### VXLAN Layer 3 gateway modes

### Single-VTEP static VLAN/VXLAN-VE Layer 3 gateway

This is the most basic mode of VXLAN Layer 3 gateway (L3GW). In this mode of the L3GW, the VE is configured directly on the VLAN associated with the VXLAN Virtual Tunnel End Point (VTEP), which is mapped to the tunnel VXLAN Network Identifier (VNI).

One or more attachment circuit (AC) endpoints can be associated with the VLAN that is mapped to the VXLAN VE, or the VLAN can just contain the tunnel as its only member. The VXLAN tunnel is static, meaning that it is configured manually. The following figure illustrates a static L3GW topology.

FIGURE 44 Static L3GW topology

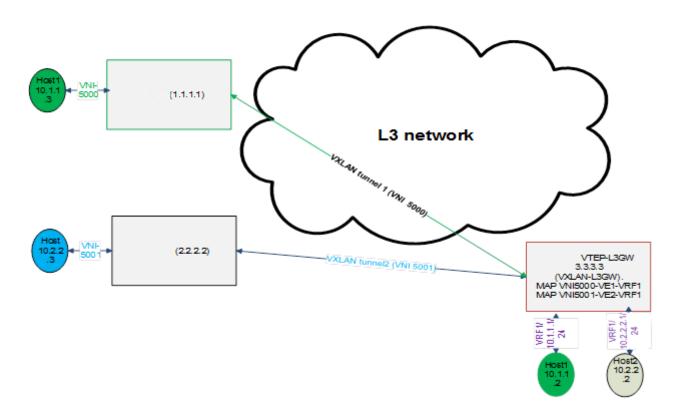

The scenario for this topology is as follows:

- A customer has two subnets, 10.1.1.0/24 and 10.2.2.0/24, which have hosts 10.1.1.3 (VNI 5000) and 10.2.2.3 (VNI 5001), respectively. The VRF of the customer is configured as VRF1 on the SLX nodes.
- Also on the SLX nodes, VLAN 10 (configured with routing VE1) maps to VNI 5000, and VLAN 20 (configured with routing VE2) maps to VNI 5001.
- Host 10.1.1.2 (Ethernet 1/1, VLAN10) maps to VNI 5000, and Host 10.2.2.2 (Ethernet 1/2, VLAN 20, maps to VNI 5001).

 If Host 10.1.1.3 must communicate with Host 10.2.2.2, packets must be routed at the VRF1 level. Packets come in on VXLAN tunnel 1 (VNI 5000) and are decapsulated and sent to interface Ethernet 1/1 upon ARP resolution, or an ARP resolution is attempted if the ARP is not resolved.

### Single-VTEP static BD/VXLAN-VE

This scenario is the same as for single-VTEP static VLAN/VXLAN-VE L3GW, but in this case the VE is configured on a bridge domain (BD) that is extended over the VXLAN tunnel.

### EVPN-based VXLAN Layer 3 gateway

EVPN VXLAN-L3GW functionality support is one of the several key features under the larger umbrella of IP Fabrics.

The following sections describe two features for Layer 3 routing.

### IP-MAC routes on a single VTEP

Similar to the normal MAC routes that are exported and installed by EVPN BGP extensions, IP-MAC routes are also exported and installed on the remote nodes. The components of this scenario are detailed here.

### BGP MAC/IP routes

This kind of route represents L3-to-L2 mapping, which is basically through ARP or ND. Static, dynamic ARP/ND entries are both exported to remote PEs and get installed as host routes. IPv4/IPv6 addresses that are configured on VE interfaces are also exported.

Upon ARP learning/gleaning/snooping on a local PE, ARP/ND information is exported to its EVPN BGP peers. The information mainly includes the following: MAC, IP/IPv6, L2-VNI, and L3-VNI. Such imported ARP/ND routes are installed or withdrawn as host routes in the hardware on the remote nodes. In the control plane they are available through the ARP suppression cache, which could be further used to reply for further ARP requests from hosts attached to the remote PE.

The packet path is as follows:

- When traffic that is bound to a remote host is received on the ingress PE GW, no ARP request is generated, as the route table already has the hardware host entry to forward or route the traffic to the destined host. This situation prevents ARP flooding and further processing.
- Packets get routed on the ingress PE itself, and then are switched all the way to the destination host, through the egress PE.
   Because routing occurs on the ingress PE and switching occurs on the remote PE, this type of forwarding is also termed "asymmetric routing."

On the nondefault VRF, the ARP/ND exports can have two subscenarios, depending on whether L2-VNI is extended on that PE or not:

- The imported IP-MAC route can be resolved against the L2-VNI if the L2-VNI is extended over the VXLAN tunnel, in which case the packet path is similar to that described previously.
- If the L2-VNI is not extended over the tunnel on that PE, the IP-MAC route is resolved against the L3-VNI. In this case the packet path followed is similar to a prefix routes path using L3-VNI, as described in the following section.

On the default VRF, formal host IP forwarding is done.

### Layer 3 VNI on a single VTEP

For multitenant scenarios using VRFs in data centers, the L3-VNI identifies a particular tenant VRF across a VXLAN-EVPN tunnel. As the name suggests, L3-VNI is used mainly for routing purposes and in short identifies the tenant VRF.

BGP IP prefix routes on VRFs are exported to the remote PE by means of EVPN (Type-5). The information mainly includes the following: Egress-PE-GW-MAC, IP/IPv6 prefix route, and L3-VNI.

Such imported IP prefix routes are imported to VRFs and are installed as VRF routes, with the VXLAN tunnel having L3-VNI as the outgoing port and remote PE-GW-MAC as the destination MAC within the inner payload L2 header.

The packet path is as follows:

- The Layer 3 routing traffic that is originated on a particular VRF is terminated on the ingress PE gateway. As part of the L3 routing within the tenant VRF on the Ingress PE, the L3 packet is carried over the VXLAN tunnel to the egress PE by means of L3-VNI. The payload packet (L3) is always marked with the egress PE as the next hop.
- When the packet arrives at the egress PE, the outer header L3-VNI is used as an identifier to the tenant VRF, and the inner packet gets routed within this tenant VRF context.
- Because routing takes place on both the ingress and egress PE, this routing is also termed "symmetric routing."

The following figure illustrates this topology.

FIGURE 45 Layer 3 VNI on a single VTEP

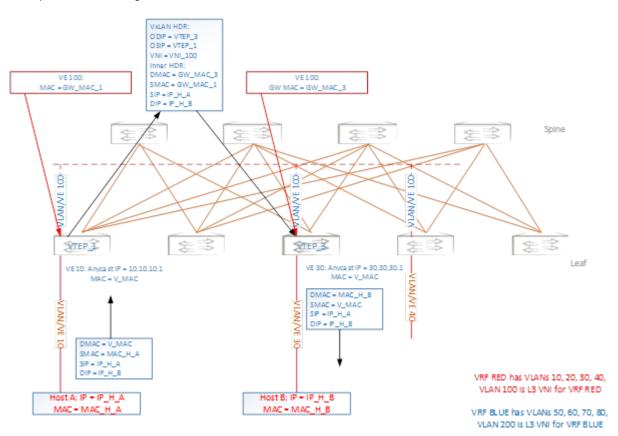

### EVPN-based VXLAN Layer 3 gateway on LVTEP

This section discusses the Layer 3 functionality support on such a logical VTEP (LVTEP).

The following figure illustrates a VXLAN LVTEP topology.

### FIGURE 46 VXLAN LVTEP topology

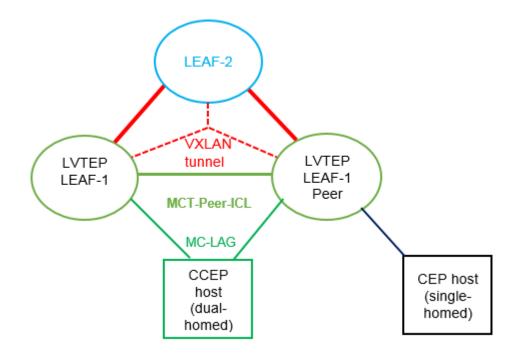

The LVTEP is formed through MCT peering (spoke-PW-peer) between Leaf-1 and its peer node, Leaf-12-peer, to provide redundancy for a VXLAN leaf node.

A VXLAN tunnel is created between such an LVTEP leaf and a remote leaf. The source IP address of the VXLAN tunnel is the same on both nodes. Therefore, the tunnel has a single tunnel representation on the remote leaf (Leaf-2 in the figure ). The logical connection of the tunnel is shown as the dotted red line.

The single tunnel on Leaf-2 has two underlay paths to reach Leaf-1 and the Leaf-1 peer. Any traffic southbound from Leaf-2 is load balanced and can end up in either of the LVTEP peers.

### **IP-MAC routes on LVTEP**

Similar to the single-VTEP case, the normal MAC-IP routes are exported and installed by EVPN BGP extensions on LVTEP between the leaf nodes, providing for the following behavior:

- Only one of the LVTEP peers that learns ARP (source LVTEP node) exports the route to the remote leaf. Such an imported route is installed as a host route that is pointed to the VXLAN tunnel, which has two underlay paths.
- The source LVTEP also syncs the ARP route to its LVTEP peer over ICL as part of MCT. These routes are installed pointing to the ICL interface (PW). Such synced IP-MAC routes are not readvertised to the VXLAN peer.
- The remote leaf exports its IP-MAC routes to both the LVTEP peers, and both peers install the routes in hardware—as host routes pointing to the local VXLAN tunnel toward the remote leaf.

A BGP MAC/IP route represents L3-to-L2 mapping, which is basically ARP or ND. Static and dynamic ARP/ND entries are exported to remote PEs and get installed as host routes. IPv4/IPv6 addresses that are configured on VE interfaces are also exported.

Upon ARP learning/gleaning/snooping on a local PE, ARP/ND information is exported to its EVPN BGP peers. The information mainly includes the following: MAC, IP/IPv6, L2-VNI, L3-VNI, and ESI segment. (In VXLAN, the ESI segment ID is always 0.)

Such imported ARP/ND routes are installed or withdrawn as host routes in the hardware on the remote nodes. In the control plane they are available through the ARP suppression cache, which can be further used to reply for further ARP requests from hosts that are attached to the remote PE.

The packet path is as follows:

- When traffic bound to a remote host is received on the Ingress PE GW, no ARP request is generated, as the route table already has the hardware host entry to forward/route the traffic to the destined host. This situation prevents ARP flooding and further processing.
- Packets get routed on the ingress PE itself, and then are switched all the way to the destination host, through the egress PE.
   Because routing occurs on the ingress PE and switching on the remote PE, this type of forwarding is also termed "asymmetric routing."

On the nondefault VRF, the ARP/ND exports can have two subscenarios, depending on whether L2-VNI is extended on that PE or not:

- The imported IP-MAC route could be resolved against L2-VNI if L2-VNI is extended over the VXLAN tunnel, in which case the packet path is similar to the one described previously.
- If L2-VNI is not extended over tunnel on that PE, the IP-MAC route is resolved against L3-VNI, in which case the packet path followed is similar to the prefix routes path using L3-VNI.

On the default VRF, normal host IP forwarding always occurs.

### L3-VNI on LVTEP

Similar to the single-VTEP case, the IP prefix routes are also exported and installed by EVPN BGP extensions on LVTEP between the leaf nodes (with Type-5 routes), providing for the following:

- LVTEP peers export the IP prefix routes over BGP EVPN to remote leaf peer(s). Such imported routes are installed as prefix routes pointing to the VXLAN tunnel, which has two underlay paths.
- The IP prefix routes are also synced across the LVTEP peers on an MCT-ICL link and are installed as pointing to the ICL (PW). Such synced routes are not advertised to VXLAN peers.
- The remote leaf exports its IP prefix routes to both the LVTEP peers, both of which install the routes in hardware as network/ prefix routes pointing to the local VXLAN tunnel.

BGP IP prefix routes on VRFs are exported to the remote PE over EVPN (Type-5). The information mainly includes the following: Egress-PE-GW-MAC, IP/IPv6 Prefix route, L3-VNI, ESI segment. (In VXLAN, the ESI segment ID is always 0.)

Such imported IP prefix routes are imported to VRFs and installed as VRF routes, with the VXLAN tunnel having L3-VNI as the outgoing port and remote PE-GW-MAC as the destination MAC with in the Inner Payload L2 header.

The packet path is as follows:

- The L3/routing traffic originated on a particular VRF is terminated on the ingress PE gateway. As part of the L3 routing with in the tenant VRF on the ingress PE, the L3 packet is carried over the VXLAN tunnel to the egress PE over L3-VNI. The payload packet (L3) is always marked with the egress PE as the next-hop.
- When the packet arrives at the egress PE, the outer header L3-VNI is used as an identifier to the tenant VRF, and the inner packet gets routed within this tenant VRF context.
- Because routing takes place on both the ingress and egress PE, this is also termed "symmetric routing."

# **Configuring VXLAN Layer 3 gateway**

### Configuring TCAM profiles to support Layer 3 gateway

Layer 3 gateway requires a hardware TCAM profile that supports VXLAN, as illustrated in this task.

#### ATTENTION

This profile must be configured for all the remaining tasks in this chapter.

1. Enter global configuration mode and enter the hardware command.

```
device# configure terminal
device(config)# hardware
```

2. In hardware configuration mode, enter the profile tcam command and specify vxlan-ext.

device(config-hardware)# profile tcam vxlan-ext

3. Save the running configuration to the startup configuration.

device# copy running-config startup config

4. Reboot the device.

### Configuring a single-VTEP static VLAN/VE Layer 3 gateway

Follow these steps to configure a single-VTEP static VLAN/VE Layer 3 gateway.

- 1. Configure the TCAM profile to support L3GW. Complete the steps in Configuring TCAM profiles to support Layer 3 gateway on page 354.
- 2. Configure a loopback address.

```
interface Loopback 100
  no shutdown
  ip address 40.40.1/32
```

3. Configure an IP interface to be the interface of the VXLAN tunnel.

```
interface Ethernet 0/10
ip proxy-arp
ip address 50.50.50.1/24
no shutdown
```

4. Create a VLAN.

vlan 500

5. Configure an attachment circuit (AC) endpoint.

```
interface Ethernet 0/20
switchport
switchport mode trunk
switchport trunk allowed vlan add 500
switchport trunk tag native-vlan
no shutdown
```

#### 6. Configure the VTEP.

```
overlay-gateway test
type layer2-extension
ip interface Loopback 100
map vlan 500 vni 15000
activate
site VCS_2
ip address 40.40.40.2 << This must be the remote-end loopback IP address and be reachable
extend vlan add 500</pre>
```

7. Configure VE over VXLAN by configuring a VE over the VLAN associated with VXLAN.

```
vlan 500
router-interface ve 500
int ve 500
ip address 15.15.15.1/24
ipv6 address 1001::1/64
no shutdown
```

### Configuring a single-VTEP static BD/VE Layer 3 gateway

Follow these steps to configure a single-VTEP static BD/VE Layer 3 gateway.

- 1. Configure the TCAM profile to support L3GW. Complete the steps in Configuring TCAM profiles to support Layer 3 gateway on page 354.
- 2. Configure a loopback address.

interface Loopback 100
 no shutdown
 ip address 40.40.40.1/32

3. Configure an IP interface to be the interface of the VXLAN tunnel.

```
interface Ethernet 0/10
ip proxy-arp
ip address 50.50.50.1/24
no shutdown
```

4. Create a VLAN.

vlan 500

5. Configure an attachment circuit (AC) endpoint with a logical interface.

```
interface Ethernet 0/20
switchport
switchport mode trunk-no-default
logical-interface eth 0/20.500 vlan 500
no shut
```

6. Configure a bridge domain (BD).

```
bridge-domain 500 p2mp
logical-interface eth 0/20.500
pw-profile default
bpdu-drop-enable
local-switching
```

7. Configure the VTEP.

```
overlay-gateway test
type layer2-extension
ip interface Loopback 100
map vlan 500 vni 15000
activate
site VCS_2
ip address 40.40.40.2 << This must be the remote-end loopback IP address and be reachable
extend bridge-domain add 500</pre>
```

8. Configure VE over VXLAN by configuring a VE over the VLAN that is associated with VXLAN.

```
vlan 500
router-interface ve 500
int ve 500
ip address 15.15.15.1/24
ipv6 address 1001::1/64
no shutdown
```

### Configuring an EVPN Layer 3 gateway for MAC IP routes

Do the following to configure a Layer 3 gateway for MAC IP routes.

This configuration is similar to that for Layer 2 EVPN MAC routes.

- 1. Configure the TCAM profile to support L3GW. Complete the steps in Configuring TCAM profiles to support Layer 3 gateway on page 354.
- 2. Create VLANs to be extended on the tunnel.

vlan 1-4

3. Configure an EVPN instance.

```
evpn r1
route-target both auto
rd auto
vlan add 2-4
```

4. Configure BGP.

```
router bgp
local-as 100
neighbor 98.0.0.1 remote-as 100
address-family ipv4 unicast
!
address-family ipv6 unicast
!
address-family evpn
graceful-restart
neighbor 98.0.0.1 encapsulation vxlan
neighbor 98.0.0.1 activate
```

5. Configure a loopback interface.

```
interface Loopback 1
no shutdown
ip ospf area 0
ip address 1.2.3.4/32
```

#### 6. Configure a tunnel interface.

```
interface Ethernet 0/4
ip ospf area 0
ip proxy-arp
ip address 98.0.0.2/24
no shutdown
```

7. Configure the overlay gateway.

```
overlay-gateway g1
type layer2-extension
ip interface Loopback 1
map vni auto
activate
```

### Configuring an EVPN Layer 3 VNI

Follow these steps to configure an EVPN Layer 3 VNI.

Layer 3 VNI is used to support VRFs.

- 1. Configure the TCAM profile to support L3GW. Complete the steps in Configuring TCAM profiles to support Layer 3 gateway on page 354.
- 2. Create VLANs to be extended on the tunnel.

vlan 1-4

3. Configure an EVPN instance.

evpn rl route-target both auto rd auto vlan add 2-4

4. Configure BGP.

```
router bgp
local-as 100
neighbor 98.0.0.1 remote-as 100
address-family ipv4 unicast
!
address-family ipv6 unicast
!
address-family evpn
graceful-restart
neighbor 98.0.0.1 encapsulation vxlan
neighbor 98.0.0.1 activate
```

#### 5. Configure a loopback interface.

```
interface Loopback 1
no shutdown
ip ospf area 0
ip address 1.2.3.4/32
```

6. Configure a tunnel interface.

```
interface Ethernet 0/4
ip ospf area 0
ip proxy-arp
ip address 98.0.0.2/24
no shutdown
```

7. Configure the overlay gateway.

```
overlay-gateway g1
type layer2-extension
ip interface Loopback 1
map vni auto
activate
```

8. Configure a VRF.

```
vrf red
rd 5:50
evpn irb ve 100 <peer-gateway> <--Identifies the L3-VNI
address-family ipv4 unicast
route-target export 5:100 evpn
!
address-family ipv6 unicast
route-target export 5:100 evpn
route-target import 5:100 evpn</pre>
```

9. Configure the L3-VNI Integrated Routing and Bridging (IRB) instance. (An IP address is not required.)

vlan 100 <-- The L3-VNI is a VLAN as a result of auto map mode router-interface Ve 100

10. Alternatively, configure the L3-VNI IRB by using a BD. (The L3-VNI is 4K+BD-ID as a result of auto mapping.)

```
bridge-domain 500 p2mp
router-interface ve 100
!
interface Ve 100
vrf forwarding red
no shutdown
```

### Configuring an EVPN LVTEP for MAC IP routes

Follow these steps to configure an EVPN LVTEP for MAC IP routes.

This configuration is similar to that for Layer 2 EVPN MAC routes.

- 1. Configure the TCAM profile to support L3GW. Complete the steps in Configuring TCAM profiles to support Layer 3 gateway on page 354.
- 2. Create VLANs to be extended on the tunnel.

vlan 1-4

3. Configure an EVPN instance.

```
evpn r1
route-target both auto
rd auto
vlan add 2-4
```

4. Configure BGP.

```
router bgp
local-as 100
neighbor 3.3.3.3 remote-as 101 <-- The VXLAN peer
neighbor 40.40.100.50 remote-as 102 <-- The MCT peer
address-family ipv4 unicast
!
address-family ipv6 unicast
!
address-family evpn
graceful-restart
neighbor 3.3.3.3 encapsulation vxlan <-- The VXLAN peer
neighbor 3.3.3.3 activate
neighbor 40.40.100.50 encapsulation mct <-- The MCT peer
neighbor 40.40.100.50 activate
```

5. Configure a loopback interface for BGP neighborship.

interface Loopback 1
no shutdown
ip ospf area 0
ip address 40.40.100.40/32

6. Configure a loopback interface for VXLAN. (MCT peers must have the same address.)

interface Loopback 2
no shutdown
ip ospf area 0
ip address 2.2.2.2/32

7. Configure a tunnel interface.

interface Ethernet 0/4
ip ospf area 0
ip proxy-arp
ip address 98.0.0.2/24
no shutdown

8. Configure the overlay gateway.

```
overlay-gateway g1
type layer2-extension
ip interface Loopback 1
map vni auto
activate
```

9. Configure the MCT cluster.

```
cluster c1 1
peer-interface Ve 45
peer 40.40.100.50
deploy
```

### Configuring an EVPN Layer 3 VNI for LVTEP

This example configures an L3-VNI to support a VRF.

- 1. Configure the TCAM profile to support L3GW. Complete the steps in Configuring TCAM profiles to support Layer 3 gateway on page 354.
- 2. Instantiate VLANs to be extended on the tunnel.

vlan 1-4

#### 3. Configure an EVPN instance.

evpn r1 route-target both auto rd auto vlan add 2-4

### 4. Configure BGP.

```
router bgp
local-as 100
neighbor 3.3.3.3 remote-as 101 <-- The VXLAN peer
neighbor 40.40.100.50 remote-as 102 <-- The MCT peer
address-family ipv4 unicast
!
address-family ipv6 unicast
!
address-family evpn
graceful-restart
neighbor 3.3.3.3 encapsulation vxlan <-- The VXLAN peer
neighbor 3.3.3.3 activate
neighbor 40.40.100.50 encapsulation mct <-- The MCT peer
neighbor 40.40.100.50 activate
```

5. Configure a loopback interface for BGP neighborship.

```
interface Loopback 1
no shutdown
ip ospf area 0
ip address 40.40.100.40/32
```

6. Configure a loopback interface for VXLAN. (MCT peers must have the same address.)

```
interface Loopback 2
no shutdown
ip ospf area 0
ip address 2.2.2.2/32
```

#### 7. Configure a tunnel interface.

```
interface Ethernet 0/4
ip ospf area 0
ip proxy-arp
ip address 98.0.0.2/24
no shutdown
```

#### 8. Configure the overlay gateway.

```
overlay-gateway g1
type layer2-extension
ip interface Loopback 1
map vni auto
activate
```

#### 9. Configure the MCT cluster.

```
cluster c1 1
peer-interface Ve 45
peer 40.40.100.50
deploy
```

10. Configure the VRF.

```
vrf red
rd 5:50
evpn irb ve 100 <peer-gateway> <-- Identifies the L3-VNI
address-family ipv4 unicast
route-target export 5:100 evpn
route-target import 5:101 evpn <-- From the MCT peer
route-target import 5:102 evpn <-- From the VXLAN peer
!
address-family ipv6 unicast</pre>
```

11. Configure the L3-VNI IRB. (An IP address is not needed.)

```
vlan 100
router-interface Ve 100
!
interface Ve 100
vrf forwarding red
no shutdown
```

# Example show and clear commands for VXLAN Layer 3 gateway

This section presents example output of the **show** and **clear** commands that are useful in managing VXLAN Layer 3 gateway.

### show overlay-gateway

The following is example output from the **show overlay-gateway** command.

```
device# show overlay-gateway
Overlay Gateway "VXLAN", ID 1, rbridge-ids 1
Admin state up
IP address 33.32.31.13 (loopback 1), Vrf default-vrf
Number of tunnels 6
Packet count: RX 17909 TX 1247
Byte count : RX (500125) TX 356626
```

### show tunnel brief

The following is example output from the show tunnel brief command.

```
device# show tunnel brief
Tunnel 1, mode VXLAN, rbridge-ids 1
Admin state up, Oper state up
Source IP 33.32.31.13, Vrf default-vrf
Destination IP 33.32.31.10
Tunnel 2, mode VXLAN, rbridge-ids 1
Admin state up, Oper state up
Source IP 33.32.31.13, Vrf default-vrf
Destination IP 33.32.31.1
```

# show tunnel

The following is example output from the **show tunnel** *ID* command.

```
device# show tunnel 1
Tunnel 1, mode VXLAN, rbridge-ids 1
Ifindex 2080374798, Admin state up, Oper state up
Overlay gateway "VXLAN", ID 1
Source IP 33.32.31.13 (loopback 1), Vrf default-vrf
Destination IP 33.32.31.10
Active next hop on rbridgel:
IP: 33.32.31.10, Vrf: default-vrf
Egress L3 port: Ve 10, Outer SMAC: 0027.f886.bb36
Outer DMAC: e41f.1343.97d2
Egress L2 Port: Po 11, Outer ctag: 10
BUM forwarder: yes
Packet count: RX 18492 TX 1242
Byte count: RX (NA) TX 356307
```

# show vlan brief

The following is example output from the **show vlan brief** command, to verify VNI mapping.

```
device# show vlan brief
Total Number of VLANs configured : 1
Total Number of VLANs provisioned : 1
Total Number of VLANs unprovisioned : 0
VLAN Name State Ports Classification
(F)-FCOE (u)-Untagged, (t)-Tagged
(R)-RSPAN (c)-Converged
(T)-TRANSPARENT
30 VLAN0030 ACTIVE Po 11(t)
Tu 1(t) vni 100
Tu 2(t) vni 100
```

## show mac-address-table

The following is example output from the **show mac-address-table** command with the **bridge-domain** keyword, to verify gateway MAC addresses.

```
device# show mac-address-table bridge-domain
                               Туре
VlanId/BD-Id Mac-address
                                          State
                                                   Ports/LIF/peer-ip
                                 Dynamic Active
                0011.2222.5555
629(B)
                                                   eth 1/3.100
629(B)
                0011.2222.6666
                                 Dynamic Inactive eth 1/1.500
629(B)
                0011.2222.1122 Dynamic Active 10.12.12.12
629(B)
                0011.2222.3333
                                  static
                                          Inactive po 5.700
                                Dynamic Active
629(B)
                0011.0101.5555
                                                   eth 1/2.400
```

Total MAC addresses : 5

# show ip arp suppression-cache

The following is example output from the **show ip arp suppression-cache** command, to verify remote ARPs and NDs..

| Flags: L<br>R | how ip arp suppr<br>- Locally Learn<br>- Remote Learnt<br>- Remote Static | t Adjacency<br>Adjacency |           |          |       |
|---------------|---------------------------------------------------------------------------|--------------------------|-----------|----------|-------|
| Vlan/Bd       | IP                                                                        | Mac                      | Interface | Age      | Flags |
| 0100 (V)      | 10.10.10.11                                                               | 0000.0a0a.               | 0a0b X/X  | 00:01:35 | L     |
| 0101 (V)      | 10.10.10.98                                                               | 0000.1111.               | 0000 X/X  | Never    | RS    |
| 0101 (V)      | 10.10.10.99                                                               | 609c.9f5a.               | 4d15 X/X  | Never    | RS    |
| 0102 (V)      | 12.12.122.1                                                               | 609c.9f5a.               | 4715 X/X  | Never    | RS    |

# show bgp evpn

All the options under the show bgp evpn command are helptul.

The following is example output from the show bgp evpn I3vni command, for a specific VRF .

```
device# show bgp evpn 13vni vrf red
  L3VNI Prefix Origination Conditions for vrf (red)
_____
Address Family under BGP : True
Address Family under BGP : TrueRD Configured: TrueIRB I/F Configured: True (0x48000064)IRB I/F Status: FalseIRB EVID Conigured: True (100)Router mac Exists: TrueSource VTEP: 40.40.40.1VTEP Active: ActiveIPv4 L3VNI Active: Inactive
IPv6 L3VNI Active
                              : Inactive
  _____
  L3VNI Prefix Import Conditions for vrf (red)
_____
Address Family under BGP : True
IRB I/F Configured : True (0x48000064)
IRB EVID Configured
                         : True (100)
Router mac Exists
                        : True
                        : Active
IPv4 L3VNI Active
IPv6 L3VNI Active
                              : Inactive
```

The following is example output from the **show bgp evpn routes** command, with ARP specified.

```
device# show bgp evpn routes type arp
```

```
Total number of BGP EVPN ARP Routes : 4 Status A:AGGREGATE B:BEST b:NOT-INSTALLED-BEST C:CONFED EBGP
D:DAMPED
      E:EBGP H:HISTORY I:IBGP L:LOCAL M:MULTIPATH m:NOT-INSTALLED-MULTIPATH
      S:SUPPRESSED F:FILTERED s:STALE
      Prefix
                       Next Hop
                                       MED
                                                LocPrf
                                                           Weight Status
Route Distinguisher: 40.40.100.50:32869
      ARP:[0][0000.0a0a.0a0b]:[IPv4:10.10.10.11]
1
                        0.0.0.0
                                   0
                                                 100
                                                            0
                                                                   BT.
        AS PATH:
          L2 Label: 101 L3 Label: 100
        ESI : 00.000000000000000000
2
      ARP:[0][609c.9f5a.4715]:[IPv4:15.143.15.1]
                        0.0.0.0
                                                 100
                                                            0
                                                                   BL
                                 0
        AS PATH:
          L2 Label: 101 L3 Label: 100
        ESI : 00.000000000000000000
Route Distinguisher: 40.40.100.50:33769
3
      ARP:[0][609c.9f5a.4715]:[IPv4:14.13.15.1]
                                               100
                                                          0
                        0.0.0.0
                                                                   ΒL
                                       0
        AS_PATH:
          L2 Label: 1001 L3 Label: 100
        ESI : 00.000000000000000000
Route Distinguisher: 40.40.100.60:32869
     ARP:[0][609c.9f5a.8d15]:[IPv4:6.6.2.5]
4
                        40.40.40.2
                                             100
                                                          0
                                                                   BE
                                    0
        AS PATH: 1000
           L2 Label: 101 L3 Label: 0
        ESI : 00.000000000000000000
```

The following is example output from the **show bgp evpn routes** command, with IPv4 prefixes specified.

device# show bgp evpn routes type ipv4-prefix briief Total number of BGP EVPN Ipv4Prefix Routes : 4 Status codes: s suppressed, d damped, h history, \* valid, >

| best, i internal, S stal | -          |     |        | -        |        |
|--------------------------|------------|-----|--------|----------|--------|
|                          | lext Hop   | MED | LocPrf | Weight P | atn    |
| Route Distinguisher: 5:5 | 0          |     |        |          |        |
| *> IP4Prefix:[0][14.13.  | 15.0/24]   |     |        |          |        |
|                          | 0.0.0.0    | 0   | 100    | 0        | ?      |
| *> IP4Prefix:[0][15.143  | .15.0/24]  |     |        |          |        |
|                          | 0.0.0.0    | 0   | 100    | 0        | ?      |
| *> IP4Prefix:[0][16.16.  | 16.0/24]   |     |        |          |        |
|                          | 0.0.0.0    | 0   | 100    | 0        | ?      |
| Route Distinguisher: 5:1 | 00         |     |        |          |        |
| *> IP4Prefix:[0][17.17.  | 17.0/24]   |     |        |          |        |
|                          | 40.40.40.2 | 0   | 100    | 0        | 1000 ? |
|                          |            |     |        |          |        |

# show tunnel statistics

The following is example output from the show tunnel statistics command.

| device | # show tunne | l statistic | S            |        |  |
|--------|--------------|-------------|--------------|--------|--|
| Tnl ID | RXpackets T  | X packets R | X bytes TX 1 | oytes  |  |
|        |              |             |              |        |  |
| 1      | 18573        | 1242        | 356307       | 356307 |  |

# clear counters all

Use the clear counters all command to clear statistics on a gateway, including tunnel statistics.

# clear overlay-gateway

Use the clear overlay-gateway command to clear statistics on an overlay gateway, including tunnel statistics.

# BD VE support for VXLAN Layer 3 gateway

# **BD VE overview**

An SLX device can act as a VXLAN Layer 3 gateway (L3GW) to connect different network segments. With L3GW, the device routes VXLAN Layer 2 and Layer 3 traffic over a VXLAN tunnel and conversely.

For Layer 3 forwarding, a virtual Etrhernet (VE) IP interface is configured under a bridge domain (BD). This VE interface can be part of a default or nondefault VRF. No routing protocols (such as OSPF) are supported over such a VE, which is a regular connected subnet. However, this subnet can be announced by routing protocols when it is configured on other IP interfaces in the device.

#### Feature components

The following components support this feature.

#### BD

A bridge domain is a Layer 2 broadcast domain that provides for the forwarding of VXLAN data packets. VXLAN Network Identifiers (VNIs) that identify VXLAN networks (VNs) must be mapped to BDs in 1:1 mode, so that a BD can function as a VXLAN network entity to transmit VXLAN traffic.

#### BD interface

A BD interface (BDIF) is a Layer 3 logical interface that is created for a BD. Configuring IP addresses for BDIF interfaces allows communication between VXLANs on different network segments and between VXLANs and non-VXLANs, and implements Layer 2 network access to a Layer 3 network.

#### VNI

A VNI is a VXLAN segment identifier similar to a VLAN ID. VMs on different VXLAN segments cannot communicate directly at Layer 2. A VNI identifies only one tenant. Even if multiple terminal users belong to the same VNI, they are considered as a single tenant. A VNI consists of 24 bits and supports a maximum of 16 M tenants. In distributed VXLAN gateway scenarios, a VNI can be a Layer 2 or a Layer 3 VNI.

A Layer 2 VNI is mapped to a BD in 1:1 mode for the intrasegment transmission of VXLAN packets. A Layer 3 VNI is bound to a VPN.

A VXLAN tunnel is identified by a pair of VXLAN tunnel endpoint (VTEP) IP addresses. A VXLAN tunnel is statically created after the user configures local and remote VNIs and VTEP IP addresses, and the tunnel goes up when the pair of VTEPs are reachable at Layer 3.

### Topologies

The following topologies illustrate L3GW centralized and distributed scenarios.

The following figure illustrates a centralized VXLAN gateway scenario.

FIGURE 47 Centralized VXLAN gateway scenario

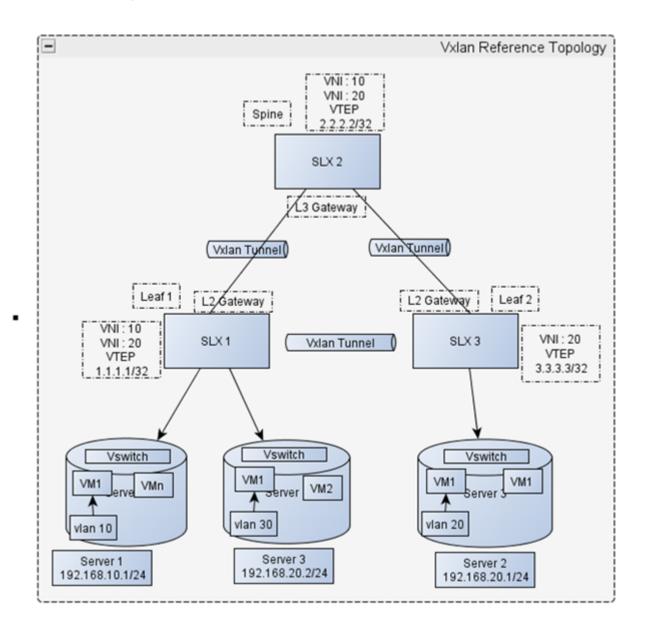

In the network shown above, Server 1 and Server 3 are deployed for SLX 1, and Server 2 is deployed for SLX 3. Server 1 and Server 2 reside on different network segments, whereas Server 2 and Server 3 reside on the same network segment. To allow VMs on Server 2 and Server 3 to communicate, VNIs and VTEP IP addresses must be configured to establish a VXLAN tunnel between SLX 1 and SLX 3. To allow VMs on Server 2 to communicate, VNIs and VTEP IP addresses must be configured to establish a VXLAN tunnel between SLX 1 and SLX 3. To allow VMs on Server 2 to communicate, VNIs and VTEP IP addresses must be configured to establish a VXLAN tunnel between SLX 1 and SLX 3.

The IP interface connected to Server 1 on SLX 1 and the IP interface connected to Server 2 can be configured on a user-defined VRF.

The following figure illustrates a scenario for distributed VXLAN gateway packet forwarding.

#### FIGURE 48 Distributed VXLAN gateway packet forwarding

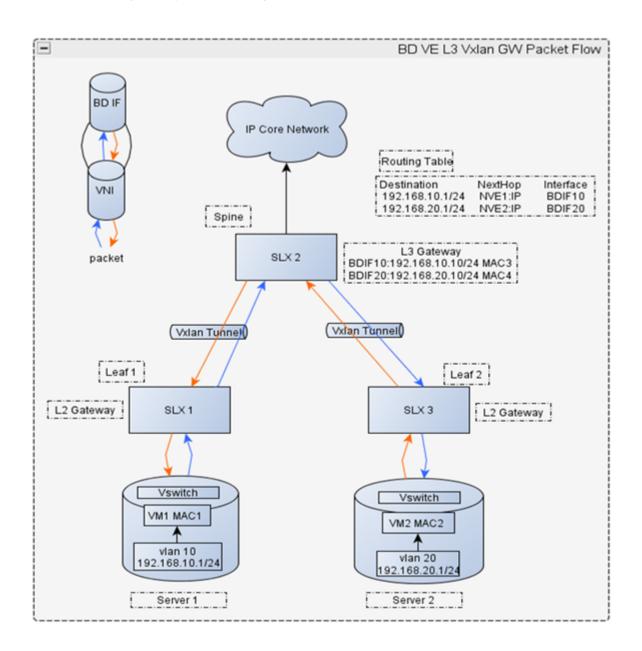

In the network shown above, the intersegment packet forwarding process is as follows:

- After SLX 2 receives VXLAN packets, it decapsulates them and checks whether the destination MAC address in the inner packets is the MAC address of the Layer 3 gateway interface, BDIF10. If the destination MAC address is a local MAC address, SLX 2 forwards the packets to the Layer 3 gateway on the destination network segment and proceeds to Step 2. If the destination MAC address is not a local MAC address, Device 3 searches for the outbound interface and encapsulation information in the Layer 2 BD.
- 2. SLX 2 removes the Ethernet headers of the inner packets and parses the destination IP address. SLX 2 searches the routing table for the next-hop IP address (based on the destination) and the ARP entries (based on the next-hop IP address). SLX 2 uses the ARP entries to identify the destination MAC address, the outbound interface of the VXLAN tunnel, and the VNI. If the

outbound interface of the VXLAN tunnel and the VNI cannot be found, SLX 2 performs Layer 3 forwarding. If the VXLAN tunnel's outbound interface and VNI can be found, SLX 2 proceeds to Step 3.

3. SLX 2 encapsulates the VXLAN packets again, with the source MAC address in the Ethernet header of the inner packets as the MAC address of the Layer 3 gateway interface, BDIF20.

#### Layer 3 support: limitations and considerations

This section lists the limitations and considerations for this feature.

The IP next-hop for the underlay tunnel must not be through the subnet that is configured for the VE interface over the tunnel. However, this is not restricted in software.

The following table lists supported and unsupported features for VXLAN underlay.

#### TABLE 29 Supported and unsupported features for VXLAN underlay

| Supported                                                          | Not supported                                                                                                    |
|--------------------------------------------------------------------|----------------------------------------------------------------------------------------------------|
| Both nondefault and default VRF configurations                     | Proxy ARP                                                                                                    |
| ARP learning on the tunnel                                         | L3 protocols (not enforced)                                                                                        |
| Static routes                                                      | RPF (not enforced)                                                                                                 |
| Connected subnets, which can be redistributed over other protocols | VRRP/e (not enforced)                                                                                              |
| Pinging of connected subnet hosts over a VXLAN tunnel              | L2 or L3 multicast (not enforced)                                                                                  |
| Traceroute                                                         | PDUs that exceed MTU size (if the packet to be sent over the VXLAN tunnel exceeds MTU size, the packet is dropped) |
|                                                                    | Keepalive of any kind                                                                                              |
|                                                                    | High availability or ISSU                                                                                          |

The following table lists supported and unsupported features for routing.

#### TABLE 30 Supported and unsupported features for routing

| Supported                                                          | Not supported                                                                                                    |
|--------------------------------------------------------------------|----------------------------------------------------------------------------------------------------|
| IP routing from a VE-over-VXLAN tunnel to a pure VE and conversely | IP routing between any other tunnel type (such as GRE/IP tunnel) to a VXLAN tunnel (not enforced; such configurations must be avoided) |
| IP routing from one VE-over-VXLAN tunnel to another                | Inter-VRF                                                                                                    |

#### BD ID range

User-configured BD ID values range from 1 through 4 K.

# Configuring BD VE support for VXLAN Layer 3 gateway

#### Configuring a static VXLAN tunnel

Follow these steps to configure a static VXLAN tunnel.

1. Configure the TCAM profile to support L3GW. Complete the steps in Configuring TCAM profiles to support Layer 3 gateway on page 354.

2. Enter global configuration mode.

device# configure terminal

3. Enter the **overlay-gateway** command and specify the name of a gateway.

device(config)# overlay-gateway l3vxlangw

4. Enter the **type** command and confirm that Layer 2 extension is specified.

device(config-overlay-gw-l3vxlangw)# type l2-extension

Layer 2 extension is the only type supported.

5. Enter the ip interface loopback command and specify a loopback interface.

device(config-overlay-gw-l3vxlangw)# ip interface loopback 1

This specifies the loopback port number for the overlay gateway instance.

6. Enter the map bridge-domain command and map a bridge domain to a VNI.

device(config-overlay-gw-l3vxlangw)# map bridge-domain 100 to vni 10000

7. Enter the site command and specify a site.

device(config-overlay-gw-l3vxlangw)# site vtep1

8. Enter the **ip address** command and specify an IPv4 address for the site.

device(config-overlay-gw-l3vxlangw-site-vtep1)# ip address 1.1.1.1

9. Enter the extend bridge-domain command to add the VLAN, and exit to overlay-gateway configuration mode.

```
device(config-overlay-gw-l3vxlangw-site-vtep1)# extend bridge-domain add 100
device(config-overlay-gw-l3vxlangw)# exit
```

10. Enter the activate command to enable the VXLAN gateway.

device(config-overlay-gw-l3vxlangw)# activate

#### Example static VXLAN tunnel configurations

This section presents static VXLAN tunnel configurations on two peer SLX nodes.

#### Node A configurations

```
vrf red
rd 1:1
address-family ipv4 unicast
    ip route 92.92.92.0/24 11.0.1.1
bridge-domain 100 p2mp <--Mapped BD router-interface Ve 100
pw-profile default
    bpdu-drop-enable
    local-switching
overlay-gateway l3vxlangw <--Gateway configuration
    type layer2-extension
    ip interface Loopback 1
map bridge-domain 100 vni 10000
    activate
```

```
site vtep1
ip address 1.1.1.1
extend bridge-domain add 100
interface Ve 100
                 <--Mapped BD interface
vrf forwarding red
ip proxy-arp
ip address 11.0.1.2/24
shutdown
interface Ethernet 0/5 <--Access interface
vrf forwarding red
ip proxy-arp
ip address 91.91.91.1/24
no shutdown
interface Ethernet 0/3 <--VXLAN tunnel interface
ip proxy-arp
ip address 10.0.1.2/24
no shutdown
interface Loopback 1
ip address 2.2.2/32
no shutdown
ip route 92.92.92.2/32 11.0.1.1 <--Default VRF static route
ip route 10.10.10.0/24 next-hop-vrf red 9.9.9.2 <--Nondefault VRF static route
```

#### Node B configurations

```
vrf red
rd 1:1
address-family ipv4 unicast
  ip route 92.92.92.0/24 11.0.1.1
bridge-domain 100 p2mp
router-interface Ve 100
                        <--Mapped BD
pw-profile default
 bpdu-drop-enable
local-switching
overlay-gateway 13vxlangw <--Gateway configuration
type layer2-extension
ip interface Loopback 1
map bridge-domain 100 vni 10000
activate
site vtep1
ip address 2.2.2.2
extend bridge-domain add 100
interface Ve 100 <--Mapped BD interface
vrf forwarding red
 ip proxy-arp
 ip address 11.0.1.1/24
 shutdown
interface Ethernet 0/4 <--Access interface
vrf forwarding red
 ip proxy-arp
 ip address 92.92.92.1/24
 no shutdown
interface Ethernet 0/3 <--VXLAN tunnel interface
 ip proxy-arp
 ip address 10.0.1.1/24
no shutdown
interface Loopback 1
ip address 1.1.1.1/32
 no shutdown
```

ip route 92.92.92.1/32 11.0.1.2 <--Static route

#### NOTE

Use the map vni auto command to map a BD ID to a VNI automatically.

#### Example BGP EVPN-based configurations

BGP EVPN configuration is required for automatic VXLAN tunnel discovery and the automatic mapping of VLANs/BDs to VNIs.

The following examples illustrate the configuration of peering interfaces, BGP, an overlay gateway, and EVPN.

#### **Peering interfaces**

The following example shows how to create a VLAN/BD and a VE interface and add the VLAN to the physical port connecting R1 and R2.

#### R1

```
vlan 100
    router-interface Ve 100
   Т
   interface Ve 100
    ip ospf area 0
    ip proxy-arp
    ip address 10.0.0.1/24
    no shutdown
    1
   interface Ethernet 0/1
                            <--Change this according to the physical connection
    switchport
    switchport mode trunk
    switchport trunk allowed vlan all
    no shutdown
    !
R2
```

```
vlan 100
router-interface Ve 100
!
interface Ve 100
ip ospf area 0
ip proxy-arp
ip address 10.0.0.2/24
no shutdown
```

#### BGP

The following example shows how to configure a local AS and a remote neighbor IP address and activate the neighbor under EVPN address-family.

#### R1

```
router bgp
local-as 100
neighbor 10.0.0.2 remote-as 100
address-family ipv4 unicast
!
address-family ipv6 unicast
!
address-family evpn
neighbor 10.0.0.2 activate
```

```
!
!
R2
router bgp
local-as 100
neighbor 10.0.0.1 remote-as 100
address-family ipv4 unicast
!
address-family evpn
neighbor 10.0.0.1 activate
!
!
```

#### **Overlay gateway**

The following example shows how to configure a source VTEP loopback interface and an overlay gateway.

#### R1

```
interface Loopback 1
  ip address 1.2.3.4/32
  no shutdown
!

overlay-gateway g1
  type layer2-extension
   ip interface Loopback 1
  map vni auto
   activate
!
```

#### R2

```
interface Loopback 1
  ip address 10.20.30.40/32
  no shutdown
!

overlay-gateway g1
  type layer2-extension
  ip interface Loopback 1
  map vni auto
  activate
!
```

#### **EVPN**

The following example shows how to configure EVPN.

```
evpn 13gwevpn
rd auto
bridge-domain add 100
```

#### BD VE show commands

This section presents example output of a variety of **show** commands that are useful in BD VE configuration.

#### show bridge-domain

```
device# show bridge-domain 100
Bridge-domain 100
------
Bridge-domain Type: MP, VC-ID: 10000 MCT Enabled: FALSE
Number of configured end-points: 1, Number of Active end-points: 1
VE if-indx: 0, Local switching: TRUE, bpdu-drop-enable: TRUE
MAC Withdrawal: Disabled
PW-profile: default, mac-limit: 0
Total VPLS peers: 0 (0 Operational):
```

#### show tunnel

```
device# show tunnel 61441
Tunnel 61441, mode VXLAN, node-ids 1
Ifindex 0x7c00f001, Admin state up, Oper state up
Overlay gateway "13vxlangw", ID 1
Source IP 1.1.1.1 ( Loopback 1 ), Vrf default-vrf
Destination IP 2.2.2.2
Configuration source Site
MAC learning enabled
Active next hops on node 1:
    IP: 10.0.1.2, Vrf: default-vrf
    Egress L3 port: Eth 0/5, Outer SMAC: 609c.9f5a.5d1d
    Outer DMAC: 609c.9f5a.551b, ctag: 0
   BUM forwarder: yes
Packet count: RX 2594261
                                TX 52
Byte count : RX 306122333
                               TX 6783
```

#### show tunnel brief

```
device# show tunnel brief
Tunnel 61441, mode VXLAN, node-ids 1
Admin state up, Oper state up
Source IP 1.1.1.1 ( Loopback 1 ), Vrf default-vrf
Destination IP 2.2.2.2
```

#### show tunnel status

|                                        | show tunnel<br>Adm state |                                        | state Tnl dest IP                      | VeId(GRE) Ve state(GRE)                |  |
|----------------------------------------|--------------------------|----------------------------------------|----------------------------------------|----------------------------------------|--|
| ====================================== | = =======<br>up          | ===== ===== מוו<br>מוו                 | ===== ================================ | = ======= === ======================== |  |
|                                        | w tunnel sta             | -                                      | 10011111111                            |                                        |  |
| Tnl ID                                 | RX packets               | TX packets                             | RX bytes                               | TX bytes                               |  |
| =======<br>61441                       | 2699275                  | ==== ================================= | ===== ================================ | 6783                                   |  |

#### show arp

| device# show arp |                 |           |             |          |         |  |  |  |
|------------------|-----------------|-----------|-------------|----------|---------|--|--|--|
| Entries in VRF d | lefault-vrf : 3 |           |             |          |         |  |  |  |
| Address          | Mac-address     | Interface | MacResolved | Age      | Туре    |  |  |  |
|                  |                 |           |             |          |         |  |  |  |
| 10.0.1.2         | 609c.9f5a.551b  | Eth 0/5   | yes         | 00:51:47 | Dynamic |  |  |  |
| 11.0.1.2         | 609c.9f5a.5515  | Ve 100    | yes         | 00:00:43 | Dynamic |  |  |  |
| 92.92.92.2       | 0000.0ac3.c9ad  | Eth 0/4   | yes         | 00:42:12 | Dynamic |  |  |  |

#### show mac

| device# show mac |                |         |        |              |  |  |  |  |
|------------------|----------------|---------|--------|--------------|--|--|--|--|
| VlanId/BDId      | Mac-address    | Туре    | State  | Ports/LIF/PW |  |  |  |  |
| 100 (B)          | 609c.9f5a.5515 | Dynamic | Active | tu61441      |  |  |  |  |
| Total MAC add    | lresses : 1    |         |        |              |  |  |  |  |

# QoS for VXLAN Layer 2 and Layer 3 gateway interconnections

SLX-OS VXLAN Layer 2 and Layer 3 gateway interconnections can support QoS.

VXLAN Layer 3 gateways resolve the ARP for host VMs and create routes. When VM1 sends intersubnet packets to VM3, Leaf-A sends the packet to Spine - 1 over the VXLAN configuration in the following figure. First, Spine - 1 de-encapsulates the original L2 frame inside the VXLAN tunnel, and the L2 frame has DMAC as the gateway MAC of Spine - 1. Then, Spine - 1 routes the packet to VM3, where the ARP resolution is through the VXLAN configuration.

FIGURE 49 QoS for VXLAN Layer 2 and Layer 3 gateway interconnections

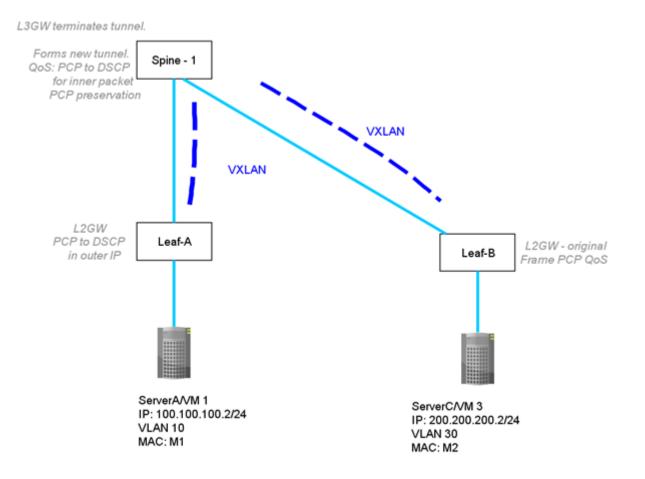

# Configuring QoS for VXLAN Layer 2 and Layer 3 gateway interconnections

Enter the **qos-ttl-mode uniform** command to set the QoS type mode to uniform, which is the default, when configuring the VXLAN L2 gateway. For example, enter the following commands when configuring the gateway for the ingress (tunneling) side of packet forwarding:

```
device(config)# overlay-gateway gateway_L2L3
device(config-overlay-gw-gateway_L2L3)# type layer2-extension
device(config-overlay-gw-gateway_L2L3)# ip interface loopback 1
device(config-overlay-gw-gateway_L2L3)# qos-ttl-mode uniform
device(config-overlay-gw-gateway_L2L3)# map vni auto
device(config-overlay-gw-gateway_L2L3)# activate
```

# QoS for VXLAN Layer 3 gateways

SLX-OS VXLAN Layer 3 gateways can support QoS.

A VXLAN L3 gateway allows intersubnet communication through the VXLAN configuration. In the following figure, the leaf nodes act as the VXLAN L3 gateway while Spine - 1 and Spine - 2 act as IP routing nodes that just route the VXLAN packet out between Leaf-A and Leaf-B. Hosts on different subnets cannot learn MAC addresses of each other in a VXLAN network. The leaf nodes resolve ARP for a tenant VM. The leaf nodes advertise the host routes to each other and tenant VMs with the next hop configured as VTEP. In the following figure, VM1 on a VXLAN network is sending a packet to VM3 on a VXLAN network. At Leaf-A, the DSCP of the tenant packet is propagated to the outer IP header. Leaf-A also adds a L2 header corresponding to the VTEP gateway MAC, after the VXLAN header. Optionally, the 802.1p VLAN/PCP marking of this inner Ethernet header may be set to a value corresponding to the received Layer 2 traffic class of the tenant packet. The Leaf-B terminating IP and L2 headers ignore the QoS marking of transport network and proceed with marking the inner IP header.

FIGURE 50 VXLAN L3 gateway support of intersubnet communication

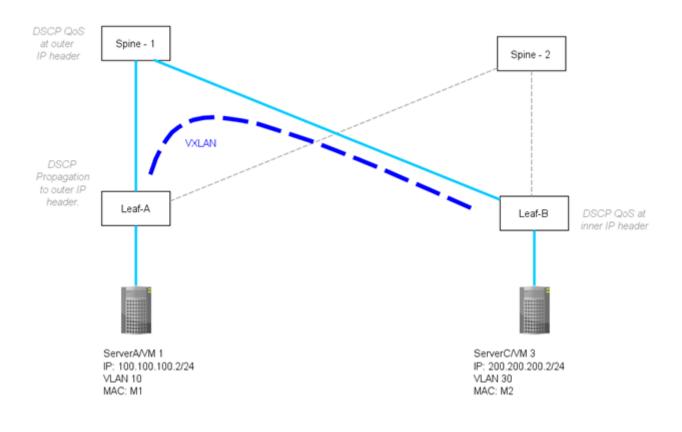

# Configuring QoS for VXLAN Layer 3 gateways

First, complete the required configuration for VXLAN Layer 3 gateways, refer to Configuring TCAM profiles to support Layer 3 gateway on page 354. Then, enter the **qos-ttl-mode uniform** command to set the QoS type mode to uniform, which is the default, when configuring the VXLAN L3 gateway:

```
device(config)# overlay-gateway gateway_L3
device(config-overlay-gw-gateway_L3)# type layer2-extension
device(config-overlay-gw-gateway_L3)# ip interface loopback 1
device(config-overlay-gw-gateway_L3)# qos-ttl-mode uniform
device(config-overlay-gw-gateway_L3)# map vni auto
device(config-overlay-gw-gateway_L3)# activate
```